# **C200H-NC211 Position Control Unit**

# **Operation Manual**

*Revised February 2003*

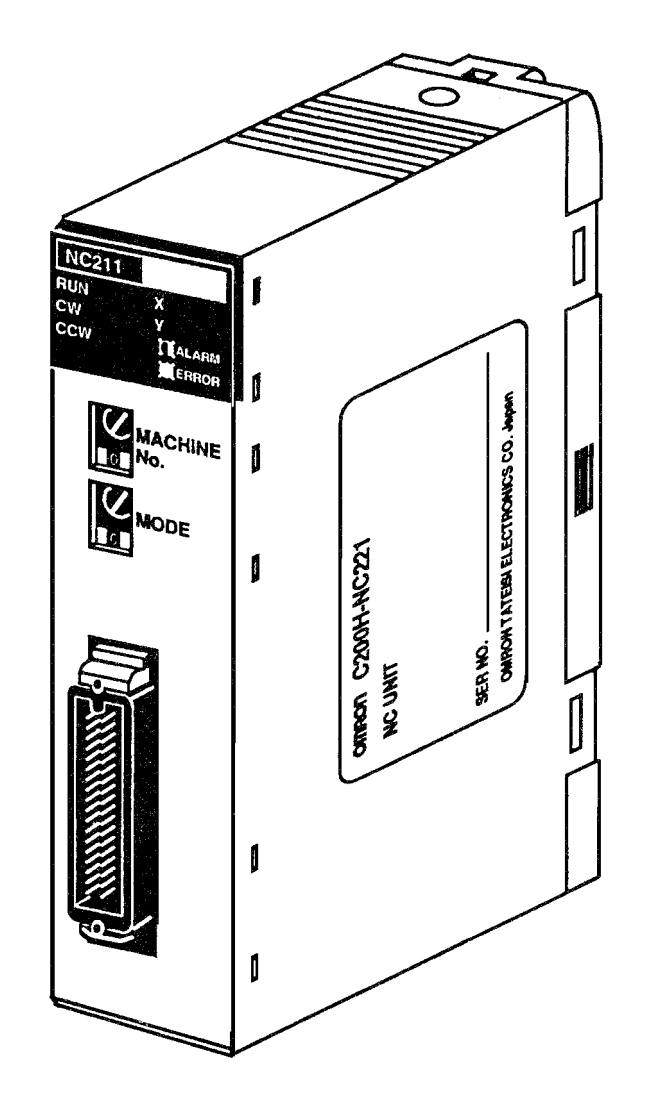

# *Notice:*

OMRON products are manufactured for use according to proper procedures by a qualified operator and only for the purposes described in this manual.

The following conventions are used to indicate and classify precautions in this manual. Always heed the information provided with them. Failure to heed precautions can result in injury to people or damage to the product.

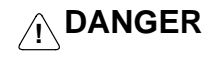

Indicates information that, if not heeded, is likely to result in loss of life or serious injury.

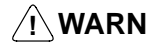

**! WARNING** Indicates information that, if not heeded, could possibly result in loss of life or serious injury.

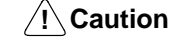

Indicates information that, if not heeded, could result in relatively serious or minor injury, damage to the product, or faulty operation.

# *OMRON Product References*

All OMRON products are capitalized in this manual. The word "Unit" is also capitalized when it refers to an OMRON product, regardless of whether or not it appears in the proper name of the product.

The abbreviation "Ch," which appears in some displays and on some OMRON products, often means "word" and is abbreviated "Wd" in documentation in this sense.

The abbreviation "PC" means Programmable Controller and is not used as an abbreviation for anything else.

# *Visual Aids*

The following headings appear in the left column of the manual to help you locate different types of information.

> **Note** Indicates information of particular interest for efficient and convenient operation of the product.

*1, 2, 3...* 1. Indicates lists of one sort or another, such as procedures, checklists, etc.

## **OMRON, 1990**

All rights reserved. No part of this publication may be reproduced, stored in a retrieval system, or transmitted, in any form, or by any means, mechanical, electronic, photocopying, recording, or otherwise, without the prior written permission of OMRON.

No patent liability is assumed with respect to the use of the information contained herein. Moreover, because OMRON is constantly striving to improve its high-quality products, the information contained in this manual is subject to change without notice. Every precaution has been taken in the preparation of this manual. Nevertheless, OMRON assumes no responsibility for errors or omissions. Neither is any liability assumed for damages resulting from the use of the information contained in this publication.

# **TABLE OF CONTENTS**

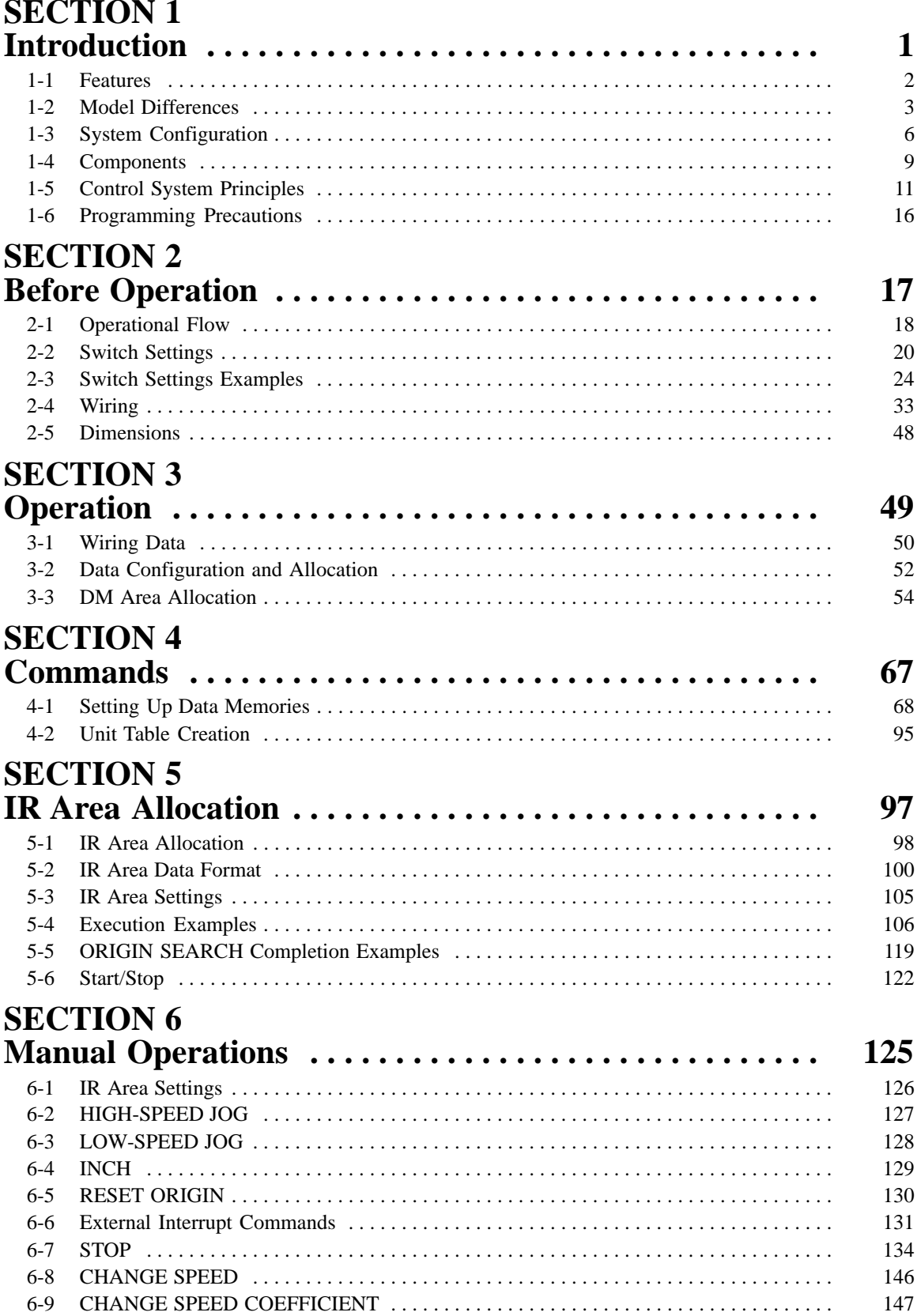

# **TABLE OF CONTENTS**

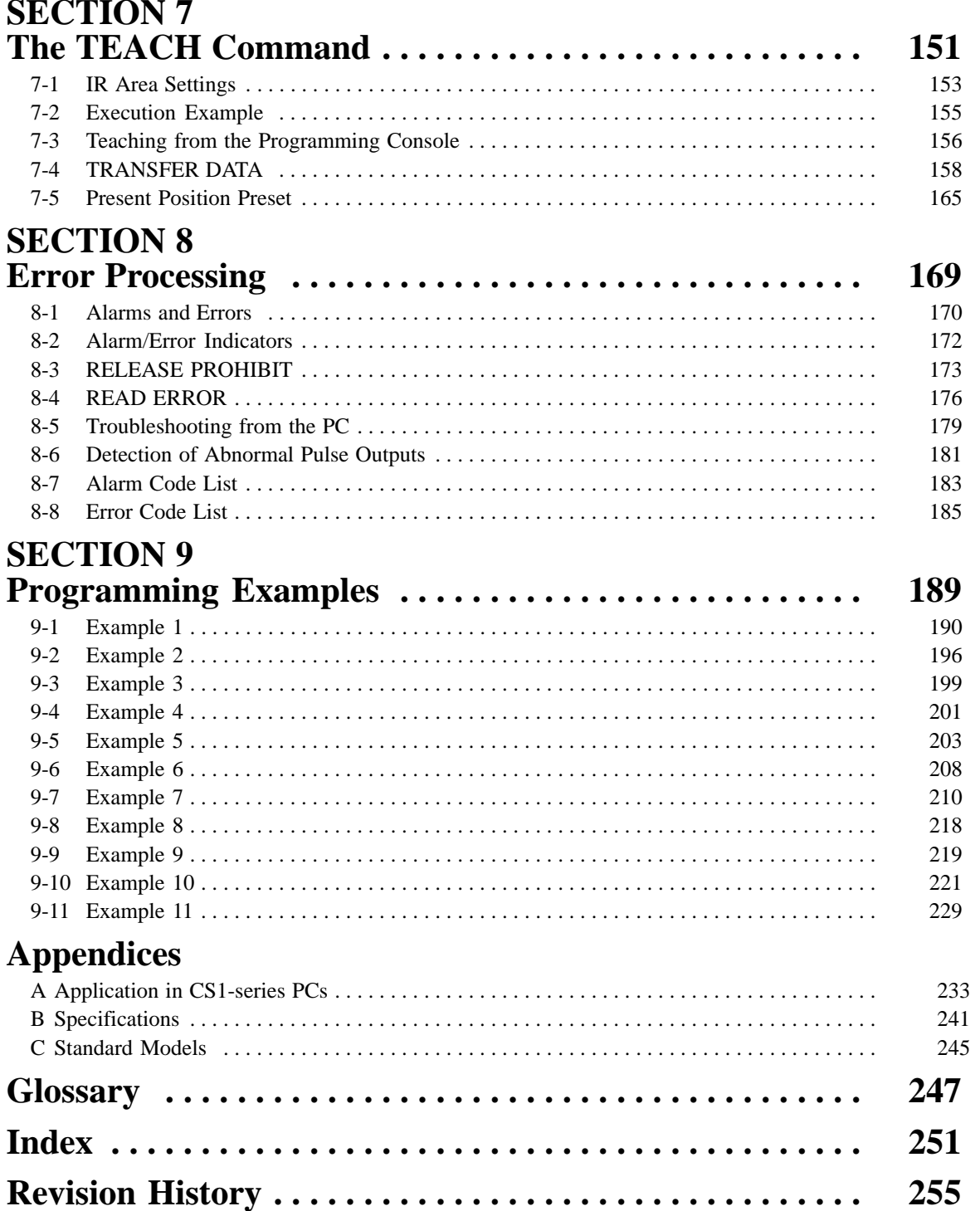

# *About this Manual:*

This manual describes the operation of the NC211-C200H Programmable Control Unit (PCU). The PCU is a special I/O device that receives positioning commands, either externally or from a PC, and uses that data to control the operation of a stepping motor or servomotor driver.

**Section 1** provides an introduction to the features and possible system configurations of the PCU. It also explains the differences between the NC211-C200H and the older NC112-C200H PCU.

*Section 2* contains information on how to prepare the PCU for operation, including switch setting and wiring information.

*Section 3* presents data configuration and allocation information.

*Section 4* presents and explains the operation of PCU commands.

**Section 5** presents the IR area data format and execution examples illustrating different configurations.

*Section 6* explains the Manual operation commands of the PCU.

*Section 7* explains the TEACH command and presents several examples.

**Section 8** explains Error Processing.

*Section 9* presents 11 programming examples which pull together all of the material in this manual.

### **WARNING** Failure to read and understand the information provided in this manual may result in **!**personal injury or death, damage to the product, or product failure. Please read each section in its entirety and be sure you understand the information provided in the section and related sections before attempting any of the procedures or operations given.

# **SECTION 1 Introduction**

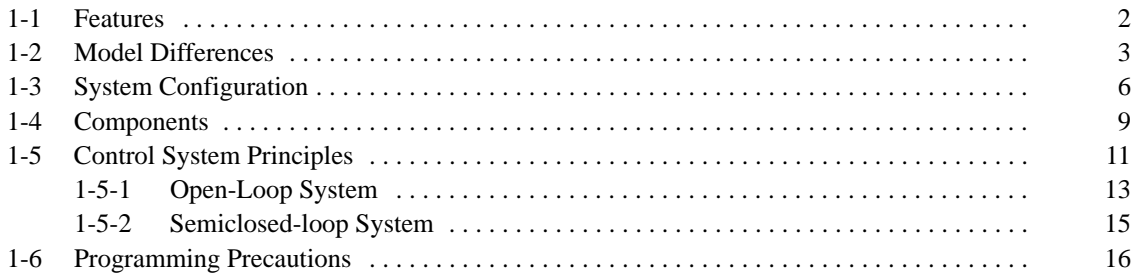

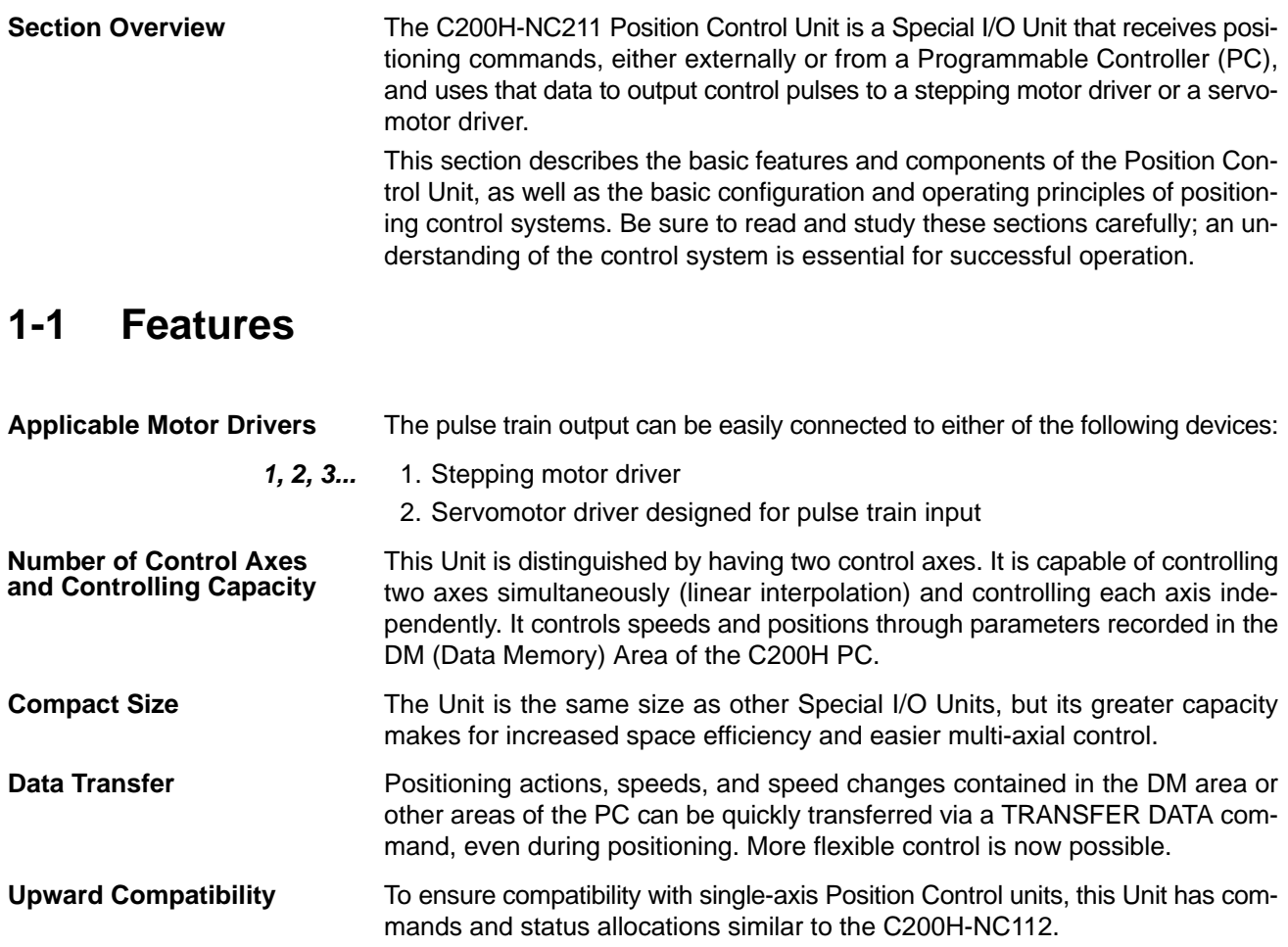

# **1-2 Model Differences**

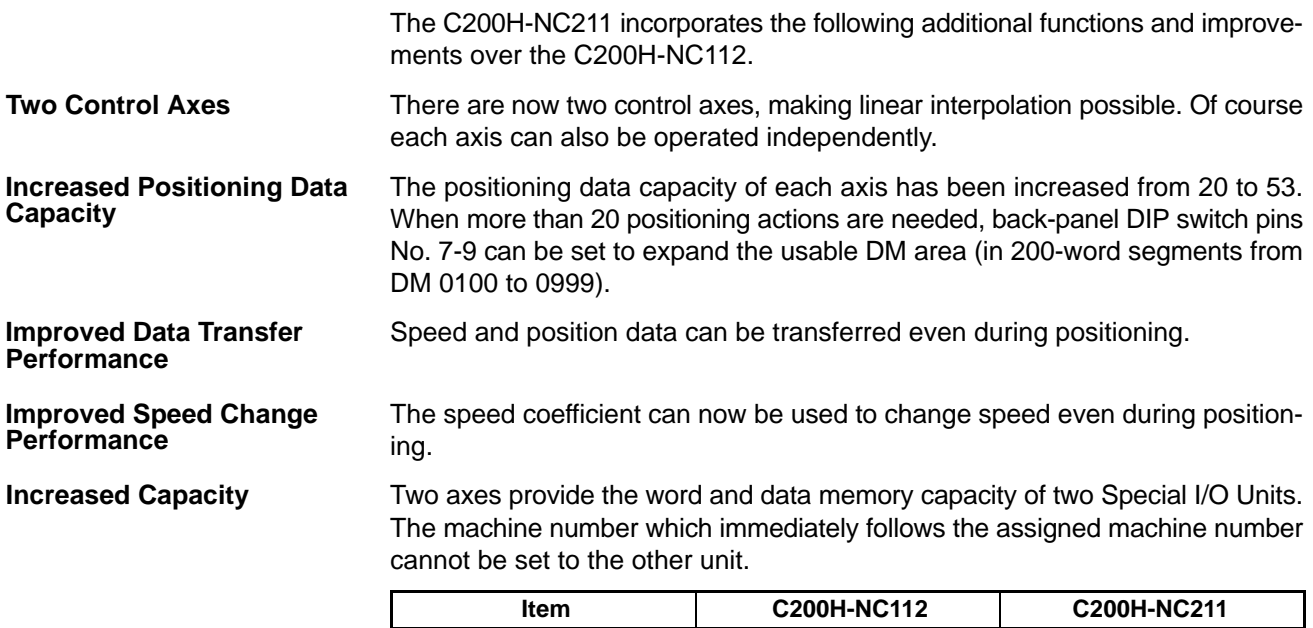

Available words  $\boxed{\ }$  n to n+9  $\boxed{\ }$  n to n+19 Data Memory **m** m to m+99 m to m+199

### **Additional DM Area Functions**

The origin and origin proximity signal settings are no longer made with the backpanel switch. Instead, they are now set in the following DM words.

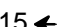

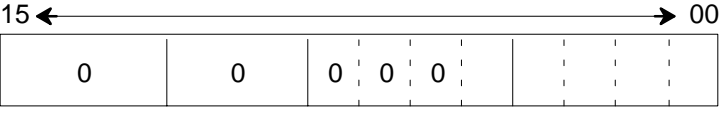

(X) DM word m+21

(Y) DM word m+121

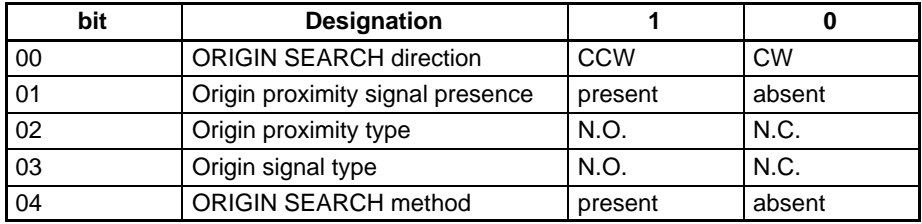

N.O: Normally-open contacts

N.C: Normally-closed contacts

## **Additional IR Area Functions**

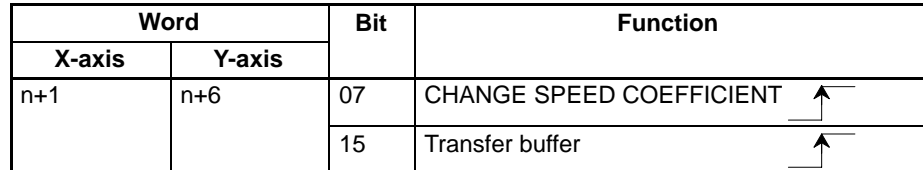

### **Additional Codes for Target Position Data**

The following code types have been added to distinguish between single-axis target positioning data and interpolation data.

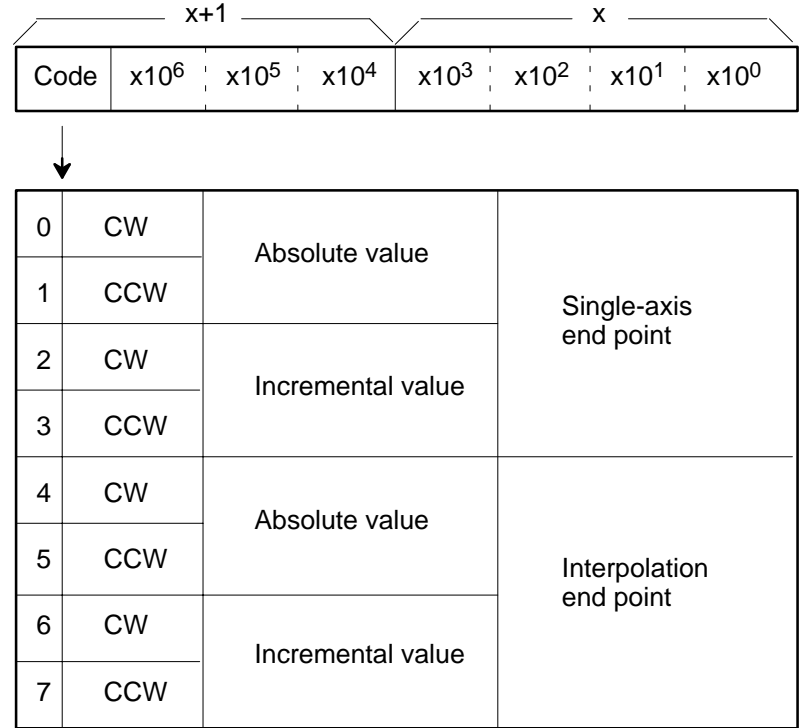

# **1-3 System Configuration**

The basic configurations are shown below and on the next page. Unit outputs are connected to a motor driver, for either a stepping motor or servomotor that can receive pulse train inputs. The Unit is controlled by inputs from devices and/ or a control panel. It, in turn, outputs pulse trains and direction signals to control the motor driver. The motor driver controls either a stepping motor or a servomotor, which in turn controls a positioning device (such as a feed screw). Some configurations also require an Input Unit on the C200H PC to control the motor driver.

**Stepping Motor Driver Connection**

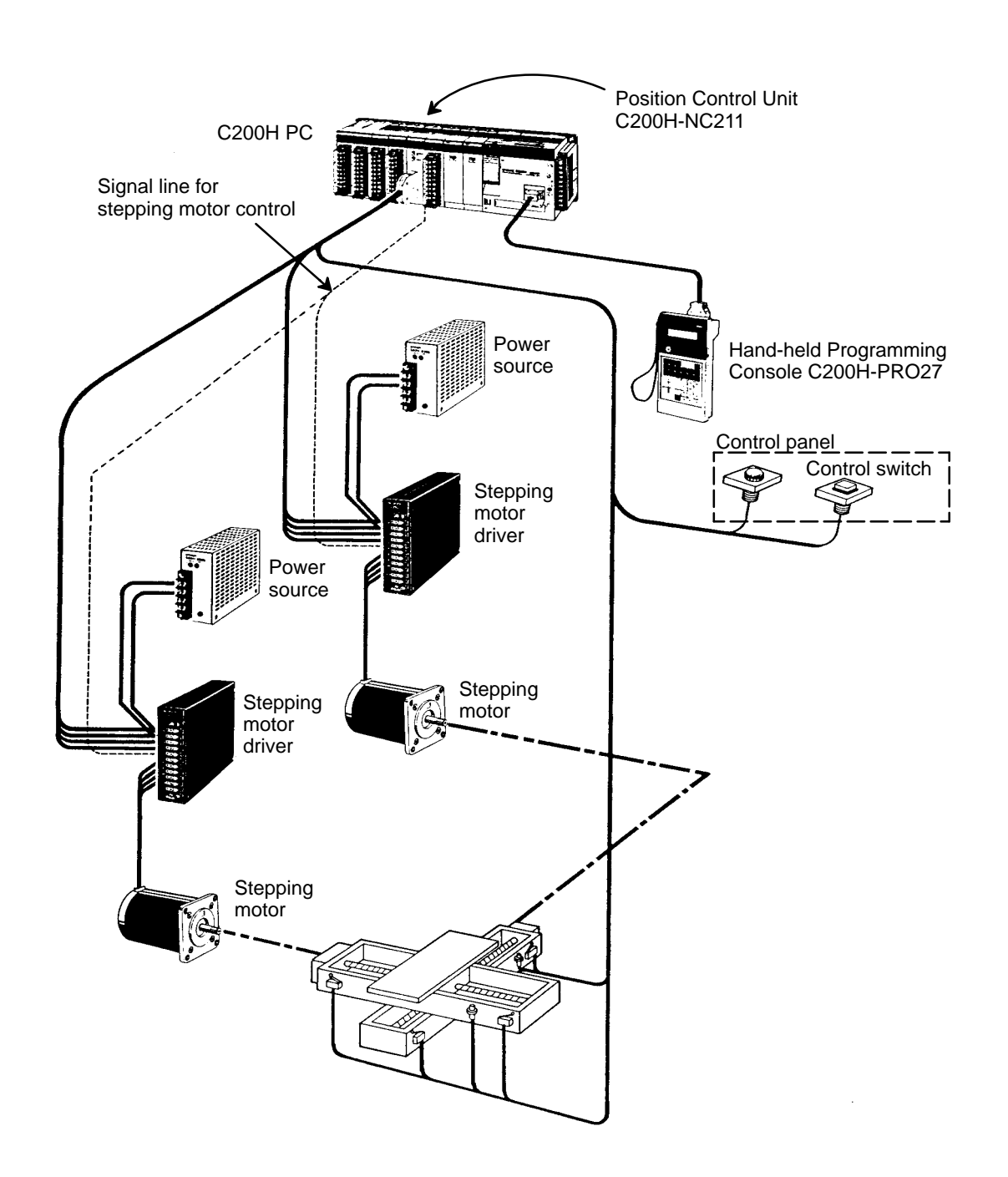

### **Servomotor Driver Connection**

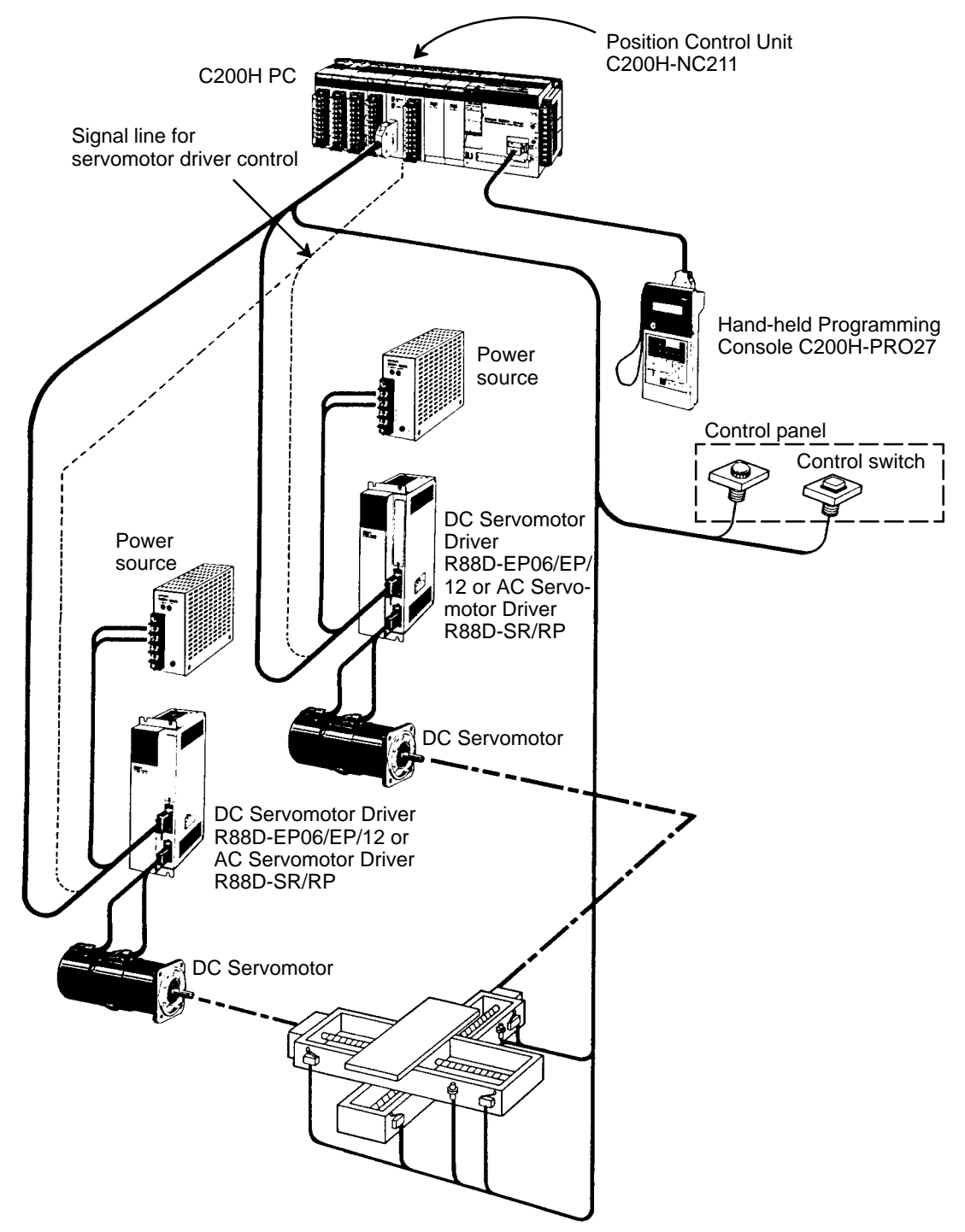

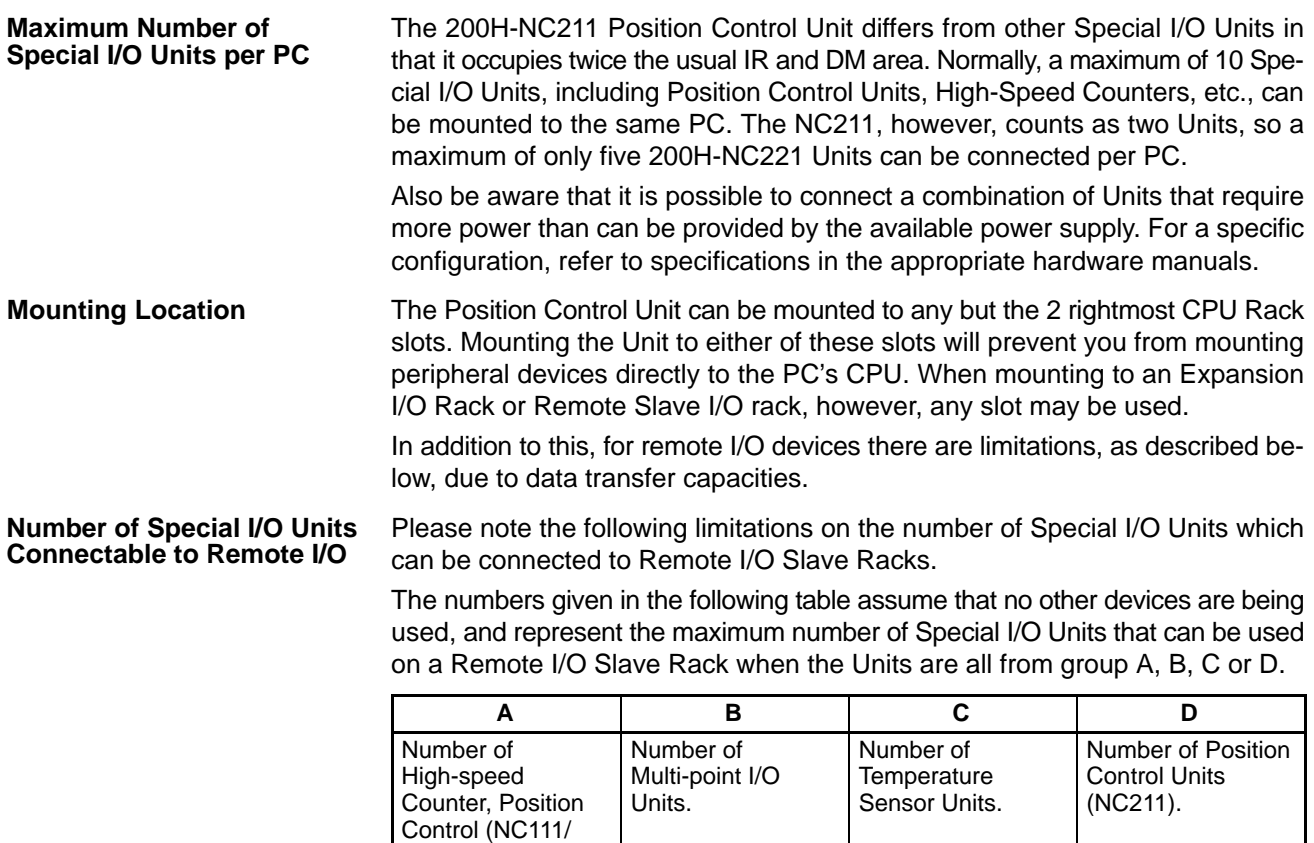

Analog Input Units. Total of 4 Units Total of 8 Units Total of 6 Units Total of 2 Units

 A combination of Units from different groups must satisfy both of the following equations:

> $3A + B + 2C + 6D \le 12$  $A + B + C + D \leq 8$

NC112), ASCII or

# **1-4 Components**

In addition to the front-panel components described below, there is a DIP switch located on the back panel. Pin settings for this switch, which are described in Section 2-2 Switch Settings, determine certain aspects of control system operation.

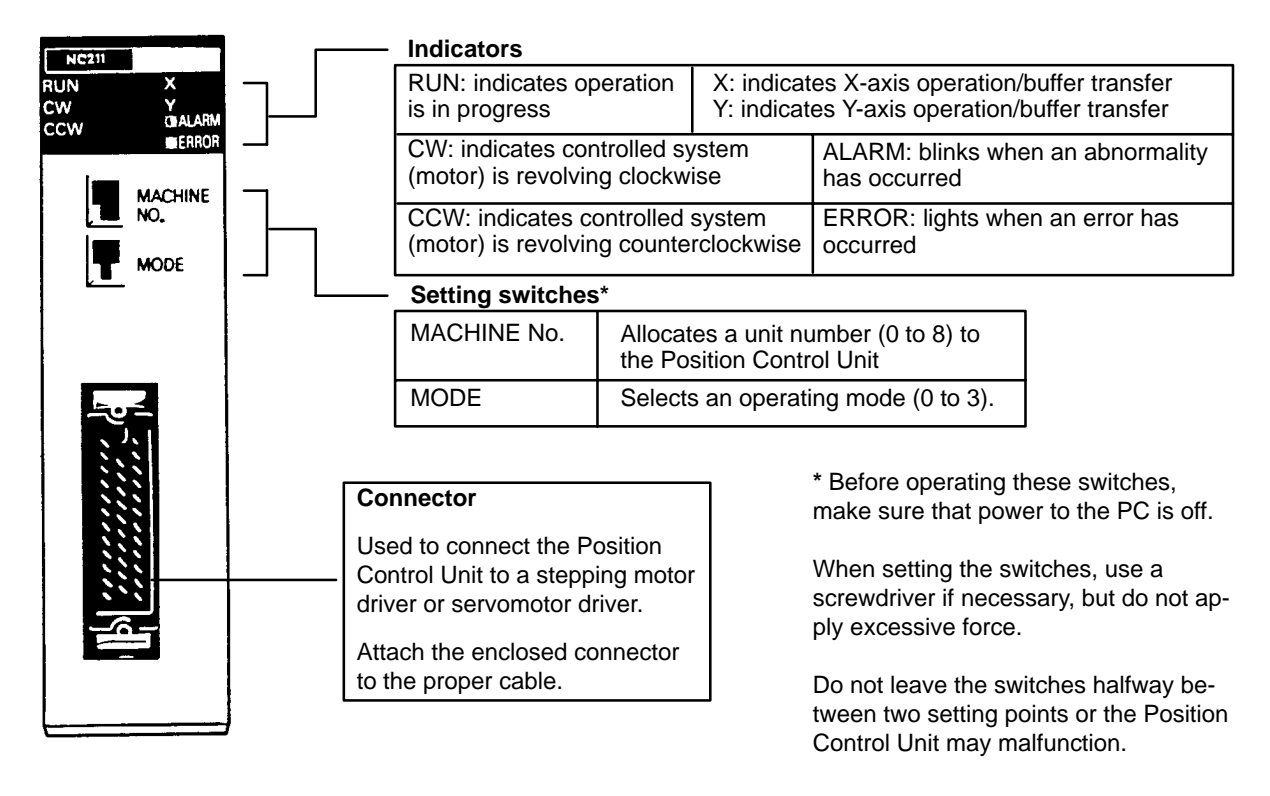

### **Indicators**

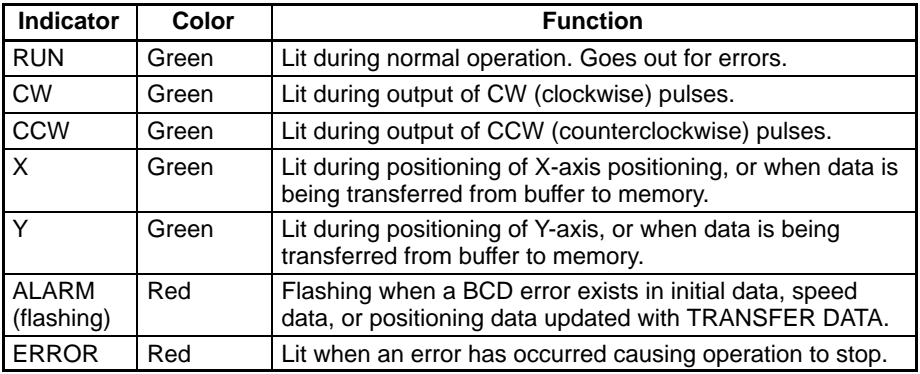

Since the C200H-NC211, in contrast to other Special I/O Units, occupies the space of two units, do not set other units to the machine number which immediately follows the machine number of the C200H-NC211.

The ALARM LED flashes when data for X and Y within the assigned range is not entered in the respective DM areas for the X and Y axes.

When only one axis is used, short-circuit the CW limit and CCW limit of the unused axis to 0 V in the input power supply. The ERROR LED will light if these are not short-circuited, but the axis in use will operate normally.

# **1-5 Control System Principles**

Control systems can be quite simple or relatively complex. The most basic case is an open-loop system, in which a particular operation is carried out according to programmed instructions, but in which feedback is not provided for automatic adjustment. The C200H-NC211 Position Control Unit can be used in an openloop system in conjunction with a stepping motor.

In a closed-loop system, on the other hand, the PC controls an external process without human intervention. The servomotor provides direct feedback so that actual values (of positions, speeds, and so on) are continuously adjusted to bring them more closely in line with target values. In some systems, the digital feedback signals are transmitted to a digital-to-analog converter to complete the feedback loop, allowing automated control of the process.

A semiclosed-loop system is similar to a closed-loop system, except that feedback is provided by a tachogenerator and a rotary encoder rather than directly by the servomotor. If the C200H-NC211 Position Control Unit is used with a servomotor, the servomotor driver must be able to handle digital signals, and there is no need for a D/A converter. In addition, the servomotor is connected to a tachogenerator and a rotary encoder. The Unit can thus be used in either an open-loop or a semiclosed-loop system.

Both open-loop and semiclosed-loop systems are described in more detail on the following pages.

## **Data Flow**

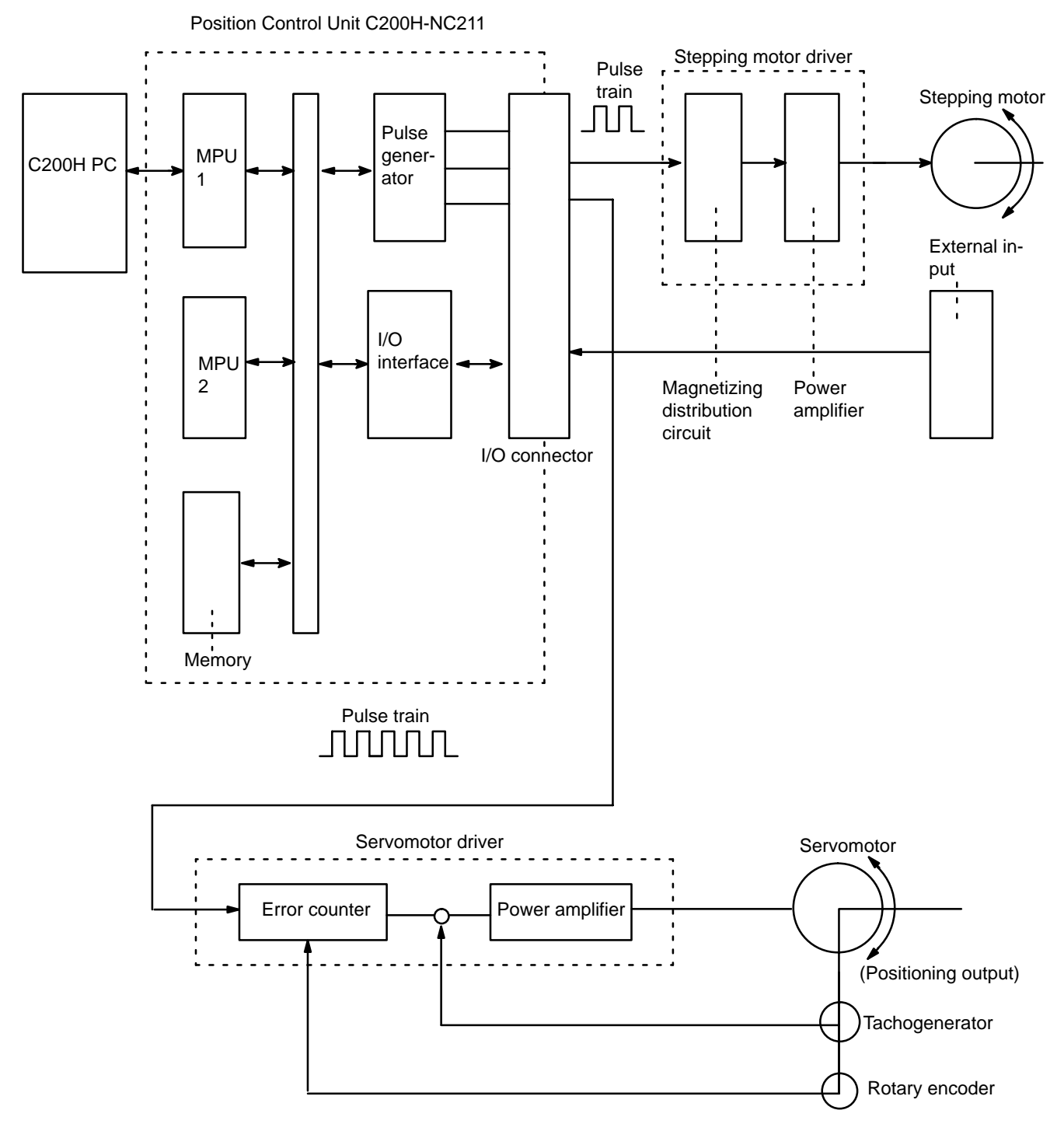

# **1-5-1 Open-Loop System**

In an open-loop system, the Position Control Unit outputs pulse trains as specified by the PC program to control the angle of rotation of the motor. Because the Unit outputs pulse trains, it is generally used with a stepping motor. The angle of rotation of a stepping motor can be controlled through the number of pulse signals supplied to the motor driver. The number of rotations of the stepping motor is proportional to the number of pulses supplied by the Unit, and the rotational speed of the stepping motor is proportional to the frequency of the pulse train.

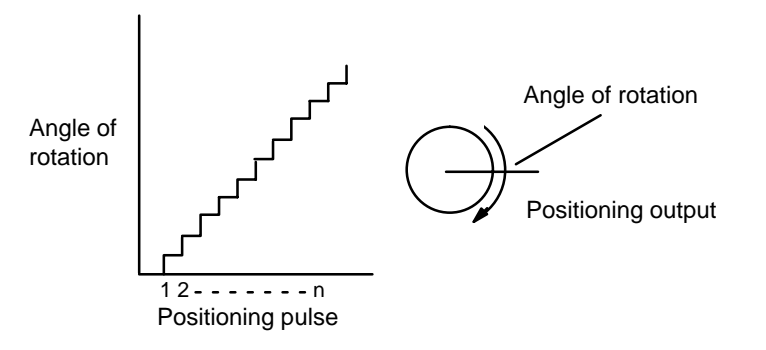

### **Simplified Positioning System**

The following diagram and parameters illustrate a simplified positioning system.

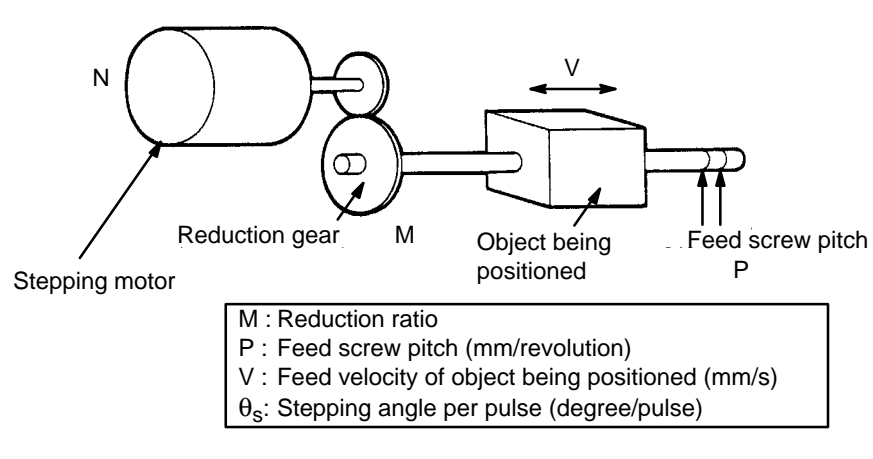

The positioning accuracy in mm/pulse is computed as follows:

Positioning accuracy  $= P/(p$ ulses per revolution x M)

 $= P/((360/\theta_s) \times M))$  $= (P \times \theta_s)/(360 \times M)$ 

The required pulse frequency from the Unit (pulses/second) is computed as follows:

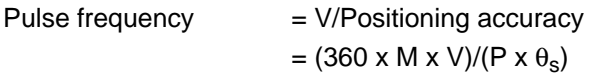

And the required number of pulses to feed an object by a distance L in mm is computed as follows:

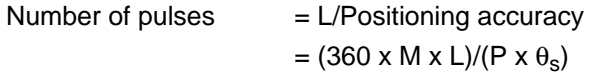

# **1-5-2 Semiclosed-loop System**

When the Position Control Unit is used in a semiclosed-loop system, the system supplies feedback to compensate for any discrepancy between target values and actual values in position or speed. This system detects motor rotation amounts, for example, computes the error between the target value and actual movement value, and zeroes the error through feedback. The diagram below illustrates the basic configuration of a semiclosed-loop system.

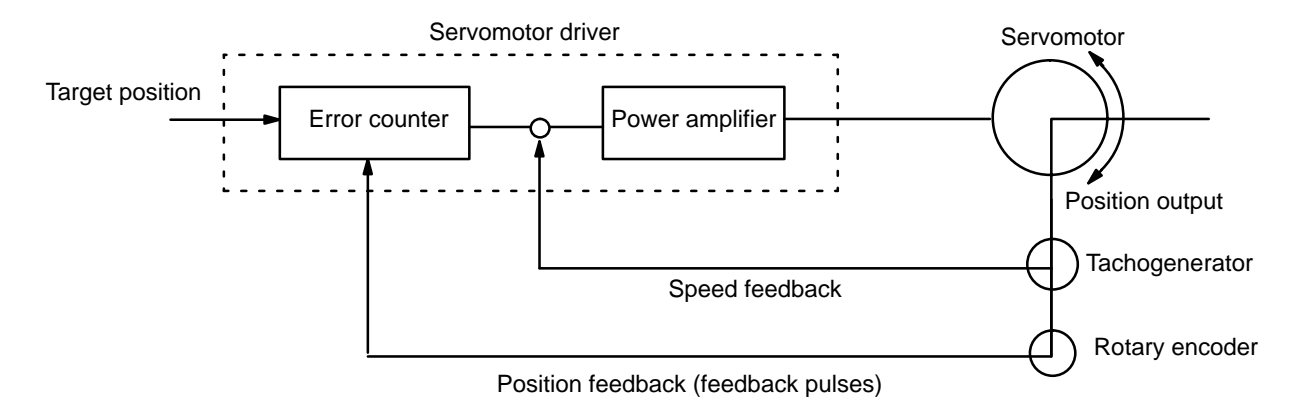

- *1, 2, 3...* 1. First, the target position is transmitted to the error counter in units of encoder pulses. The servomotor driver must be able to handle digital input.
	- 2. The motor rotates at a speed corresponding to the speed voltage. The rotary encoder connected to the motor axis rotates in sync with the motor, generates feedback pulses, and subtracts error counter contents.
	- 3. Consequently, the encoder rotation is equivalent to the target position, and the motor stops rotating when the error counter count and the speed voltage become zero.
	- 4. While the motor is stopped, the rotary encoder constantly maintains the stopped position through correction. In the event that the motor axis slightly moves, the error counter receives a feedback pulse from the rotary encoder, whereby a rotation voltage is emitted in the reverse direction from which the rotary encoder moved, causing the motor to rotate toward its original position. This operation is called servolock or servoclamp.
	- 5. In order to execute positioning with acceleration and deceleration, target positions are set consecutively in the error counter for processing.
	- 6. The target position becomes the count for the error counter and controls the motor by conversion to a speed voltage for the servomotor driver. The position thus equals the total count of target positions and the speed will depend on the target position per unit time.

# **1-6 Programming Precautions**

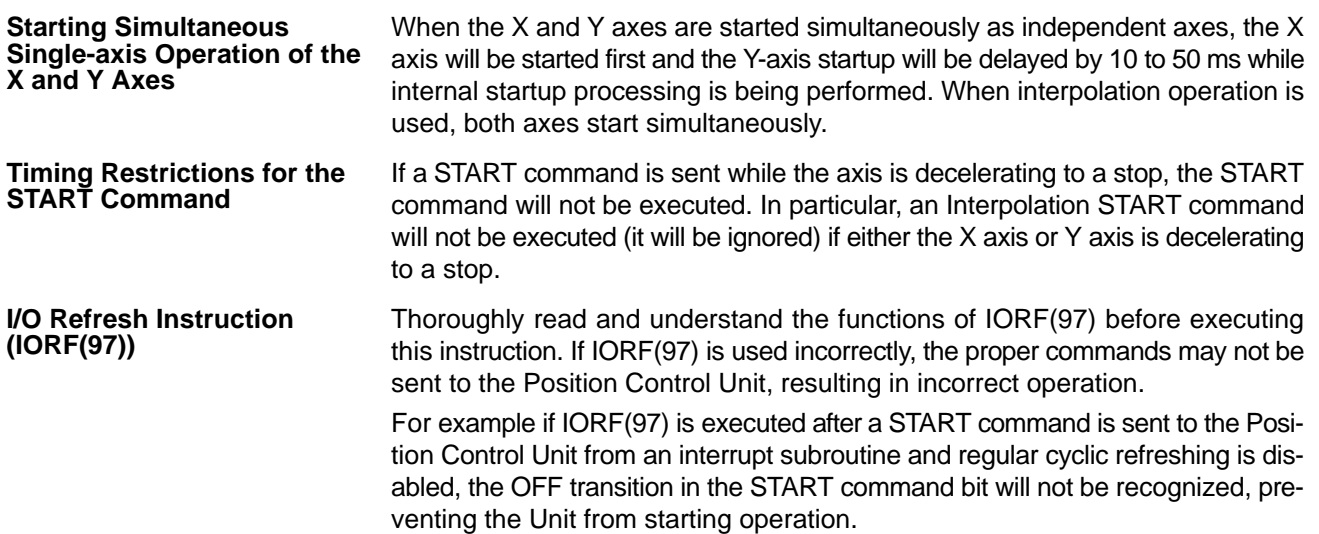

# **SECTION 2 Before Operation**

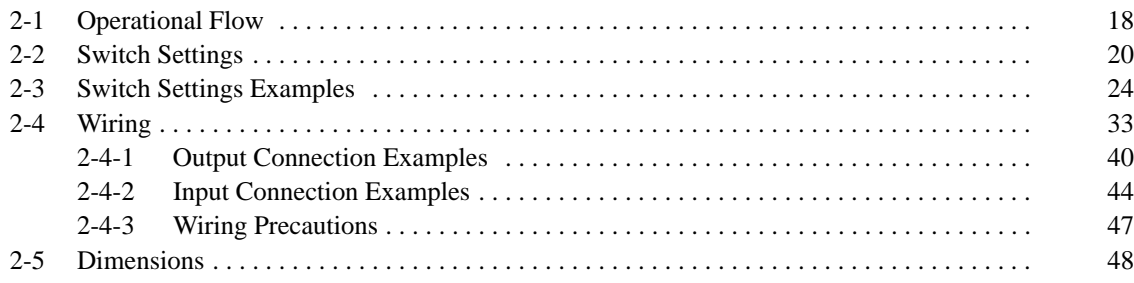

**Section Overview** Before the Position Control Unit can be operated, switch settings and wiring must be correct. This section presents the settings and functions of switches, provides examples of and precautions for wiring, and gives dimensions of Units both when mounted and unmounted. Be sure that all settings and wiring match your positioning system specifications.

# **2-1 Operational Flow**

The basic procedure used to initially operate the Unit is outlined below. Refer to applicable sections of the manual for details on each of these steps.

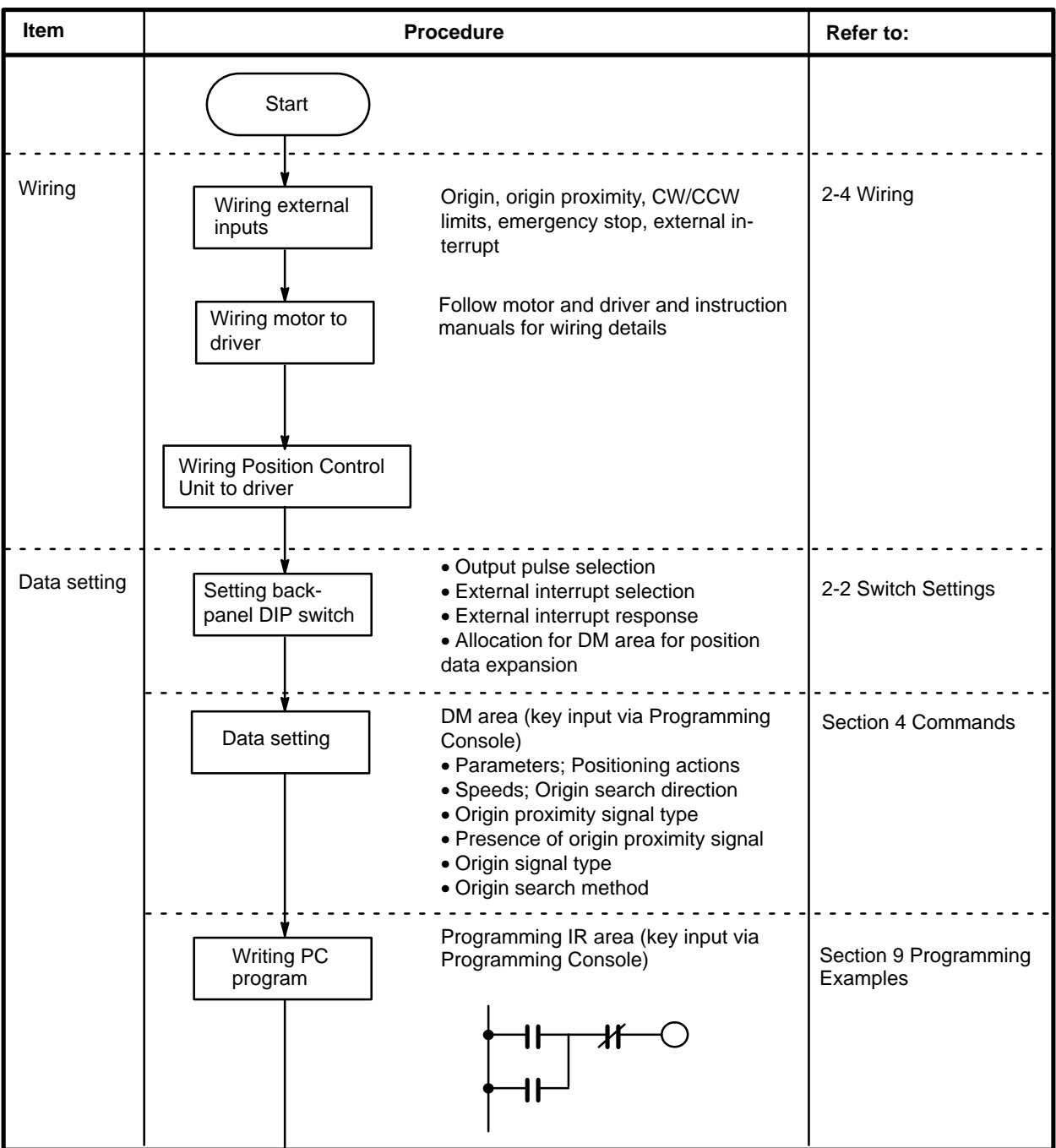

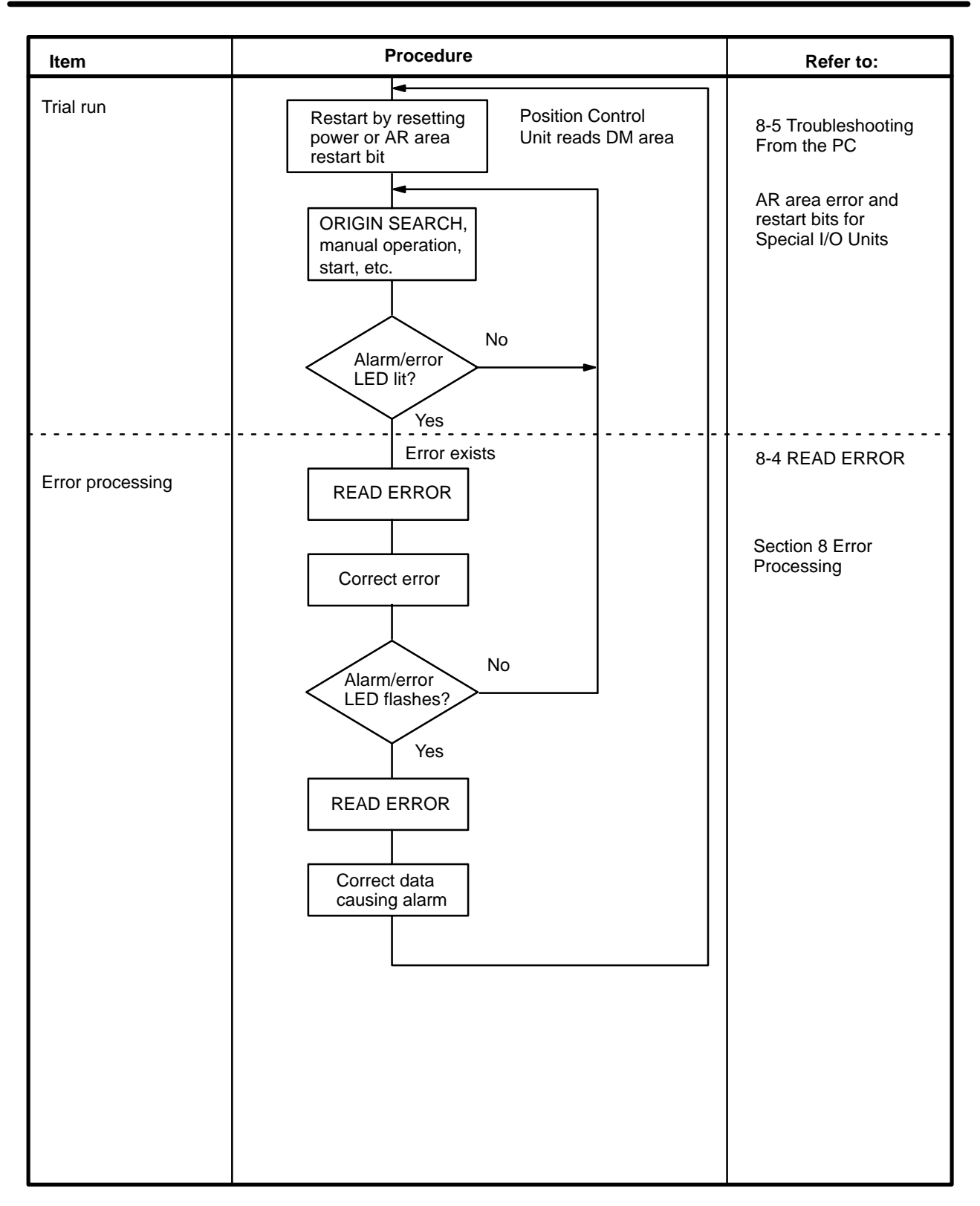

# **2-2 Switch Settings**

Always turn off PC power before setting the unit number switch. Use a regular screwdriver, being careful not to damage the slot in the screw. Be sure not to leave the switch midway between settings.

**Unit Number Switch ("MACHINE NO. ")**

This switch is labeled "MACHINE NO." on the front panel, but its setting affects what is called the unit number throughout this manual.

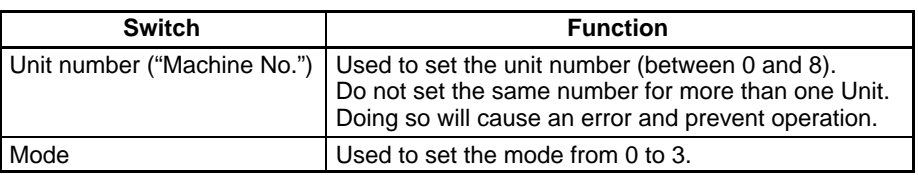

**Mode Switch** This switch sets one of operation modes 0 to 3. Select an appropriate operation mode in accordance with the motor driver or signal lines to be used.

> Since the C200H-NC211 occupies as much internal space as two Units, another Unit cannot be assigned the unit number that immediately follows the C200H-NC211's unit number. If this is done, a setting error will result and the unit will not operate.

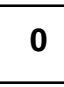

NC211

This mode is used to control a stepping motor driver. In this mode, connect a sensor to the origin signal lines (Connectors No. 10, 11, 32, 33). The response time of the origin signal is 1 ms.

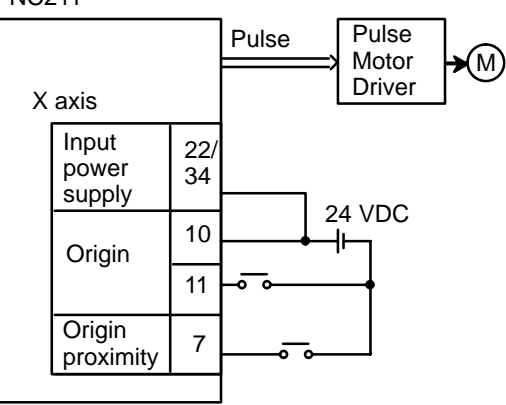

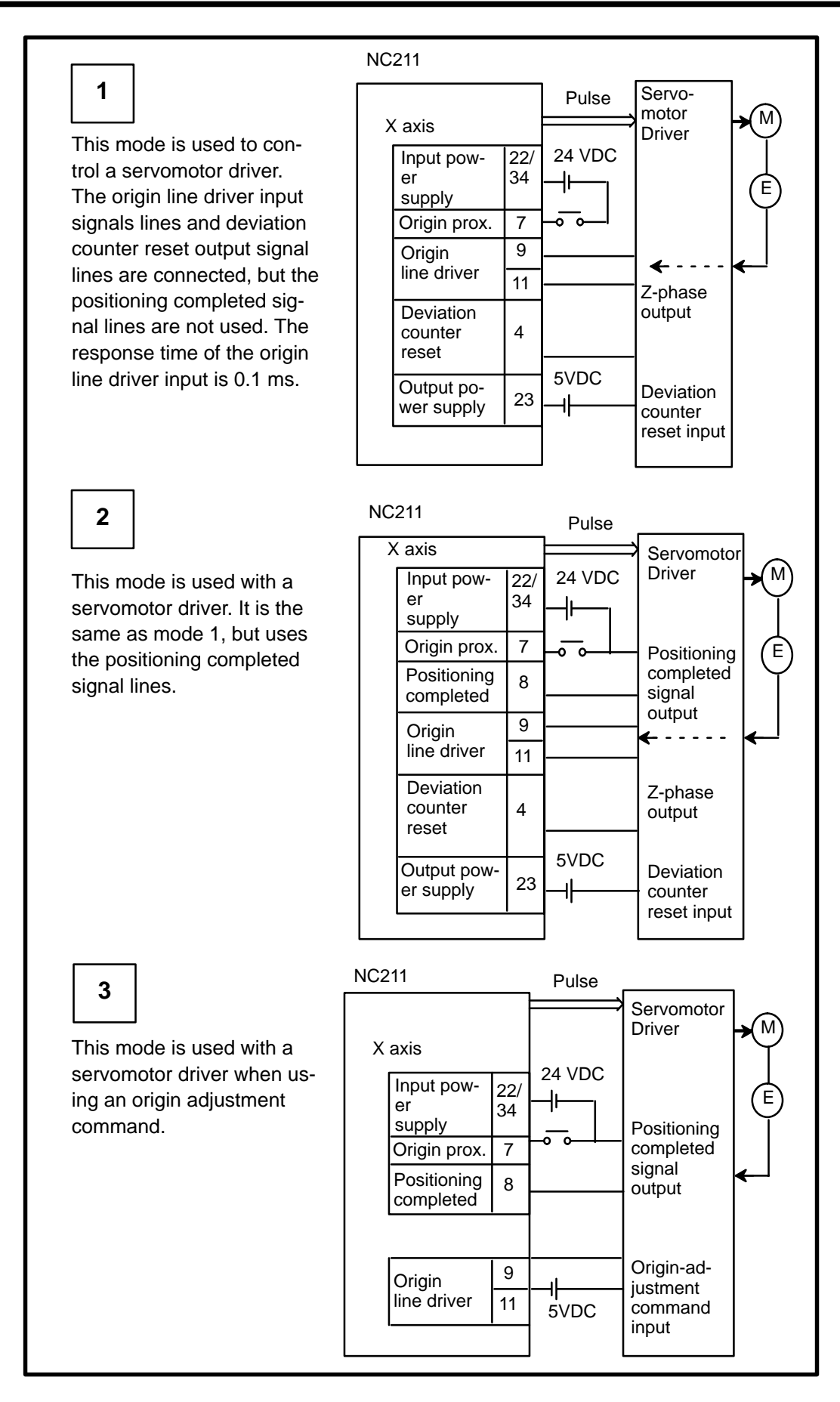

**Note** 1. The above wiring diagrams for modes 1, 2, and 3 are applicable when an OMRON R88D Servomotor Driver is used. Adjust the servomotor driver so that its positioning complete signal turns

OFF while the motor is operating and ON when the motor stops.

2. The "No proximity signal" setting (bit 01 OFF) is effective only in mode 0. In modes 1, 2, and 3, the Unit will operate with the proximity signal even if the axis is set to "No proximity signal."

### **Functions of the Back-Panel DIP Switch**

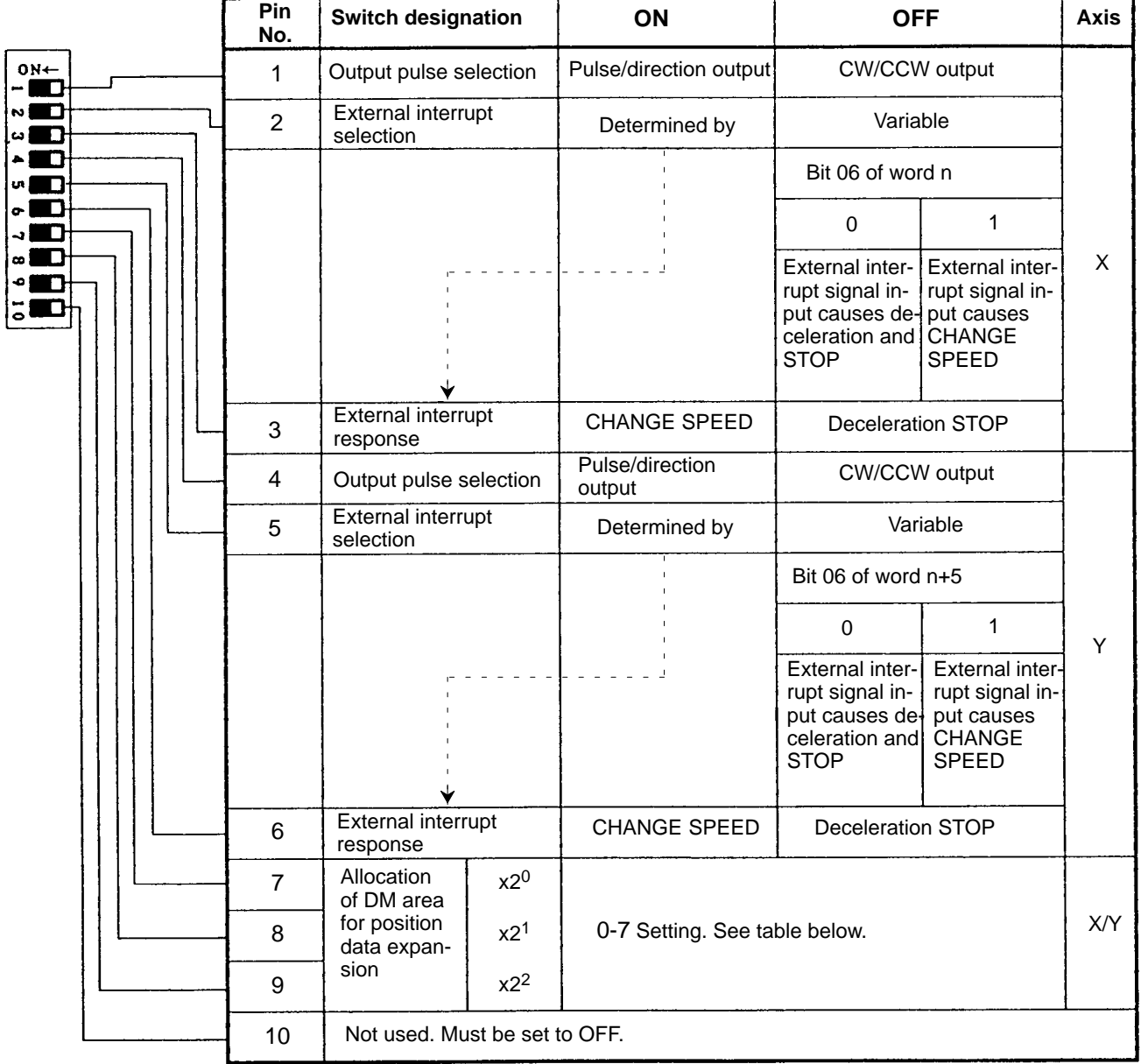

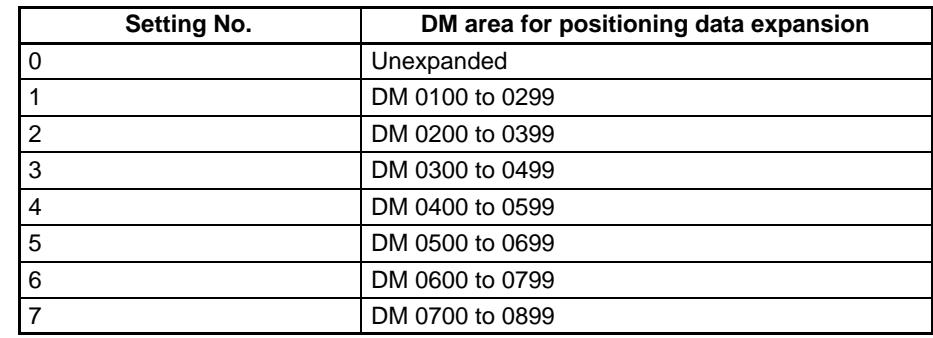

Since 200 words of the DM area are allotted for each setting, do not set numbers already used by other Units.

### **Pins 1 and 4: Output Pulse Selection**

Select the appropriate output pulse according to the motor drive specifications.

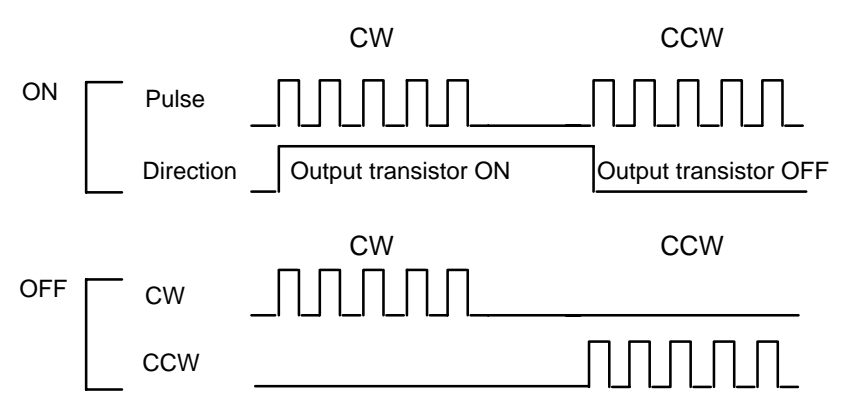

**Pins 2, 5, 3 and 6: External Interrupts** When pins 2 and 5 are OFF, external interrupt signals can be used both for STOP and CHANGE SPEED.

When pins 2 and 5 are ON, pins 3 and 6 can be used to set the external interrupt signal to STOP or CHANGE SPEED.

**Pins 7-9: Assigning the DM Area for Positioning Data Expansion** Each Unit is allocated 20 positioning actions in the DM area for each axis. If more than 20 positioning actions are required, set pins 7-9 from 1 to 7 to expand the available DM area. Up to 33 additional positioning actions can be made available for both X and Y axes (for a total of 53, including the above).

# **2-3 Switch Settings Examples**

**Mode 0 Connection** This example shows the use of a stepping motor with an external sensor signal connected to the origin signal.

Do not make any connection to the Z-phase input (9 (X)/ 31 (Y)).

**Example 1:** The following diagram illustrates connection in which only the X axis is used. The same wiring could be used to with the Y axis.

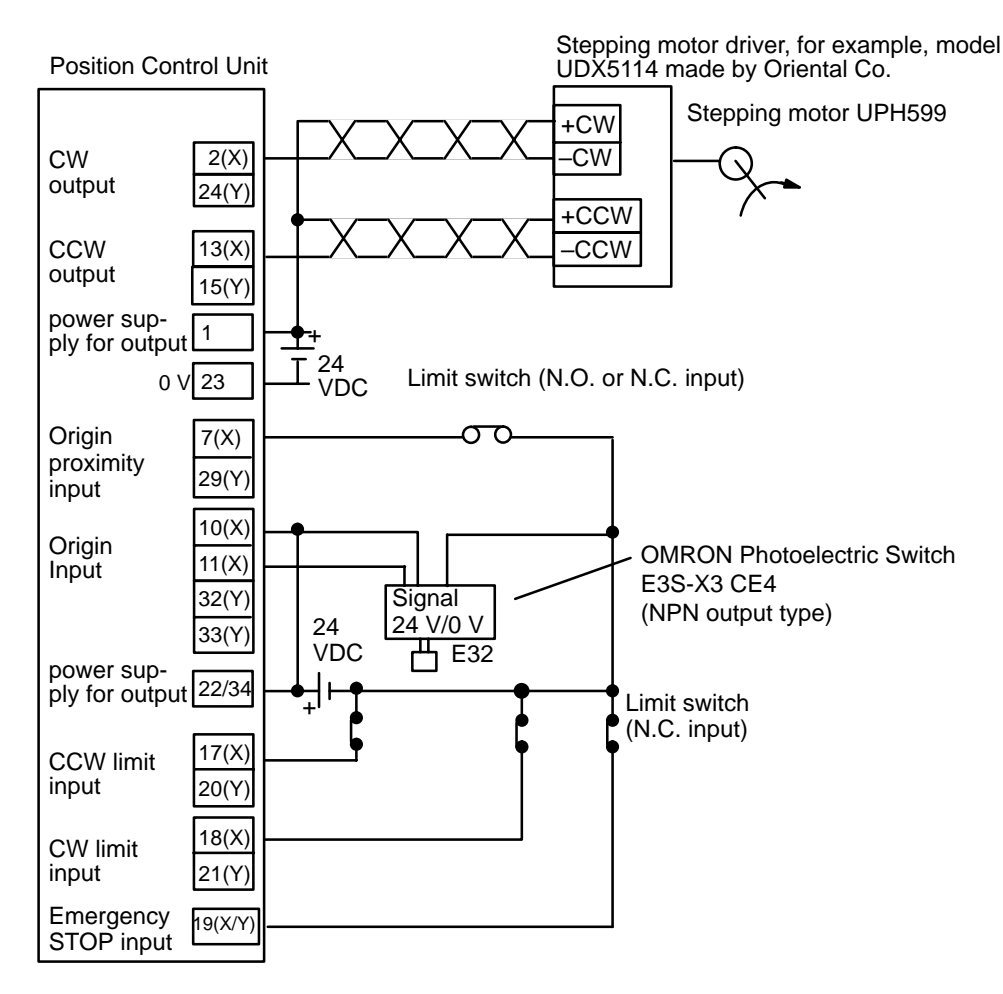

**/!**∖Caution

When only one axis is used, short-circuit the CW limit input and CCW limit input of unused axis to 0 V in 24 VDC. If these are not short-circuited, the ERROR LED will light, although the axis in use will operate normally.

**25**

## **Switch Settings**

**Back panel switch**

 $0N<sup>+</sup>$  $\blacksquare$  $\sim$   $\blacksquare$  $\sim$  00  $\bullet \blacksquare$  $\sim$  0  $\sim$  50  $\overline{\phantom{a}}$  $\bullet \qquad \qquad \blacksquare$  $\bullet$  $500$ 

## **Front switches**

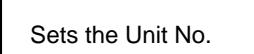

DM word m+21 (X axis)

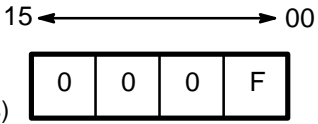

Sets the Mode No. to 0.

1 **OFF** CW/CCW output

3 | signal (See note) 4 **OFF** CW/CCW output

6 | signal (See note) 7 DM Area setting for

9 (See note)

2 | External interrupt | X

5 | External interrupt | Y

8 | position data expansion | X/Y

10 OFF Be sure to set to OFF.

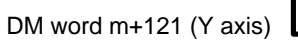

**DM area settings**

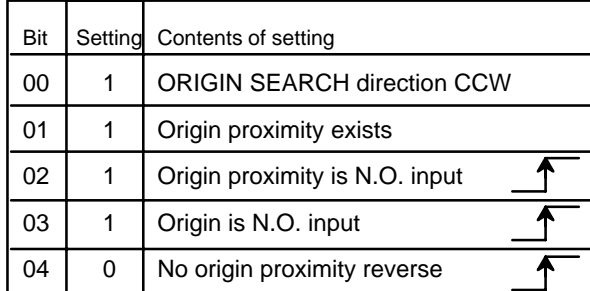

**Note:** Refer to page 18 for settings of pins 2, 3, and 5 to 9.

**ORIGIN SEARCH** Origin search is started after the rising edge of the origin proximity signal and ends with the rising edge of the origin signal.

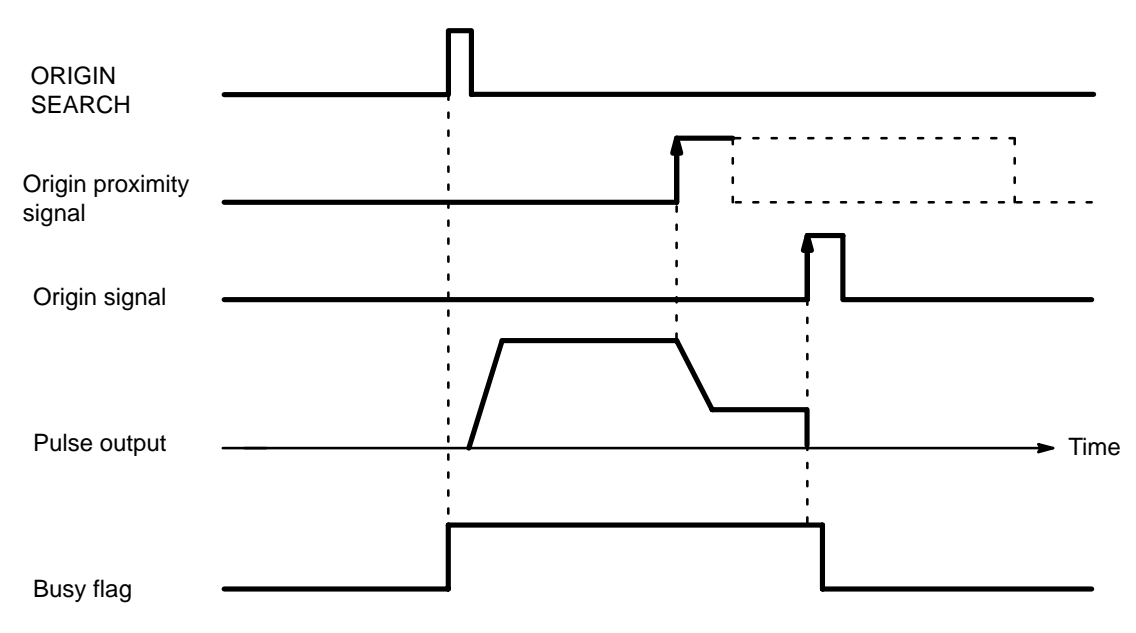

### **Example 2: Mode 1 Connection**

This example shows the use of a servomotor driver with the Z-phase of the encoder as the origin signal.

Do not connect anything to the origin signal (10 (X) /32 (Y)). This example uses an OMRON Servomotor Driver.

The following diagram illustrates connection in which only the X axis is used. The same wiring could be used for the Y axis.

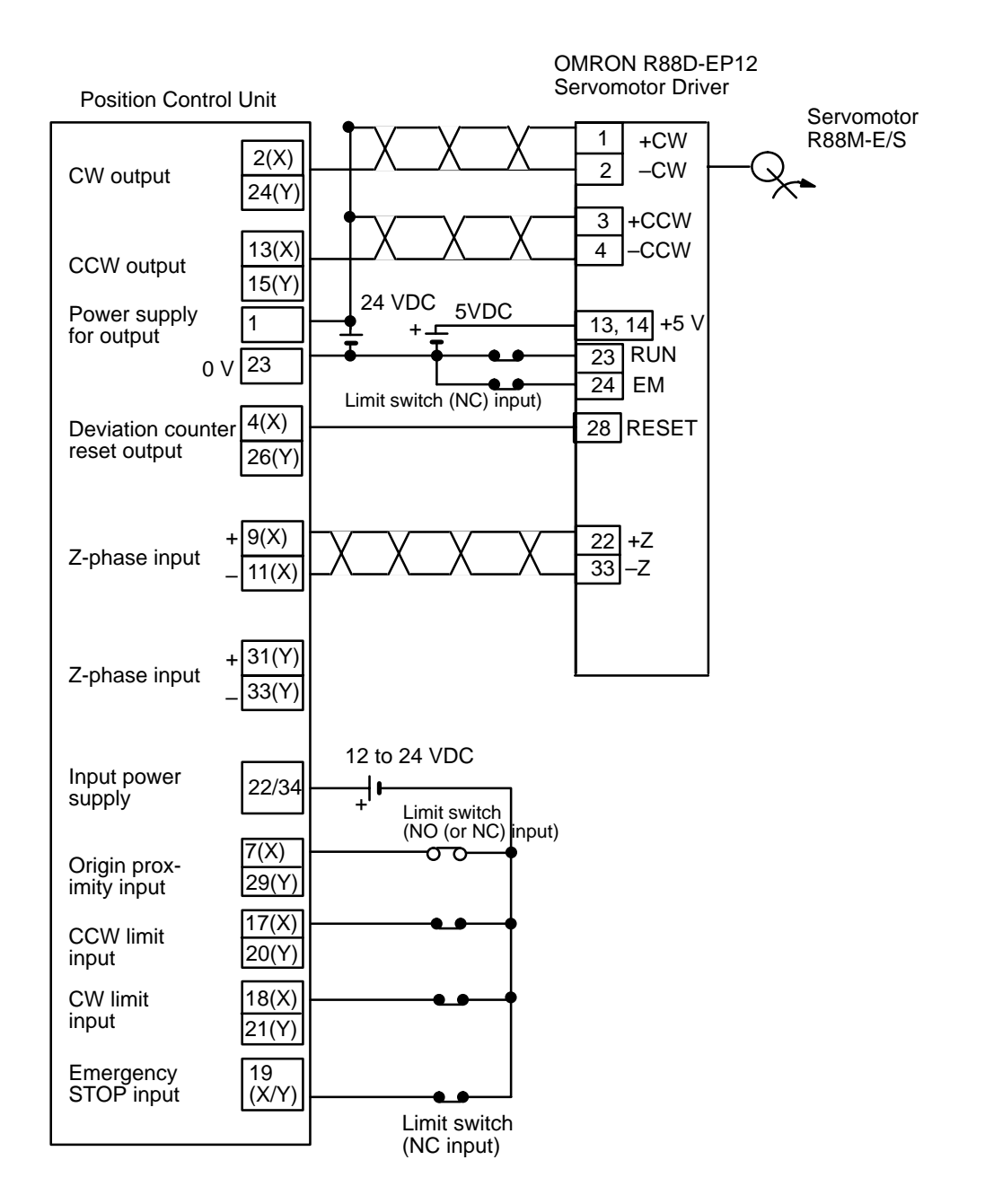

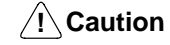

When only one axis is used, short-circuit the CW limit input and CCW limit input of unused axis to 0 V in 12 to 24 VDC. If these are not short-circuited, the ERROR LED will light, but the axis in use will operate normally.

## **Switch Settings Examples Section 2-3**

∱

∱

ቶ

### **Front switches DM Area settings**  $15 \leftarrow$  00 DM word m+21 (X axis) Sets the Unit No. 0 | 0 | 1 | F Sets the Mode No. to 1. DM word m+121 (Y axis) **Back panel** Bit | Setting Contents of setting **switch** 00 | 1 | ORIGIN SEARCH direction CCW  $0N^{+}$ 1 **OFF** CW/CCW output  $\blacksquare$ 01 | 1 | Origin proximity exists  $\overline{\phantom{0}}$ 2 | External interrupt | X 02 | 1 | Origin proximity is N.O. input  $\omega$  to  $\blacksquare$ 3 | signal (See note)  $\overline{\phantom{a}}$ 03 | 1 | Origin is N.O. input  $\overline{\phantom{a}}$ 4 **OFF** CW/CCW output 04 | 1 | Origin proximity reverse  $\sim$   $\blacksquare$ 5 External interrupt Y  $\overline{a}$  $\circ$  0 6 | signal (See note)  $\bullet$   $\blacksquare$ 7 DM Area setting for  $\bar{\circ}$ in

8 | position data expansion X/Y

10 OFF Be sure to set to OFF.

9 (See note)

**Note:** Refer to page 18 for settings of pins 2, 3, and 5 to 9.

**ORIGIN SEARCH ORIGIN SEARCH** begins after the origin proximity signal has risen and fallen, and stops on completion of the first Z-phase signal after deceleration ends.

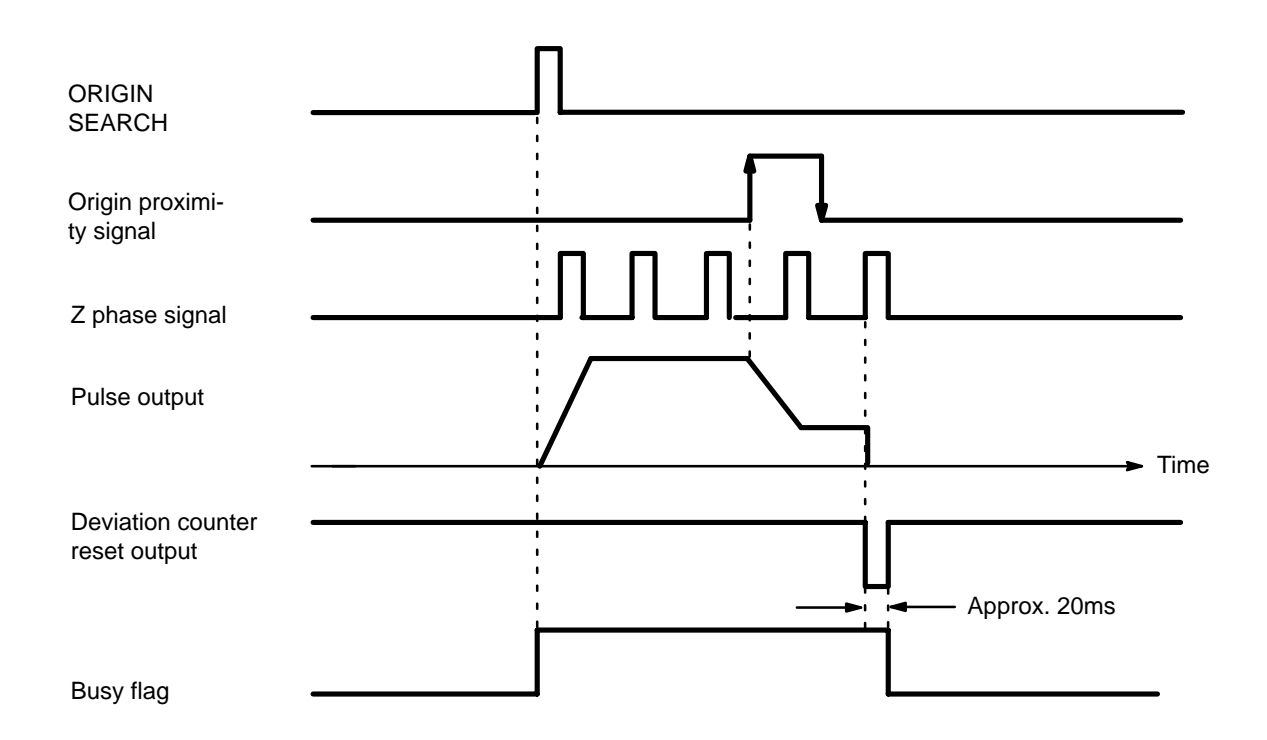

### **Example 3: Mode 2 Connection**

This example also shows a servomotor driver with the Z-phase of the encoder as the origin signal.

Here the positioning signal of the servomotor driver serves as the ORIGIN SEARCH completion and the positioning completion signals. Only the X axis is shown, although the same wiring would be used for using the Y axis.

Be sure to adjust the settings of the servomotor driver so that the positioning completion signal is OFF when the motor is operating and ON when it halts. Do not connect anything to the origin signal (10 (X) /32 (Y)).

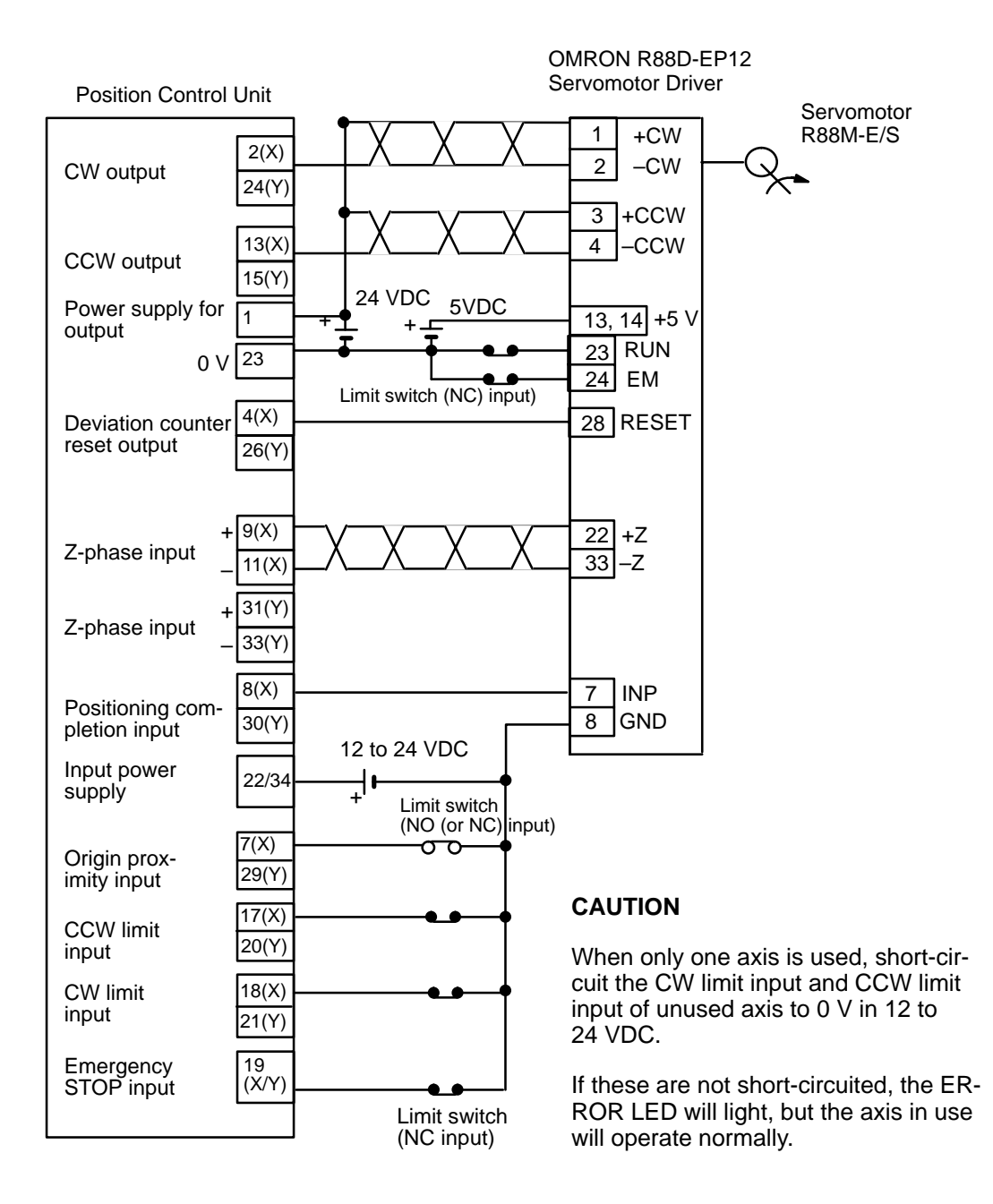

## **Switch Settings**

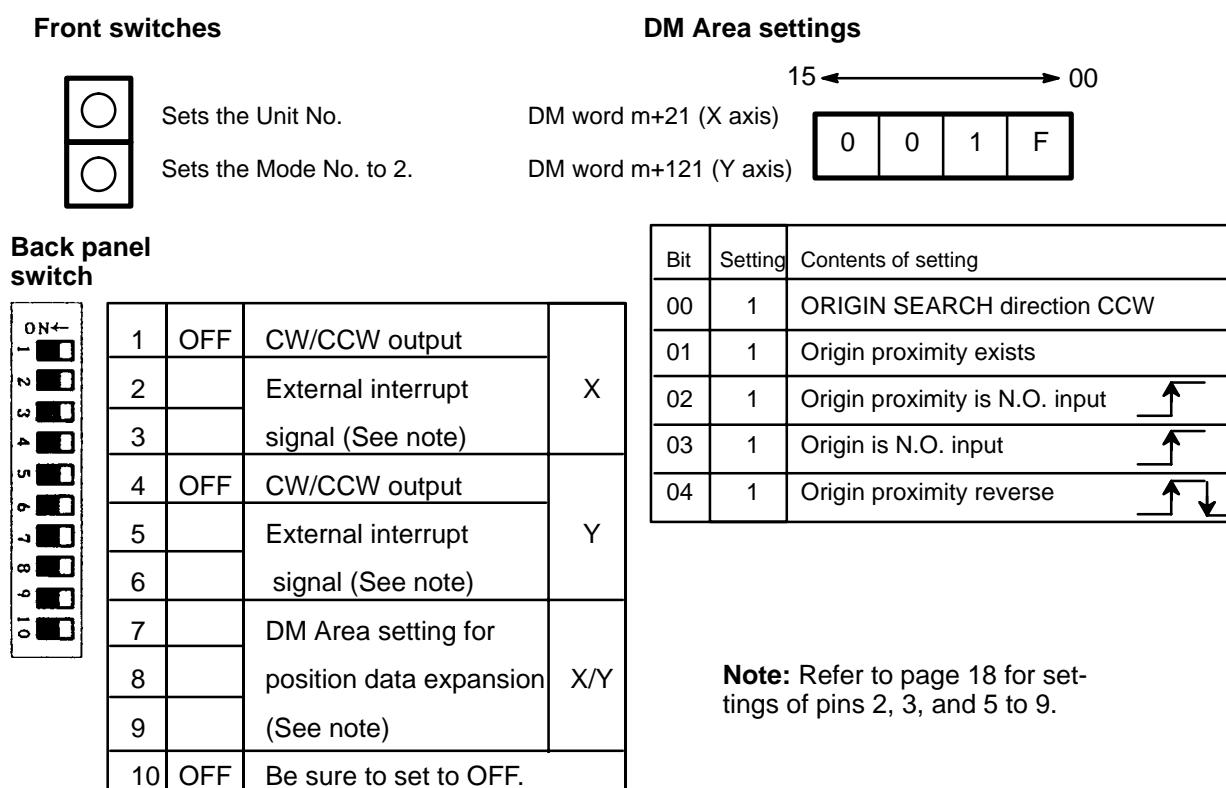

**ORIGIN SEARCH** Origin search is started after the origin proximity signal has risen and fallen, and stops with completion of the first Z-phase signal after deceleration has stopped.

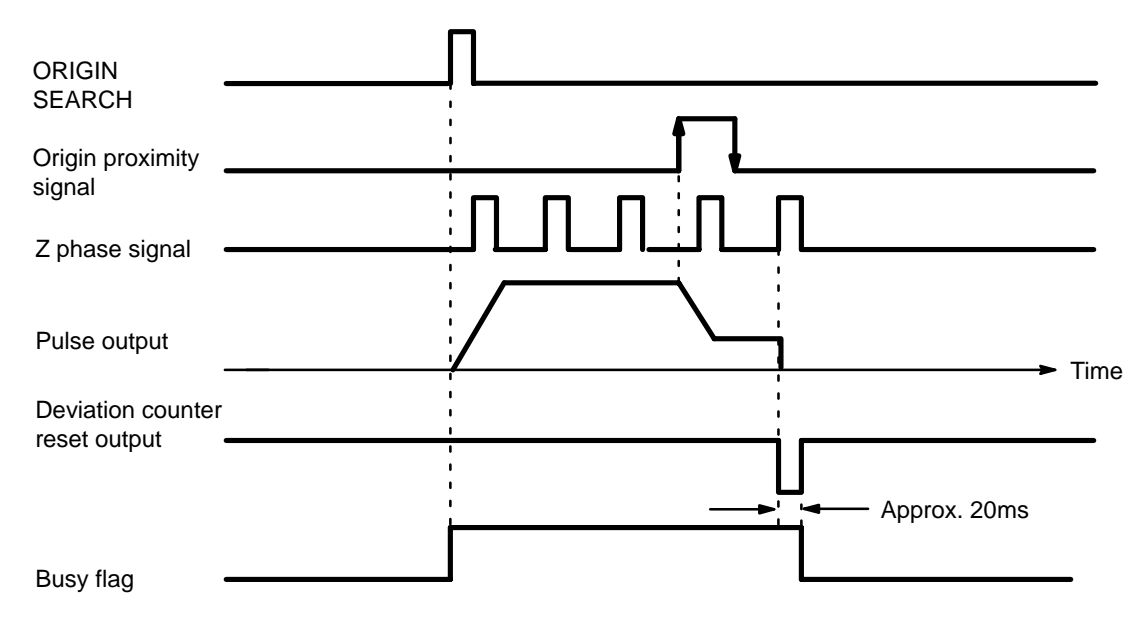

### **Example 4: Mode 3 Connection**

This is an example using the origin adjustment function of OMRON's Servomotor Drive. The positioning completion signal (INP) is used as the ORIGIN SEARCH completion and the positioning completion signal. OMRON's Servomotor Drive R88D-EP/SR allows accurate origin decompletion.

Be sure to adjust the settings of the servomotor driver so that the positioning completion signal is OFF when the motor is operating and ON when it halts.

The following diagram illustrates a connection example in which only the X axis is used. The same wiring would be used for the Y axis.

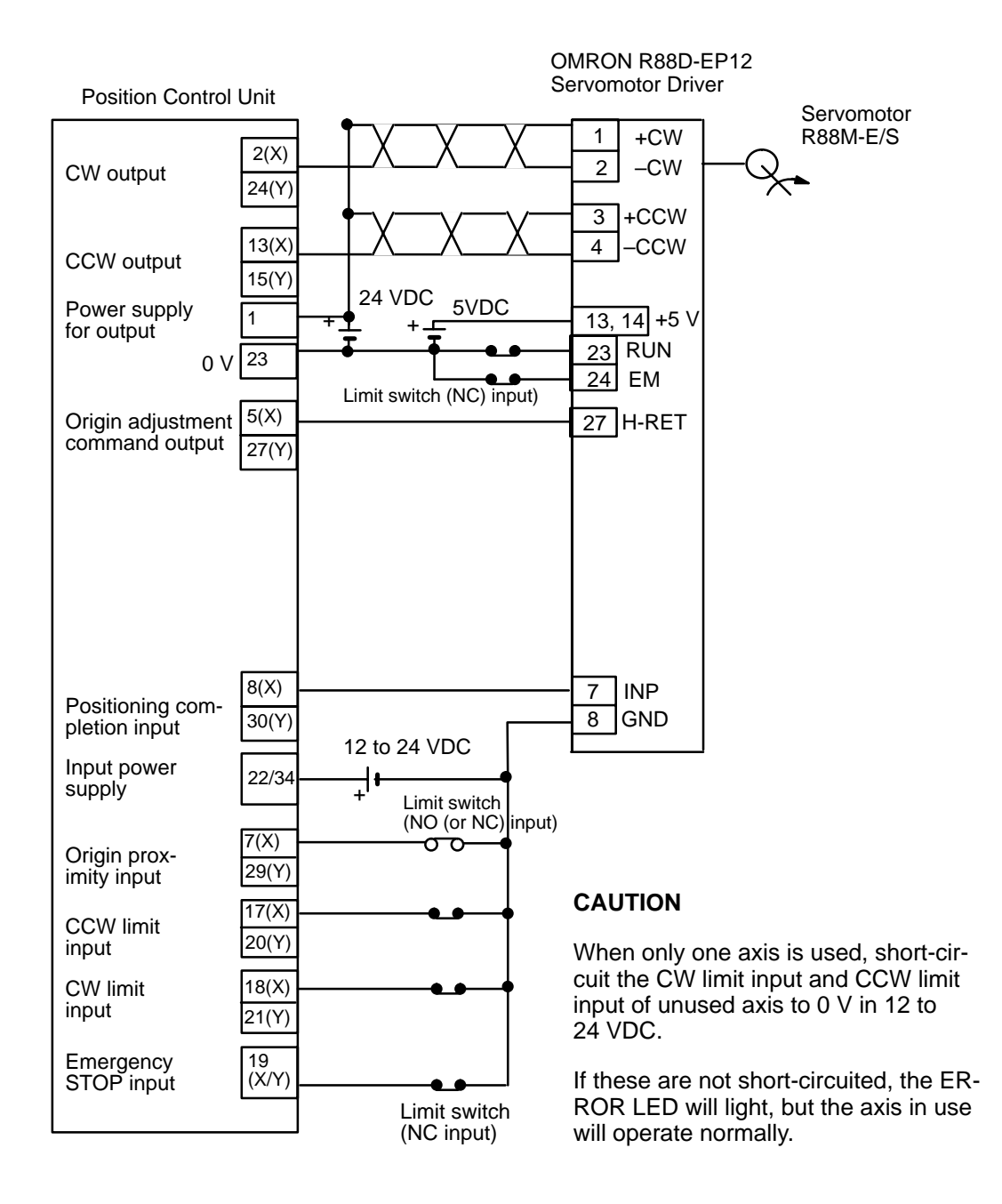

## **Switch Settings**

## **Front switches**

# **DM Area settings**

Sets the Unit No.

DM word m+21 (X axis)

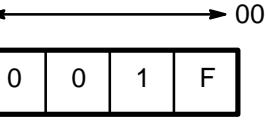

Sets the Mode No. to 3.

DM word m+121 (Y axis)

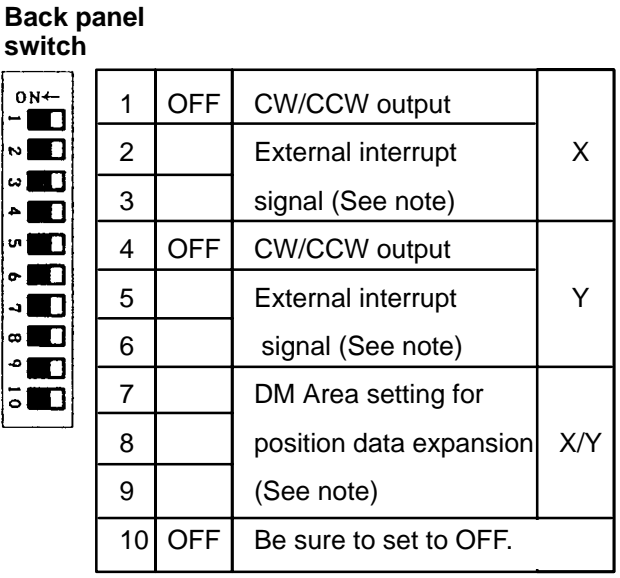

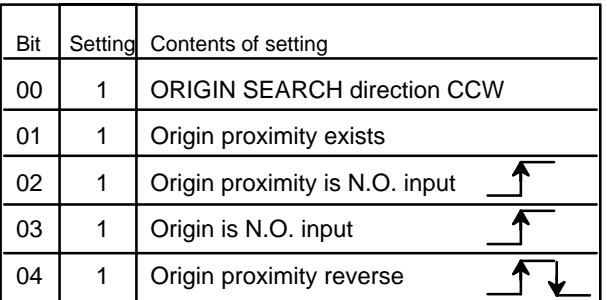

**Note:** Refer to page 18 for settings of pins 2, 3, and 5 to 9.
## **Switch Settings Examples Section 2-3**

**ORIGIN SEARCH** ORIGIN SEARCH begins after the origin proximity signal has risen and fallen, and the origin adjustment command is output to the servomotor driver after deceleration ends. The positioning completed signal is then input from the servomotor driver and origin search ends. The driver stops automatically with the first Z-phase input after it has received the origin adjustment signal.

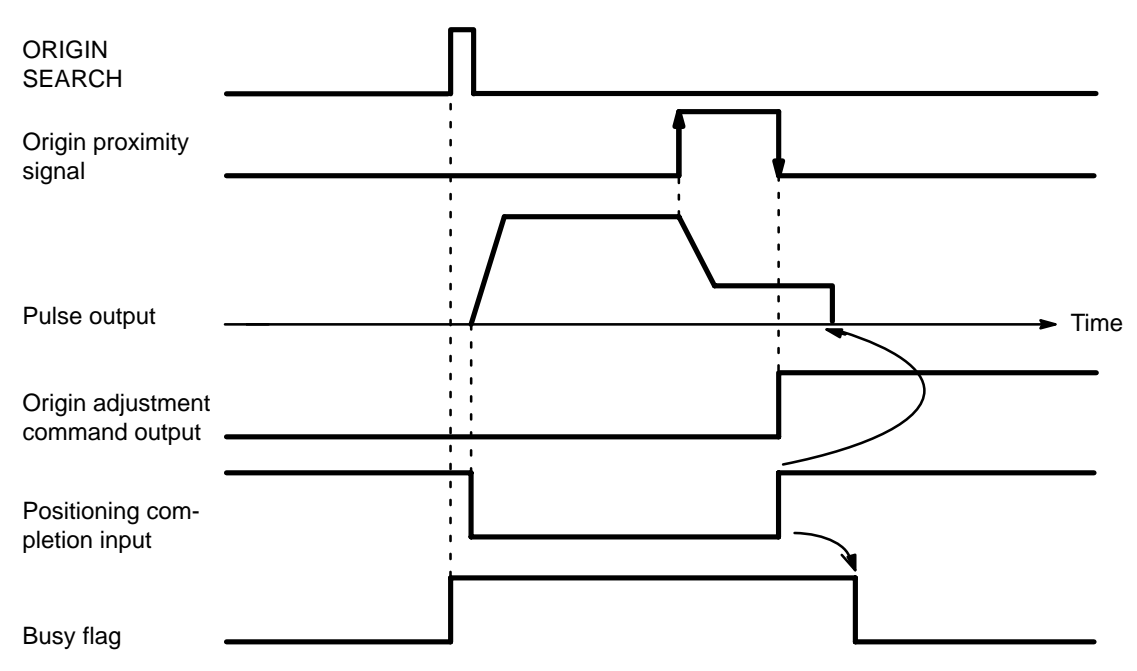

# **2-4 Wiring**

The following diagram shows I/O connections. **External Input Connection**

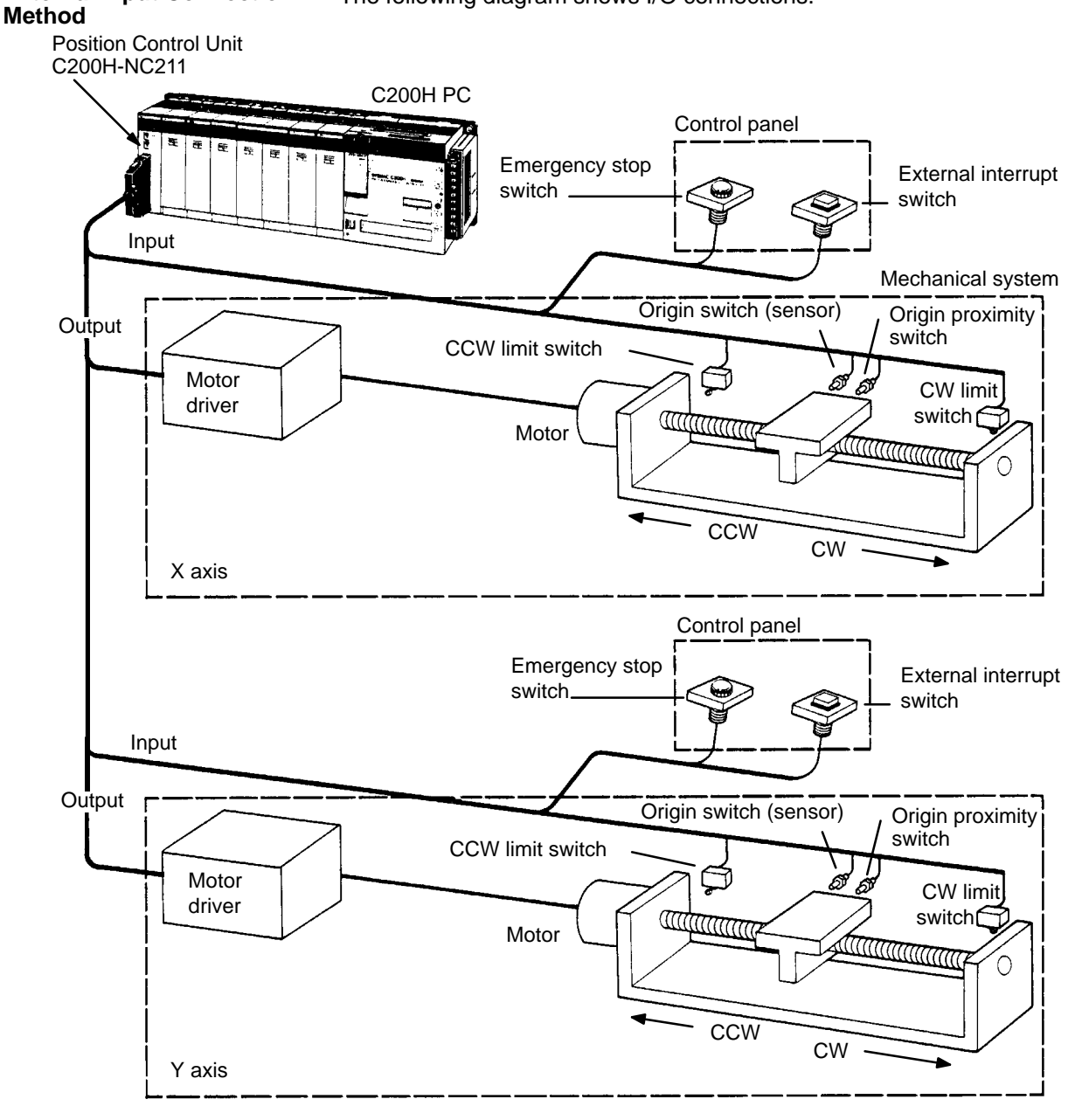

**Connector Pin Arrangement** The following shows the I/O connector arrangement as viewed from the front of the Position Control Unit.

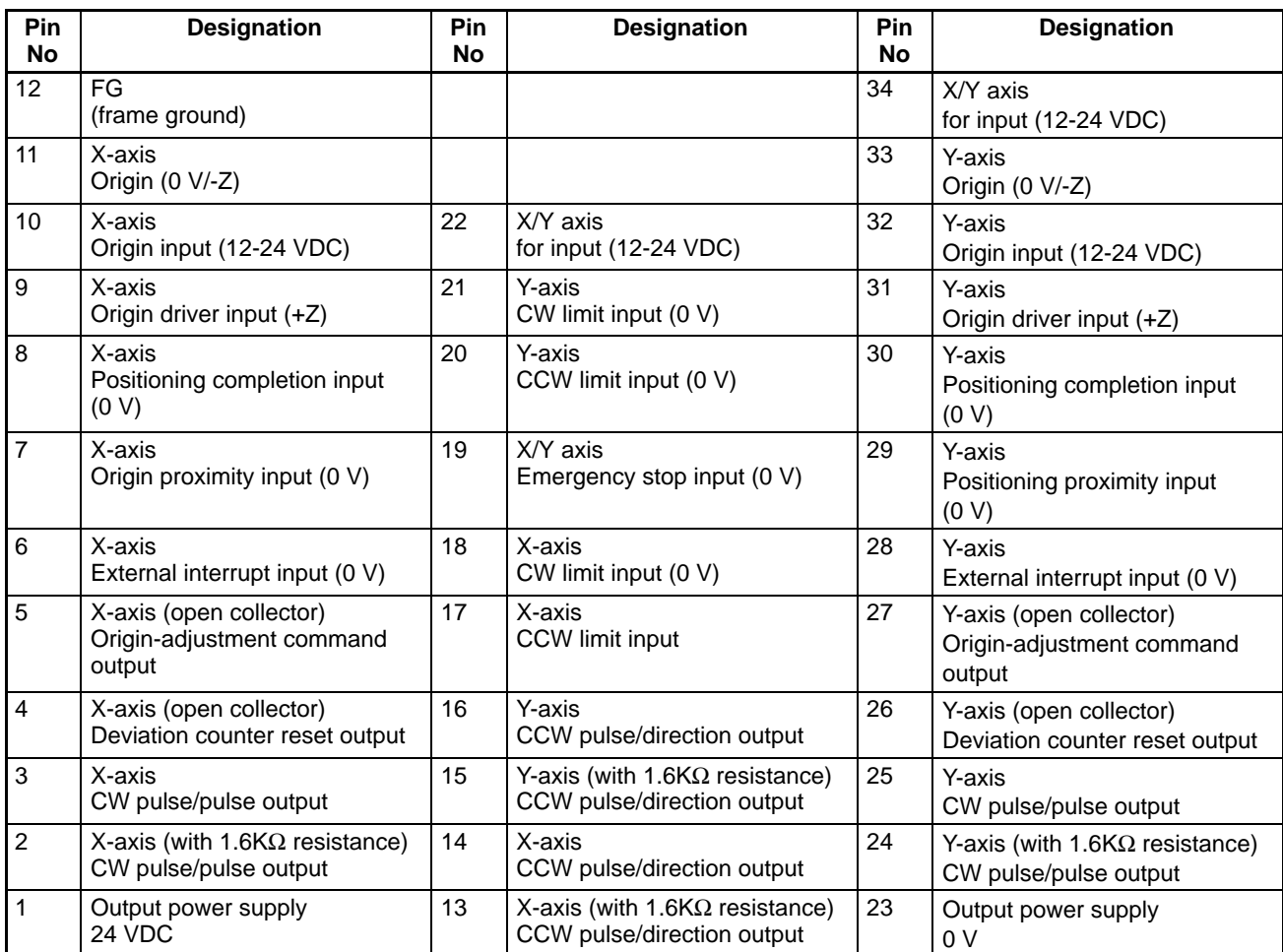

- **Note** 1. The common sides of each output (2-5, 13-16, 24-27) are all short-circuited to No. 23 pin output power supplies (0 V).
	- 2. The common sides of all inputs apart from the origin inputs and origin line driver inputs (6-8, 17-21, 28-30) are all short-circuited through diodes to the common for No. 22/34 pin input (12-24 V DC).
	- 3. Origin common 11 is paired with 9 or 10, and 33 is paired with 31 or 32.

**External wiring connectors** The external wiring connectors are item MR-34LF, made by Honda Telecommunications Industries (soldered type, included with main unit).

## **! Caution**

- Use 24 ±10% VDC as the pulse output power supply.
- Use **either** the origin input (10, 11/32, 33) **or** the origin line driver input (9, 11/31, 33), but **not both**.
- The leakage current must be less than 1.3 mA when two-wire type sensors are used.
- When only one axis is used, short-circuit the CW limit input and CCW limit input of the unused axis to the 0 V in 12 to 24 VDC. If it is not short-circuited, the ERROR LED with light, but the axis in use will operate normally.

## **Connector Wiring Method**

- Use solder to attach the connectors accompanying the unit.
- Use wires with cross-sectional areas of 0.3 mm2 or less.
- Take care not to short-circuit neighboring terminals when soldering.
- Cover the soldered part of the wire with insulation tubing.
- When using a multi-core cable, wire output and input separately.

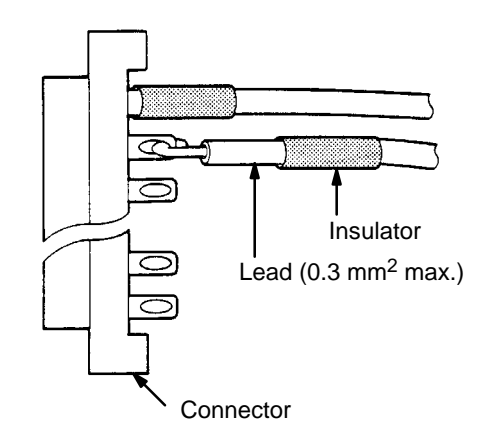

## **Differentiating Cables**

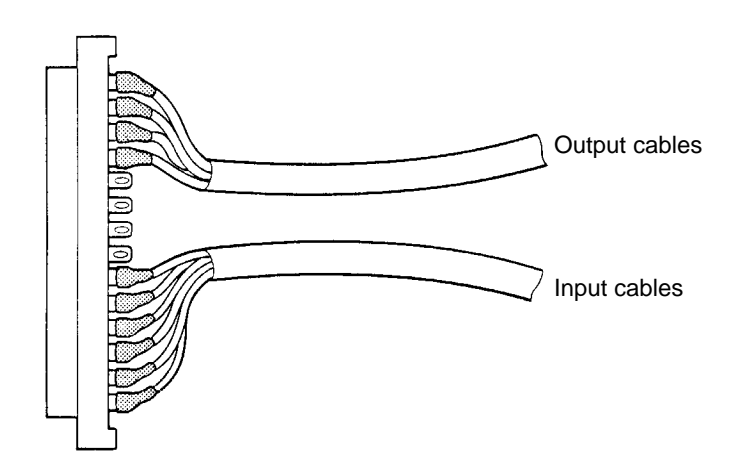

# **Assembling Connectors**

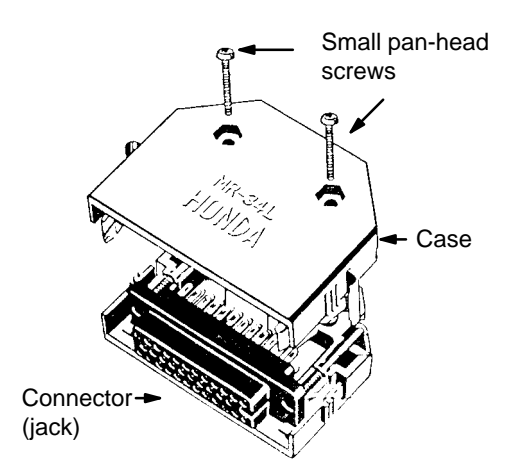

## **Outputs**

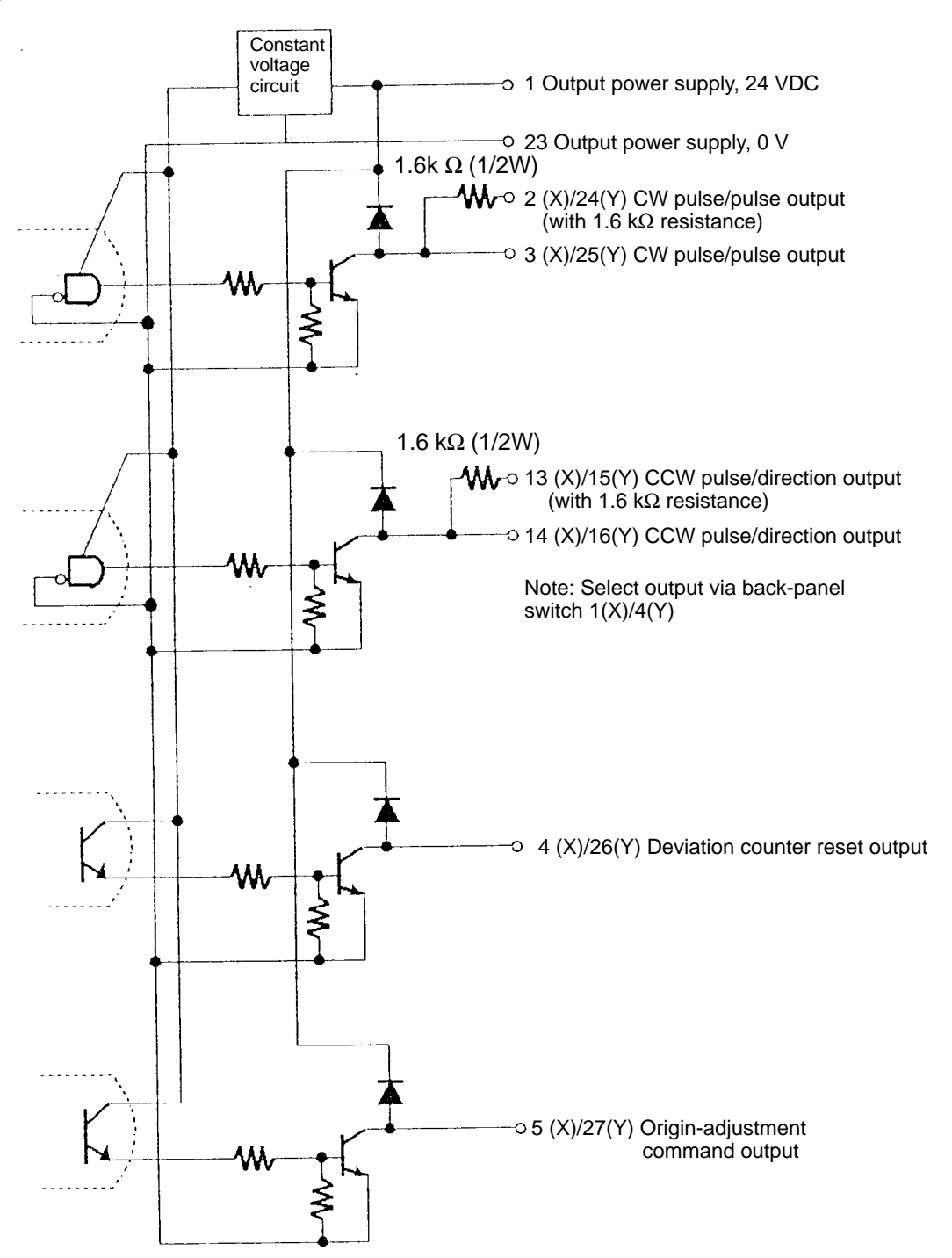

## **Inputs**

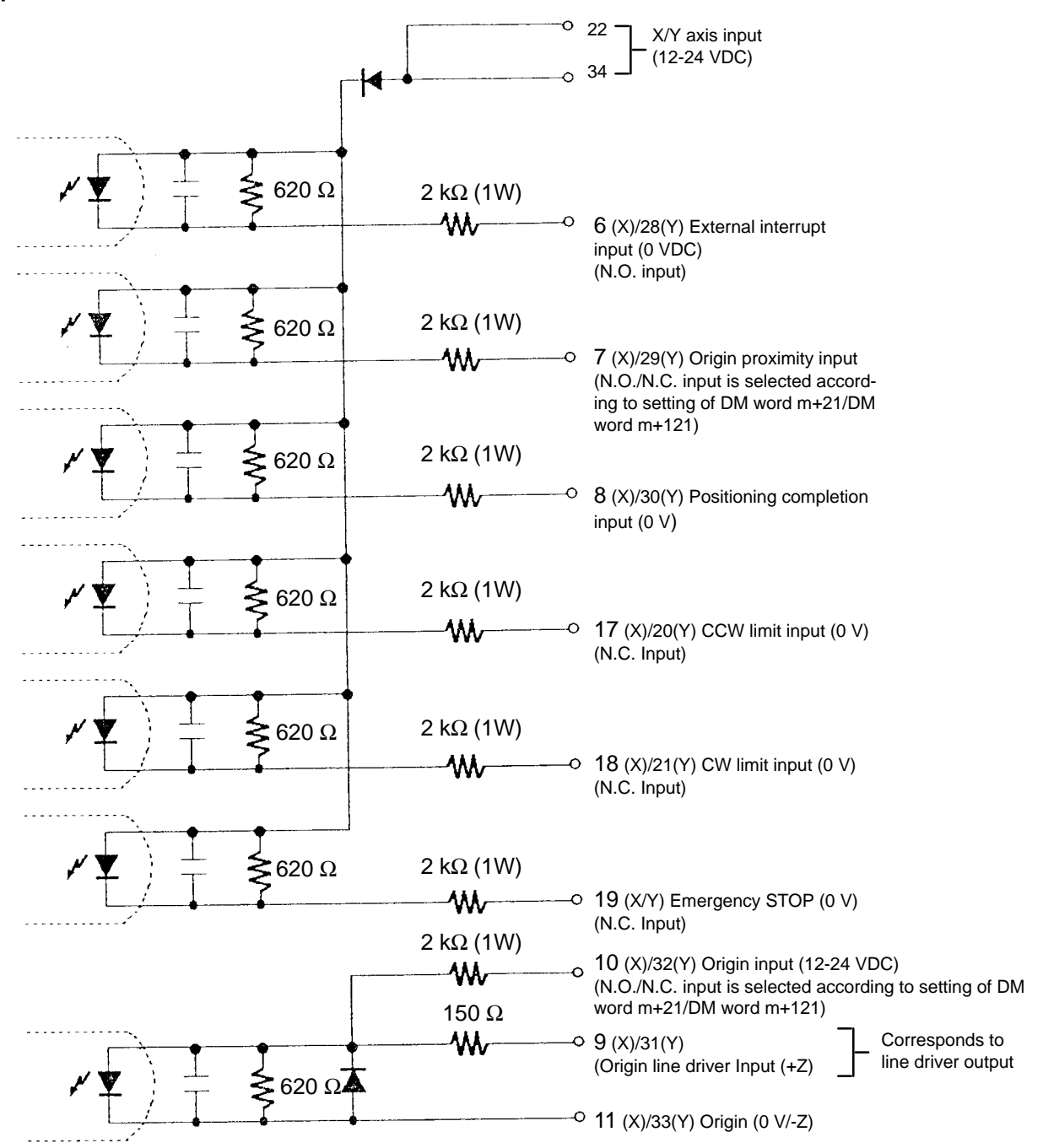

- Connect the open/close power switch for above 12 mA, except for the origin line driver input.
- For the origin input/origin line driver:
	- X axis: (10, 11)/(9, 11) Y axis: (32, 33)/31, 33)

**Mode 0**: Response time is 1 ms.

This mode is used when sensors and other open collector outputs are connected.

**Mode 1/2**: Response time is 0.1 ms

These modes are used when the encoder's Z-phase output (line driver output) is connected.

**/∫** Caution

**Caution** Use **either** (10,11) and (9,11) **or** (32,33) and (31,33), but **not both**. Connecting both may damage the internal circuit.

# **2-4-1 Output Connection Examples**

The diagrams on the following pages illustrate examples of connections to motor drivers. Always confirm motor driver specifications before making connections. Connect between 7 mA and 30 mA loads to the outputs of the Position Control Unit, or add bypass resistance for loads less than 7 mA.

The built-in 1.6 k $\Omega$  resistors can be used as bypass resistors. If, as in the following example diagram, the load current is 4 mA, then: Output transistor current  $(7 \text{ mA})$  = Load current  $(4 \text{ mA})$  + Bypass current  $(3 \text{ mA})$ .

The output circuit of the Position Control Unit is provided with 1.6 kΩ (1/2 W) resistors. Use these resistors in accordance with the power requirements and the specifications of the motor driver to be used.

Open collector output Open collector output with 1.6 kΩ series resistance

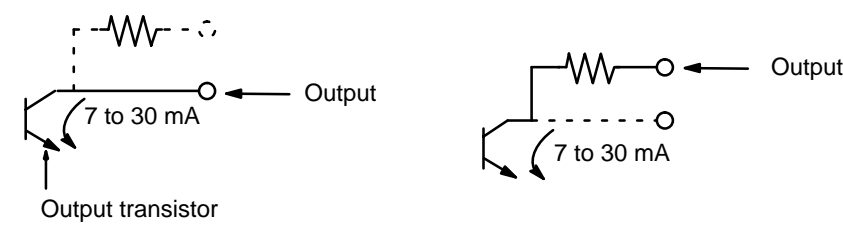

Open collector output Open collector output with 1.6 kΩ parallel resistance

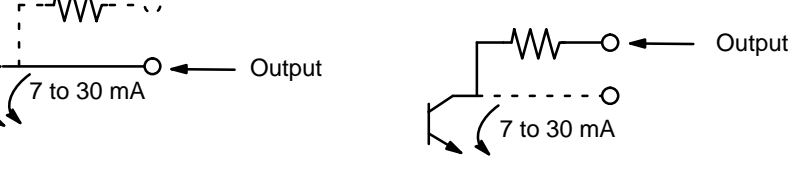

Output transistor

Pulses are not output when the output transistor in the pulse output section is OFF. (For direction output, OFF indicates CCW.)

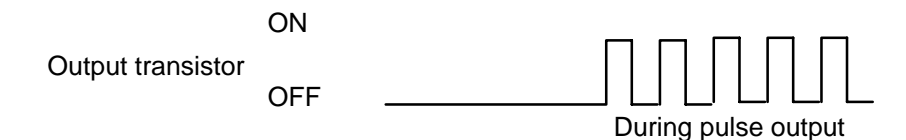

### **Example 1: Outputting CW and CCW Pulses**

In this example, the 1.6 kΩ resistors of the Position Control Unit are used to allow a 24-VDC power supply to be used with a motor driver rated at 5 VDC.

When wiring your system, carefully note the current required by the motor driver.

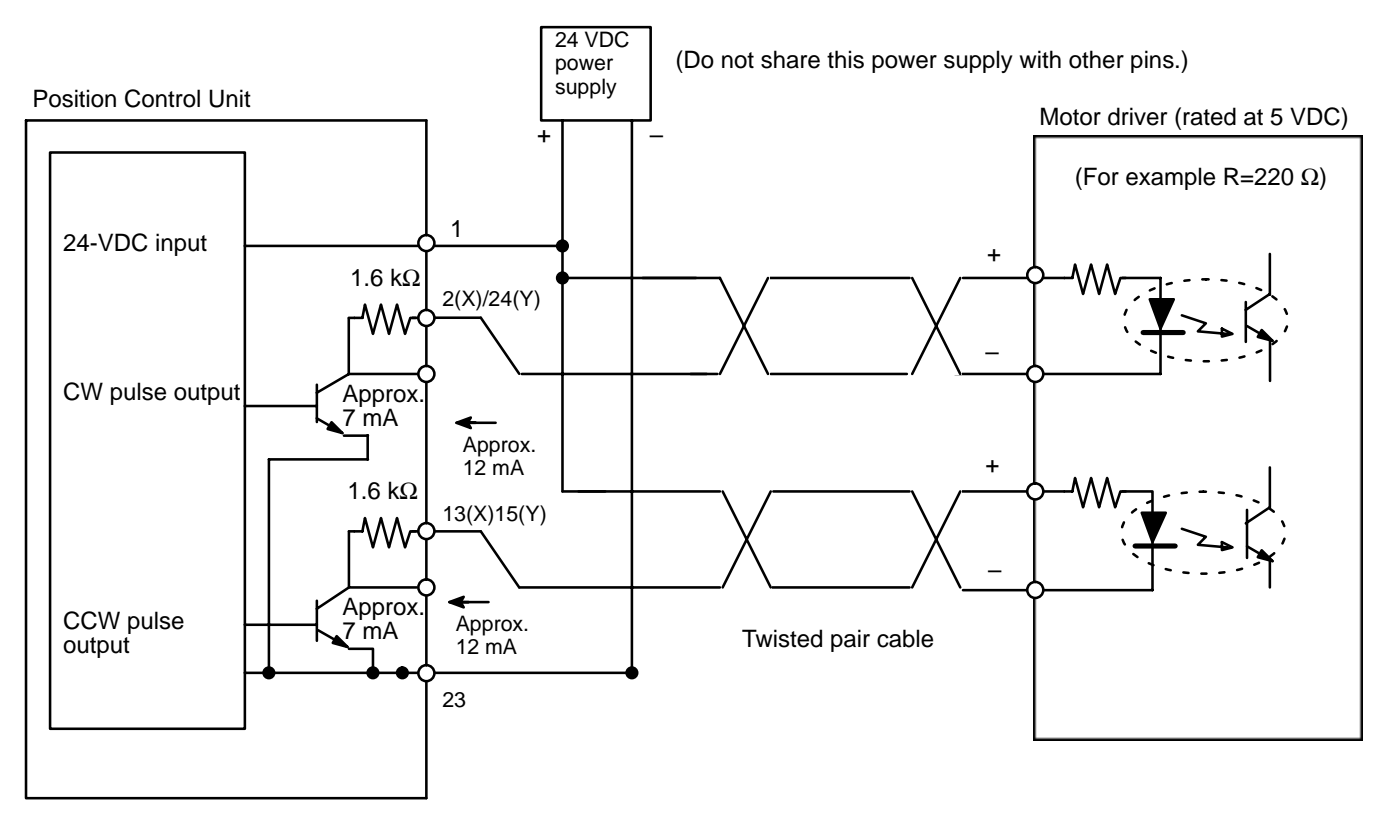

**/∫** Caution Beware of the danger of electric shock from the motor driver.

## *Wiring* **Section 2-4**

### **Example 2: Outputting Pulse and Direction Signals with a 24-VDC Supply**

When the Position Control Unit is used to output voltage levels, the low level is obtained when the output transistor turns ON, while the level goes high when the transistor turns OFF. When voltage-level output is used, the level is L for output ON, and H for output OFF.

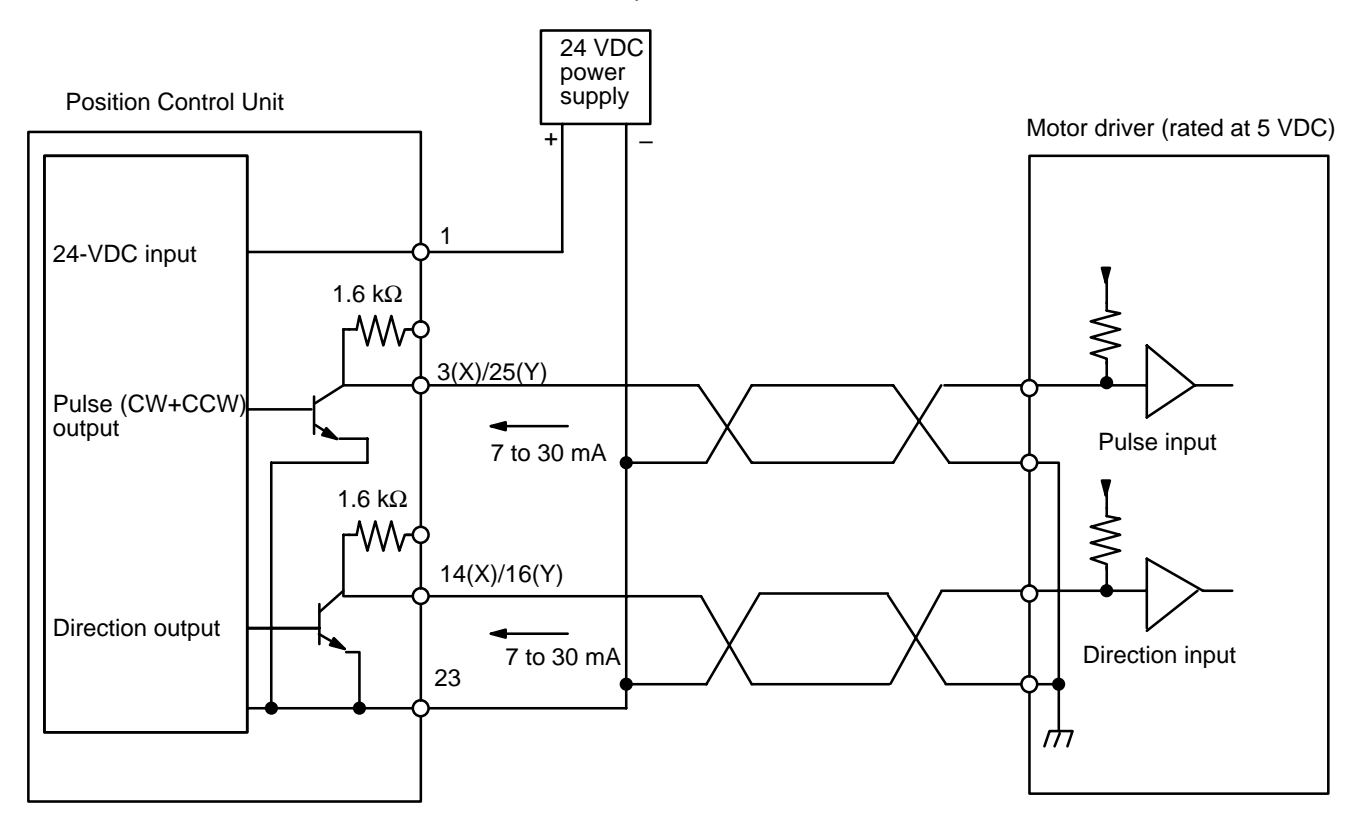

### **Example 3: Deviation Counter Reset Output**

There is approximately 20 ms of output when ORIGIN SEARCH is completed in Modes 1 or 2.

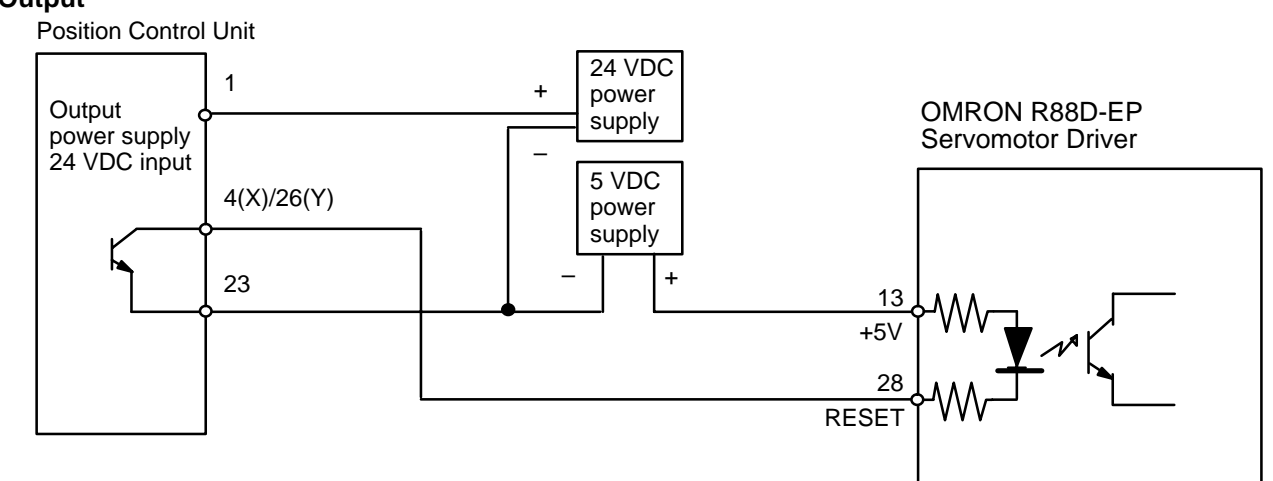

### **Example 4: Origin Adjustment Command Output**

This example shows output in Mode 3.

### **Output** power supply 24 VDC input 24 VDC power supply 5 VDC power supply 13  $+5V$ 27 H. SET 1 5(X)/27(Y) 23 + –  $+$ Position Control Unit OMRON R88D-EP Servomotor Driver

# **2-4-2 Input Connection Examples**

The respective inputs are N.O. (normally open) and N.C. (normally closed). When not used, leave the N.O. input pins open, and the N.C. input pins connected to the power supply.

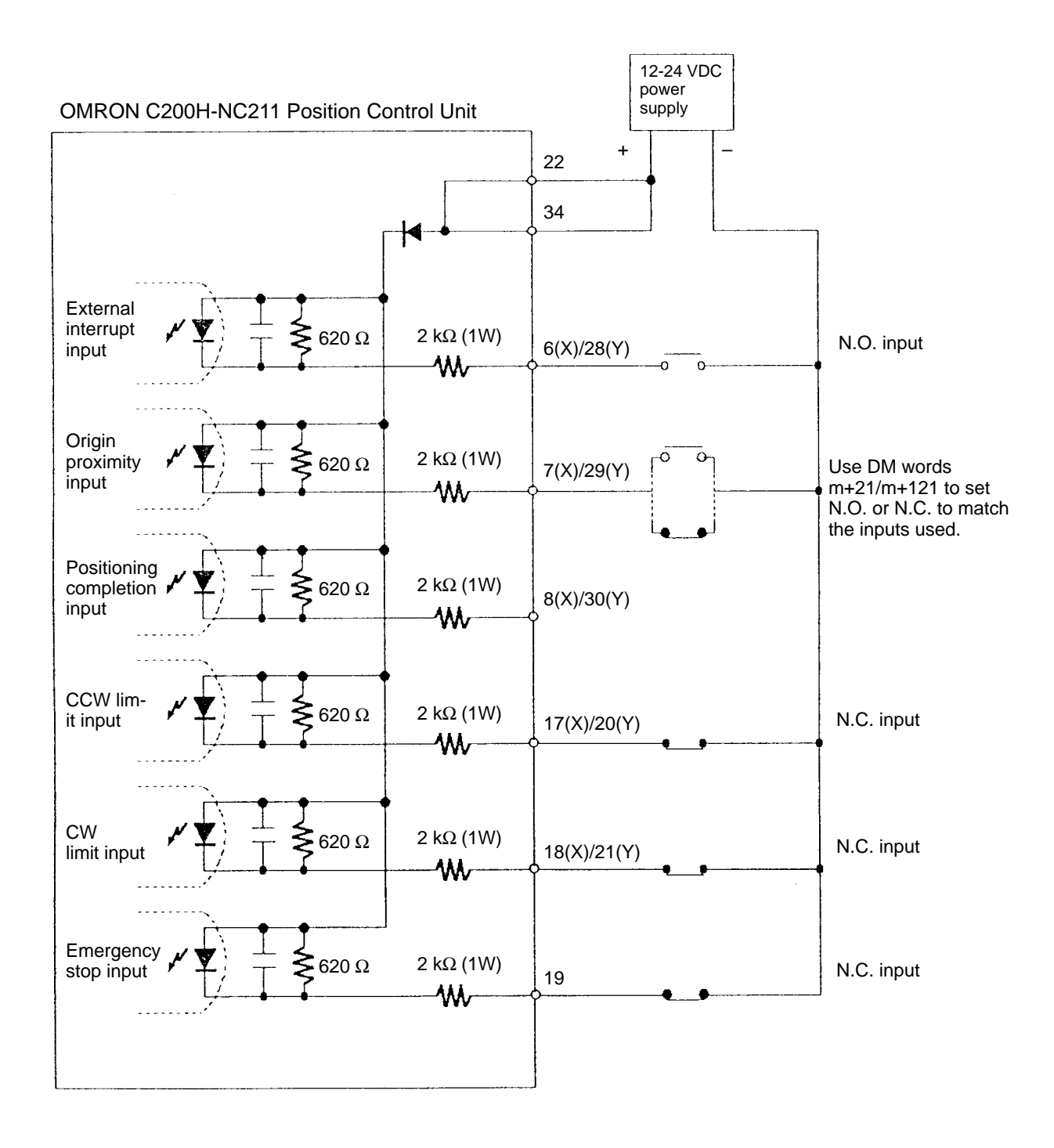

**Note** Connect the switch for open/close power of 12 mA for each input.

The examples below shows input connection when open collector sensor output and the encoder's Z-phase line driver output are used.

## **Origin Input (10-11 (X)/32-33 (Y))**

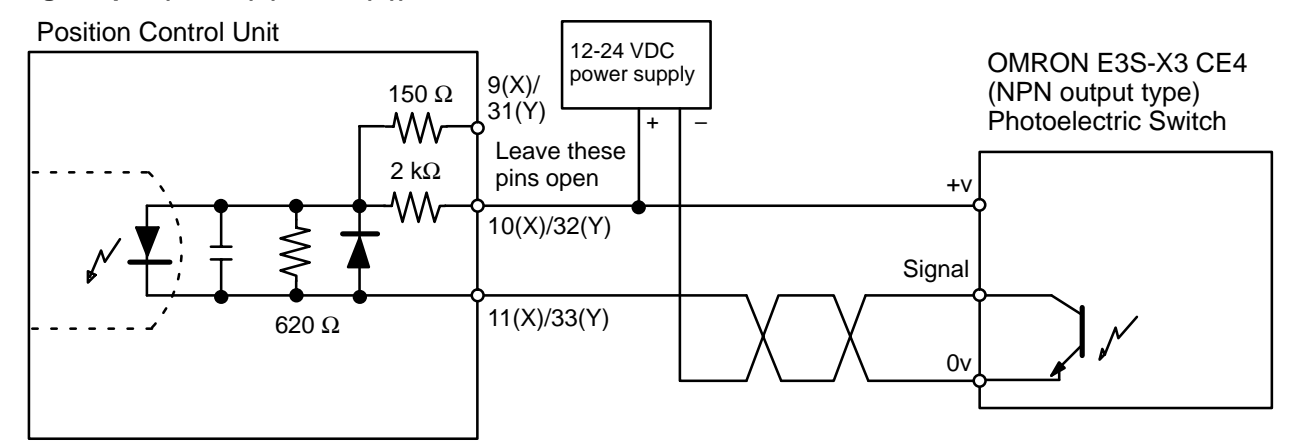

## **Origin Line Driver Input (9-11 (X) /31-33 (Y))**

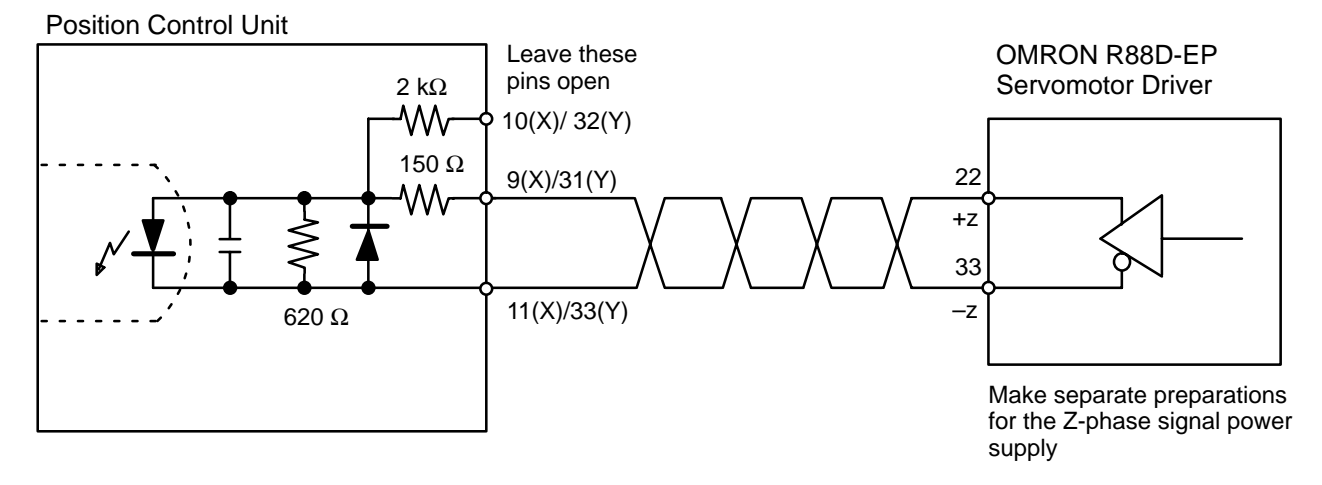

### **Positioning Completion Connection Example**

The positioning completed input signal is also used as an origin search completed signal in modes 2 and 3. Adjust the setting of the servomotor driver so that this signal always turns off while the servomotor is operating, and on when the motor stops.

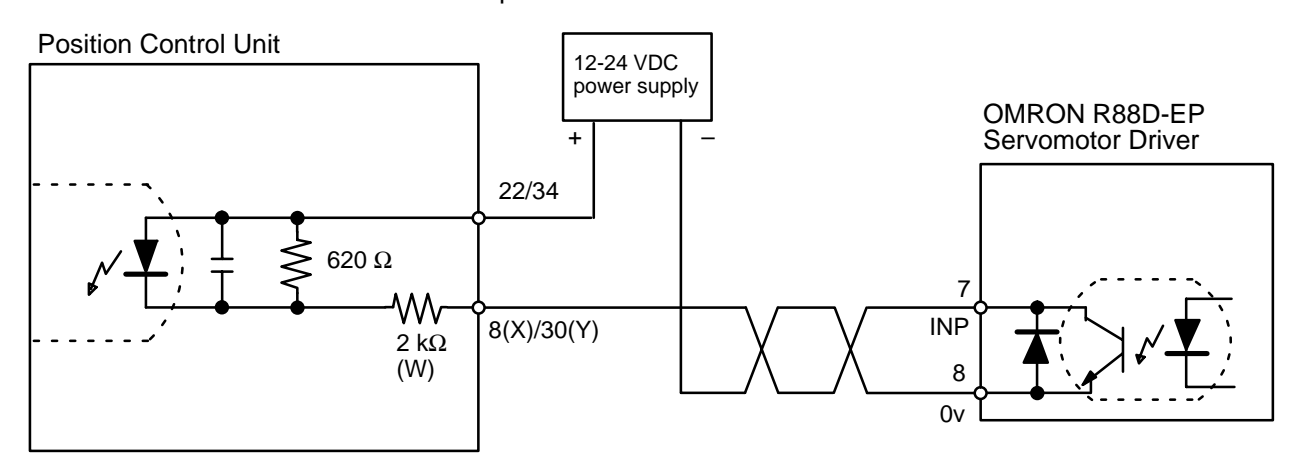

# **2-4-3 Wiring Precautions**

Operational errors can occur in most electronic control devices if they are subjected to electronic noise from nearby power lines or loads. Recovery from such errors is usually very difficult and time consuming. To avoid such noise-generated operational errors and improve system reliability, always observe the following precautions in wiring the system.

- Cables must be of the required diameter.
- Power lines (e.g., AC power supply, motor power line) and control lines (e.g., pulse output lines, external I/O signal lines) must be wired separately. Never put these lines into the same duct or make them into a single bundle.
- Use shielded cable for control lines.
- Attach a surge absorber to all inductive loads, such as relays, solenoids, and solenoid valves.

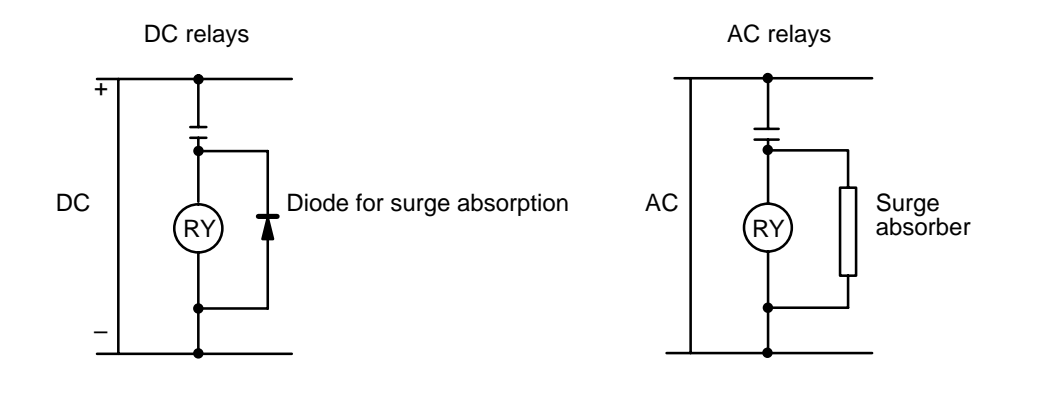

**Note** Connect the diode and surge absorber as close as possible to the relay. Use a diode capable of withstanding a voltage five times higher than the circuit voltage.

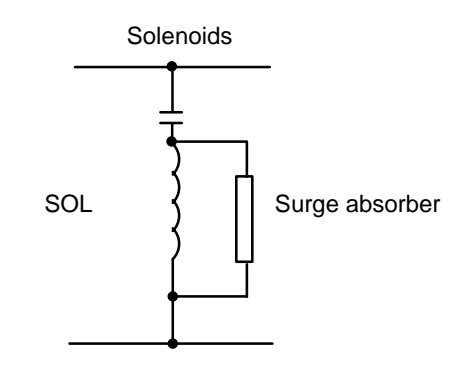

- Insert a noise filter into the power supply inlet if noise enters the power line (e.g., when it is connected to the same power supply as an electric welder or an electric spark machine or when there is any supply generating high frequency noise).
- Twisted pair cable is recommended for power lines.
- Use No. 3 or greater grounding contacts, and the thickest possible wire, greater than  $1.25$  mm<sup>2</sup>.

# **2-5 Dimensions**

**Unit Dimensions (unit: mm)**

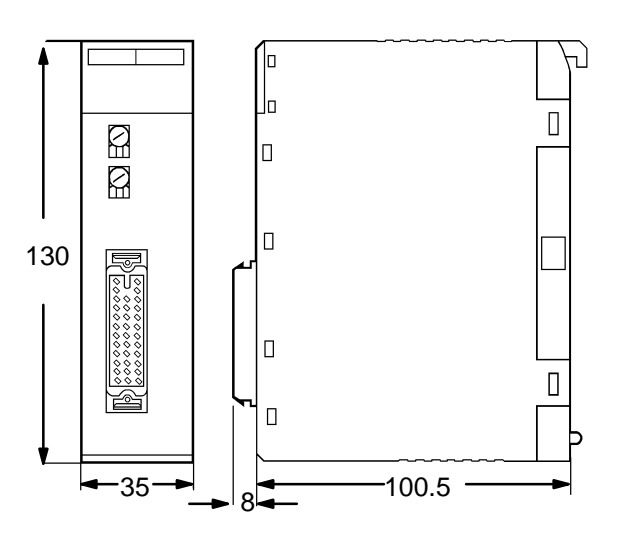

## **Mounted Dimensions (unit: mm)**

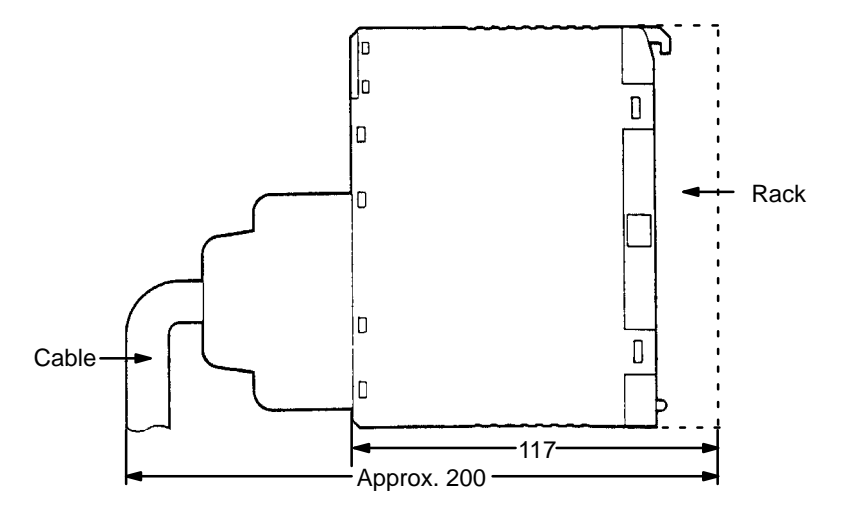

# **SECTION 3 Operation**

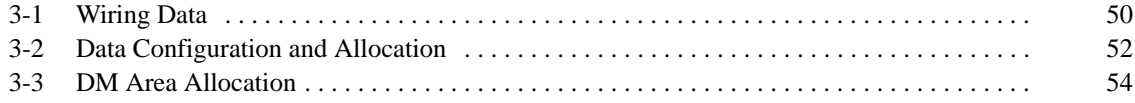

**Section Overview** This section covers all aspects of Position Control Unit operation other than commands, which are covered in the following section. Included in this section are the basic operating procedure, the type of output pulses possible, the basic data format and configuration, some special features to aid operation, such as flags, zone settings, backlash compensation and internal limits, and the internal data calculation methods used in processing user-input data.

# **3-1 Wiring Data**

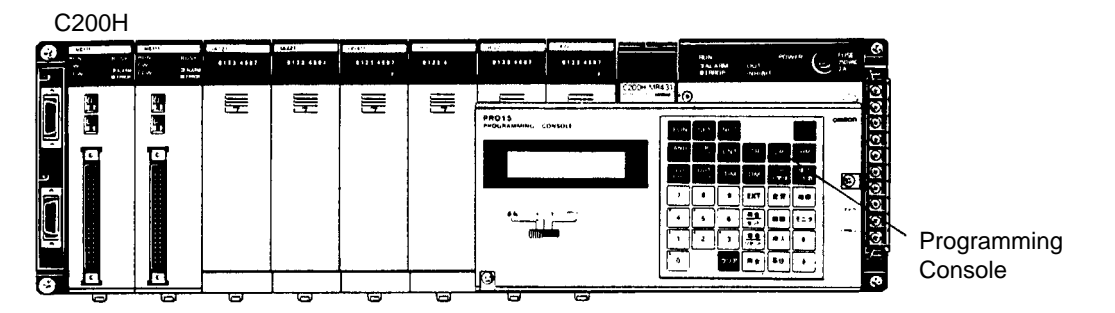

Data is written, via the Programming Console, or any other programming device into the section of the DM area designated for Special I/O Units. The specific words are DM 1000-1999, with 200 of these words allocated for each unit number assigned to a Position Control Unit. Written data is effective the next time power is turned on or when the system is restarted with the restart bit in the AR area. To write data, use the 3-word change operation of the Programming Console.

> Programming Console Display D1824 D1823 D1822 0012 5000 2000

Key Input Sequence

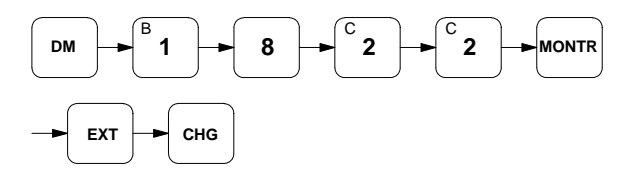

The above procedure prepares memory location DM 1824 so that new data can be keyed in. Pressing the CHG key again moves the cursor to DM 1823. After inputting data, press the write key to execute the rewrite. The above example shows X axis positioning action #0 of Unit #8.

## **Special I/O Unit Restart Bits**

**AR Word Bits 100-109** Restart bits can be used to transfer altered DM area data to the Unit without turning power off and on. Modified DM data is sent immediately to the Unit. Refer to the following table for restart bit allocations. The following example of Programming Console operation shows how to access the restart bit for Unit #0. The ladder diagram section after it shows how to achieve the same operation through programming.

Restart Bits These restart bits are turned ON and back OFF again to restart Special I/O Units.

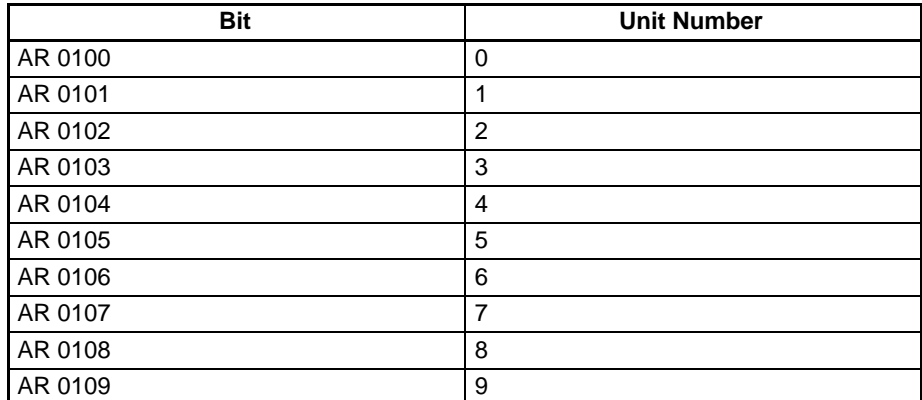

Programming Console Display

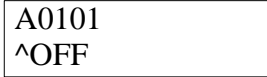

Key Input Sequence

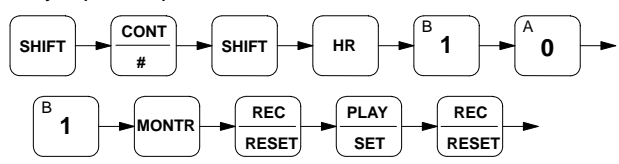

Program Example: Unit #1

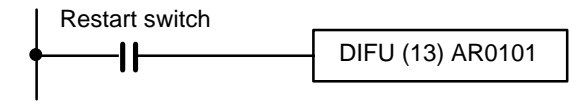

# **3-2 Data Configuration and Allocation**

IR words 100 through 199 are allocated as Special I/O areas. Each Position Control Unit is allocated twenty consecutive words. The first word for each Unit, designated in this manual as n, can be computed from the unit number as follows:

 $n = 100 + 10x$  unit number.

IR Example

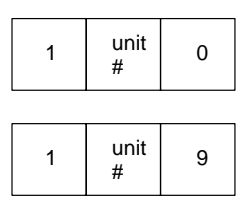

Each Unit is also allocated 200 consecutive words as a fixed data area. These words are in the DM area and run from DM 1000 through DM 1999. The first word for each Unit, m, can also also be computed from the unit number:

 $m = 1000 + 100$  x unit number (for the X-axis settings).

 $m = 1100 + 100$  x unit number (for the Y-axis settings).

DM Example

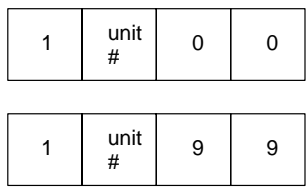

These allocations are shown on the following page for all unit numbers. Details of allocations within these words are given under the operations or commands to which they apply. The tables on the following pages give a quick overview of word and bit allocations.

Words 0300 to 0499  $\vert$  3 Words 0400 to 0599  $\vert$  4 Words  $0500$  to  $0699$  | 5 Words 0600 to 0799 | 6 Words 0700 to 0899 | 7

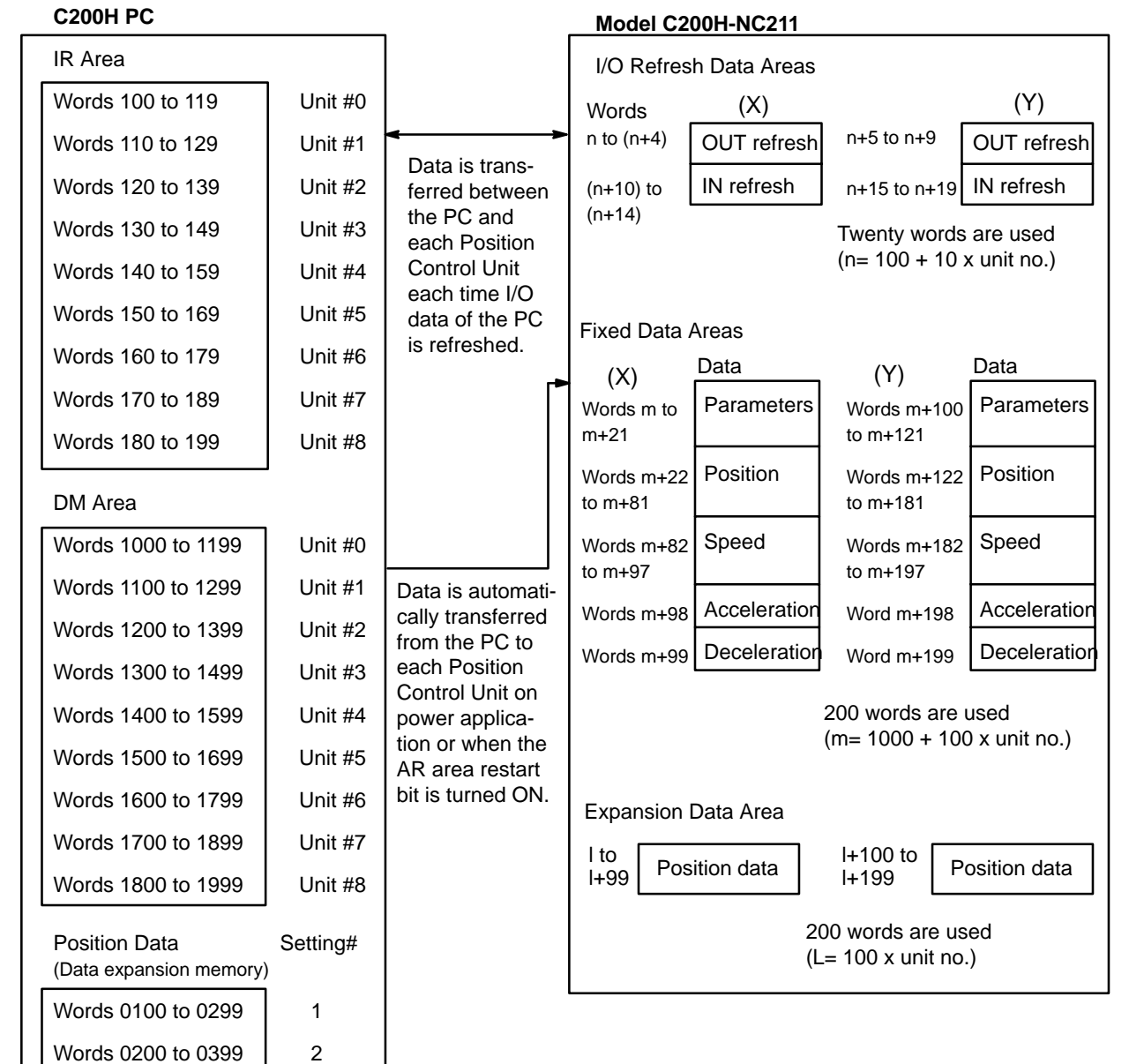

· For each Special I/O Unit, the C200H-NC211 allocates 20 words in IR area 100-199 as I/O refresh data area.

· 200 words for each Unit are allocated in the DM area 1000-1999 as the fixed data area.

· If need be, back-panel DIP switch pins 7-9 can be set to use 200-word segments in DM 0100-0899 as expanded memory for positioning data.

# **3-3 DM Area Allocation**

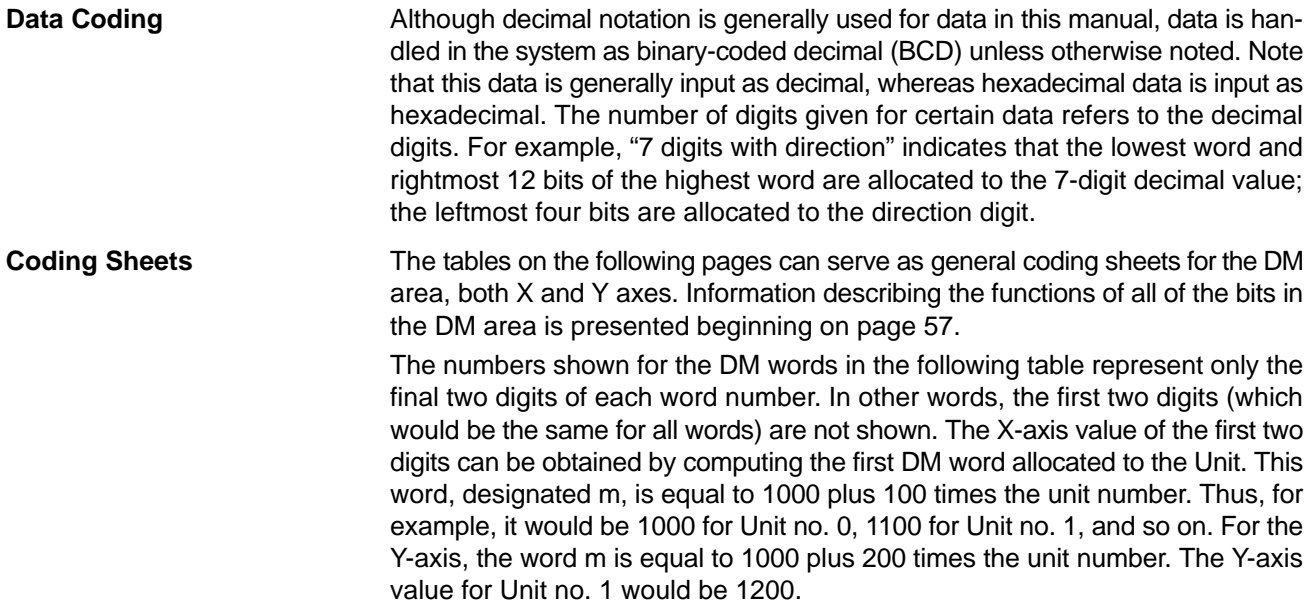

# **DM Area Allocation Section 3-3**

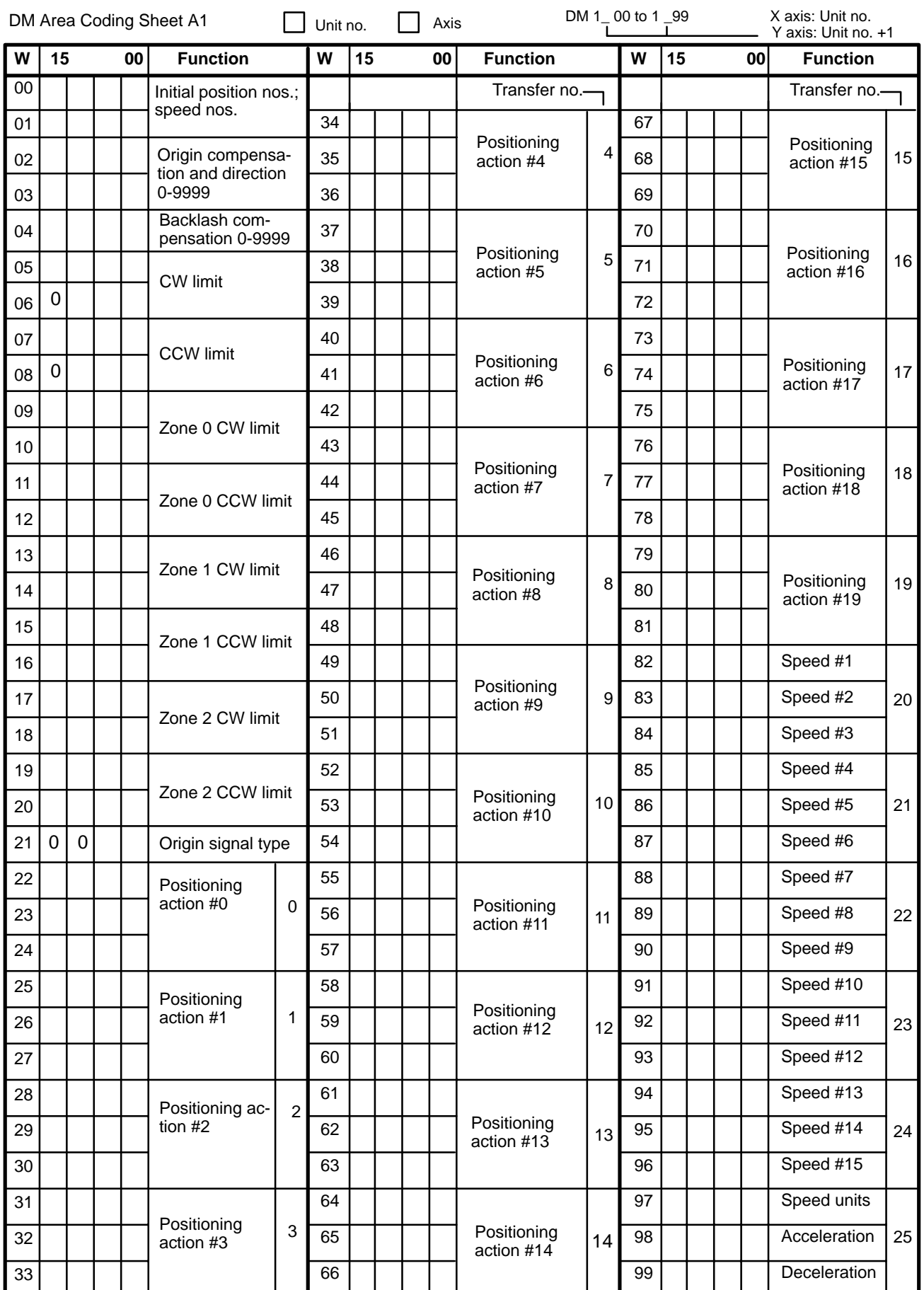

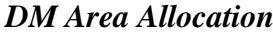

# **Section 3-3**

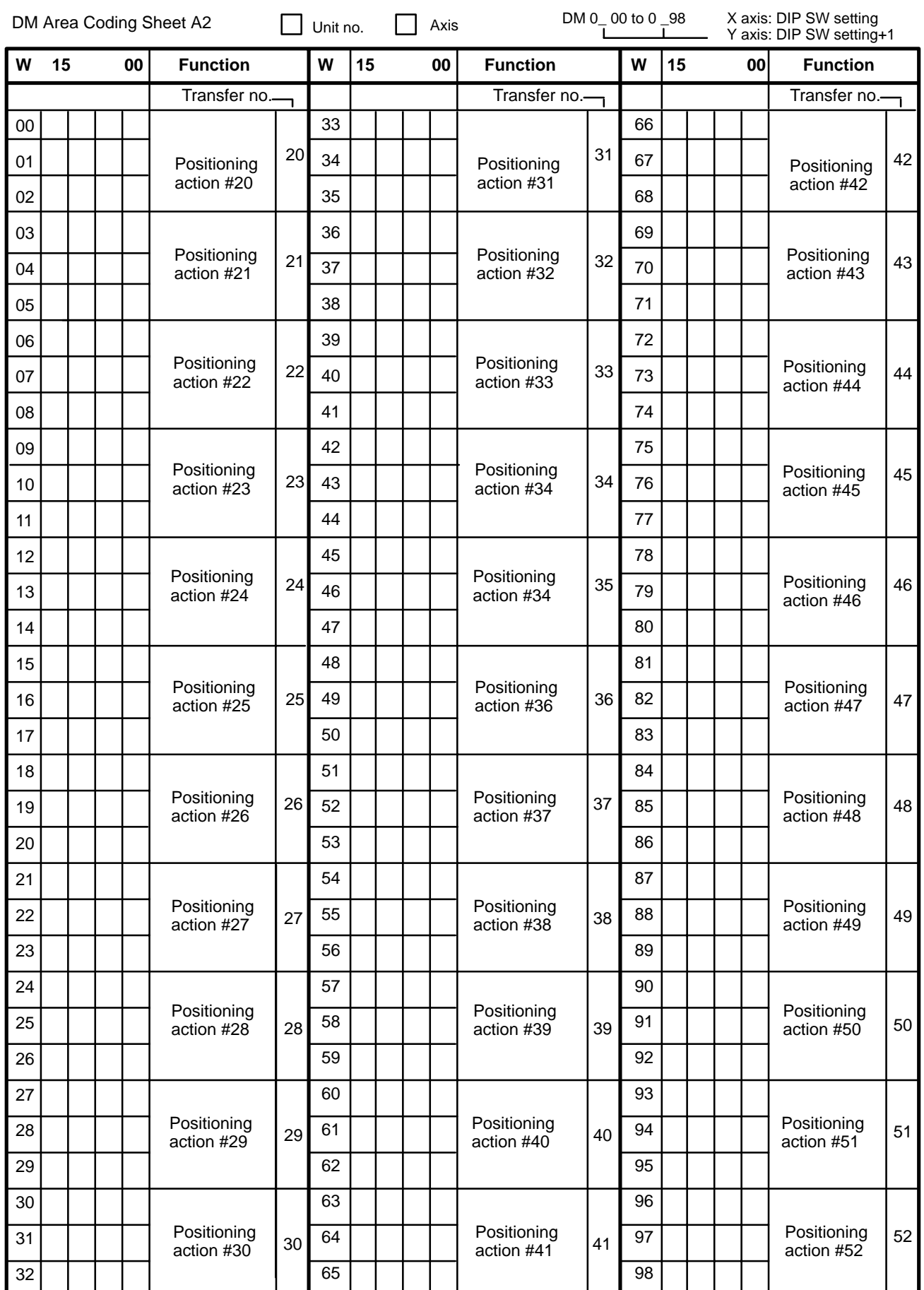

## **DM Area Allocations**

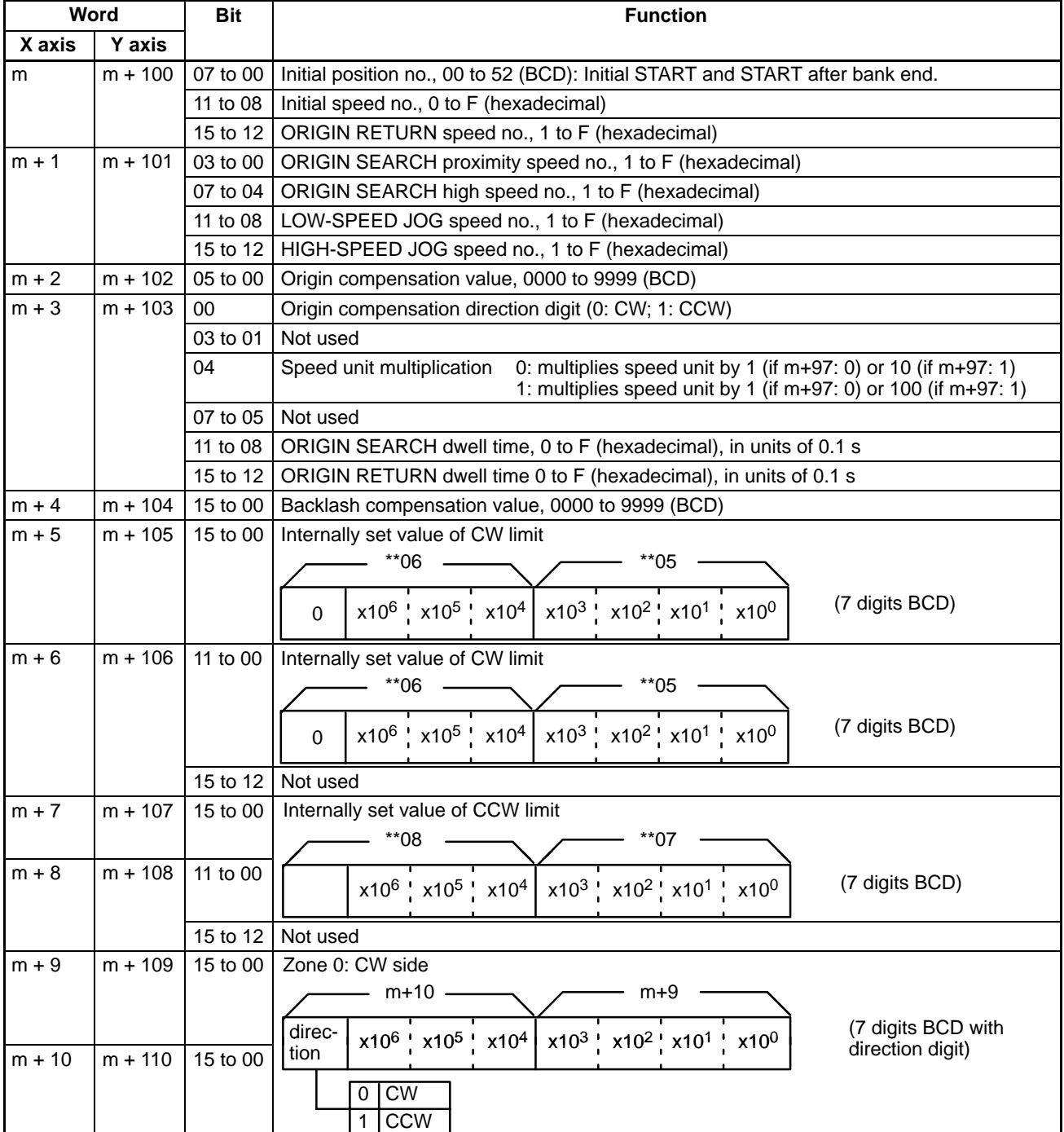

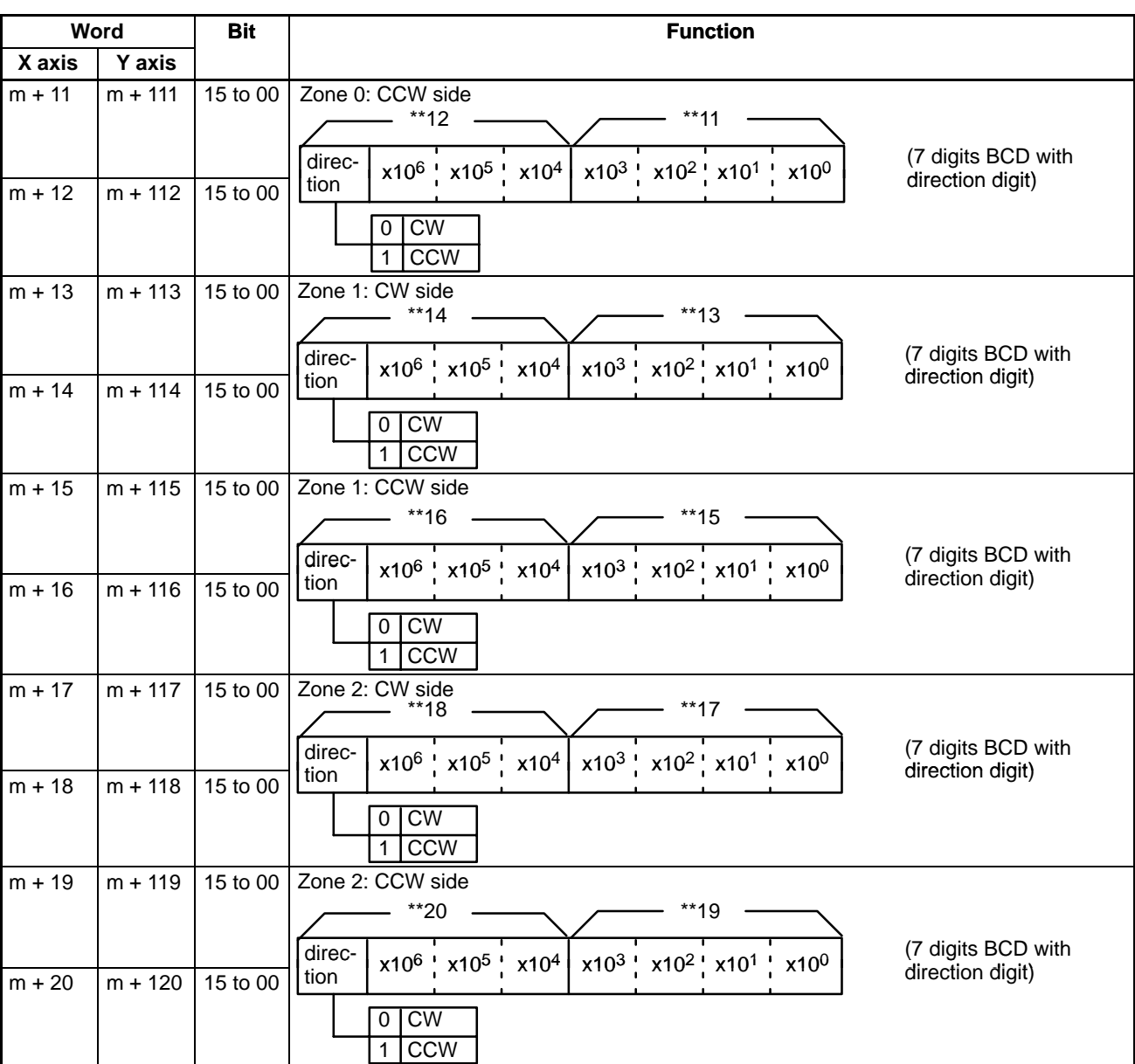

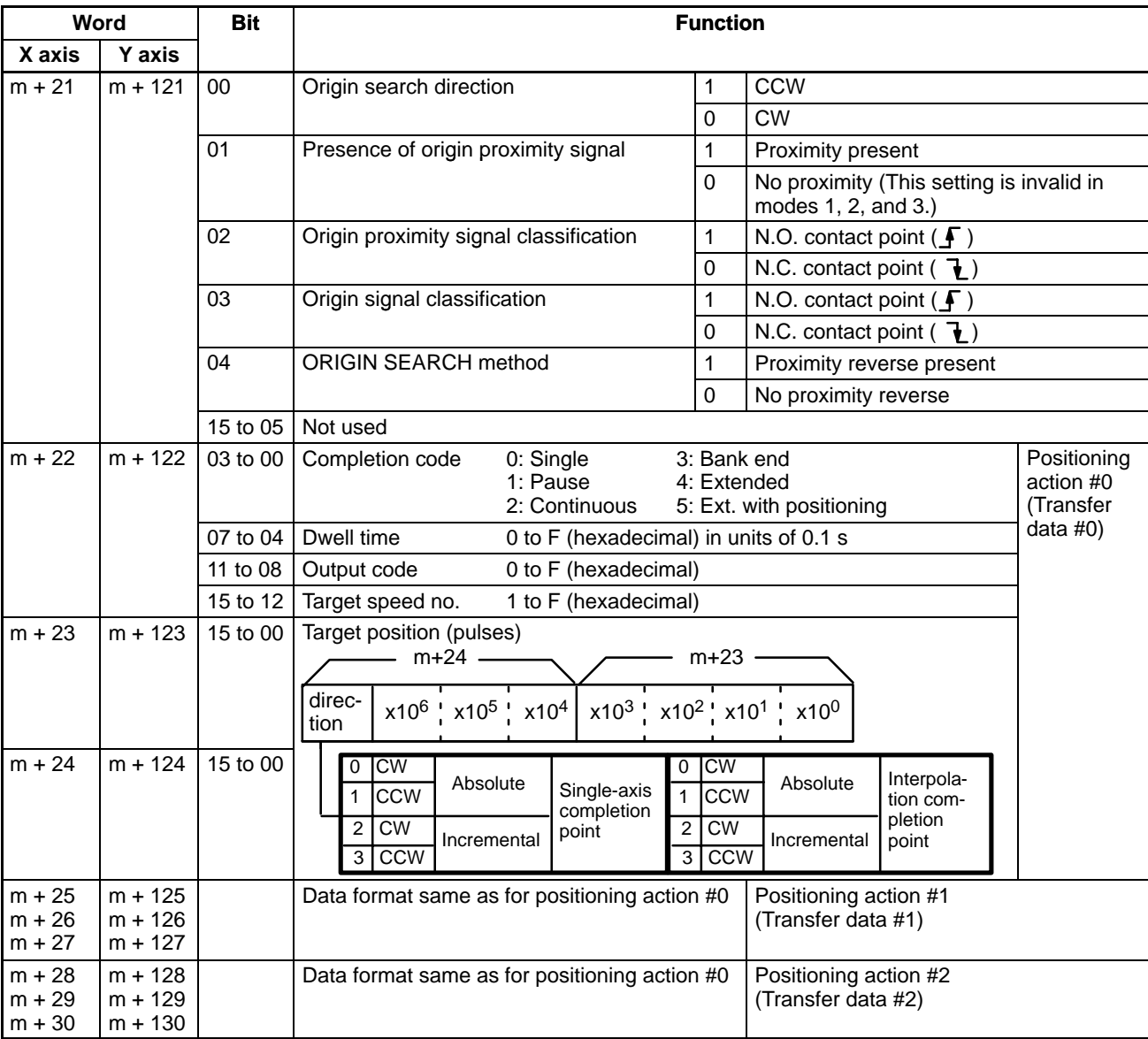

**Note** The "No proximity signal" setting (bit 01 OFF) is effective only in mode 0. In modes 1, 2, and 3, the Unit will operate with the proximity signal even if "No proximity signal."

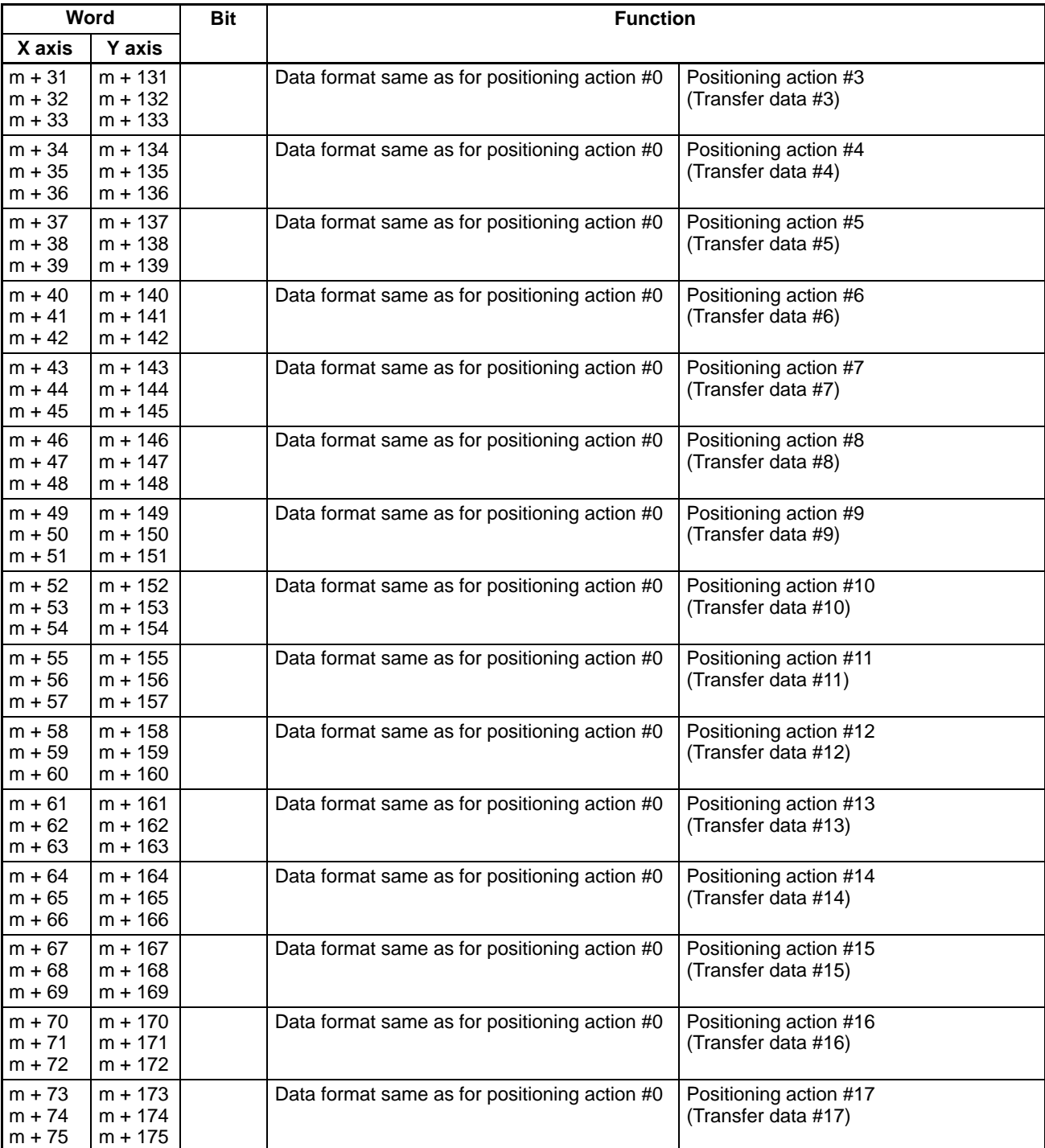

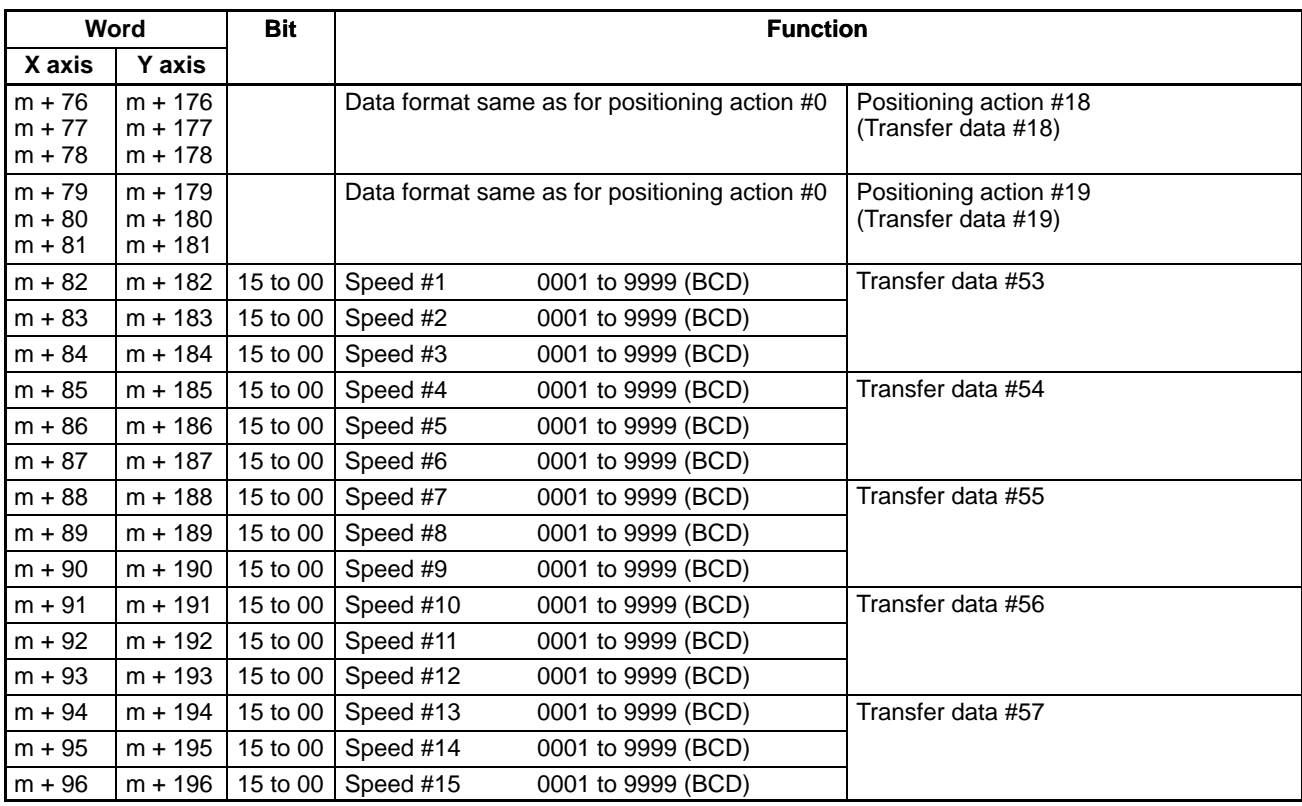

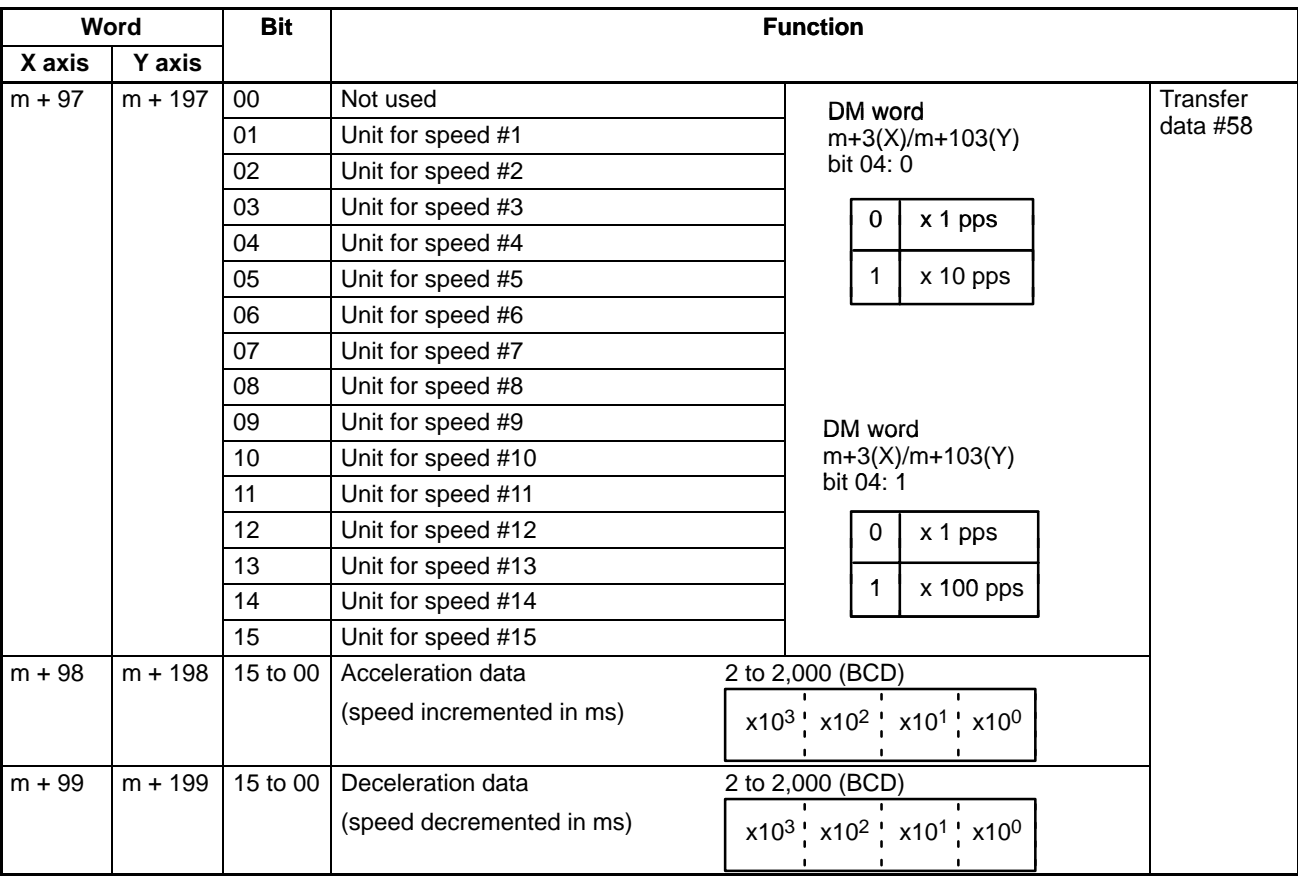

# **Expanded DM Area (If Used)**

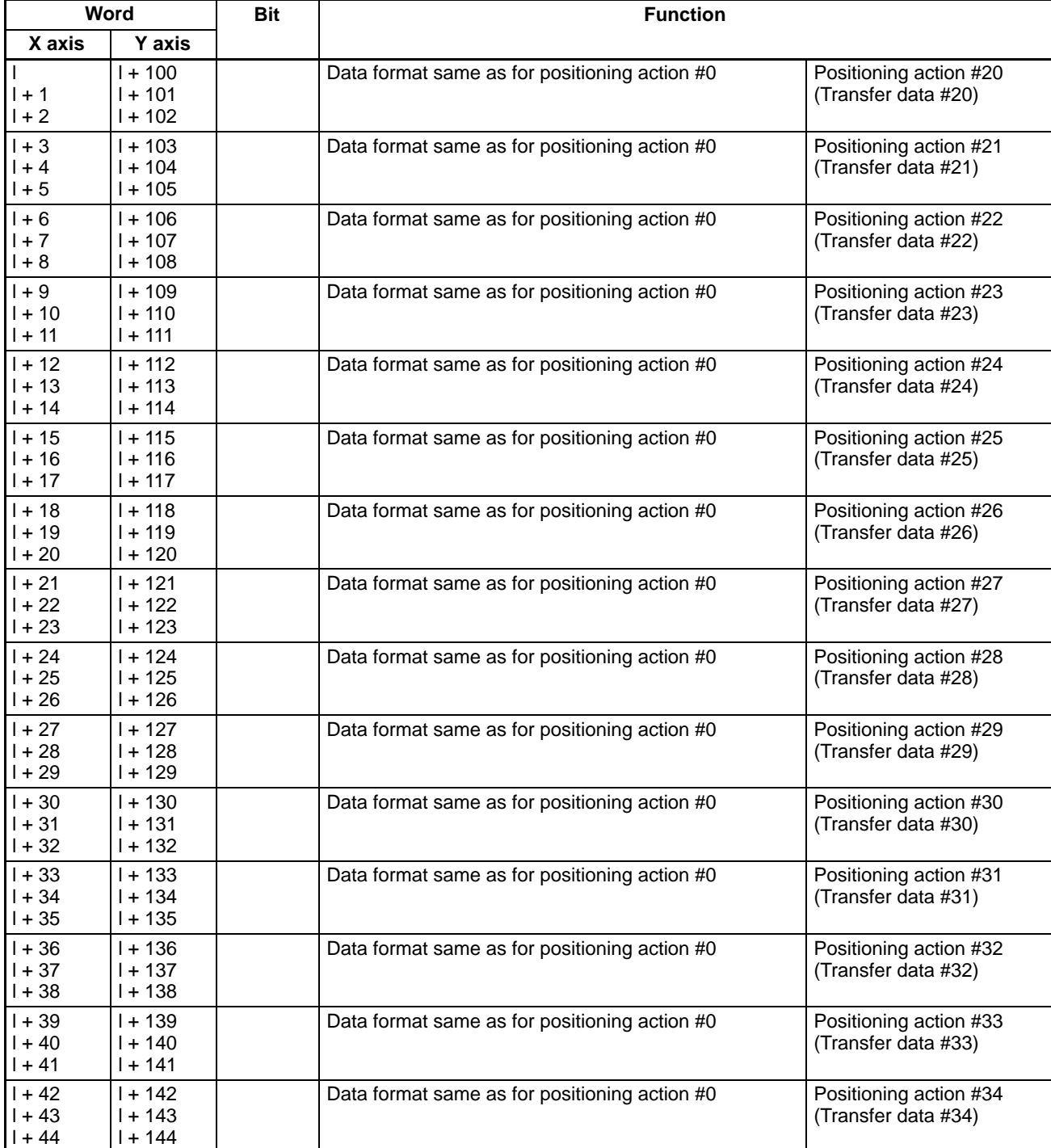

# **Expanded DM Area Continued**

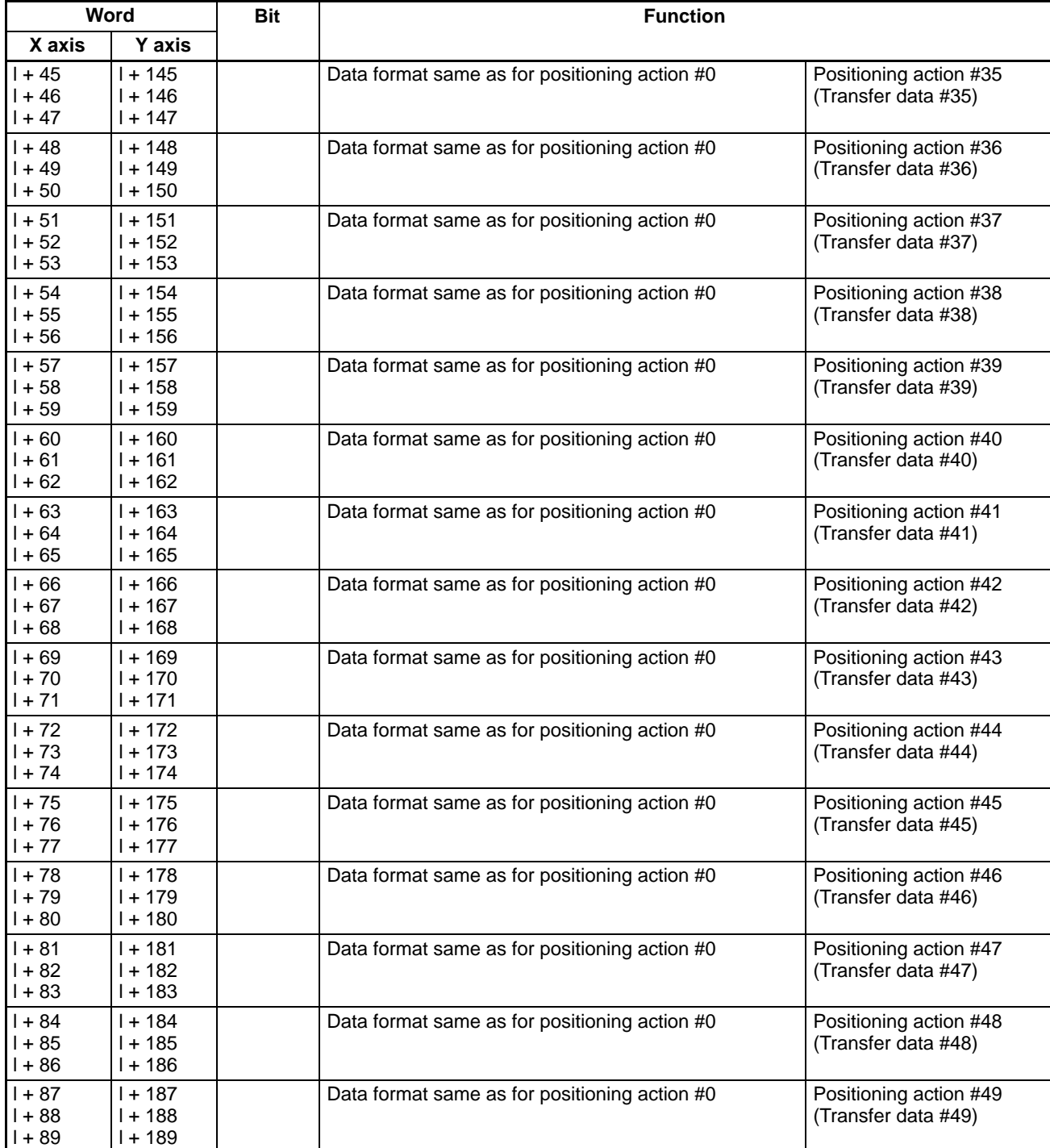

## *DM Area Allocation* **Section 3-3**

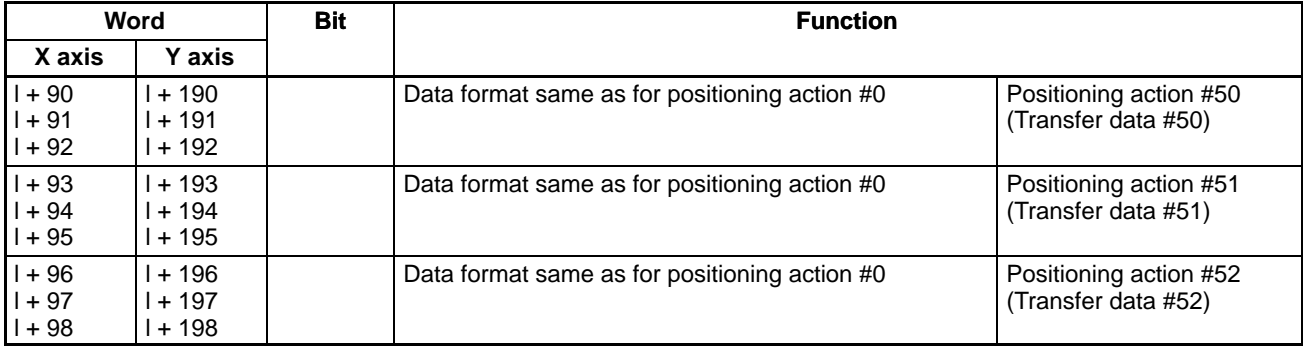

### **Required Minimum DM Area Settings**

**X-axis**

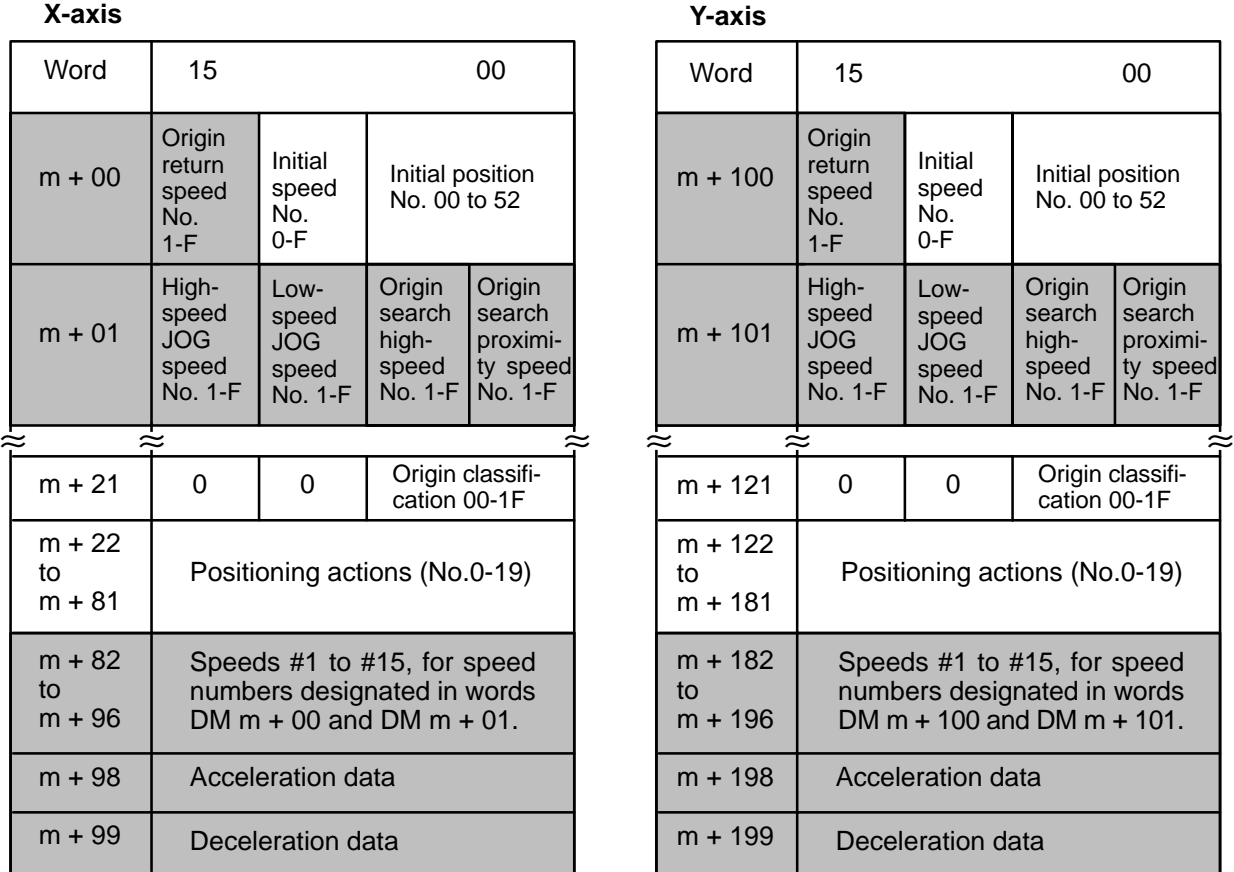

 $(m = 1000 + 100 x \text{ unit number})$ 

The data in the hatched portion is required so that the alarm LED does not flash. (The other data memories are 0.) However, they should be set so that: the Highspeed JOG speed is greater than the Low-speed JOG speed, and the ORIGIN SEARCH high speed is greater than the ORIGIN SEARCH low speed.

Refer to Section 9 Programming Examples, Example 1 for an explanation of setting parameters.

Even when only a single axis is used, the hatched data should be set.

If it is not set, the "ALARM" LED will flash, but the axis in use will operate normally.

This data enables manual operation (JOG, INCH). For ORIGIN SEARCH, when the origin classification is set and positioning is carried out, it sets the position data and speed data.

# **SECTION 4 Commands**

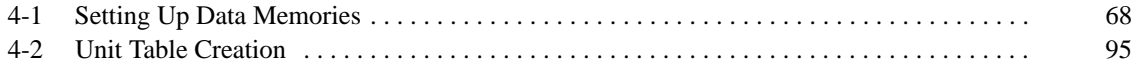

**Section Overview** The Position Control Unit provides fourteen commands to execute automatic and manual positioning actions, define and establish position, transfer data, and handle interrupts and errors. Although the data required for execution is listed under each command, much of this data is used by more than one command. Refer to 3-2 Data Configuration and Allocation for an outline of the structure of Unit data, and to 5-1 IR Area Data Format for format specifications for particular types of data. Applications of most commands are presented in Section 9 Programming Examples.

# **4-1 Setting Up Data Memories**

**DM Area Settings** Words 1000 to 1999 of the DM area of the PC are used as data storage areas for the Position Control Unit, storing data such as initial positioning action numbers, initial speed numbers, speed data, acceleration/deceleration data, position data, completion codes, dwell times, and output codes.

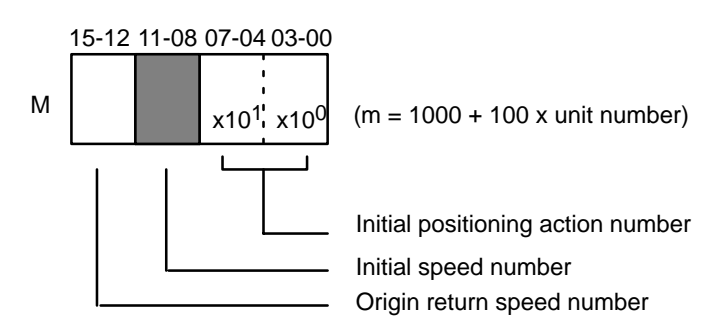

### **Initial Positioning Action Number**

X: Bits 07-00 of DM word m

Y: Bits 07-00 of DM word m+100

Set to a value between 00 and 52 (BCD). This number is used at:

- Initial START after turning on the Unit (if bit 01 of word n is 0)
- START after bank ends
- START after completion of positioning action #19

To use this initial positioning action number in the above situations, set bit 01 of word n to zero. If bit 01 of word n is set to one, the initial positioning action number designated in the IR area is used for the initial START after turning on the Unit, allowing for a different starting point for positioning system initialization. These settings refer to data set in DM words m+21 through m+81/DM words *l* through *l*+99.
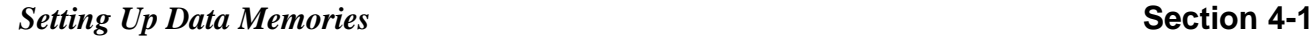

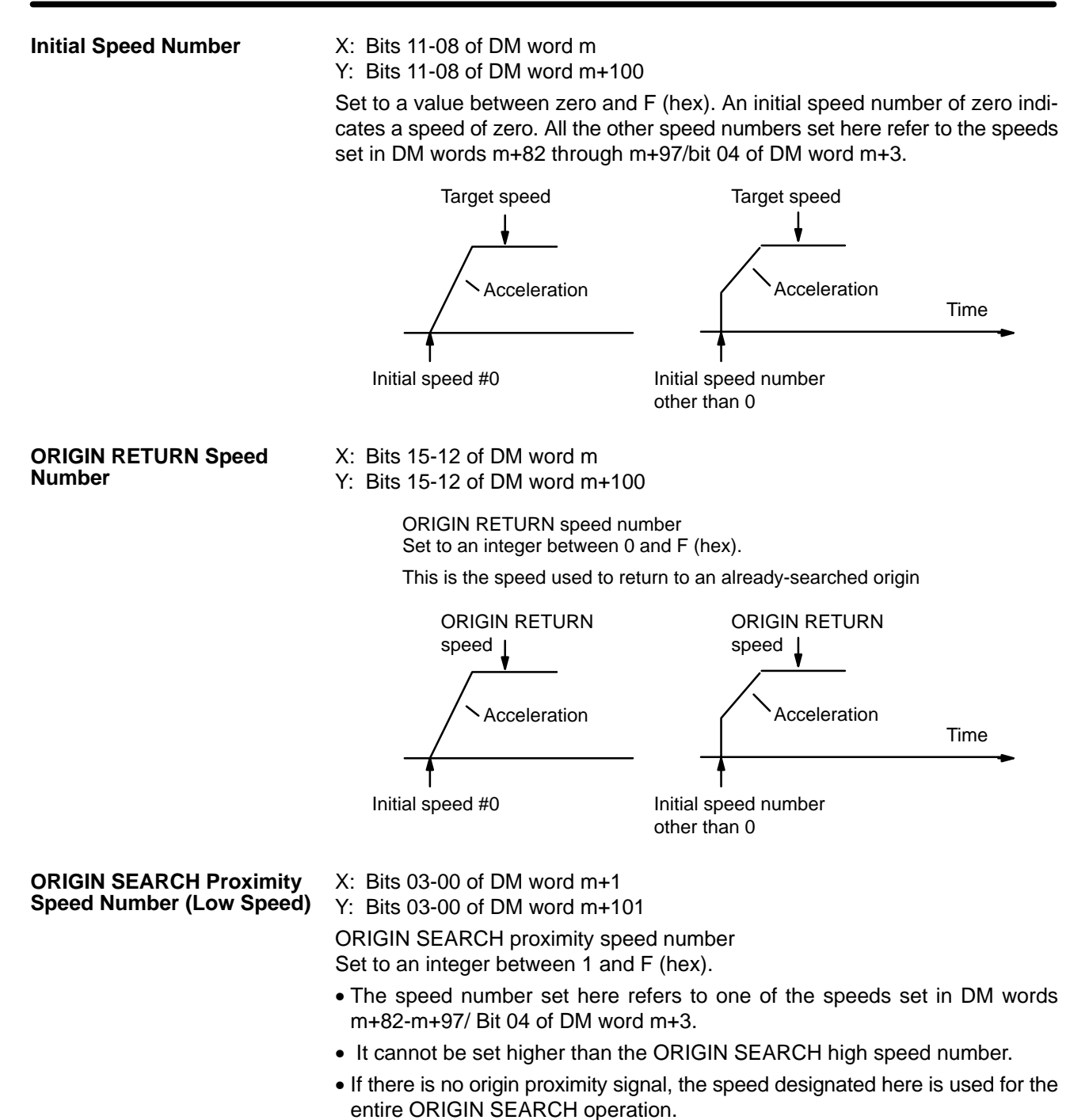

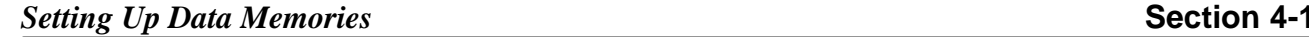

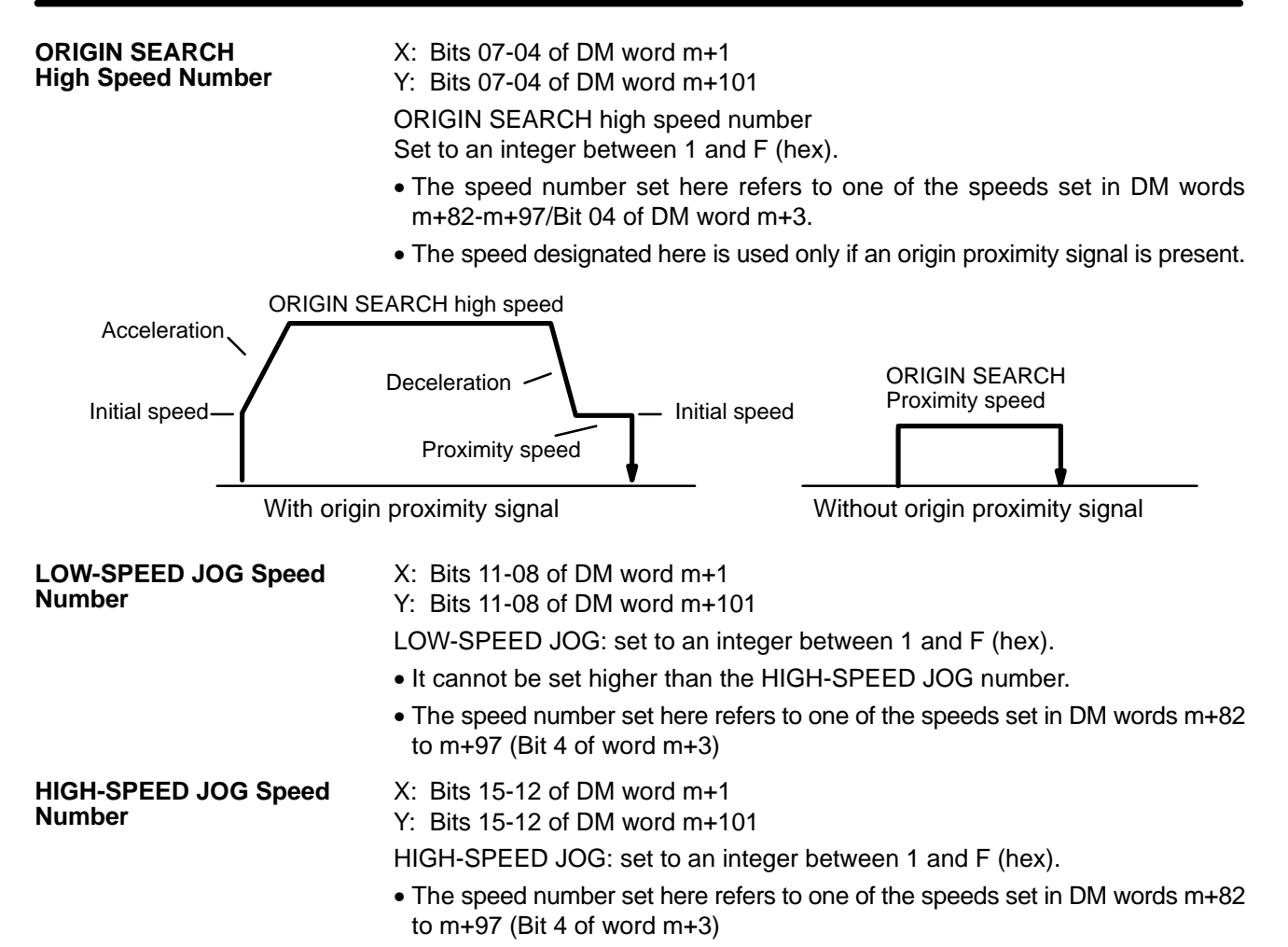

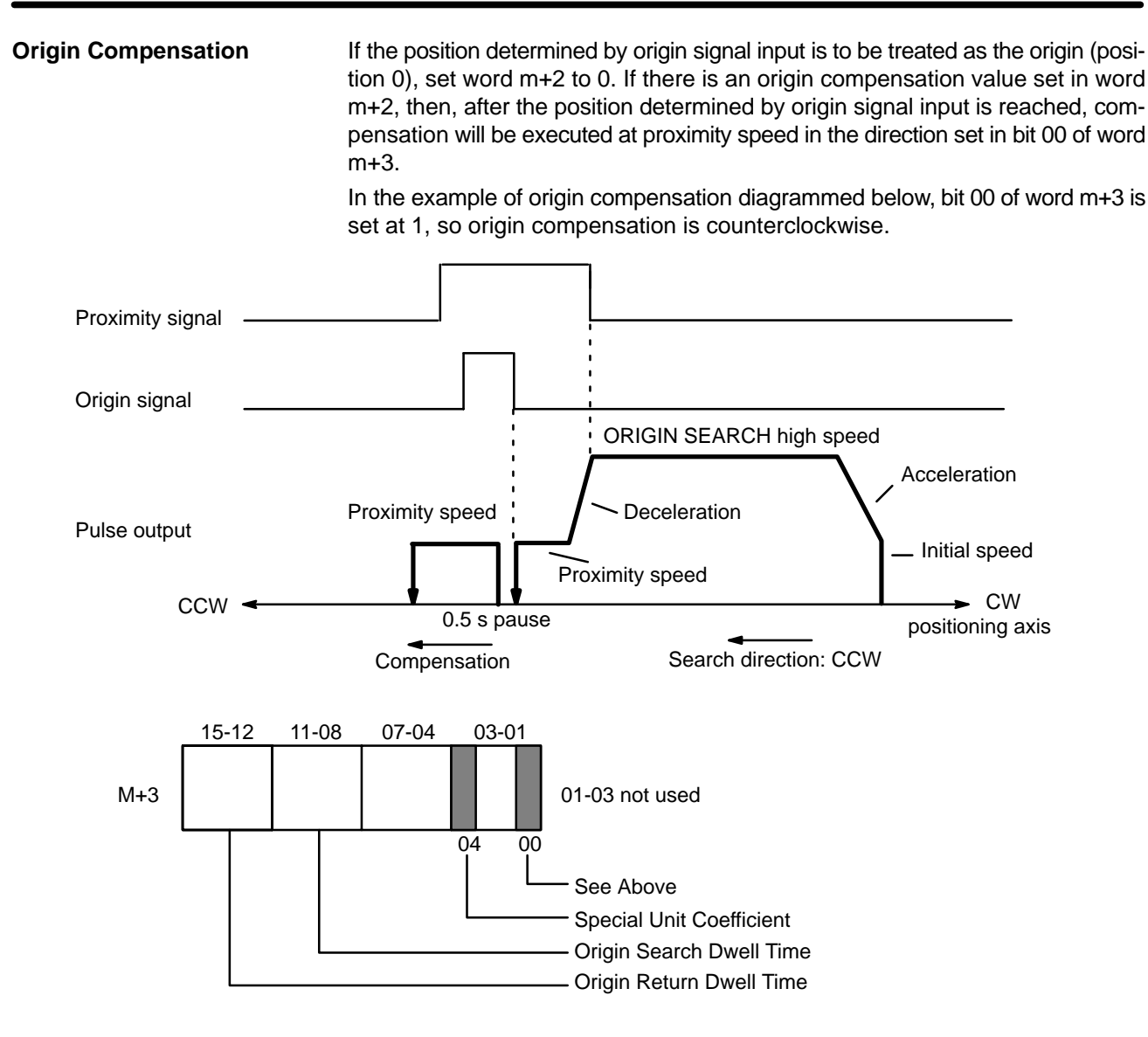

## *Setting Up Data Memories* **Section 4-1**

### **Speed Coefficient** X: Bit 04 of DM word m+82-m+97/DM word m+3 Y: Bit 04 of DM word m+182-m+197/DM word m+103

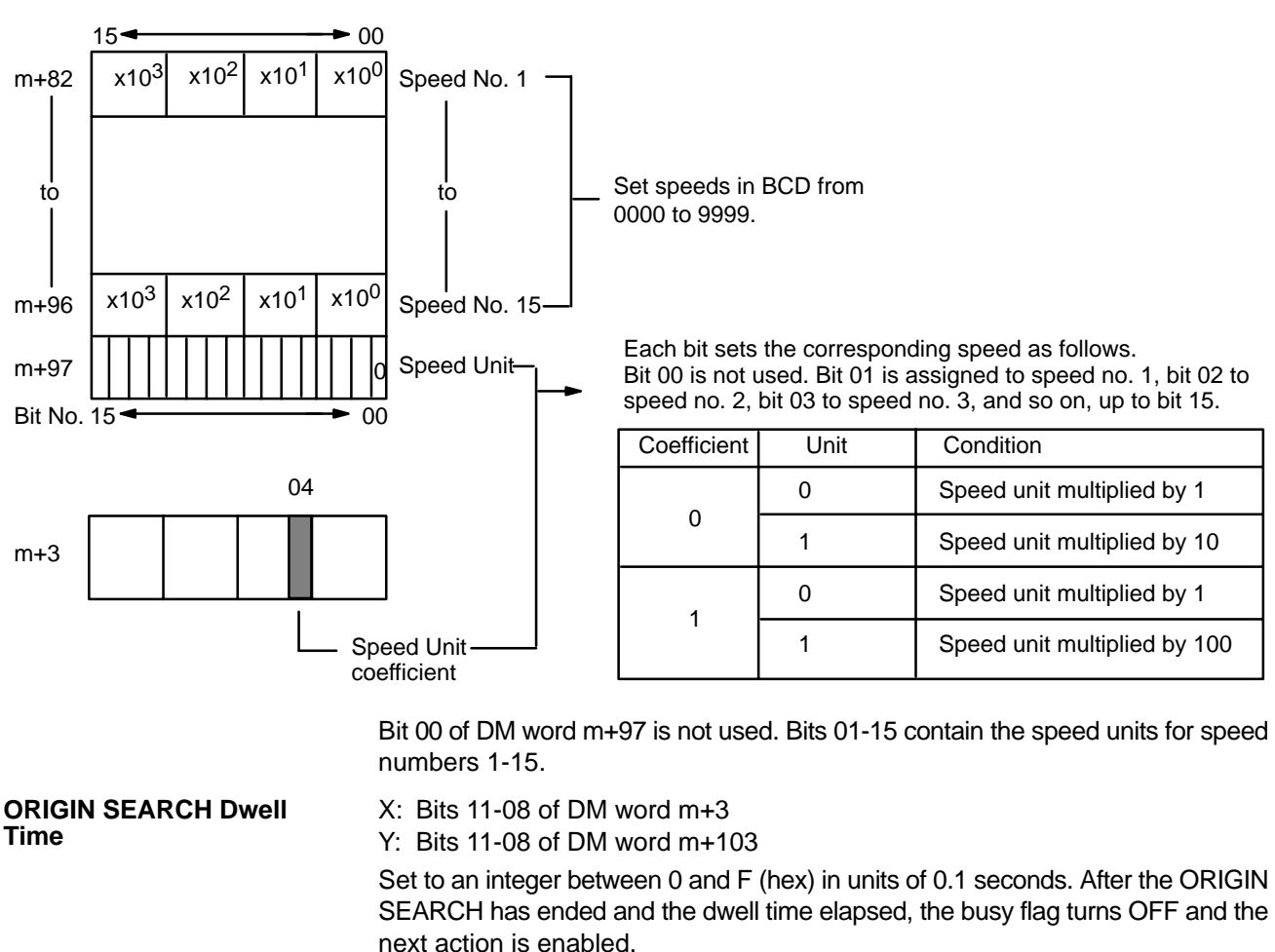

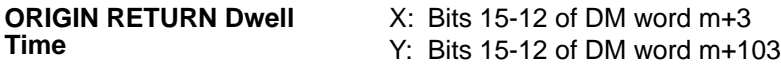

Set to an integer between 0 and F (hex) in units of 0.1 seconds. After the ORIGIN RETURN has ended and the dwell time elapsed, the busy flag turns OFF and the next action is enabled.

## **Backlash Compensation**

Backlash compensation can be used to compensate for the amount of mechanical play present in gears, particularly when the direction of positioning actions changes.

**Note** This explanation relates to the X axis, but the same format is used for the Y axis.

There is only one parameter that needs to be set to compensate for backlash.

**Using Backlash Compensation**

Backlash compensation can correct the sort of mechanical interlocking error shown in the illustration.

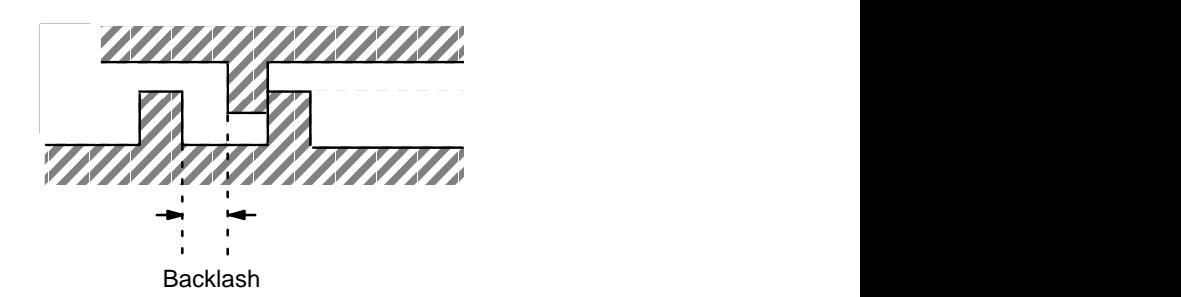

When the CW and CCW directions are reversed, the number of pulses set in the data memory are output at the rate corresponding to the initial speed, then normal control proceeds.

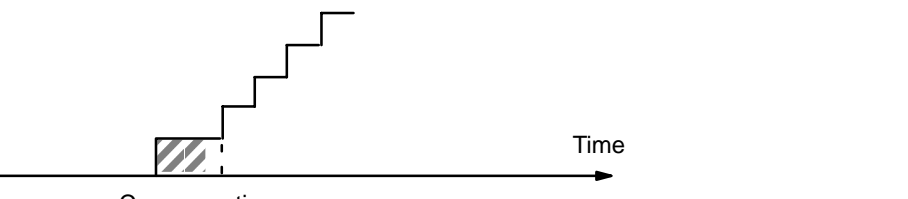

Compensation

If STOP is executed during backlash compensation for any operations requiring acceleration or deceleration (HIGH-SPEED JOG, ORIGIN SEARCH, ORIGIN RETURN, and START), the Unit will stop feeding immediately after outputting the initial step of the acceleration or deceleration, which will include the backlash compensation set above.

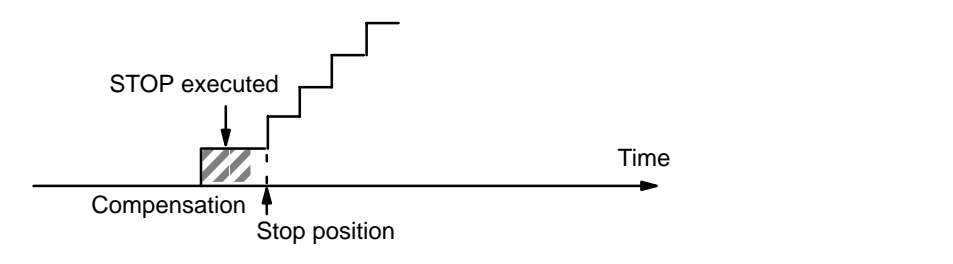

# *Setting Up Data Memories* **Section 4-1**

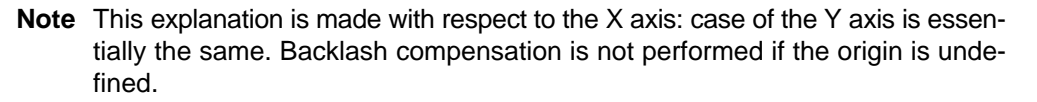

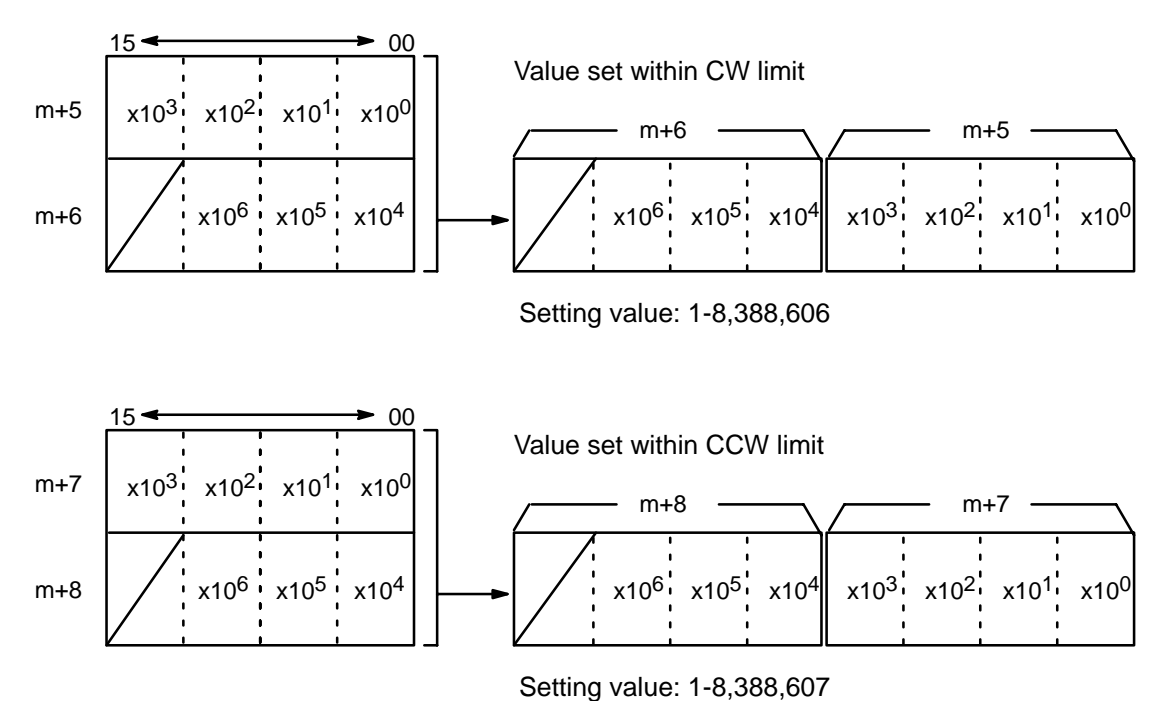

When the setting value is 0, the limits are automatically set to:

- $\bullet$  CW = 8,388,607
- $\bullet$  CCW = 8,388,608.

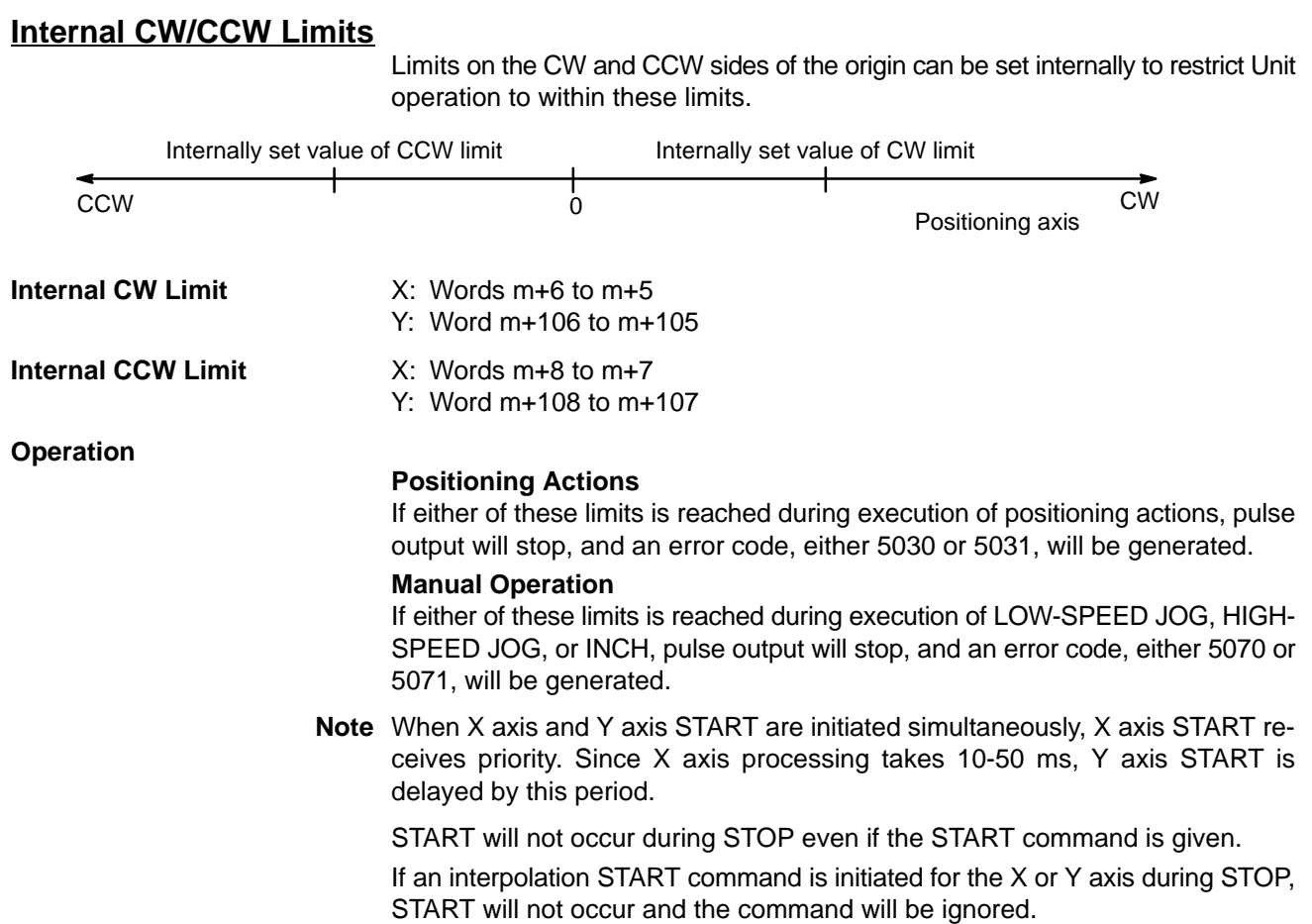

**Zones** Up to three zones can be set in the DM area. If one or more zones have been set, zone flags in the IR area can be used to determine if the present position is within any established zones. A zone flag is ON (1) when the present position is within the zone; OFF (0) when it is not. Zones can be set to cover a wide range of positions or narrowed to cover only part of a single positioning action. Zones can also be set to overlap, if target. For application example, see programming Example 8 in Section 9. This explanation is made with respect to the X-axis. The case of the Y axis is essentially the same.

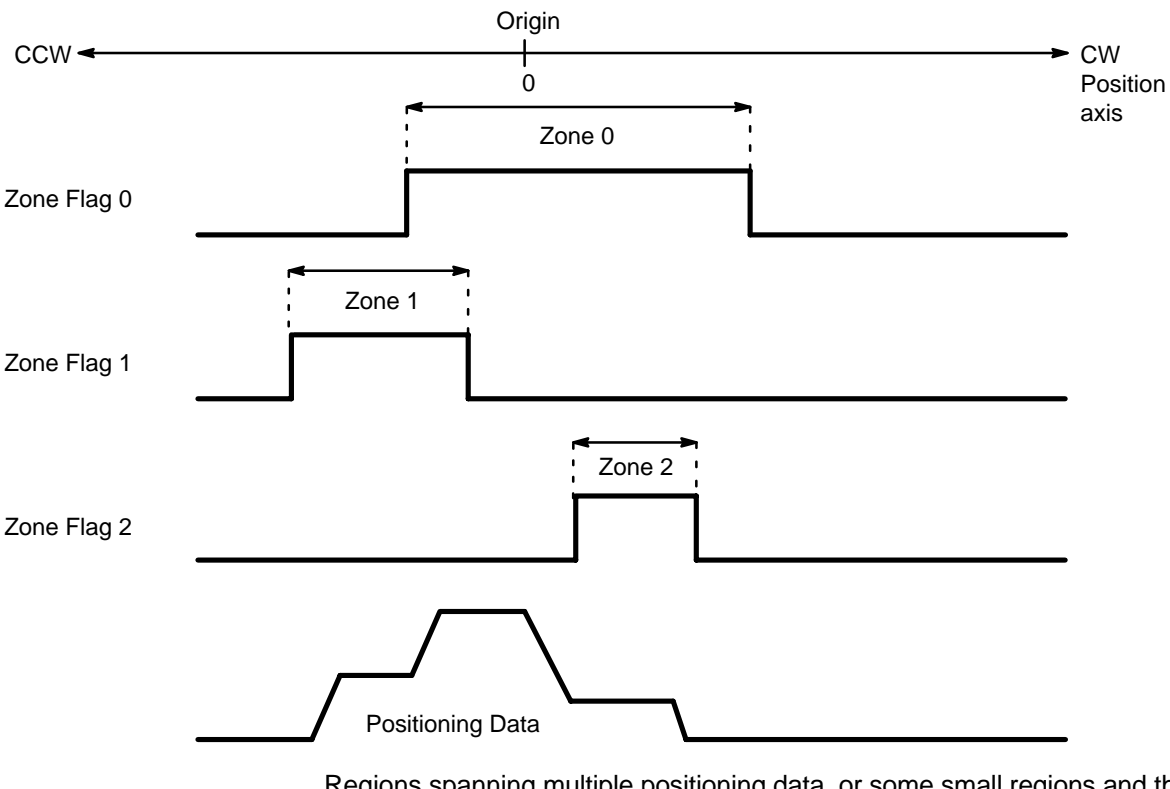

Regions spanning multiple positioning data, or some small regions and the like may be set freely using positioning data and independent regions. Whether the current position lies inside or outside the region is indicated.

### **Zone Settings**

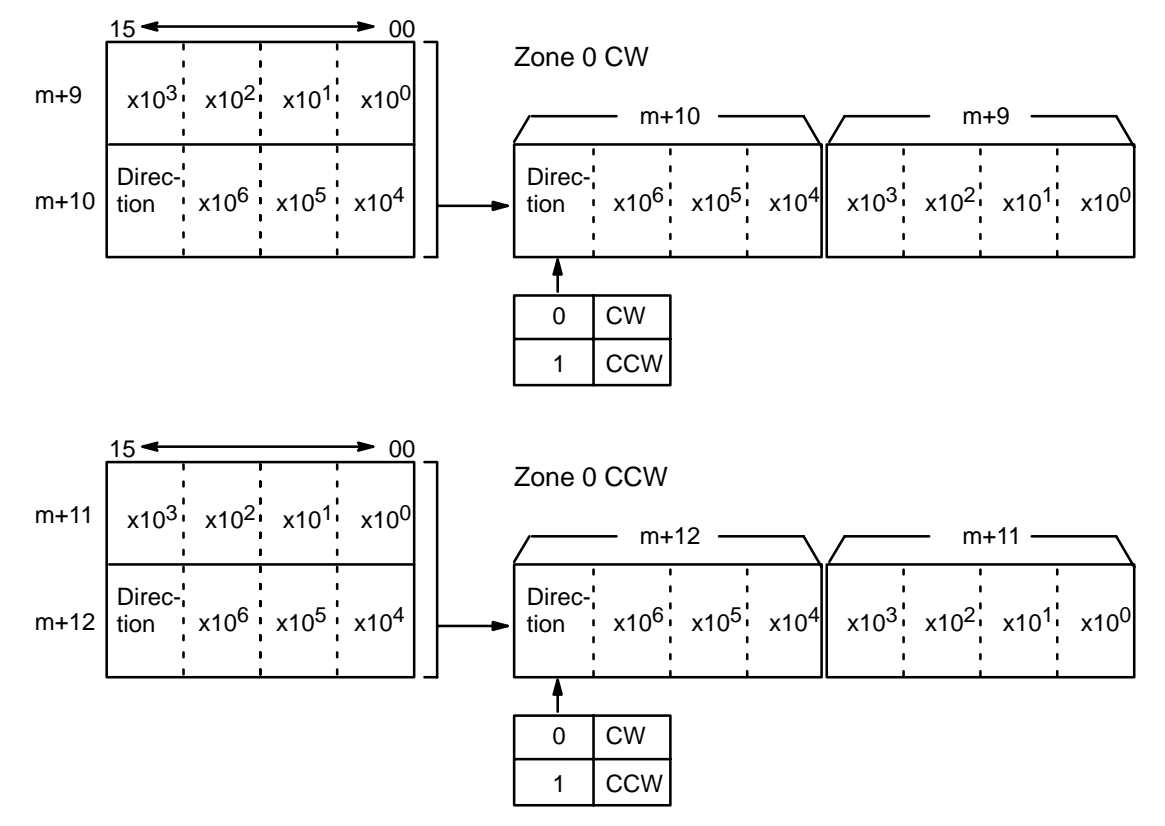

Zones 1 and 2, CW/CCW are set similarly.

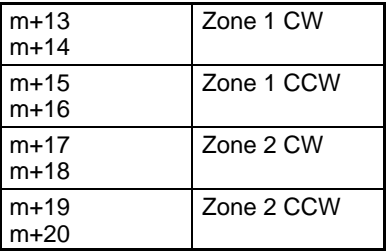

The CW and CCW sides of Zones 0, 1 and 2 form two sets of data. When the values of all four word are 0, it is assumed that there is no zone setting and no decision is executed. When the origin is confirmed and the current position is acquired, this decision is executed.

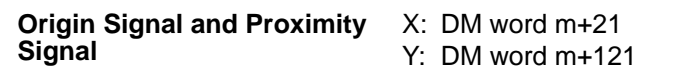

Position Command Data

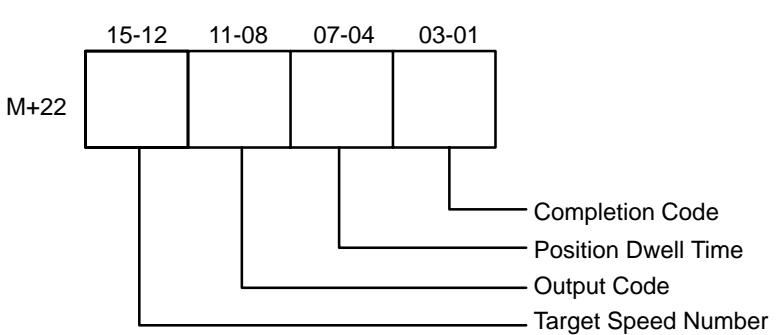

Positioning Data

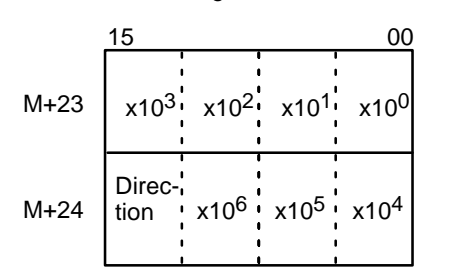

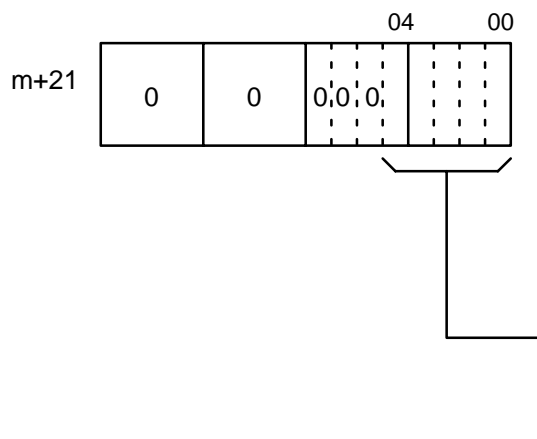

(m=1000 + 100 x unit number)

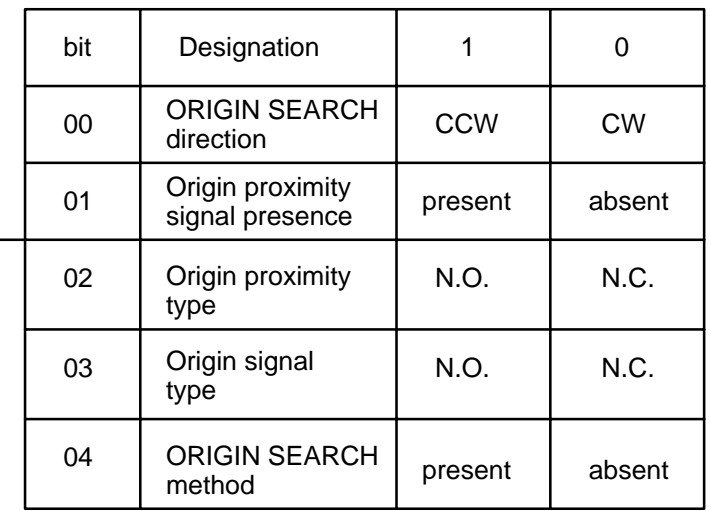

N.O: Normally-open contacts N.C: Normally-closed contacts

**Positioning Actions** X: DM words m+22 through m+81/DM words *l* through *l*+98

Y: DM words m+122 through m+181/DM words *l*+100 through *l*+198

Positioning actions (or sequences) consist of a completion code, dwell time, output code, speed number, and target position. These actions are generally referred to by number and completion code. For example, "#6, continuous" indicates positioning action #6 with a completion code of 2 (continuous). The settings for positioning action #0, DM words m+22 through m+24, are explained below. The same procedure is followed for any other positioning action. Refer to Section 3-3 DM Area Allocations for detailed word and bit allocations. If you are using an expanded DM area, set positioning action #s 20-52 in the same way.

**Completion Code** X: Bits 03-00 of DM word m+22 Y: Bits 03-00 of DM word m+122

> Set from 0 to 5 to specify the one of the six types of completions (described below). Also refer to Section 5-4 Execution Examples.

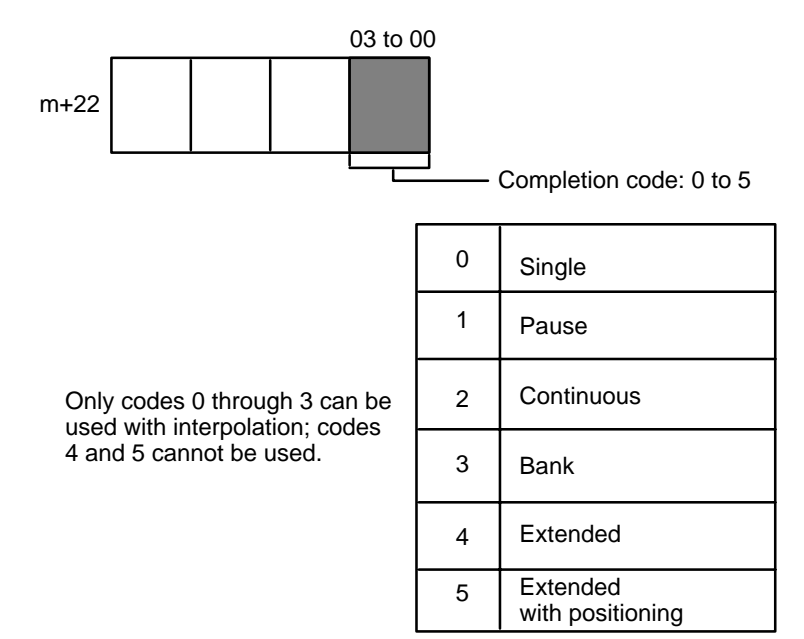

**0: Single** The target position and target speed are reached and feeding stops. After completion of this action, START is required to execute the next positioning action.

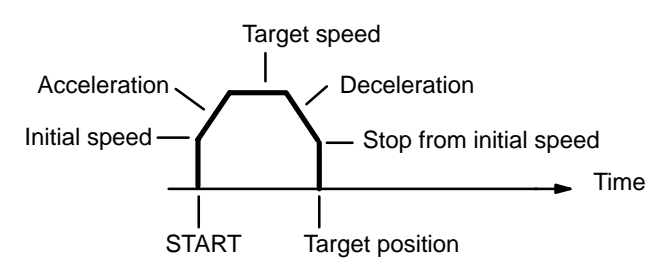

**1: Pause** The target position and target speed are reached, and the next positioning action is automatically started following the dwell time.

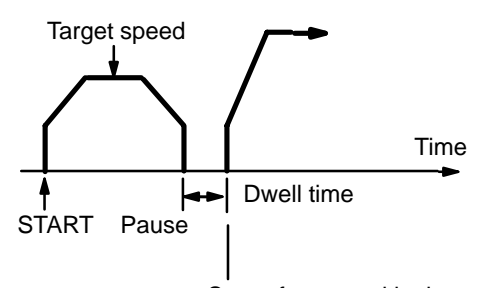

Start of next positioning action

**2: Continuous** As soon as the target position for the first positioning action is reached, the next positioning action is started. The first target position is reached at the target speed set for the next positioning action, so that the next positioning action can be executed immediately.

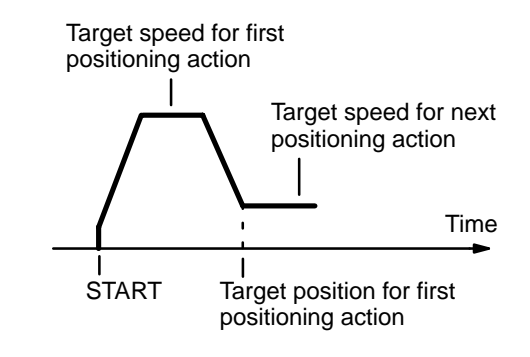

**3: Bank end** The term "bank" refers to a combination of several positioning actions or sequences. The target position and target speed are reached and feeding stops. The next positioning action to be executed will be the initial positioning action number in bits 07-00 of DM word m. START is required to resume execution of positioning actions.

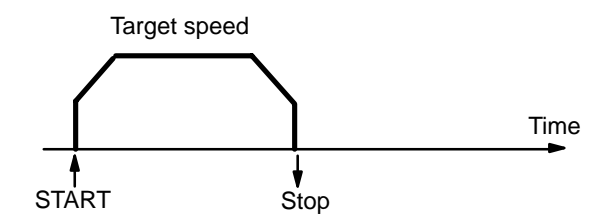

### **4: Extended** The Unit continually outputs pulses at the speed set for the positioning action. The Unit will not calculate the present position, and the no-origin flag (bit 11 of word n+10) will go ON during operation. The direction of pulse output is determined by the direction digit set in the positioning data. Extended positioning actions are terminated with STOP. START is required to resume execution of positioning actions.

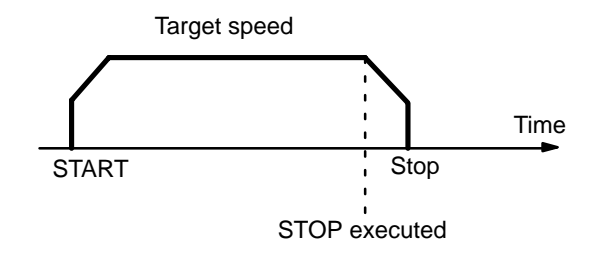

### **5: Extended With Positioning**

The Unit continually outputs pulses at the speed set for the positioning action. The Unit will not calculate the present position, and the no-origin flag (bit 11 of word n+5) will go ON during operation. The direction of pulse output is determined by the direction bit set for the positioning action. When STOP is executed, the present position is reset and positioning is executed according to the data set for the positioning action. START is required in order to resume execution of positioning actions.

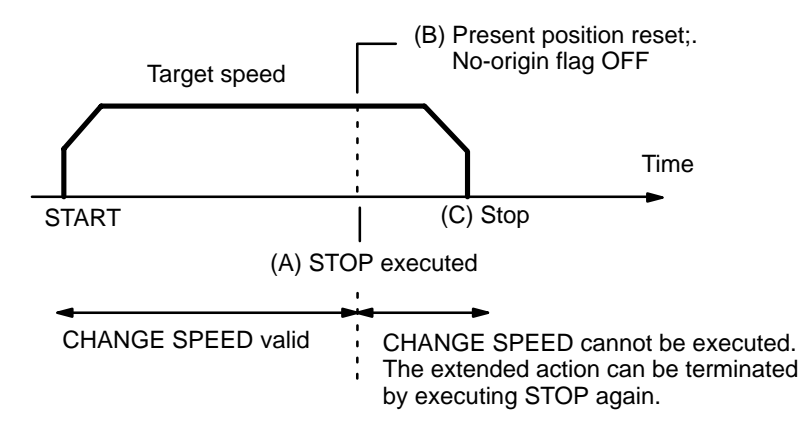

STOP can be executed by either an external input signal or by setting bit 15 of IR word n. For details, refer to Section 5-6 STOP.

**Delay Time** From position A to position B in the above diagram, there is a delay time of approximately 2 ms. From position B to position C, there may be a maximum additional delay time of 2 ms. The delay time between points A and B does not affect the present position set in words n+13 and n+14. During the delay time between B and C, the present position in those words is reset to zero and then updated. The delay time is also output to those words.

Positioning Action No. 0 for Unit No.0

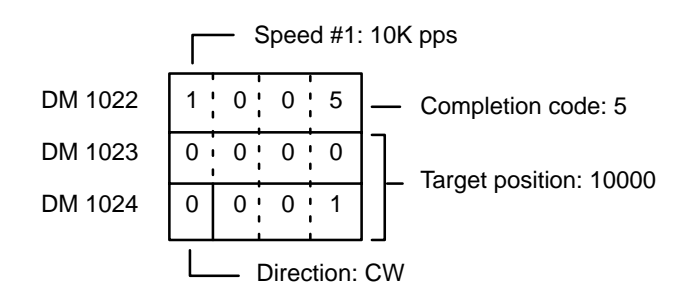

After STOP, the present position is as follows:

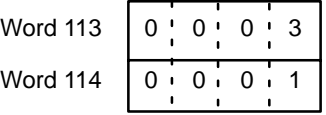

In this example, the present position after operation has stopped is 10003. Since the target position was 10000, the actual position has exceeded the target position by 3 pulses. Since the speed was set to 10K pps,  $3/10,000 = 0.003$  s = 0.3 ms. Thus the delay time is 0.3 ms.

If the target position is near the position at which STOP is executed, pulse output will cease before deceleration is completed. However, no error code will be output. Also remember that the next START cannot be executed while the STOP command bit is set to one.

# *Setting Up Data Memories* **Section 4-1**

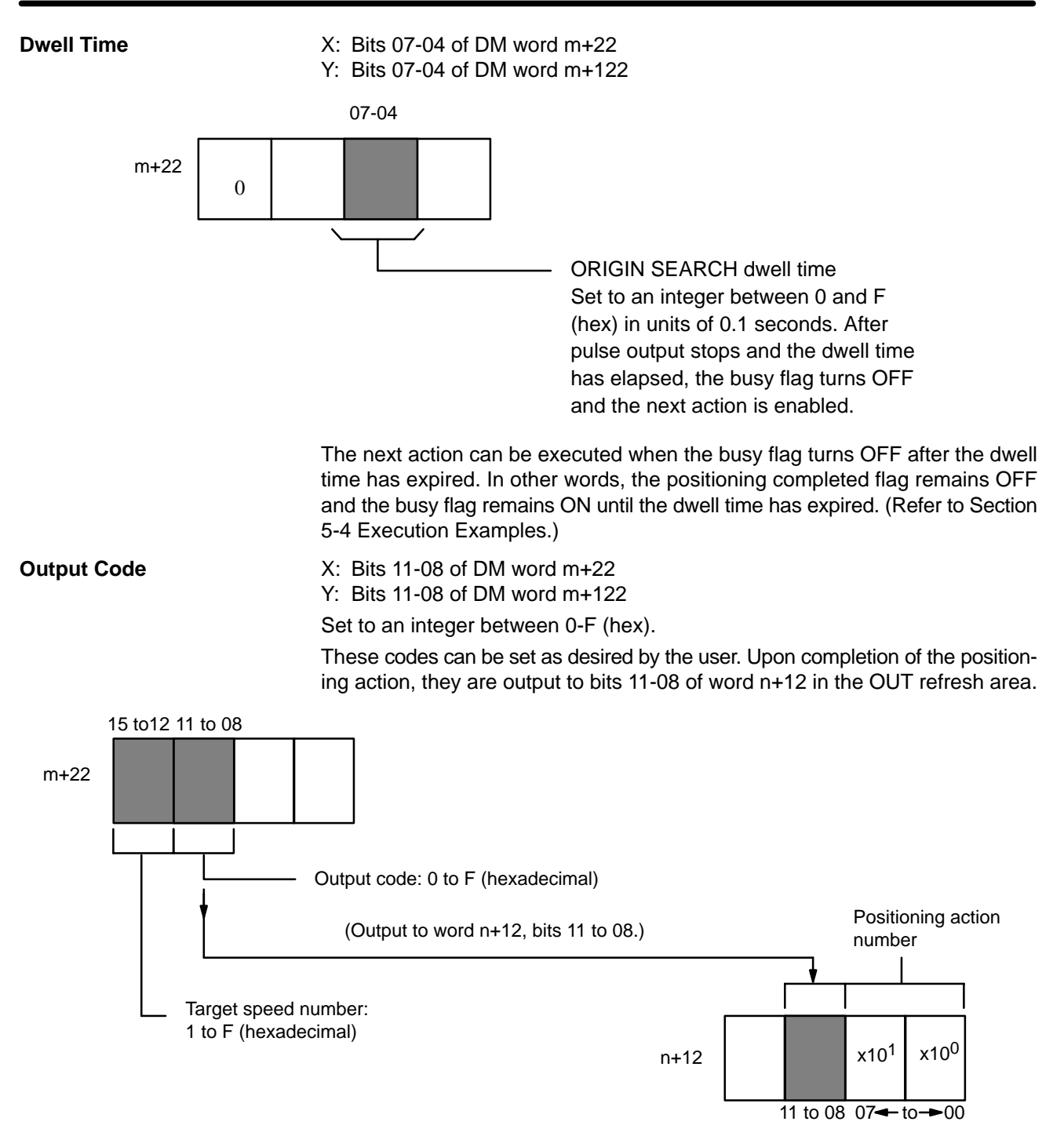

# **Target Speed Number** X: Bits 15-12 of DM word m+22 Y: Bits 15-12 of DM word m+122 Set to a value between 1 and F (hex). The speed numbers set here refer to the speeds set in DM words m+82 through m+97/bit 04 of DM word m+3. The speed unit is set in DM word m+97 and bit 04 of word m+3. A speed coefficient is set in bits 05 of word m+2; its setting is explained in Section 6-1 IR Area Settings. **Target Position** X: DM words m+23 and m+24 Y: DM words m+123 and m+124 The target position is set by the lowest seven digits, i.e., all four digits of word 23 and the lowest three digits of word 24. The remaining digit of word 24 is used as the direction digit. (Refer to Section 3-3 DM Area Allocations.)

Maximum values are as follows:

CW: 8388606 pulses

CCW: 8388607 pulses

Absolute values are measured from the origin. Increment values are measured from the present position. Positions resulting from increments must be between –8,388,607 and +8,388,606.

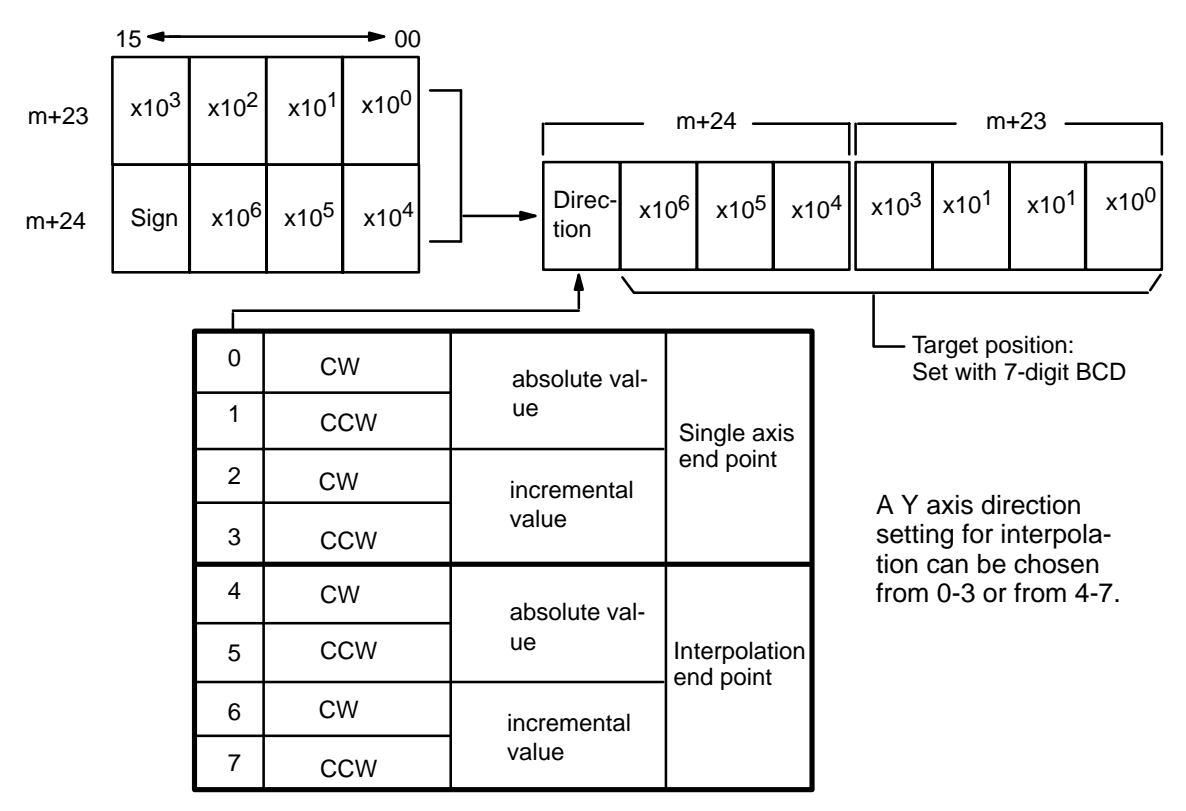

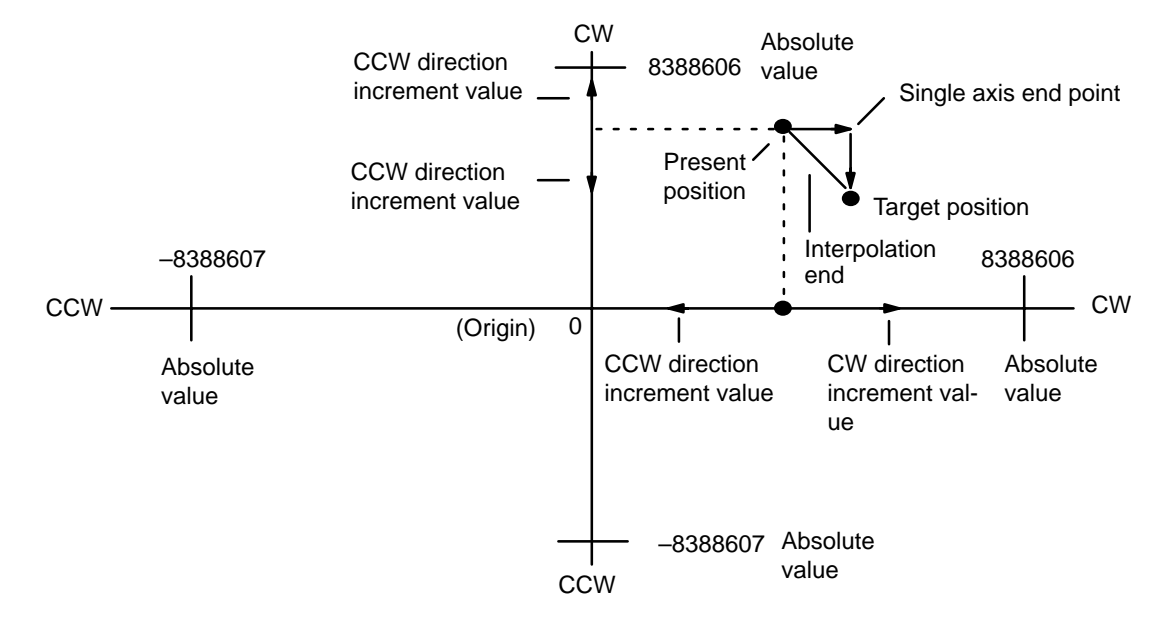

Absolute value expresses a displacement from the origin. Increment value expresses a displacement from the present position. When set for single-axis completion, the X and Y axes operate separately. When interpolated completion is set, linear positioning between the present position and target position is carried out. The result of adding an increment value to the present position must be positive for CW movement and negative for CCW movement.

Note that the TEACH command can be used to write target positions into the DM area. Refer to Section 7 TEACH for details.

**Interpolation Settings** When setting an interpolation end point, choose a direction setting from four and seven for the target position, and set the same positioning action number for the X and Y axes. Interpolation begins when the X axis START command bit (bit 00 of word n) turns ON. The positioning action number executed for X axis will also be executed for the Y axis. If Y axis START command bit (bit 00 of word n+5) is ON, nothing will be executed except independent Y axis operation. Execution is carried out with the initial positioning action number, initial speed number, acceleration, deceleration, target speed number, output code, and dwell time set for the X axis.

During interpolation, completion code 2 (Continuous) cannot be used with single-axis operation and completion code 3 (Bank end) cannot be used for the X axis only. When X-axis completion is set to code 2 or 3, the Y-axis completion code will also become code 2 or 3, with the completion code setting for the Y axis being ignored. Interpolation with completion codes 4 (Extended) and 5 (Extended with positioning) is also not carried out.

## *Setting Up Data Memories* **Section 4-1**

# **When the X-axis Positioning Action Number is 0**

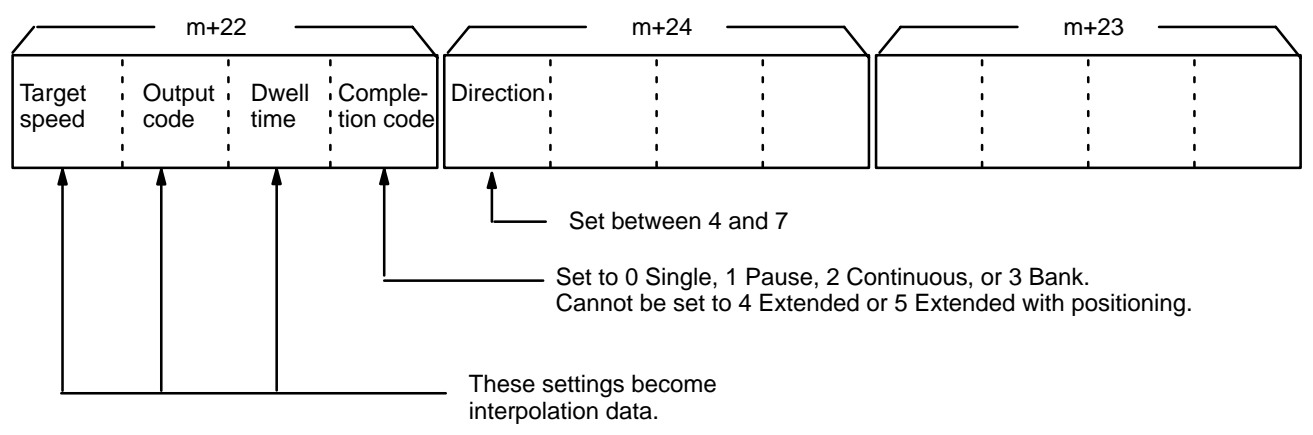

When the Y axis positioning action number is 0, use the same data settings as for the X axis. **When the Y-axis Positioning Action Number is 0**

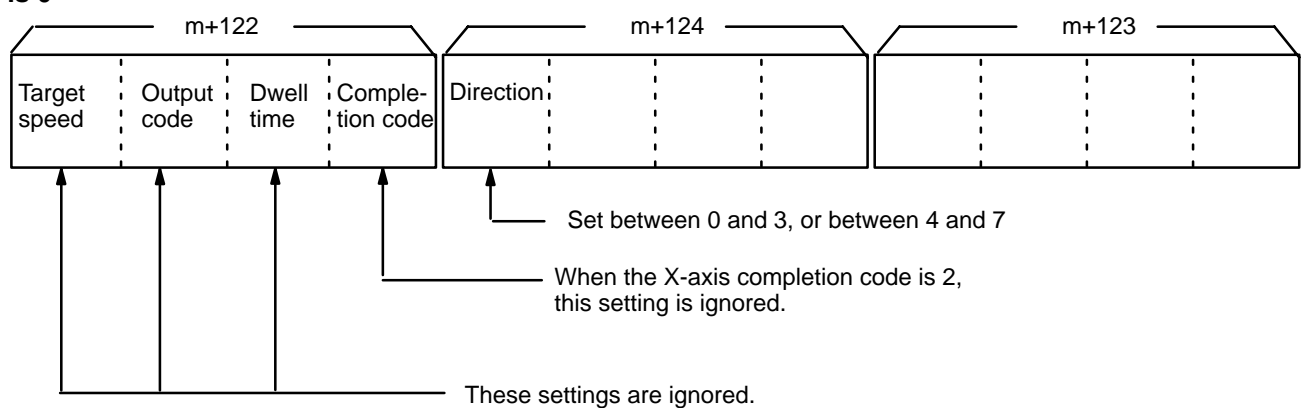

The target speed set for the X axis becomes the interpolation speed for both the X and Y axes. The velocity component for each axis is illustrated below.

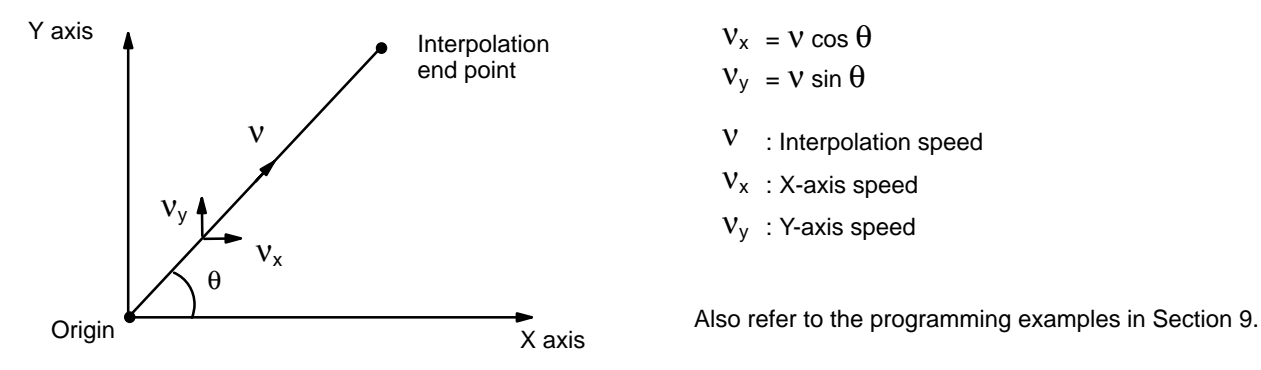

# **Cautions for Using Completion Code 2: Continuous**

**1. Stepping Motor** Avoid using continuous completion, code 2, with the stepping motor. During interpolation, pulses are output in accordance with the speed changes set for the interpolation and the programmed trajectory. When interpolation is executed continuously, changes in speed for the X and Y axes cause pulses to be output rapidly, and to be stopped suddenly. If the stepping motor does not follow these changes in speed, misadjustment occurs. Consequently, it is prudent to use completion code 2 (Continuous) as little as possible with the stepping motor. Instead, use completion code 1 (Pause).

### **Interpolation operation**

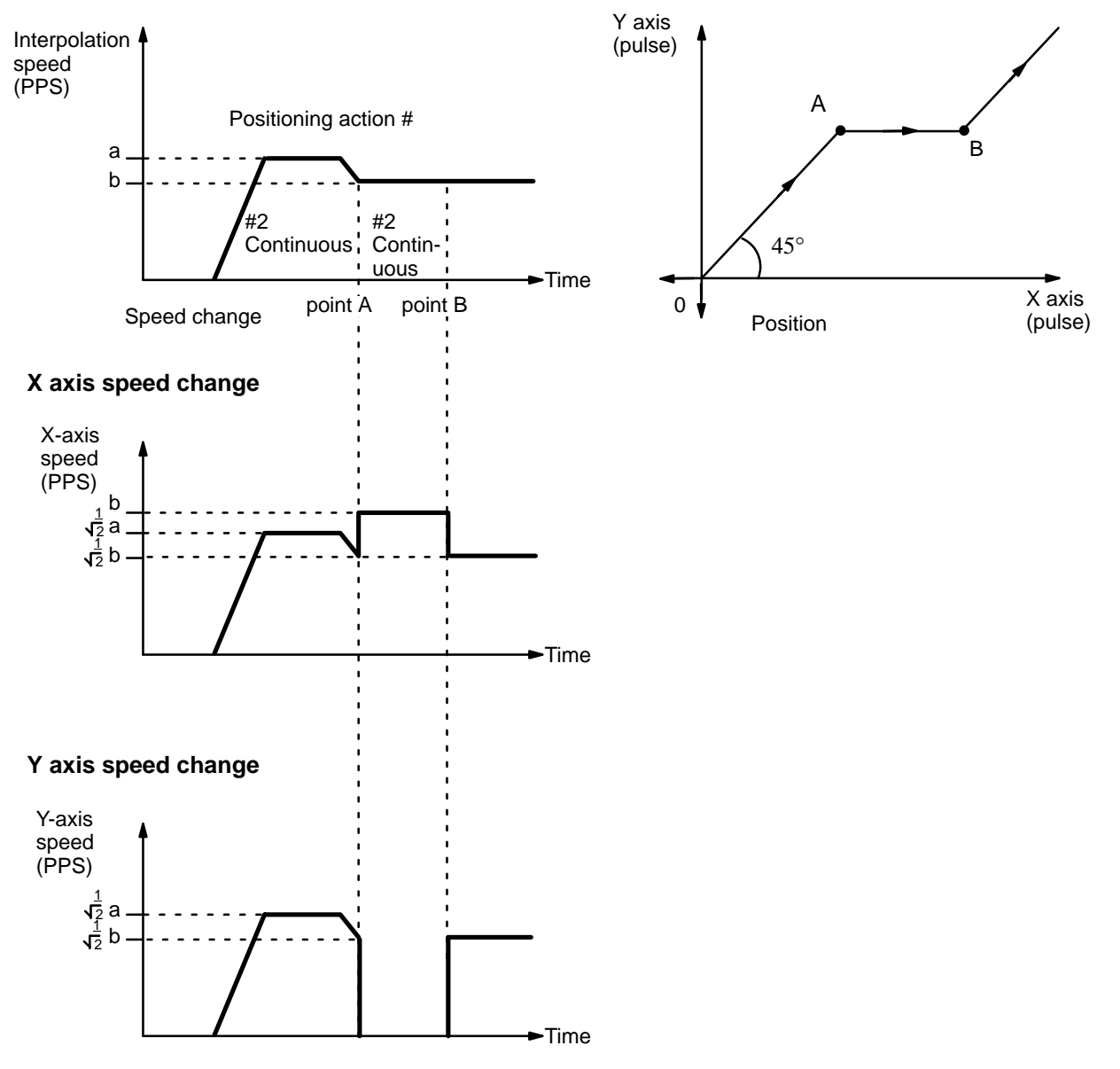

**2. Programs** During continuous operation, direction cannot be reversed until completion of the positioning action. The following examples illustrate operations that cannot be carried out, because the X axis positioning actions No. 1 and No. 3, and the Y axis positioning actions No. 0 and No. 2, are in the opposite directions. Instead of continuous completion, use completion code 1 (Pause) for positioning action No. 1, or for all the positioning actions.

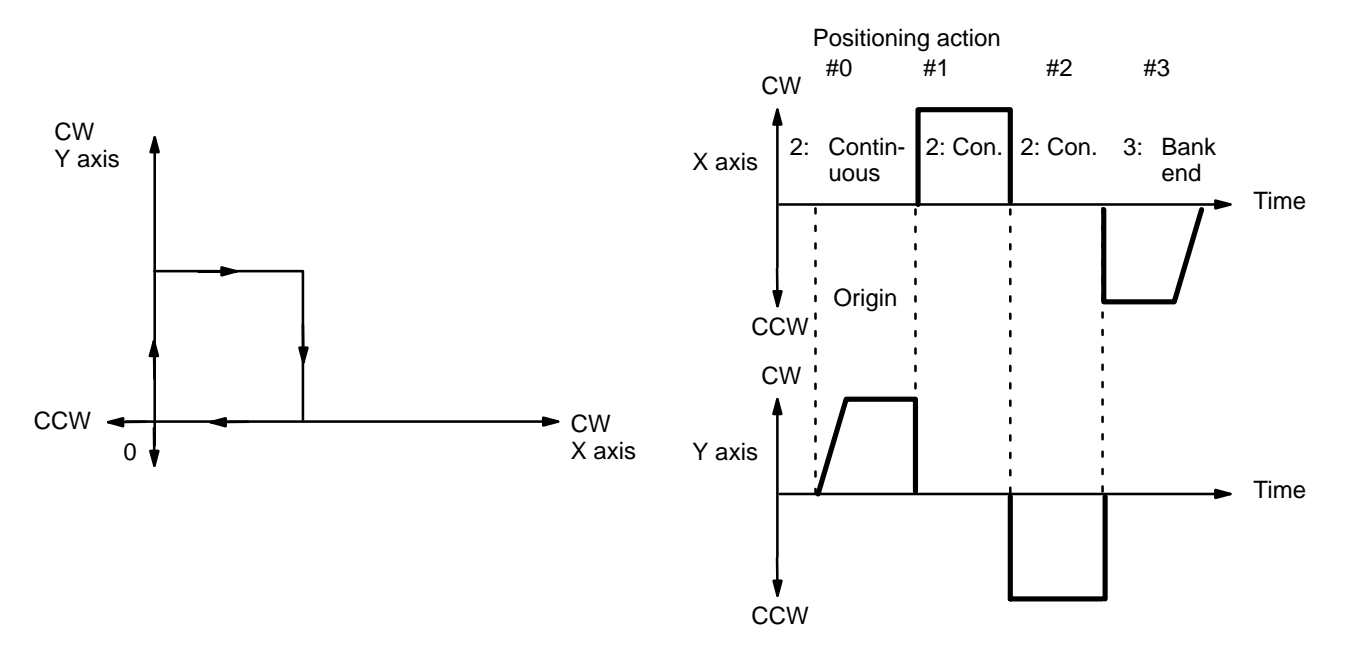

**3. Pulse Displacement** Pulse displacement can occur at continuous transition points.

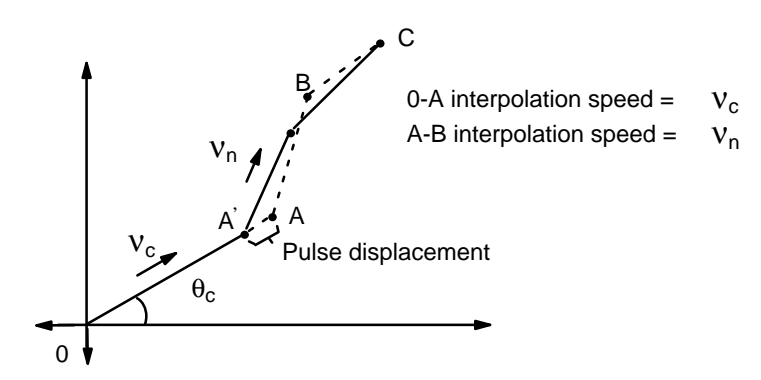

The amount depends on the settings of the program, but pulse displacement invariably occurs when continuous completion is used with interpolation.

The maximum pulse displacement vector is  $\frac{11}{250}$  , so displacement in the X direction is between 0 and  $\frac{\mathsf{V}_\mathsf{n}}{}$ 250  $\cos \theta_{\rm c}$ , and displacement in the Y direction is between 0 and  $\frac{V_n}{25}$  $\frac{v_{\text{n}}}{250}$  sin  $\theta_{\text{c}}$ .

Displacement occurs because acceleration/deceleration patterns for interpolation receive priority. During continuous positioning there is no displacement at the final point (C in the diagram above), so positioning can be executed accurately at that point. For accurate positioning at intermediate points, use completion code 1 (Pause).

**Speeds** Slight differences exist between speeds set in the DM area and actual speeds. These differences do not affect positioning accuracy.

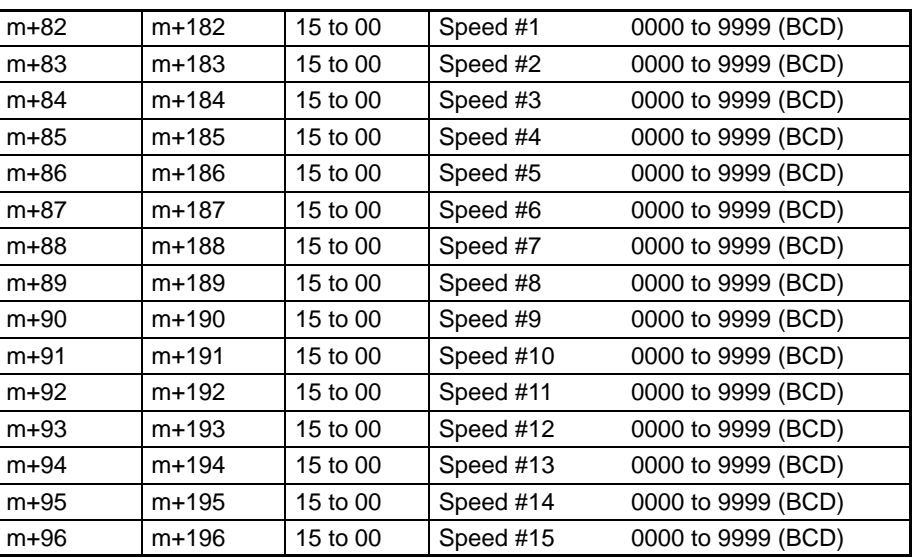

### **Settings between 92 and 250,000 pps**

where, INT: Nearest integer INT(6,000,000/set value): Divider ratio pps: pulses per second Actual speed (pps) =  $\qquad 6,000,000$ INT(6,000,000/set value)

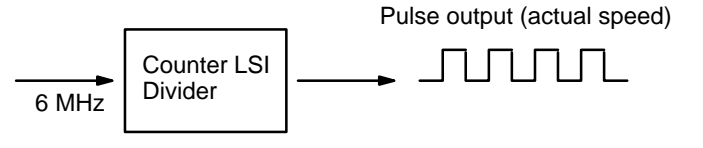

The slight difference occurs because a 6-MHz source clock is divided by the integral divider ratio.

# **Example Values:**

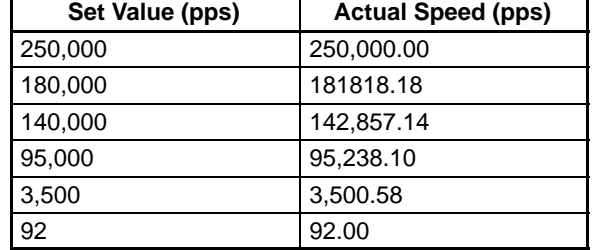

# **Settings between 1 and 91 pps**

Actual speed (pps) =  $23,437.5$ 

INT(23,437.5/set value)

Pulse output (actual speed) 23,437.5 Hz <u>JUNUNL</u> Divider

A 23,437.5 Hz source clock is divided by the integral divider ratio.

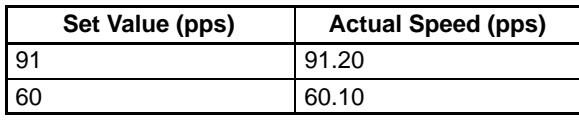

**Example Values:**

# **Speed Unit Multiplier**

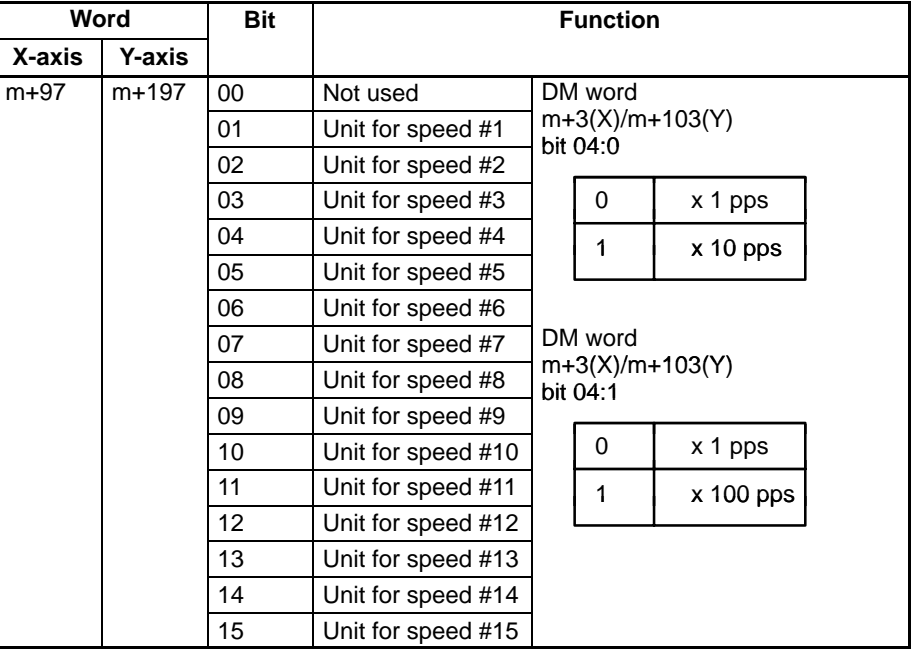

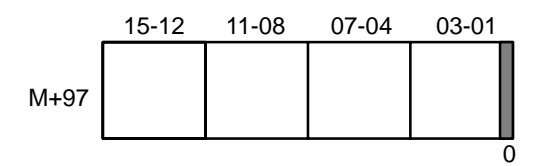

Each bit sets the corresponding speed as follows. Bit 00 is not used.

- Bit 00 is not used
- Bit 01 is assigned to speed no.1
- Bit 02 is assigned to speed no.2
- Bit 03 is assigned to speed no.3
- Bit 15 is assigned to speed no.15

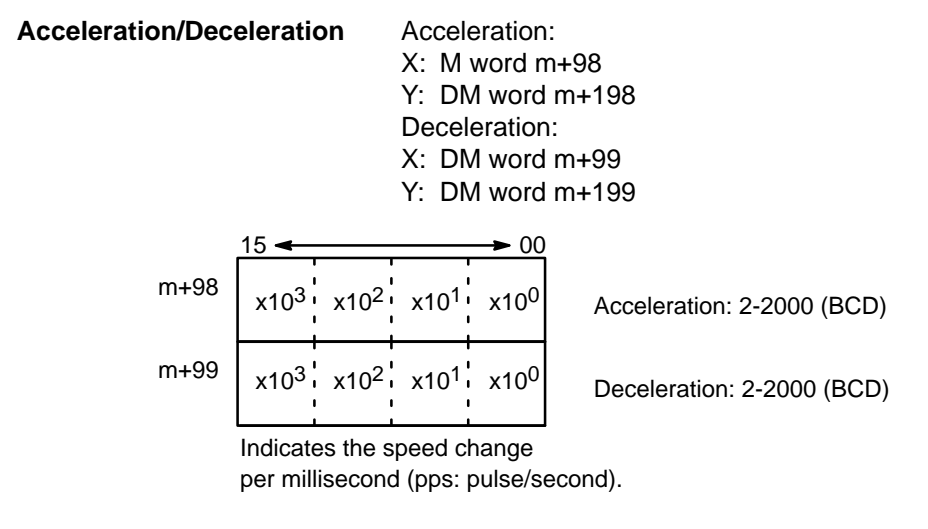

**Trapezoidal Acceleration/Deceleration** An internal calculation process is used to create a trapezoidal figure from speed, acceleration, and deceleration settings.

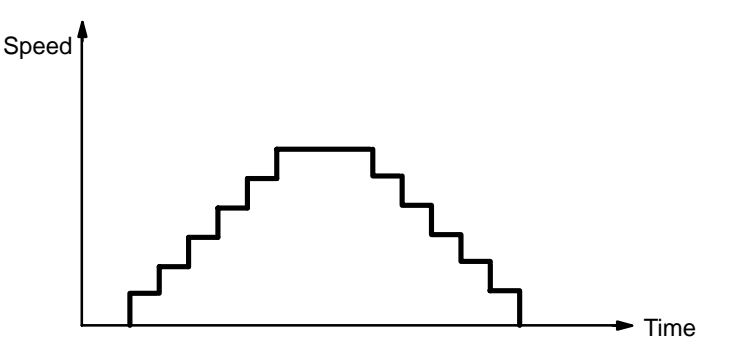

When accelerating or decelerating between two speeds, the speed is varied every unit time in a stepwise fashion. To achieve this, acceleration and deceleration tables are created internally when the Unit is first operated or when TRANS-FER DATA is used to alter data.

# **4-2 Unit Table Creation**

The internal processing of the Position Control Unit is as follows during table creation.

**1, 2, 3...** 1. The speed difference, ∆V, is obtained to express the range of speed settings.

 $\Delta V = MAX - MIN$ 

where,

- MAX: Twice the maximum set value (not to exceed 250,000).
- MIN: Speed indicated by initial speed number.
- 2. The number of division steps, L, is determined such that the unit time for each step is 4 ms. The maximum number of steps is 250.

$$
L = (\Delta V/R)
$$

4

where,

- R: Acceleration or deceleration data, whichever greater.
- ∆V/R: Acceleration (or deceleration) time between MAX and MIN
- 3. Next, the speed difference  $(∆v)$  for each step is obtained.

 $Δυ = (ΔV/L)$ 

4. The divider ratios for all steps are calculated and set in a table.

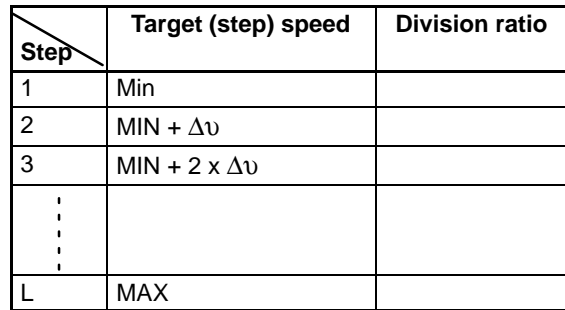

The dividing ratio is an integer value explained on the preceding page.

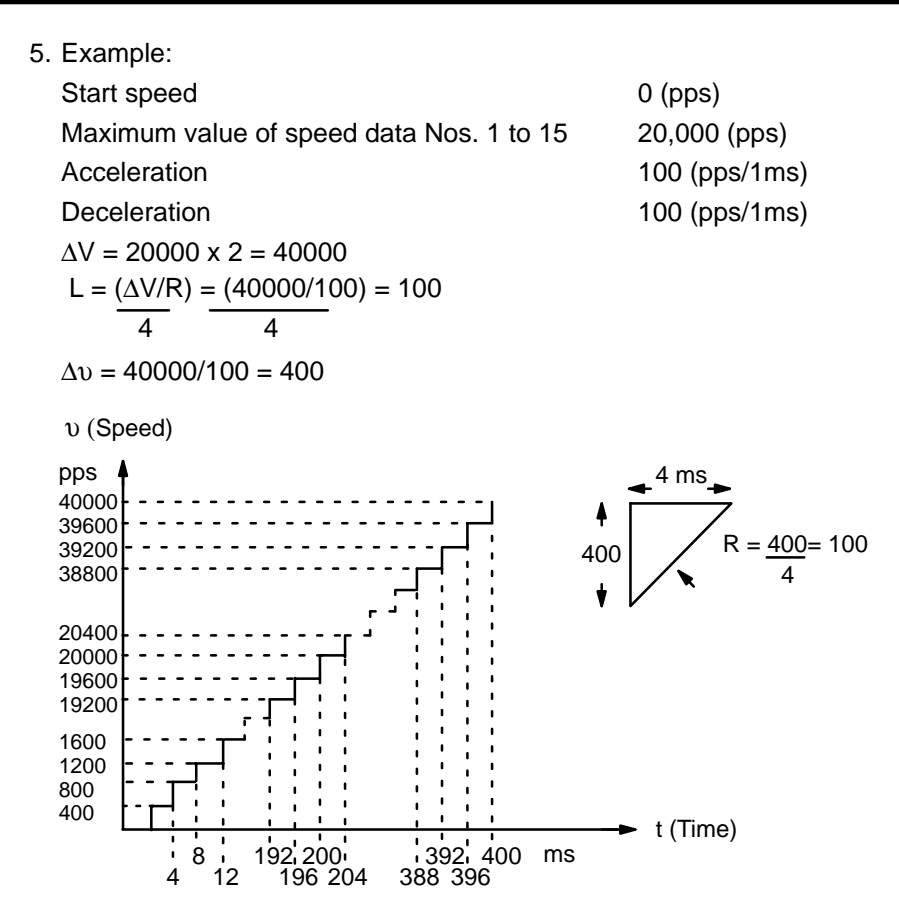

# **SECTION 5 IR Area Allocation**

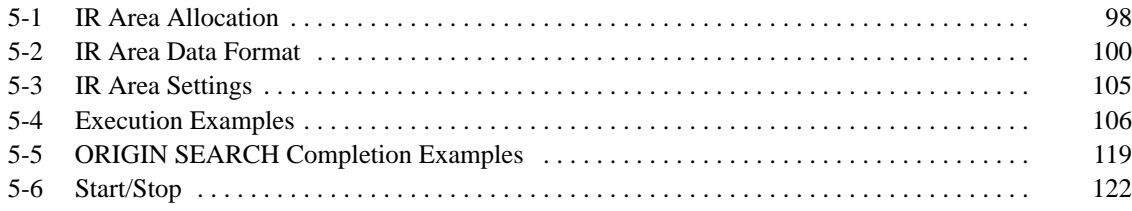

**Section Overview** This section presents the IR Area allocation and data formats. It also provides some execution examples to illustrate how the Position Control Unit is used in different configurations.

# **5-1 IR Area Allocation**

Here n represents the first IR word allocated to the Unit and equals 100 plus 10 times the unit number. These tables list the X axis allocations. The Y axis allocations are analogous, but are offset 5 words from the X axis locations. For example, bit 00 of word n is the START command bit for the X axis, while bit 00 of word n+5 is the START command bit for the Y axis.

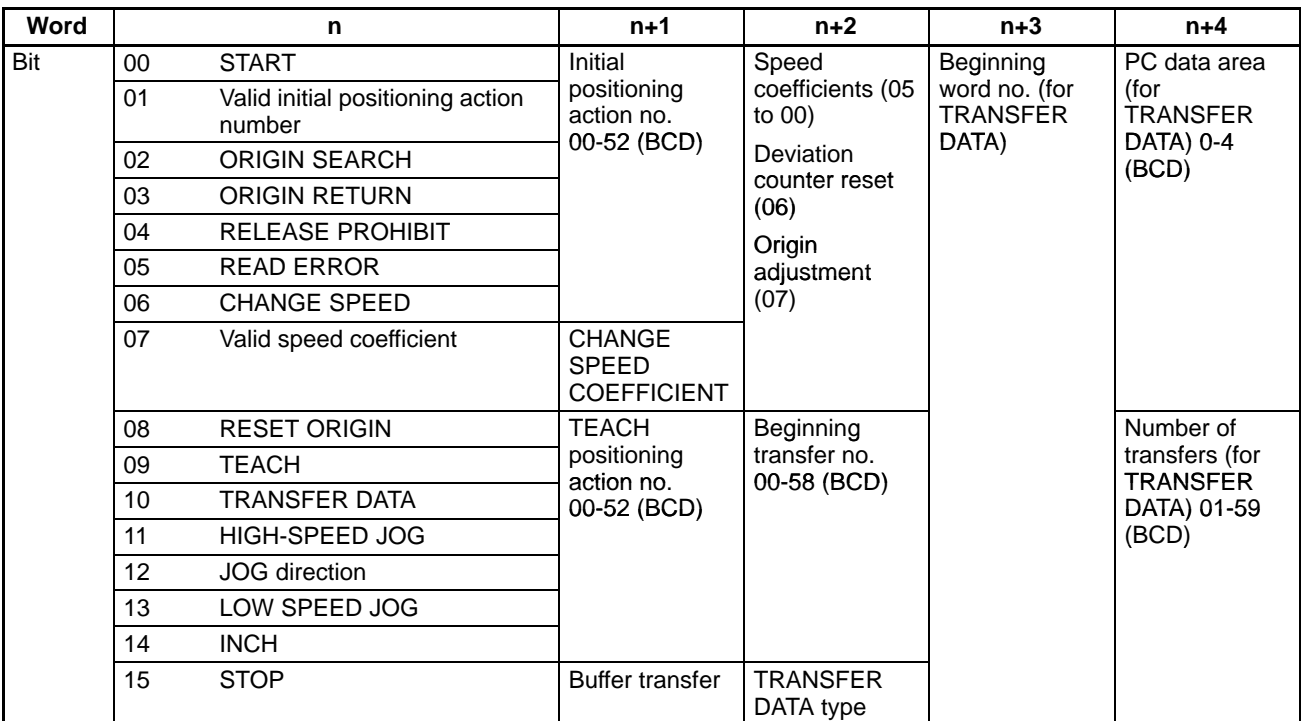

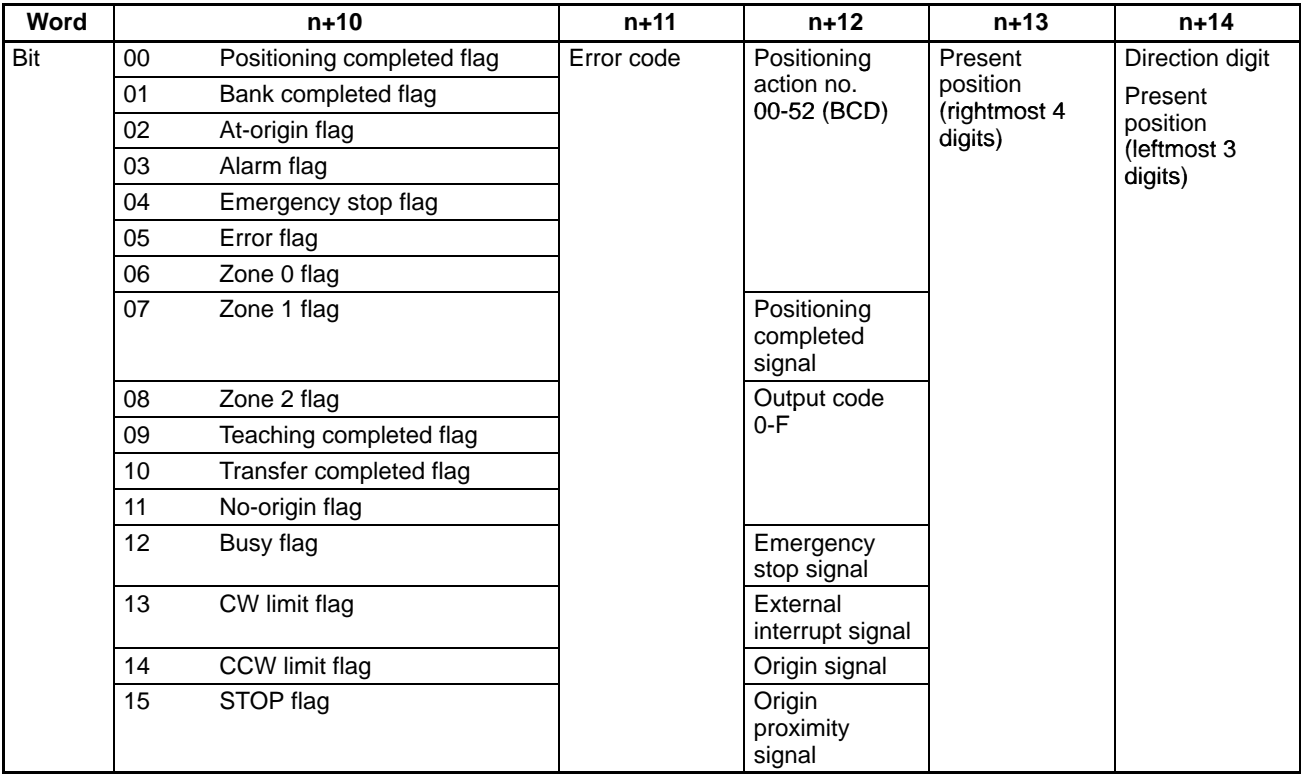

# Continued

# **5-2 IR Area Data Format**

Data is allocated either by bit or by word, though it is often input and output by decimal digit, i.e., four bits (BCD). Position data is held in two adjacent words, generally with a direction digit, in the following format.

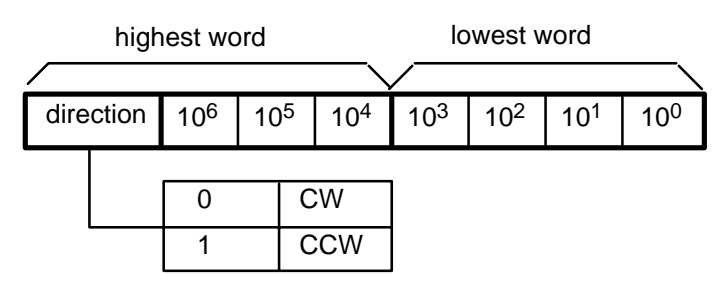

Note that the rightmost word is always the lowest word. If the two words were n+8 and n+9, for example, the rightmost word would be n+8 and the leftmost would be n+9. Furthermore, the rightmost digit in each word begins in the lowest bits. Thus, the digits  $x10^4$  and  $x10^0$  above would be held in bits 00 through 03 of their respective words. The direction digit also provides other information when required.

# **IR Allocation X-axis Output**

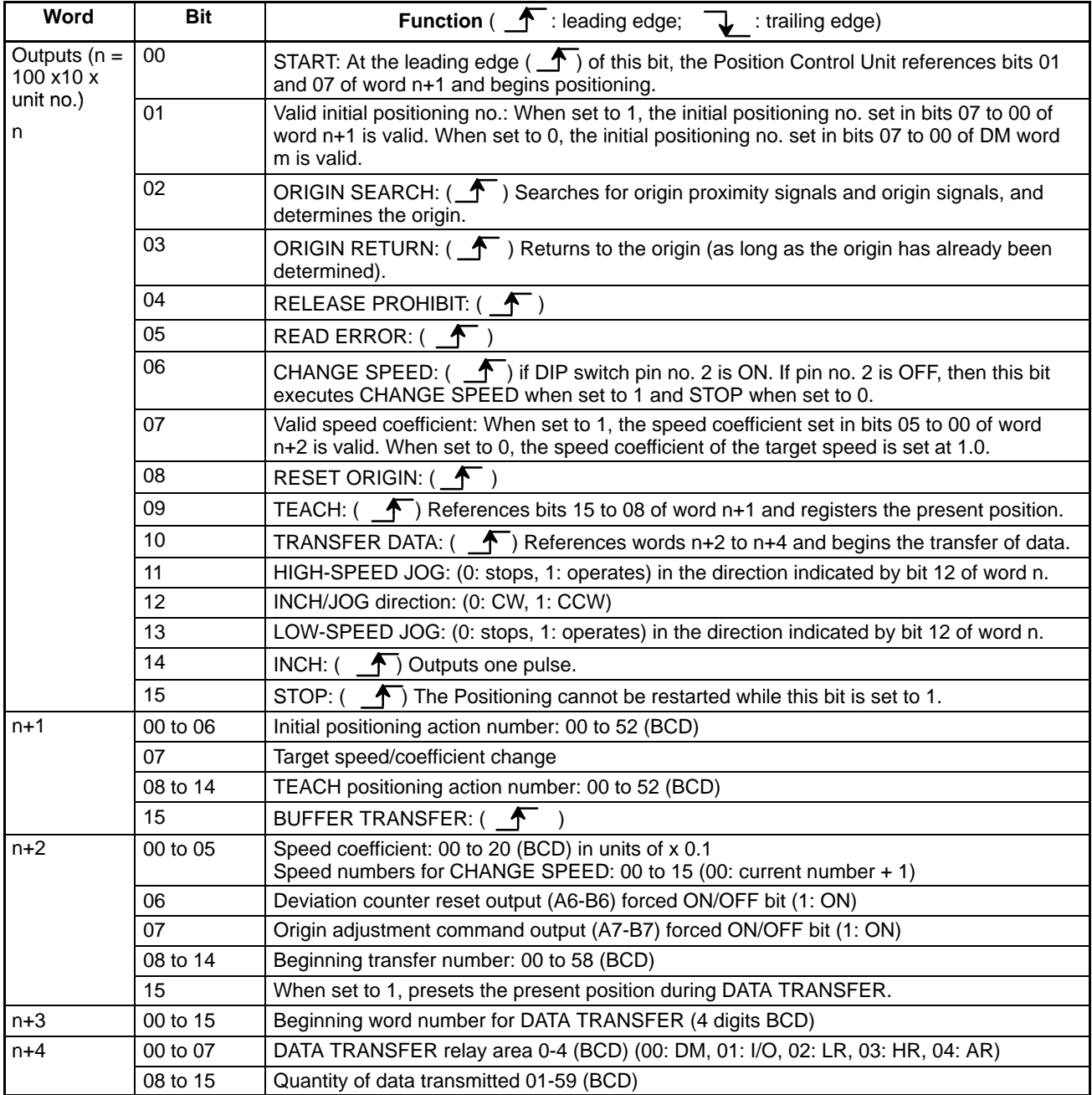

# **IR Allocation X-axis Input**

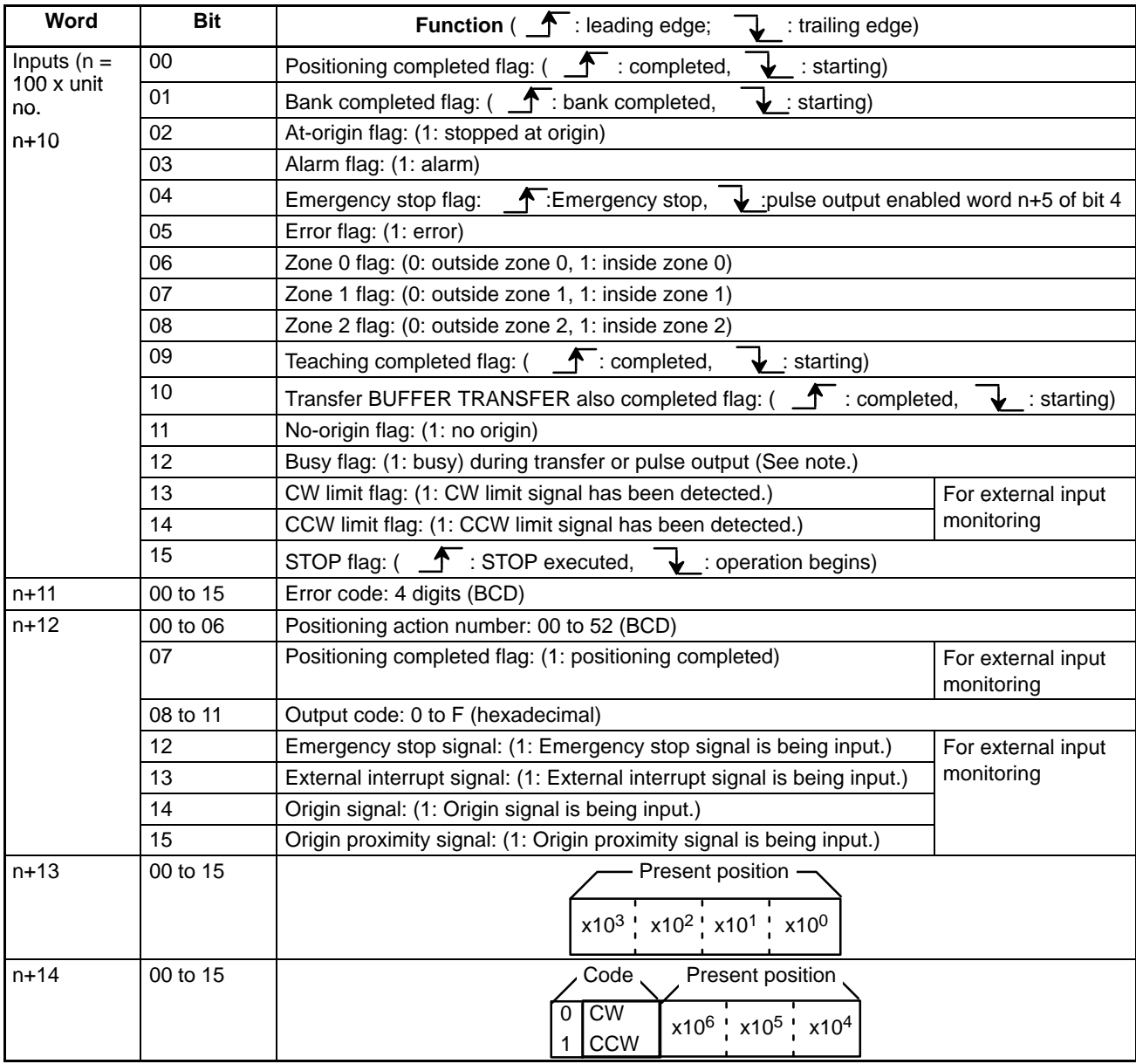

**Note** If the positioning time is very short, it may not be possible to read the busy flag's ON status in a ladder program cycle.

# **IR Allocation Y-axis Output**

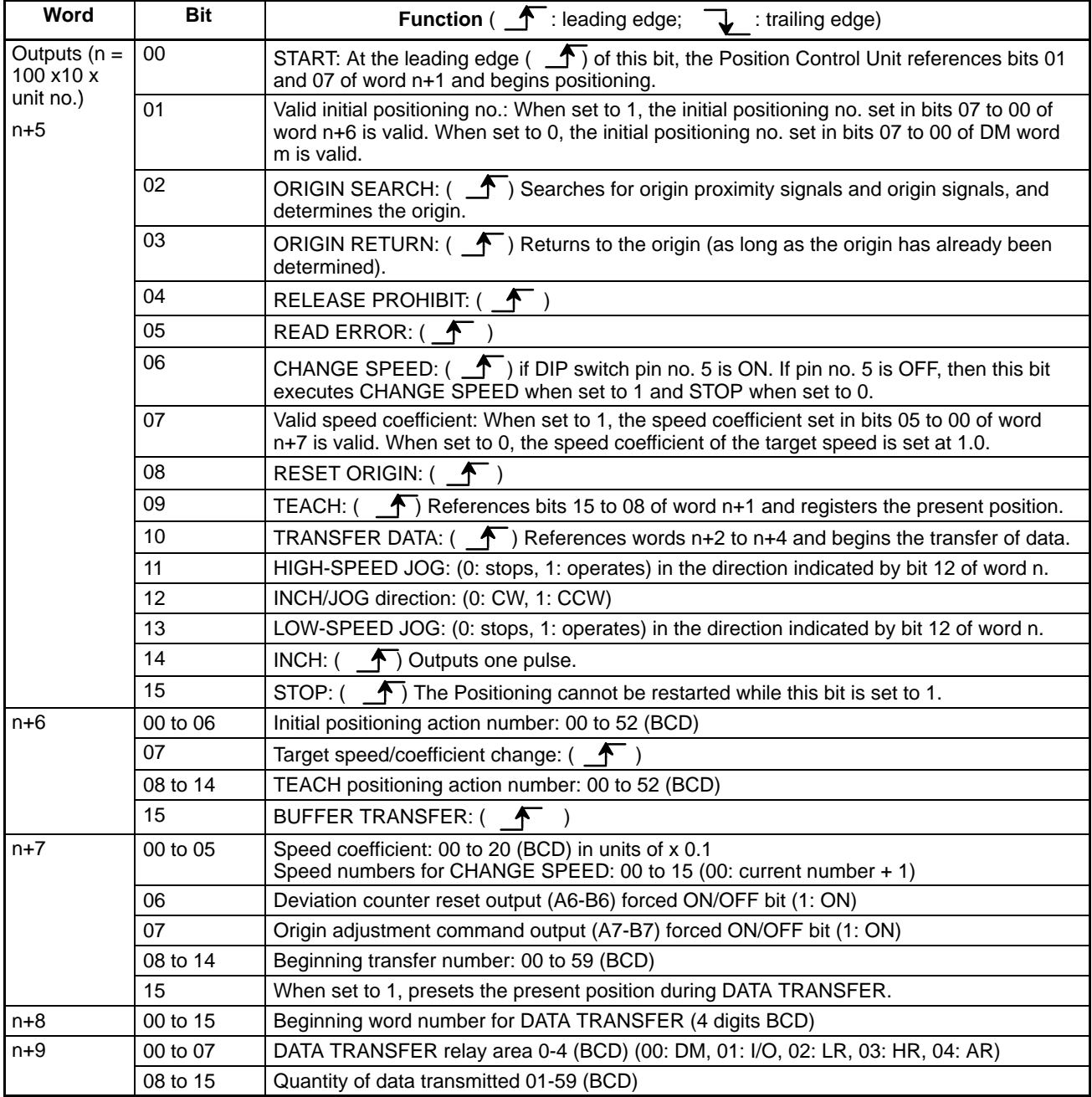

# **IR Allocation Y-axis Input**

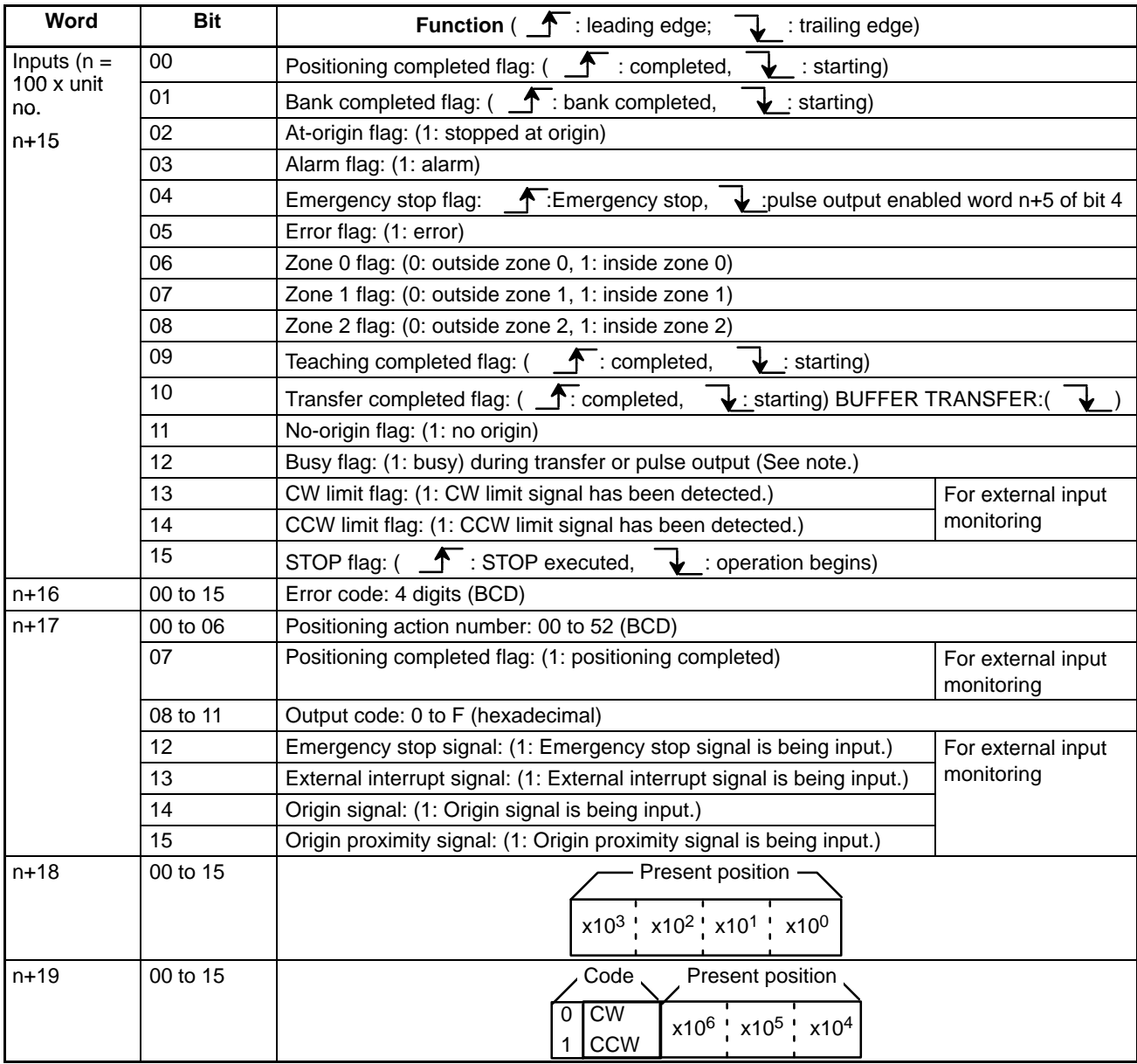

**Note** If the positioning time is very short, it may not be possible to read the busy flag's ON status in a ladder program cycle.
# **5-3 IR Area Settings**

### **ORIGIN SEARCH** X: Bit 02 of word n

Y: Bit 02 of word n+5

In C200H PCs, IR words 100 to 199 are used for Special I/O Units. When a Position Control Unit is used, some of these are allocated as I/O refresh areas. For a detailed explanation, refer to Section 3-2 Data Configuration and Allocation. For a detailed list of the words and bits in the IR area, refer to Section 5-1 IR Area Allocations.

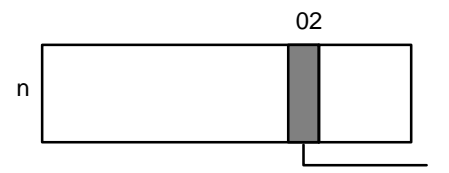

 $(n = 100 + 10 \times \text{unit number})$ 

ORIGIN SEARCH command bit (ORIGIN SEARCH begins at the rising edge of this bit.)

## **5-4 Execution Examples**

The following examples illustrate the relationship between the mode number, presence or absence of a proximity signal, presence or absence of proximity reverse, and the execution of positioning actions. The origin and proximity signals both use N.O. inputs (bits 02 and 03 of DM word m+21 ON). An abbreviated explanation is given for the case with N.C. inputs.

**Mode 0**

Connect the open collector signals of the sensor, etc., to the origin line driver input (10 and 11 for X, 32 and 33 for Y) of the Position Control Unit. Origin response time is 1.0 ms. Refer to Section 2-4 Wiring.

**Example 1: When Origin Proximity Reverse is Enabled**

X: DM word m+21 Y: DM word m+121 (bit 01 ON, bit 04 ON)

As illustrated on the following page, use the origin proximity signal to ensure sufficient deceleration time when using a slit disc for the origin signal.

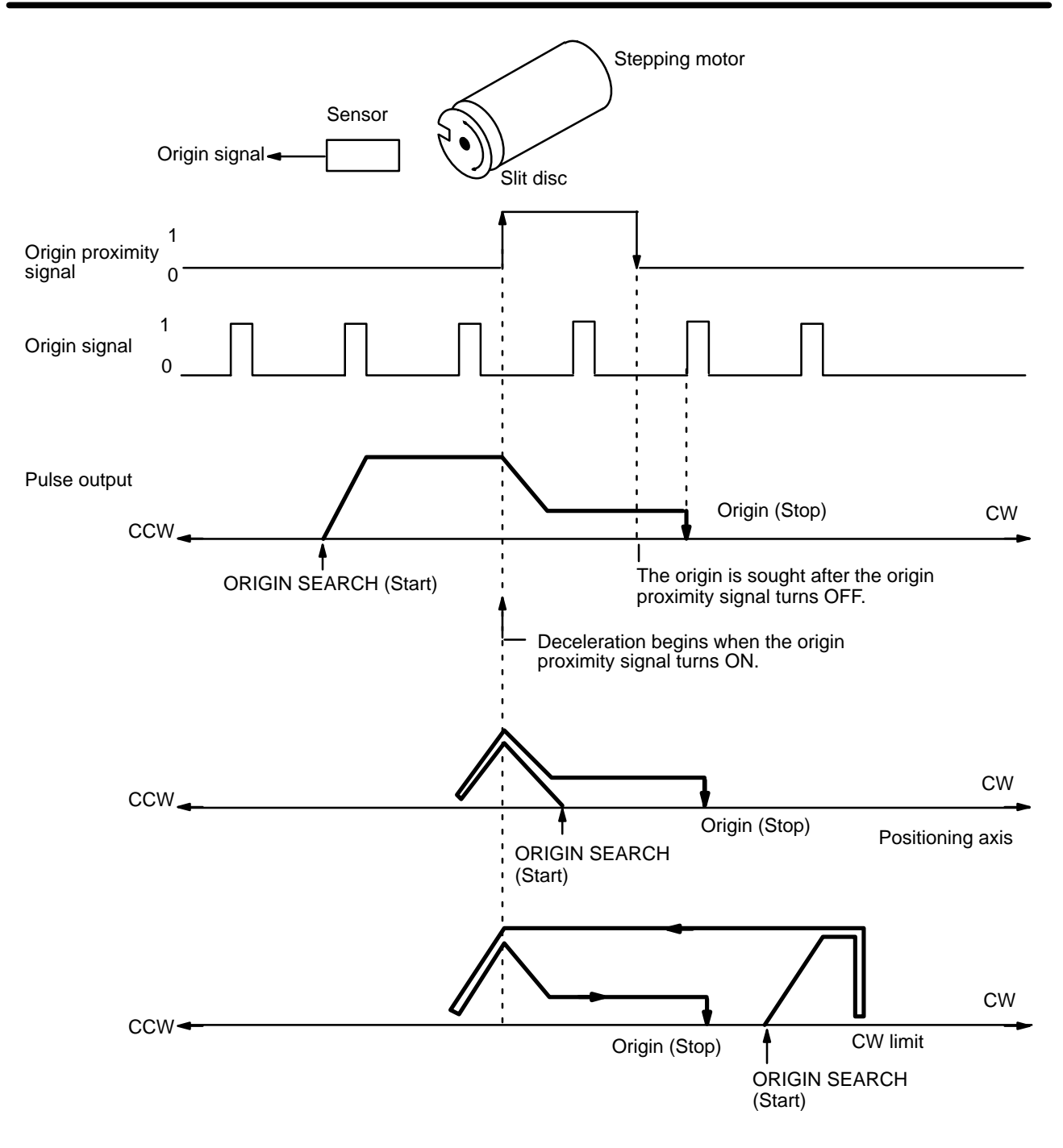

#### **Example 2: When Origin Proximity Reverse is Disabled**

- X: DM word m+21
- Y: DM word m+121

( bit 01 ON, bit 04 OFF)

This example shows one pulse of the proximity signal and one pulse of the origin signal.

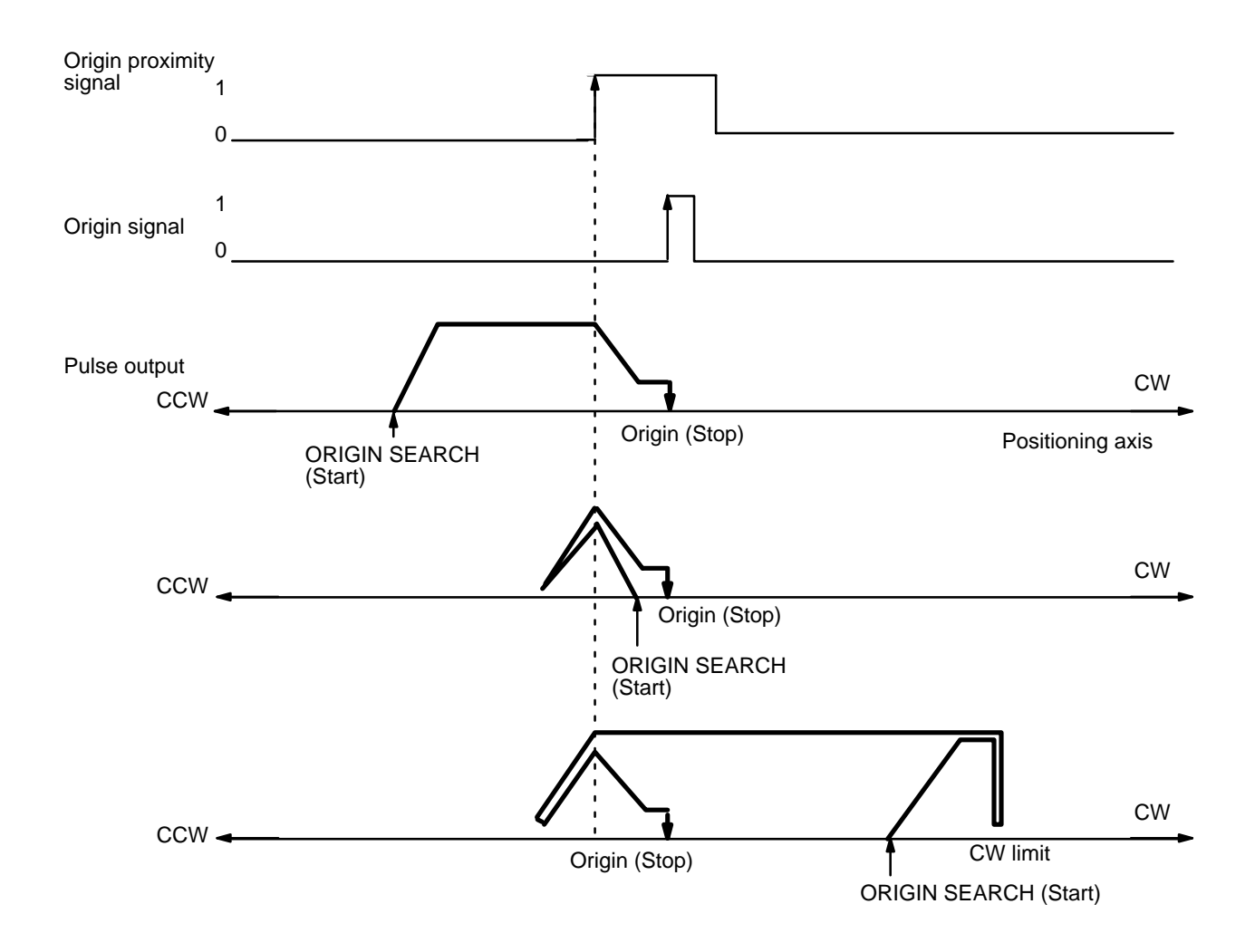

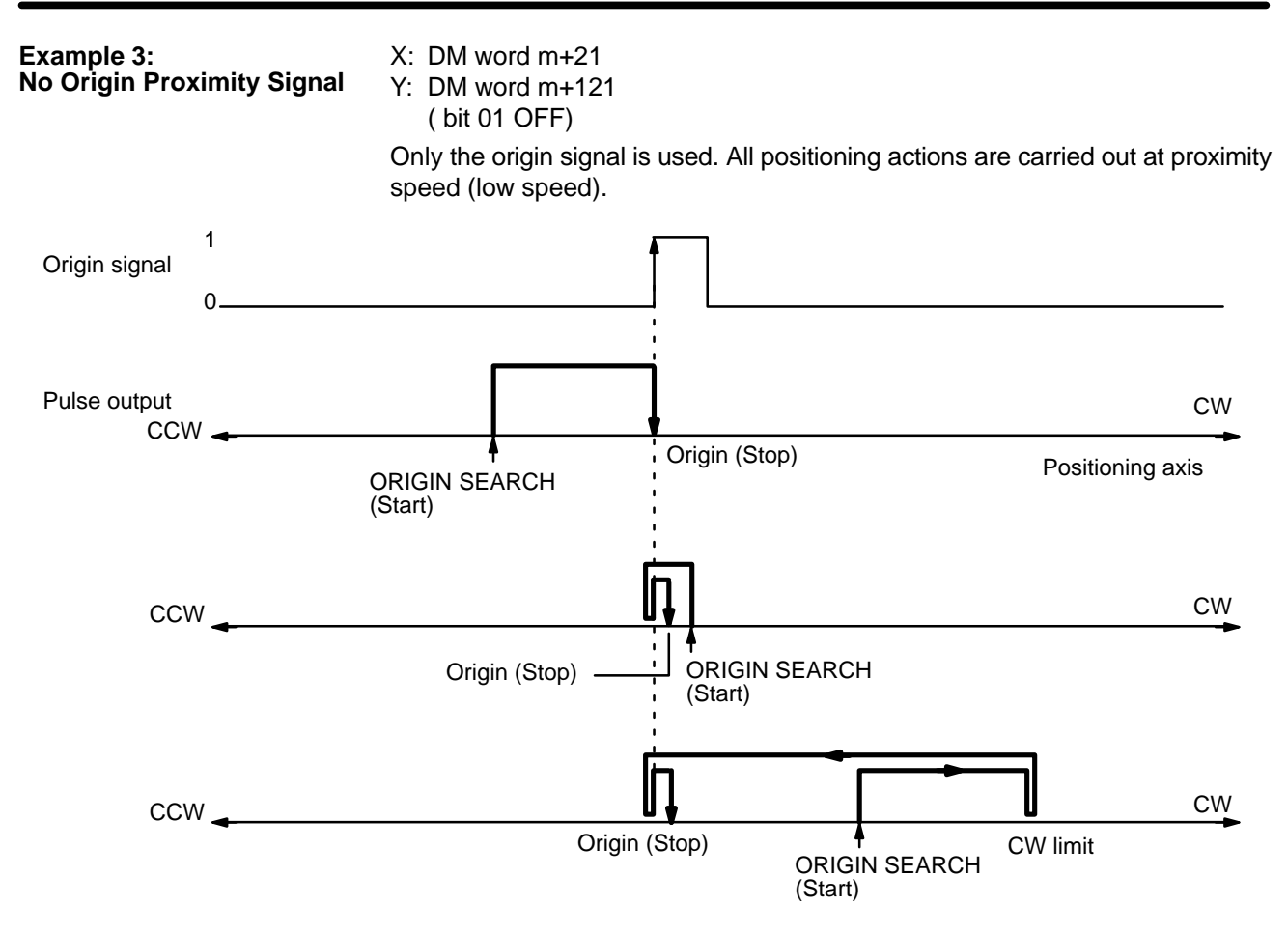

CW

CW

Time

### **Mode 1** The Origin response time is 0.1 ms. Connect the encoder's Z-phase signal to inputs 9 and 11 for the X axis, and to inputs 31 and 33 for Y axis. Be sure to use the proximity signal. Also refer to the wiring information in Section 2-4. **Note** In mode 1, the proximity signal is used even if the axis is set for "No proximity signal" (bit 01 OFF.) X: DM word m+21 Y: DM word m+121 ( bit 01 ON, bit 04 ON) Use the origin proximity signal to ensure sufficient deceleration time when origin proximity reverse is needed. Pulse output Origin proximity signal Origin signal 1 0 1 0  $CCW -$ CCW CCW < COM CONSERVER CONSERVER CONSERVER CONSERVER CONSERVER CONSERVER CONSERVER CONSERVER CONSERVER CONSERVER CONSERVER CONSERVER CONSERVER CONSERVER CONSERVER CONSERVER CONSERVER CONSERVER CONSERVER CONSERVER CONSERVER CO Positioning axis Stop Deceleration begins when the origin proximity signal turns ON. ORIGIN SEARCH (Start) The origin is sought after the origin proximity signal turns OFF. Origin (Stop) CW Origin (Stop) ORIGIN SEARCH (Start) ORIGIN SEARCH (Start) Origin (Stop) **Example 1: When Origin Proximity Reverse is Enabled**

App. 20 ms

Deviation counter reset

0

After positioning has stopped, a deviation counter reset signal of about 20 ms is output.

In this mode, if deceleration has not ended when the origin proximity signal has turned OFF, positioning is stopped by the origin signal input after deceleration has ended. If the deceleration period is short for some reason (such as starting inside the origin proximity area), the Position Control Unit will detect another origin signal. Therefore, be sure that the origin proximity signal period is long enough, i.e., at least as long as the deceleration period.

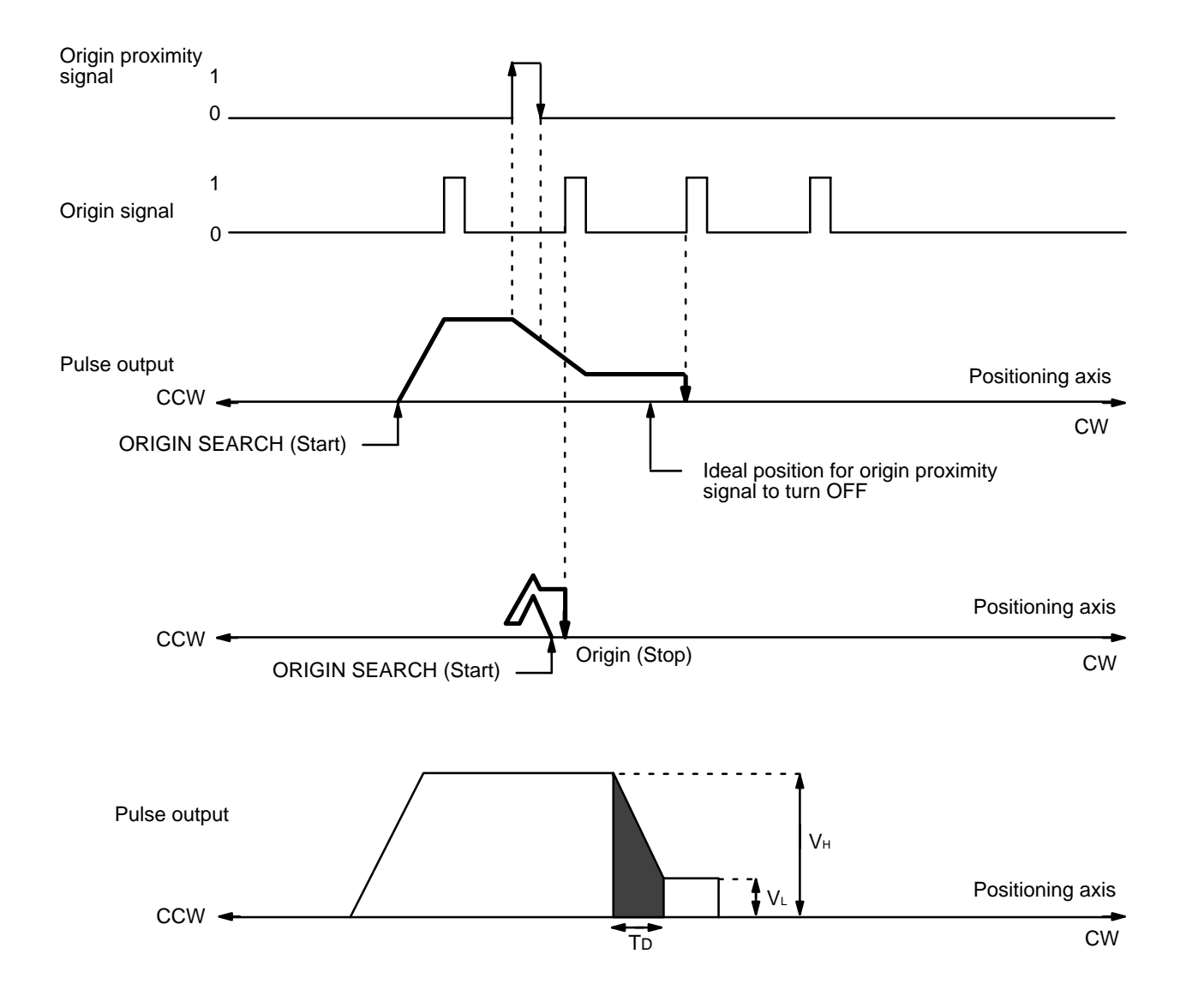

A general method for calculating the number of pulses within the deceleration interval is presented below.

Deceleration time  $TD = VH - VL/1000 \times R$ , where R: deceleration data (pps/1 ms);

Number of pulses PD for deceleration period =  $(VH + VL)$  x TD /2  $=$  VH<sup>2</sup> – VL<sup>2</sup> /2000 x R.

If  $VH = 20000$  pps,  $VL = 1000$  pps, and  $R = 1000$  pps/ms, then PD =  $20000^2 - 1000^2 / 2000 \times 100 = 1995$ .

Therefore, approximately 2,000 pulses are required for deceleration.

#### **Example 2: When Origin Proximity Reverse is Disabled**

X: DM word m+21

Y: DM word m+121 ( bit 01 ON, bit 04 OFF)

In this example, origin proximity reverse is not used. Positioning stops when the first origin signal is input after deceleration has ended.

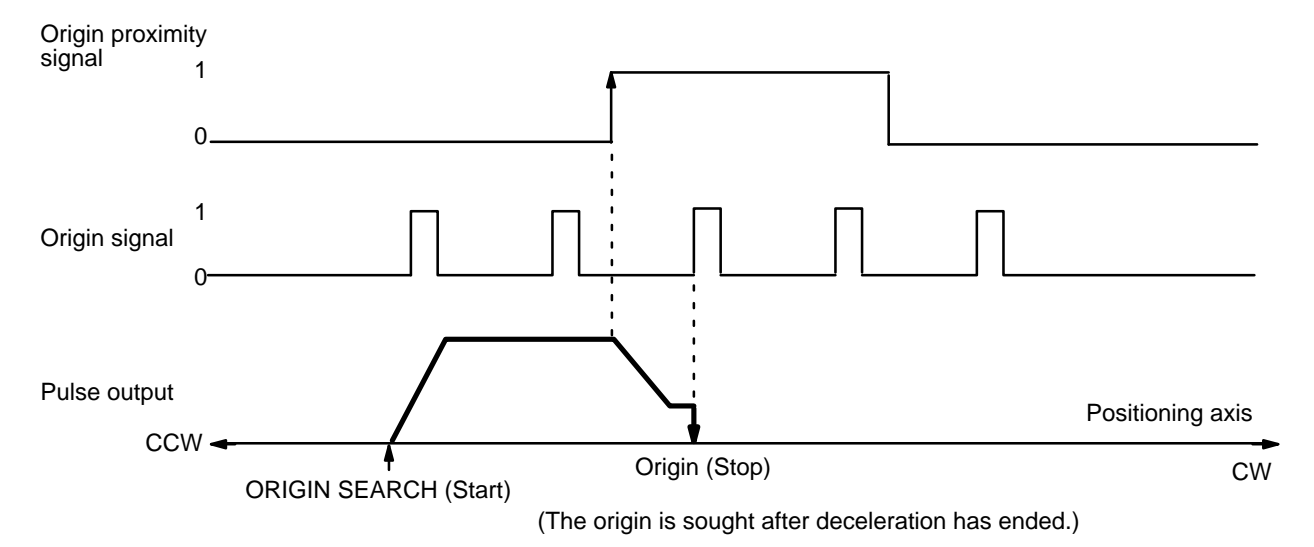

Be aware that when there is an origin signal during deceleration, the stop position depends on the length of the deceleration interval.

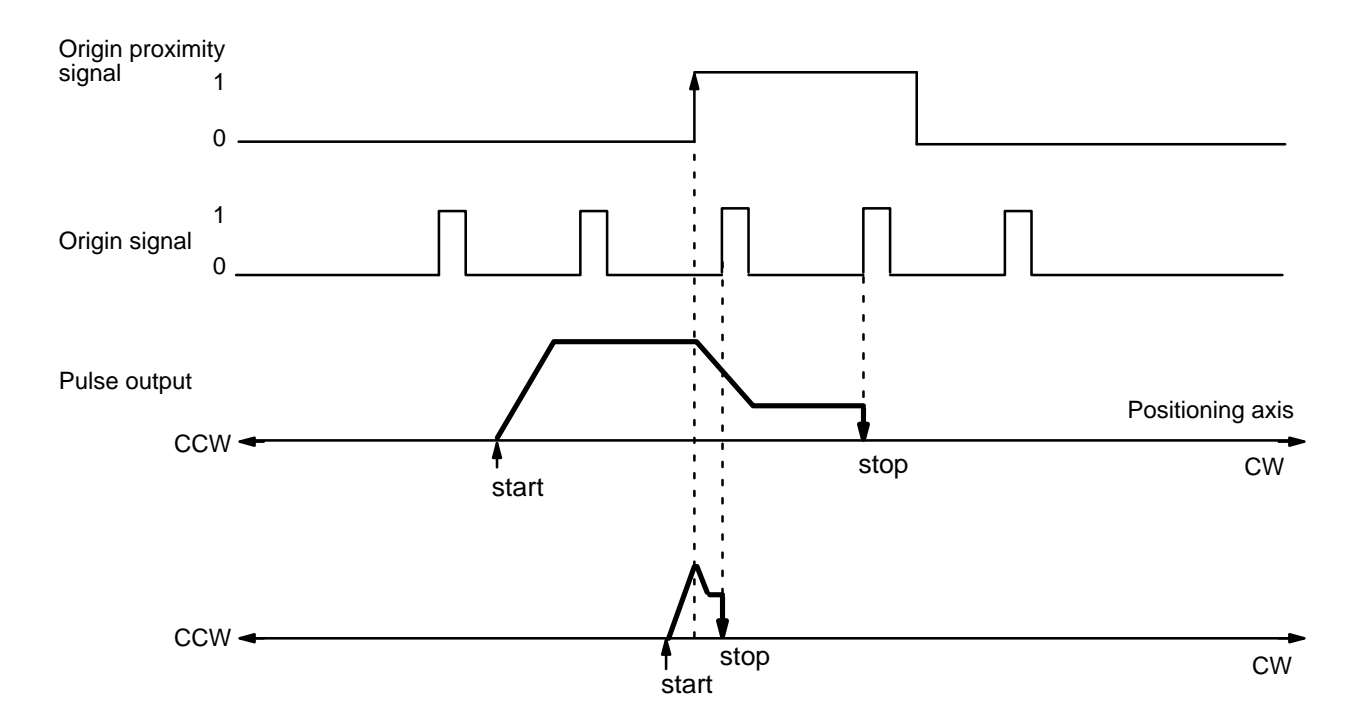

In this example diagram, deceleration from ORIGIN SEARCH high speed to proximity speed (low speed) is completed in the period between the origin proximity signal and the first origin signal.

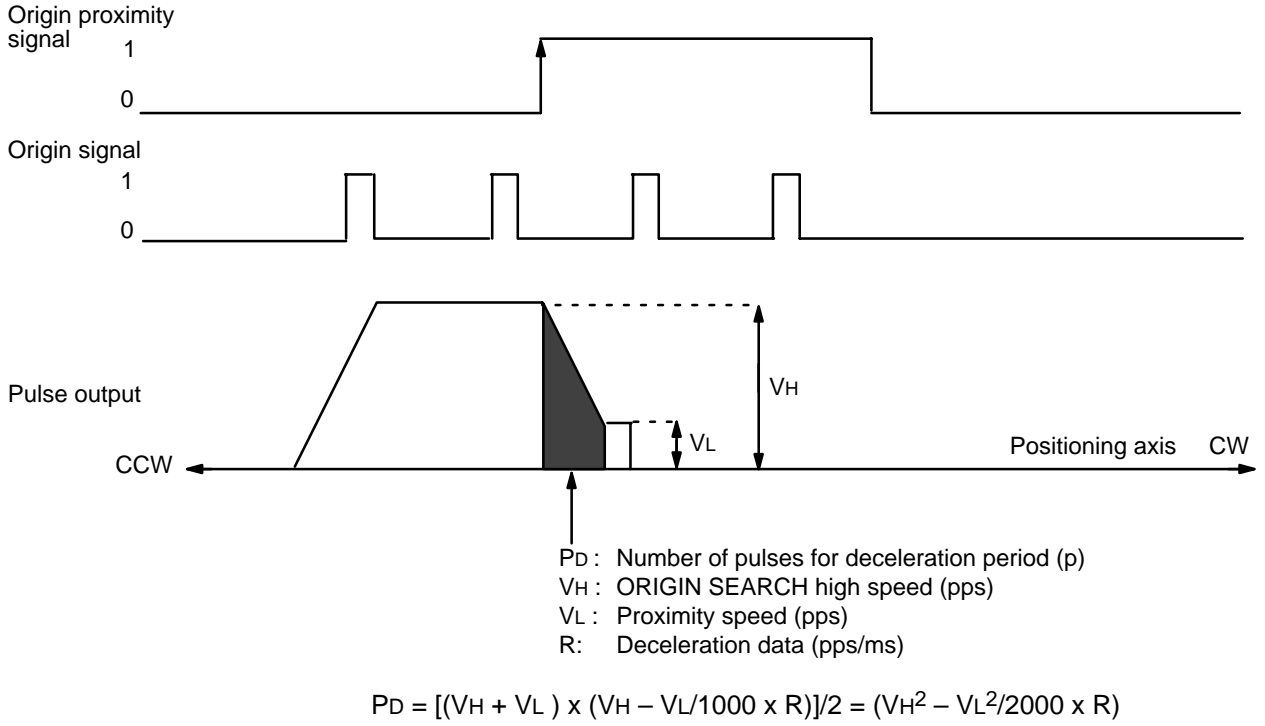

Set the values of VH and R, using this expression, so that the value of PD falls within the range shown in the above figure.

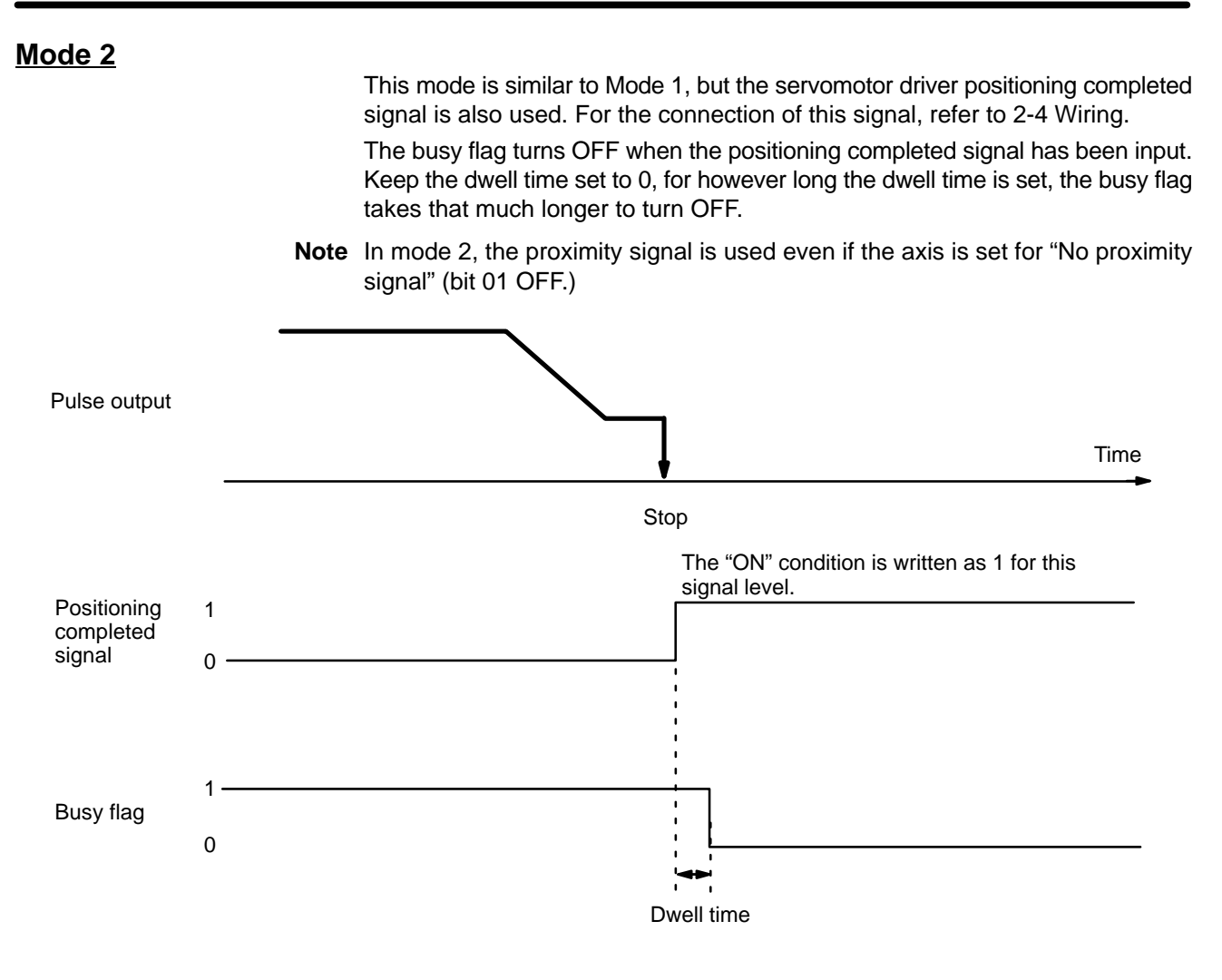

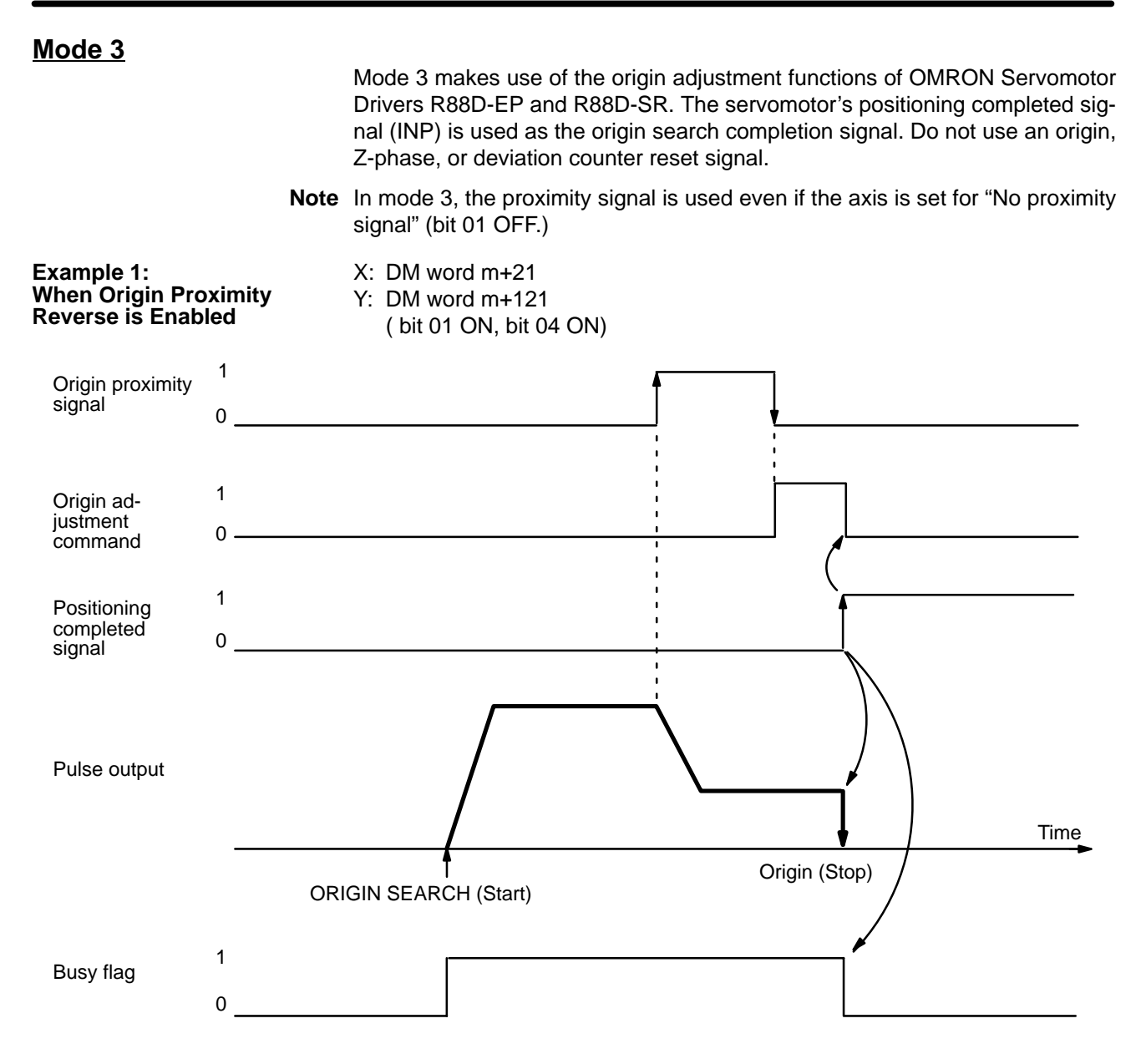

When the servomotor driver receives the origin adjustment command (H.RET) from the Position Control Unit, the deviation counter of the servomotor driver is internally reset by the Z-phase signal (which is output by the encoder) and the servomotor driver stops.

Servomotor Driver Processing:

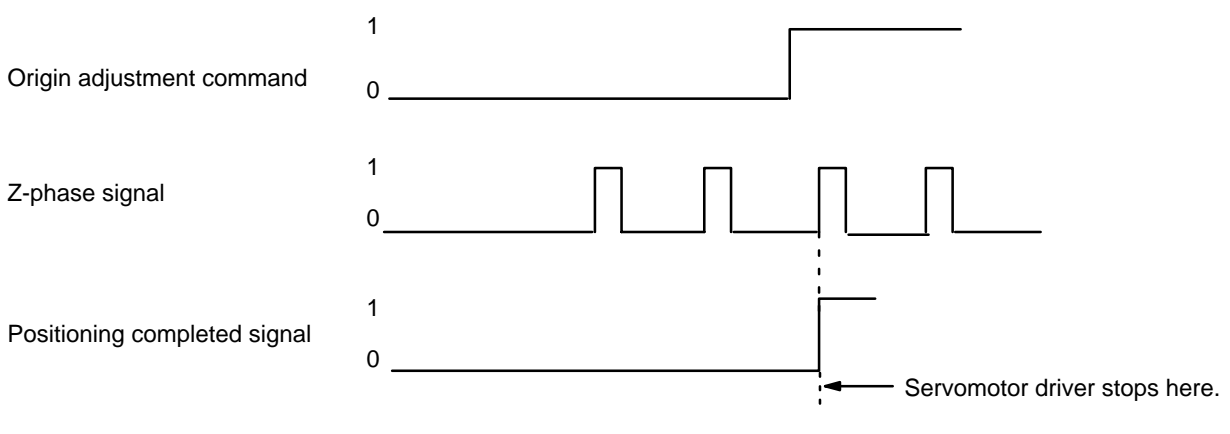

The point at which positioning stops is the same as in modes 1 and 2. There are some differences in operation depending on the starting position for ORIGIN SEARCH. For details, refer to the examples under Mode 1.

Refer also to the examples under Mode 1 for certain precautions concerning the length of the origin proximity signal. In mode 3, if deceleration has not ended by the time the origin proximity signal has turned OFF, the origin adjustment signal is output when deceleration ends.

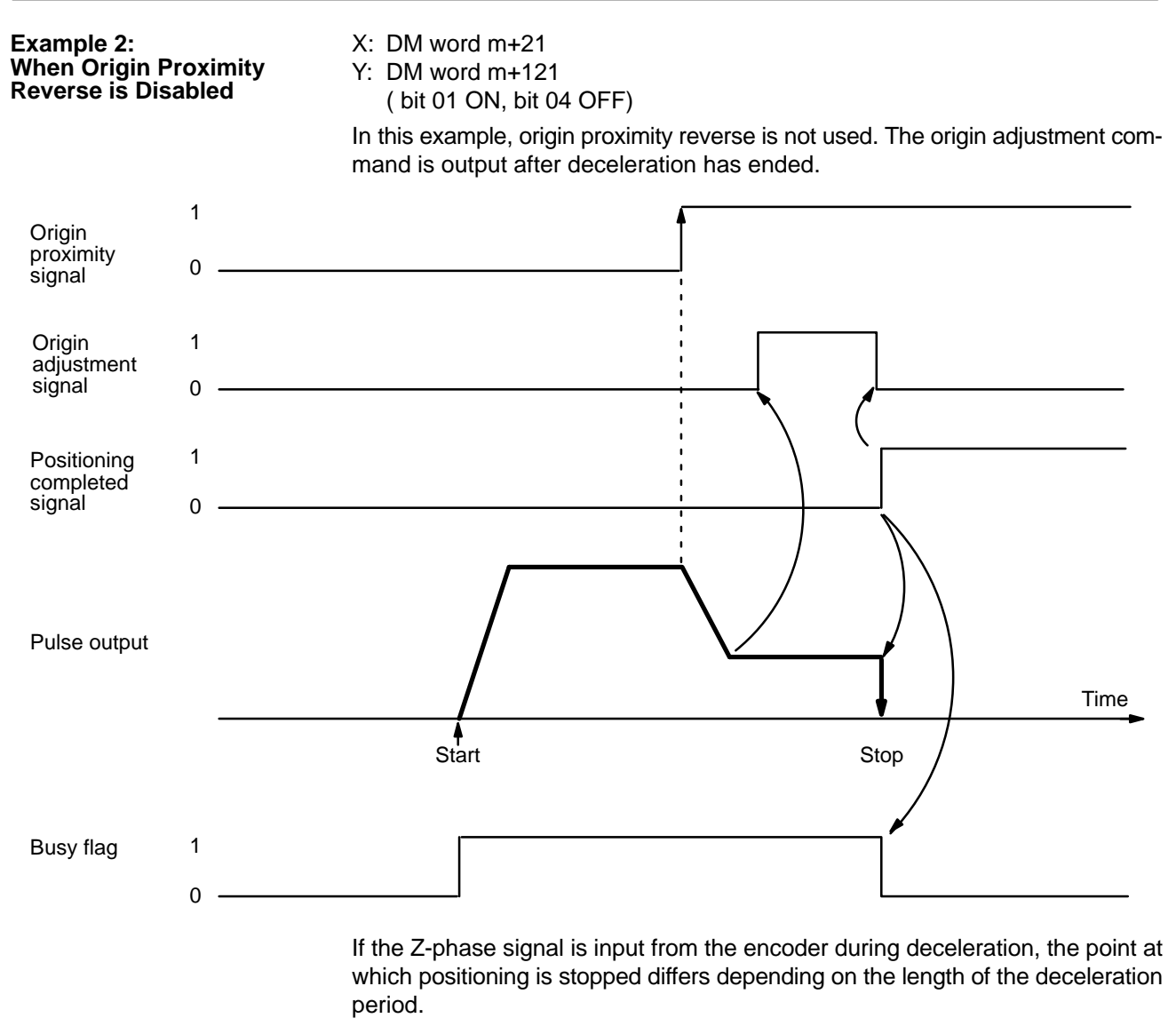

For details on calculating the number of pulses during deceleration, refer to Mode 1, Example 2: *When Origin Proximity Reverse is Disabled*.

### *Execution Examples* **Section 5-4**

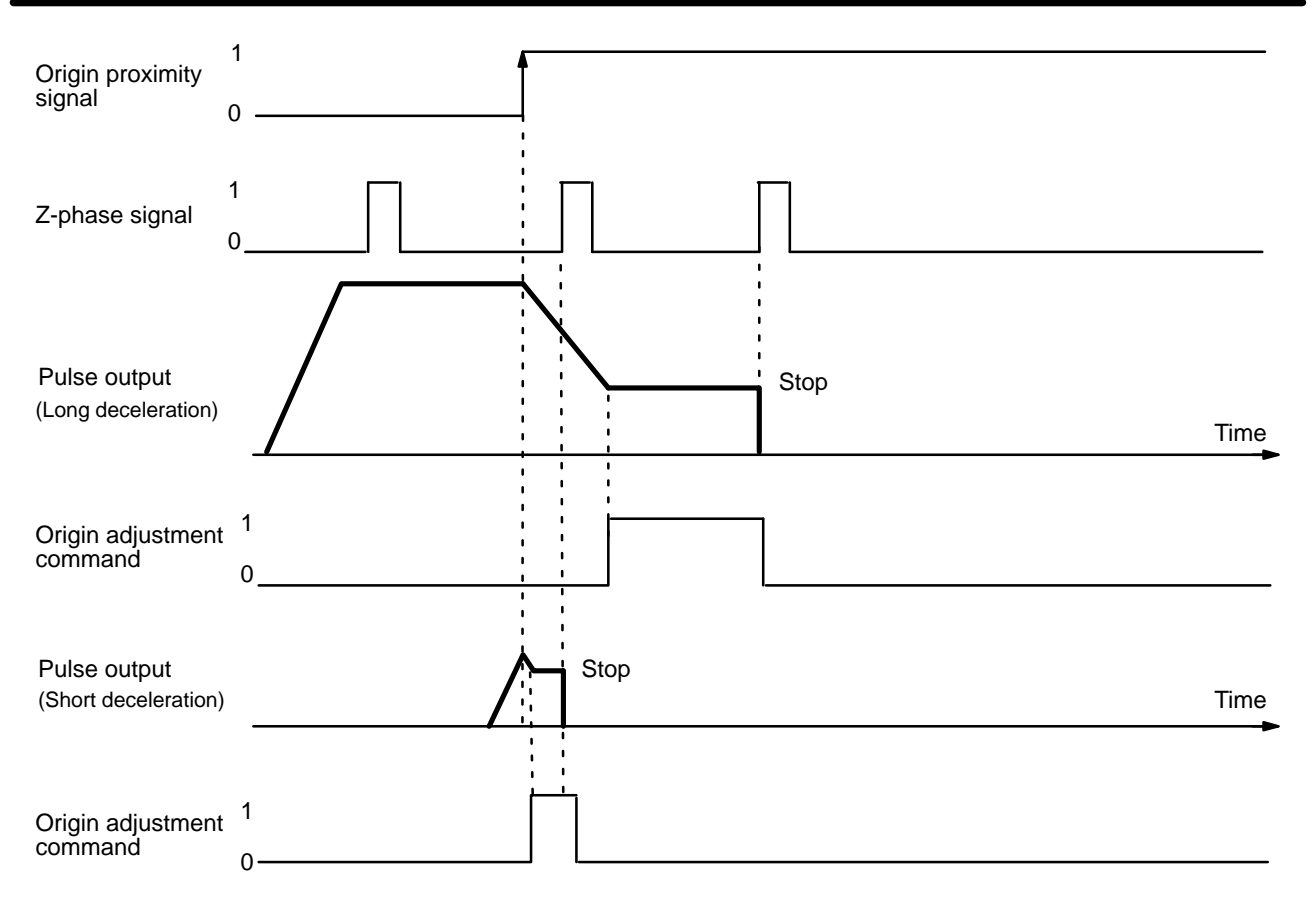

# **5-5 ORIGIN SEARCH Completion Examples**

**Completion Patterns With an Origin Proximity Signal**

- X: DM word m+23
- Y: DM word m+123 (bit 01 ON)

The following two example diagrams both illustrate completion of ORIGIN SEARCH when an origin proximity signal is present. There is an origin compensation value set in the second example, but not in the first.

### **Example 1: Without Origin Compensation**

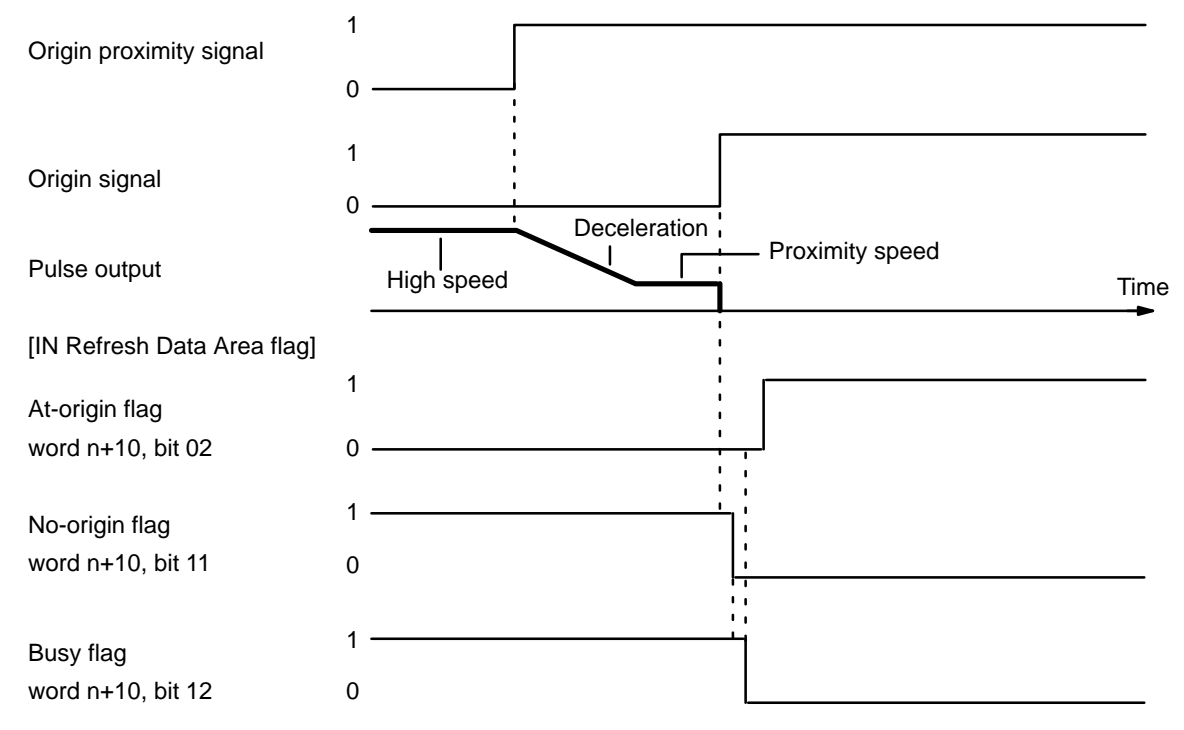

### **Example 2: With Origin Compensation**

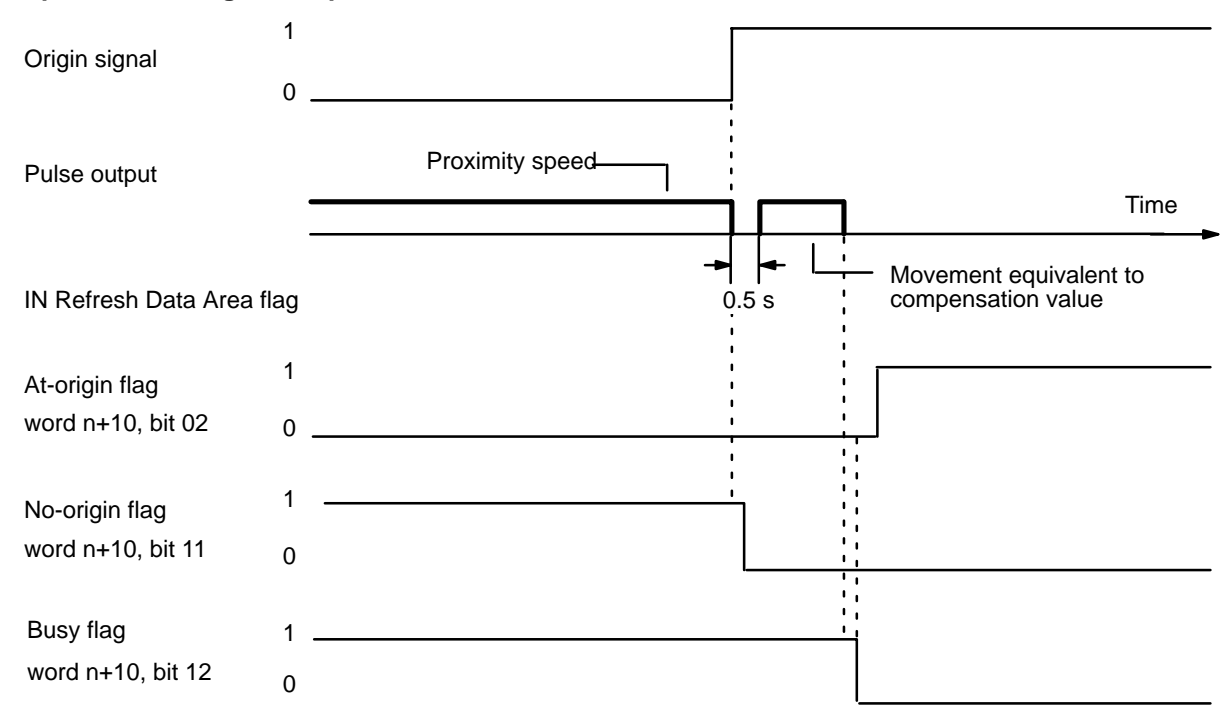

### **Program Example**

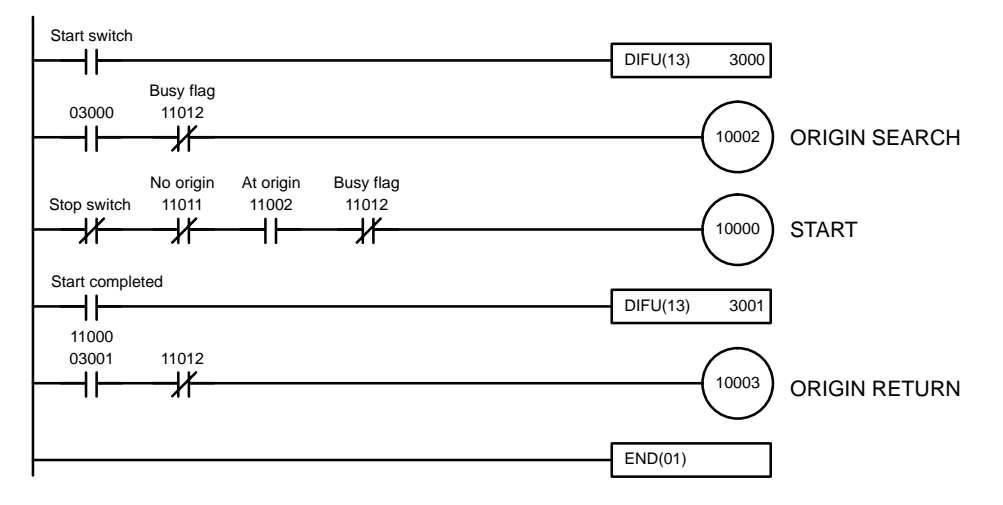

### **ORIGIN SEARCH Completion Examples Section 5-5**

**121**

### X: DM word m+21 Y: DM word m+121 (bit 01 OFF) The following two example diagrams both illustrate completion of ORIGIN SEARCH when no origin proximity signal is present. There is an origin compensation value set in the second example, but not in the first. **Example 1: Without Origin Compensation** 1  $\Omega$ Proximity speed-Time 1  $0$ . 1 0 1 0 Origin signal Pulse output At-origin flag word n+10, bit 02 No-origin flag word n+10, bit 11 Busy flag word n+10, bit 12 IN Refresh Data Area flag **Completion Patterns Without an Origin Proximity Signal**

# **5-6 Start/Stop**

In C200H PCs, IR words 100 to 199 are used for Special I/O Units. When a Position Control Unit is used, some of these words are allocated as I/O refresh areas. For a detailed explanation, refer to Section 3-2 Data Configuration and Allocation.

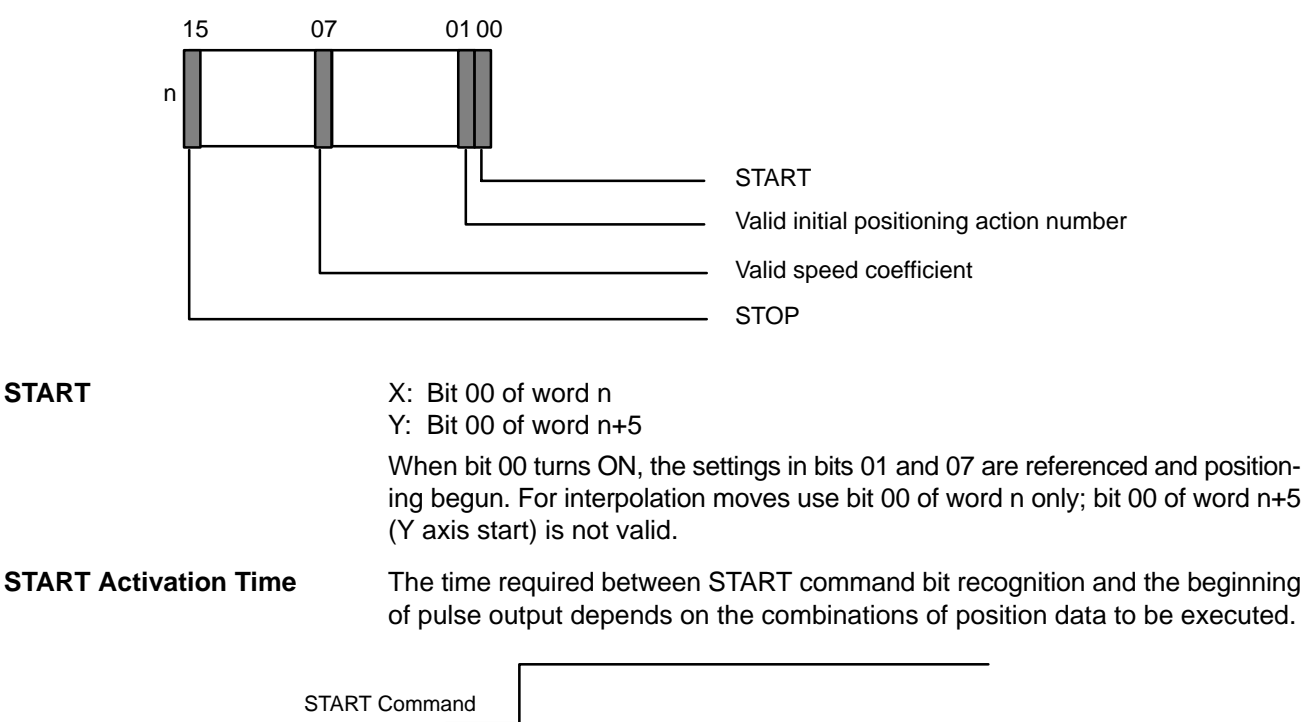

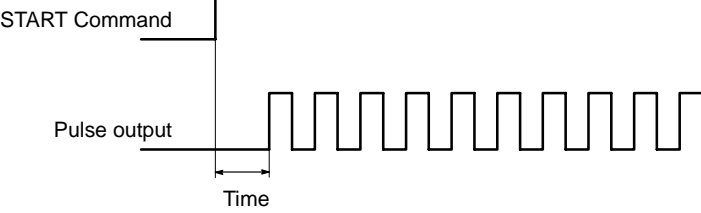

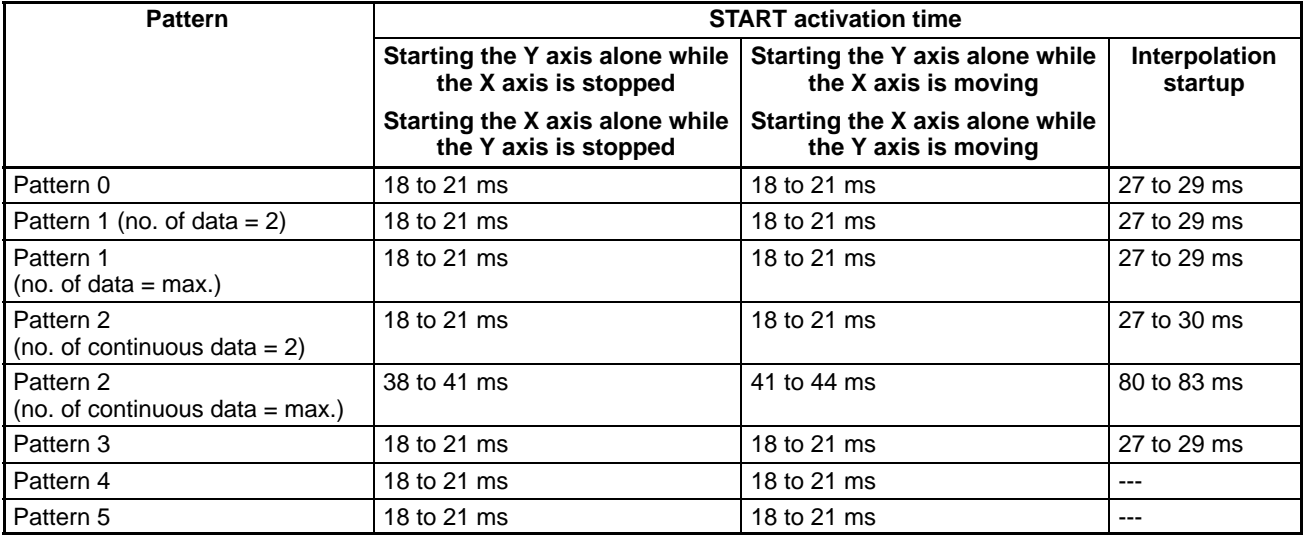

**Note** Maximum number of data items = 53

**External Interrupt Response Time**

The time required between CHANGE SPEED or STOP command bit recognition and the beginning of execution is at least 4 ms.

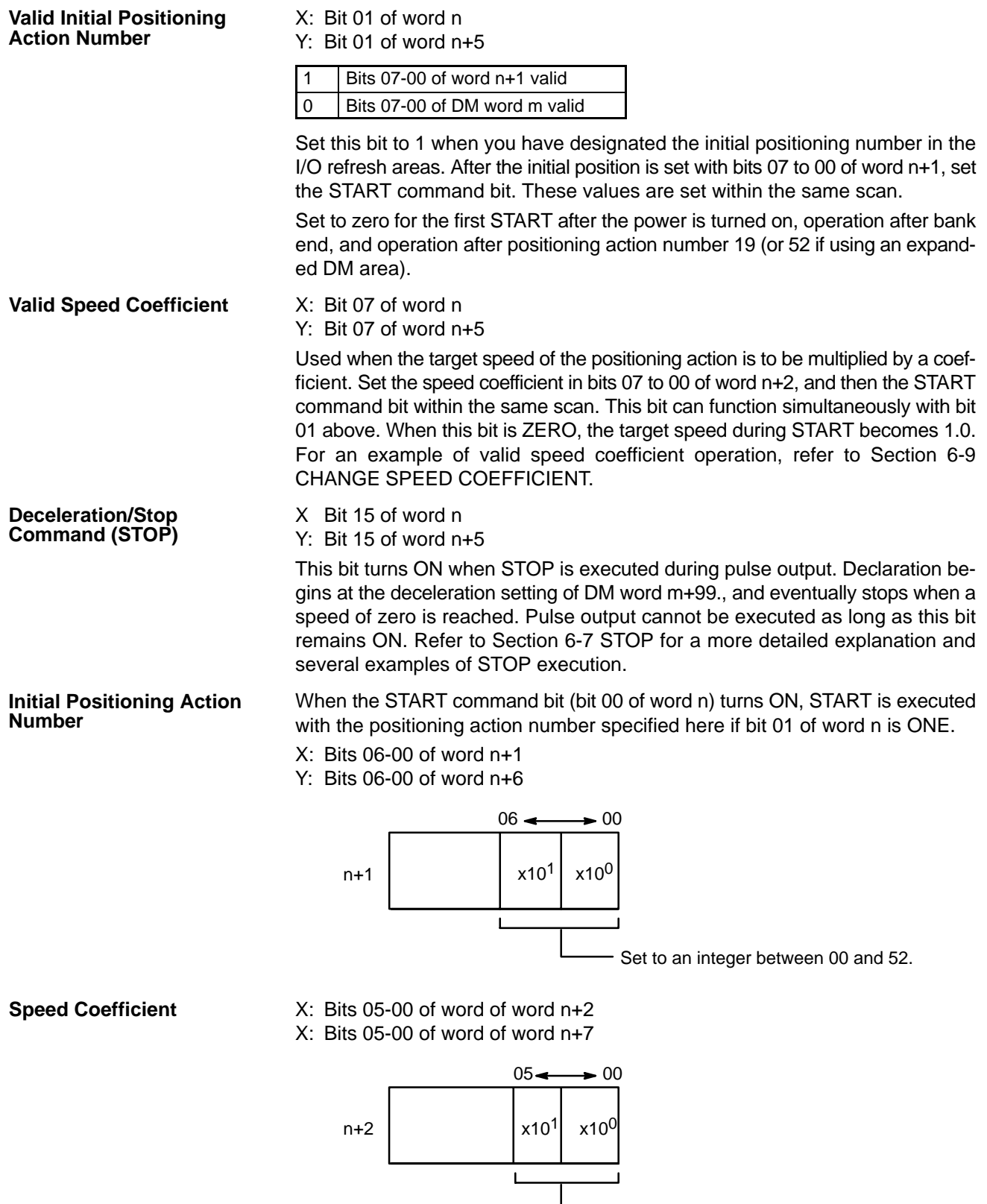

Set to an integer between 00 and 20.

This setting represents units of (0.1). A setting of 15, for example, represents a value of (1.5).

This coefficient is valid if bit 07 of word n is ONE when the START command bit (bit 00 of word n) turns ON. It is valid only during START and cannot be changed during operation.

### *Start/Stop* **Section 5-6**

The speed coefficient represents a coefficient of the target speed. If its value is set at 00, the speed will be taken at face value and a coefficient of 1.0 will be applied. If the value is set between 01 and 20, the set value will be multiplied by 0.1 to determine the coefficient. The speed coefficient can thus be set in increments from 0.1 to 2.0.

If the speed resulting from the coefficient exceeds 250 kpps or falls below 1 kpps, the speed will be set at 250 kpps or 1 kpps, respectively. The target speed coefficient is taken in when started or when the target speed coefficient change flag, bit 07 of word n+1 for the X axis and n+6 for the Y axis, is turned ON. When the target speed changes during operation, set bit 07 of word n+1 to ON after changing the target speed. The target speed coefficient has no effect on accelerations and decelerations.

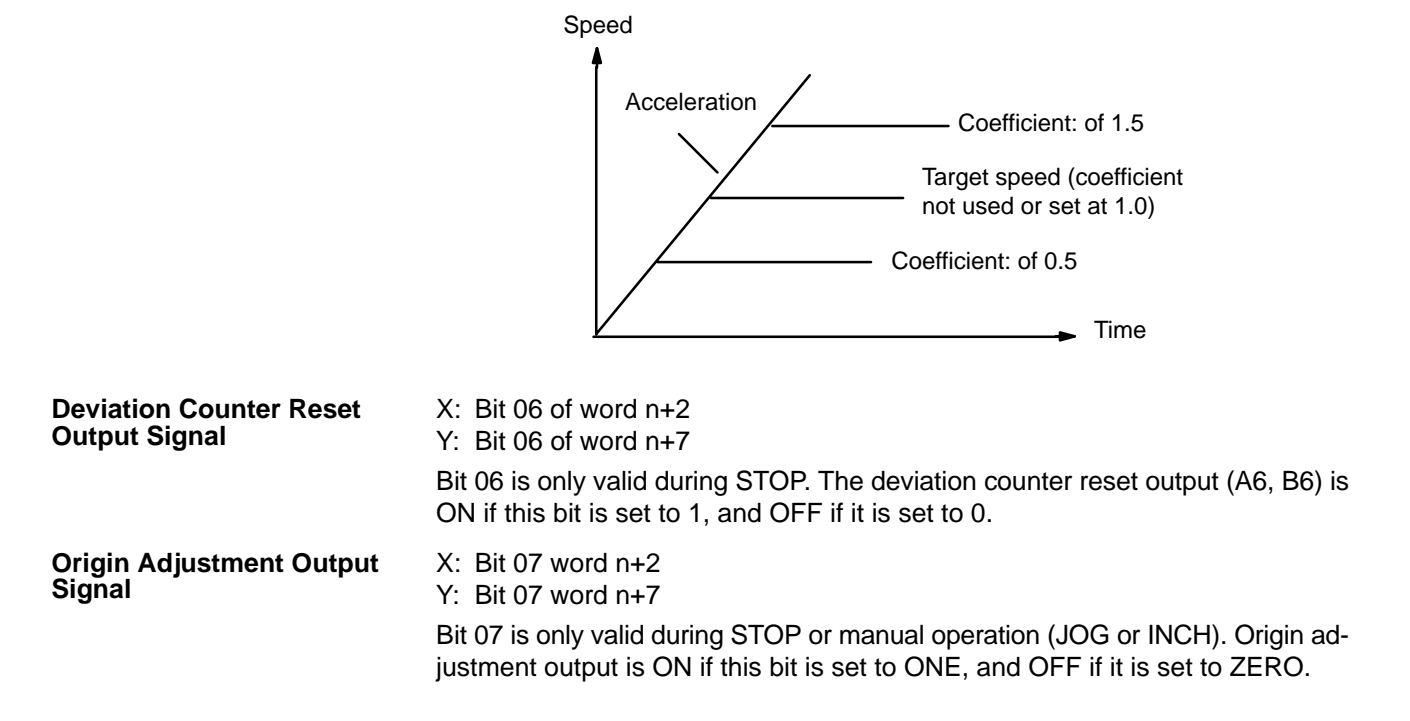

# **SECTION 6 Manual Operations**

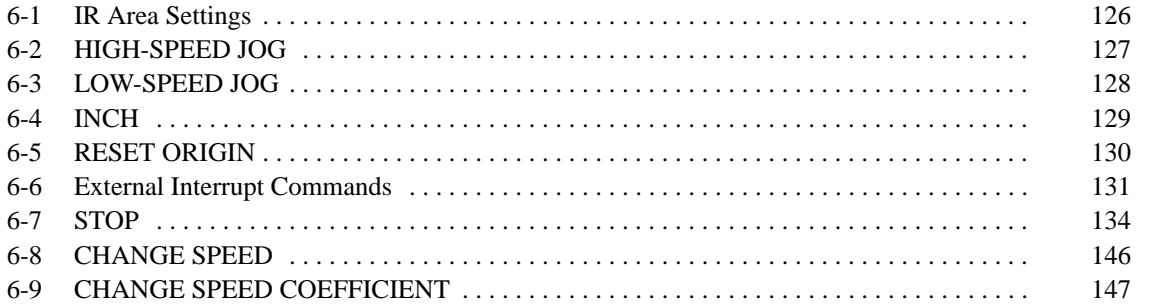

**Section Overview** There are three manual feeding commands: HIGH-SPEED JOG, LOW-SPEED JOG and INCH. Acceleration and deceleration are possible with HIGH-SPEED JOG, but not with LOW-SPEED JOG. INCH operates one pulse at a time. The following explanations are made with respect to the X-axis, but the case of the Y-axis is the same.

## **6-1 IR Area Settings**

In C200H PCs, IR words 100 to 199 are used for Special I/O Units. When a Position Control Unit is used, they are allocated as I/O refresh areas. For a detailed explanation, refer to Section 3-2 Data Configuration and Allocation. For a detailed table of words and bits in the IR area, refer to Section 5-1 IR Area Allocations.

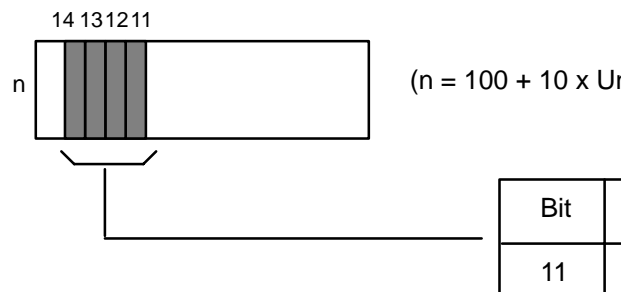

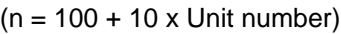

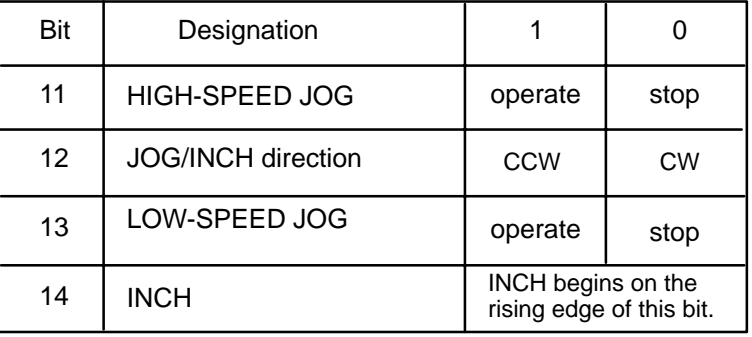

# **6-2 HIGH-SPEED JOG**

The LOW-SPEED JOG command (word n, bit 11) causes the Unit to manually feed at the designated speed (effective on signal's rising edge). Feeding starts when the command bit is set and continues until it is reset.

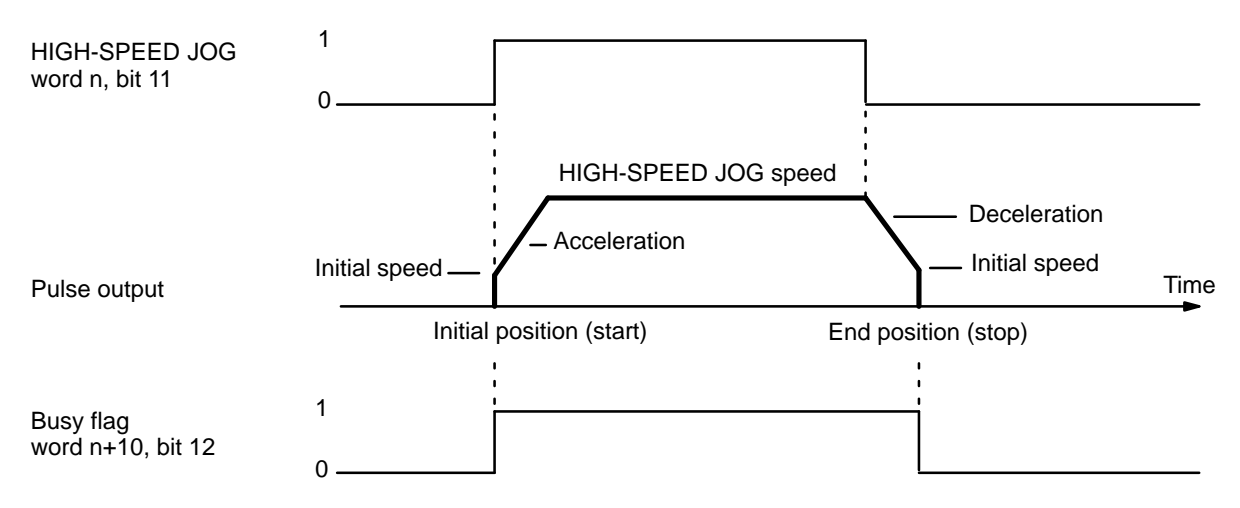

# **6-3 LOW-SPEED JOG**

The LOW-SPEED JOG command (bit 13 of word n) causes the Unit to manually feed at the designated speed (effective on signal's rising edge). Feeding starts when the command bit is set and continues until it is reset.

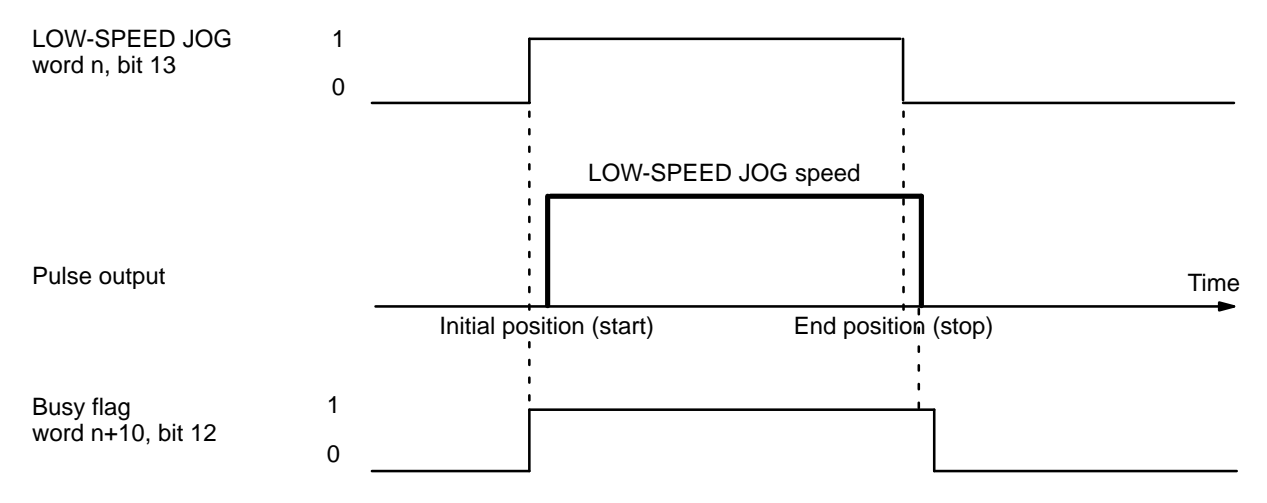

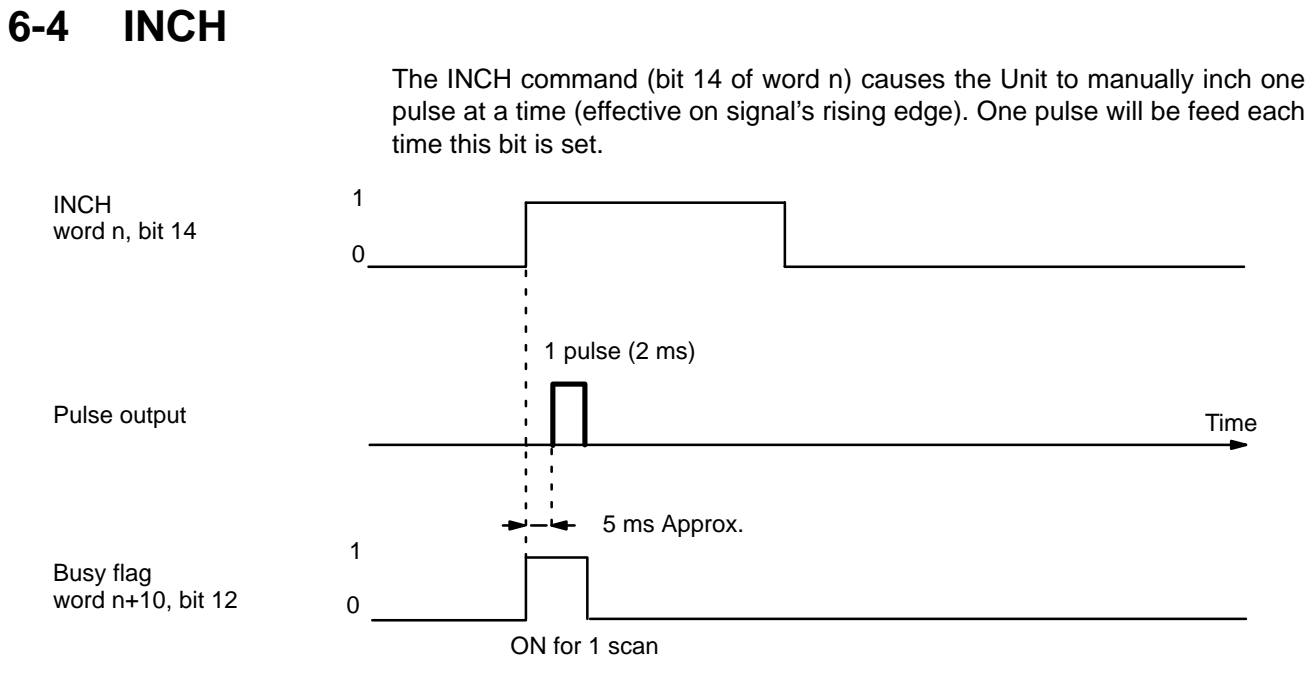

The busy flag turns ON for only one scan when the scan time is 12 ms or more. When the scan time is less than 12 ms, it may turn ON for two scans.

*RESET ORIGIN* **Section6-5**

# **6-5 RESET ORIGIN**

The RESET ORIGIN command bit, bit 08 of word n, is set to redefine the present position as the origin (effective on signal's rising edge). Although the following example uses the X axis, the case of the Y axis is essentially the same.

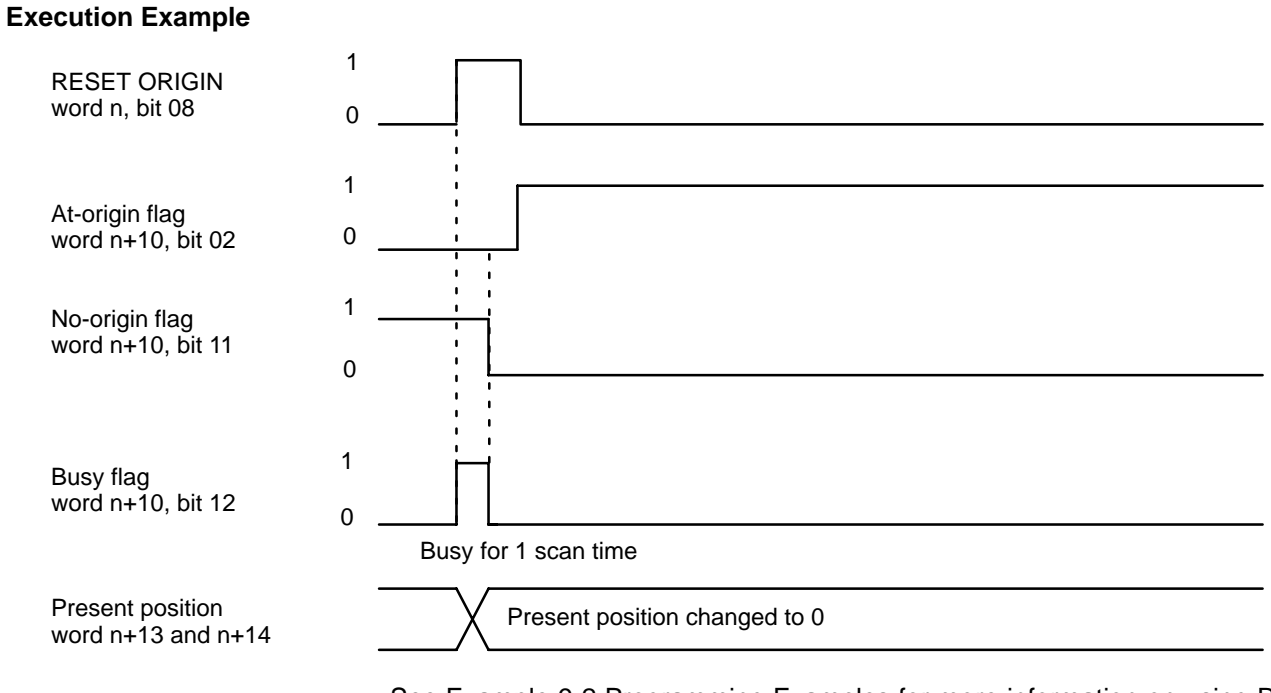

See Example 9-2 Programming Examples for more information on using RE-SET ORIGIN.

# **6-6 External Interrupt Commands**

Positioning can be stopped and speeds can be changed by either the bits set in the IR area or by external interrupt signal input. Specify the target speeds to be used for CHANGE SPEED with the speed numbers set in bits 05 to 00 of IR word n+2. If those bits are set to ZERO, the next speed number after the one currently being executed will be taken as the target speed.

When executing CHANGE SPEED with an external input, designate the speed number from IR word n+2 at least one scan time in advance or it will not be in time. Otherwise, when designating the speed number, use an IR area work bit. (See IR Area Settings below).

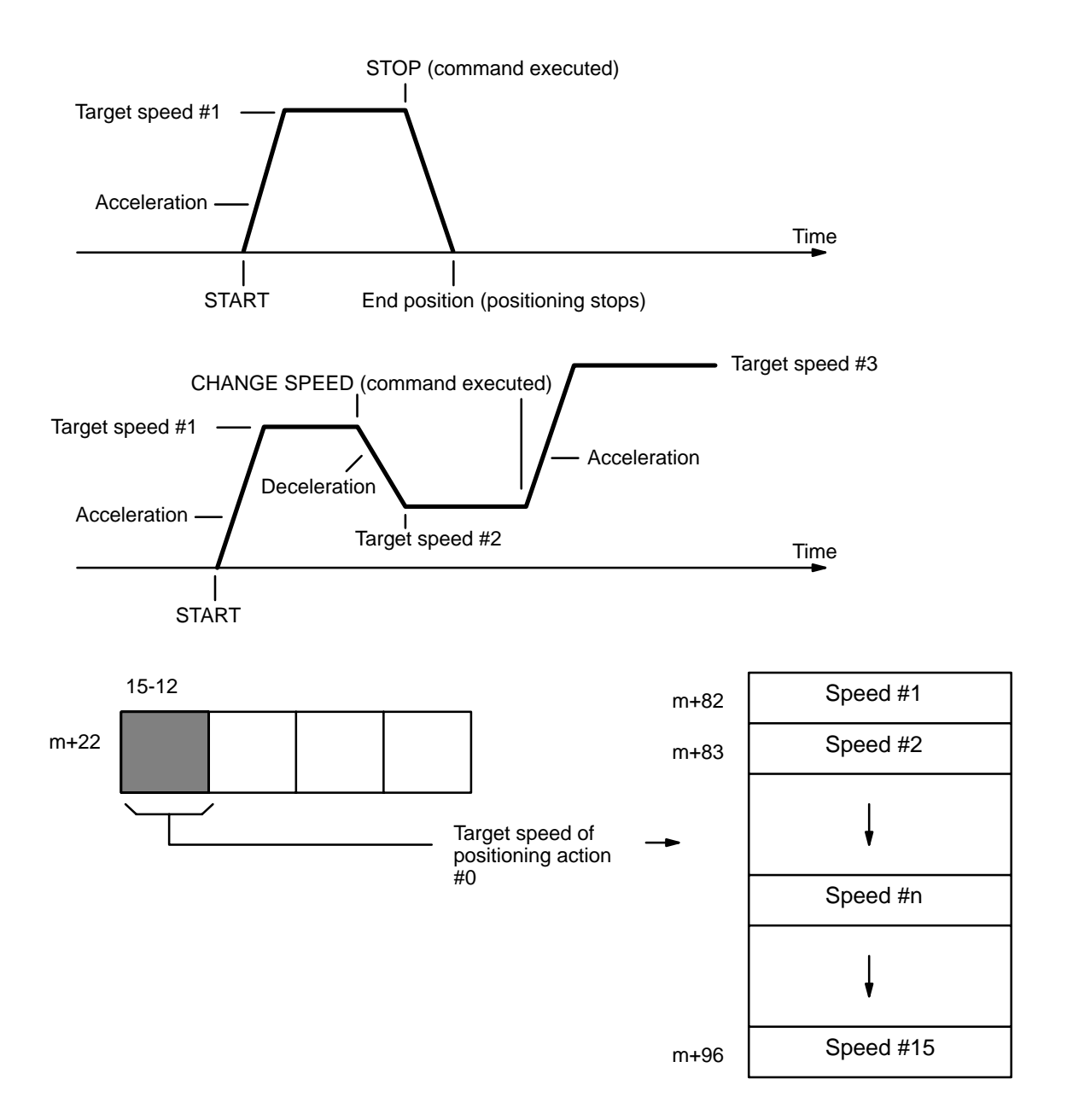

#### **Connection for External Interrupt Signal**

The signal's rising edge is acknowledged as the input signal.

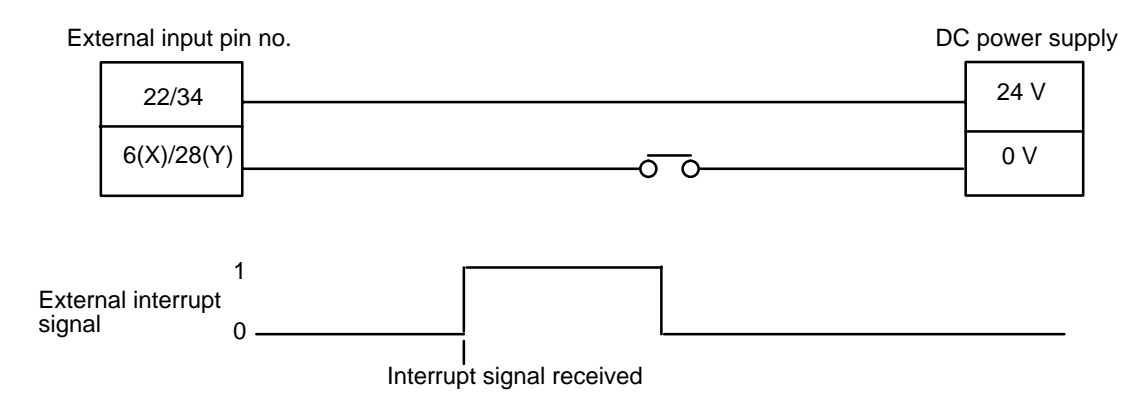

### **DIP Switch Settings**

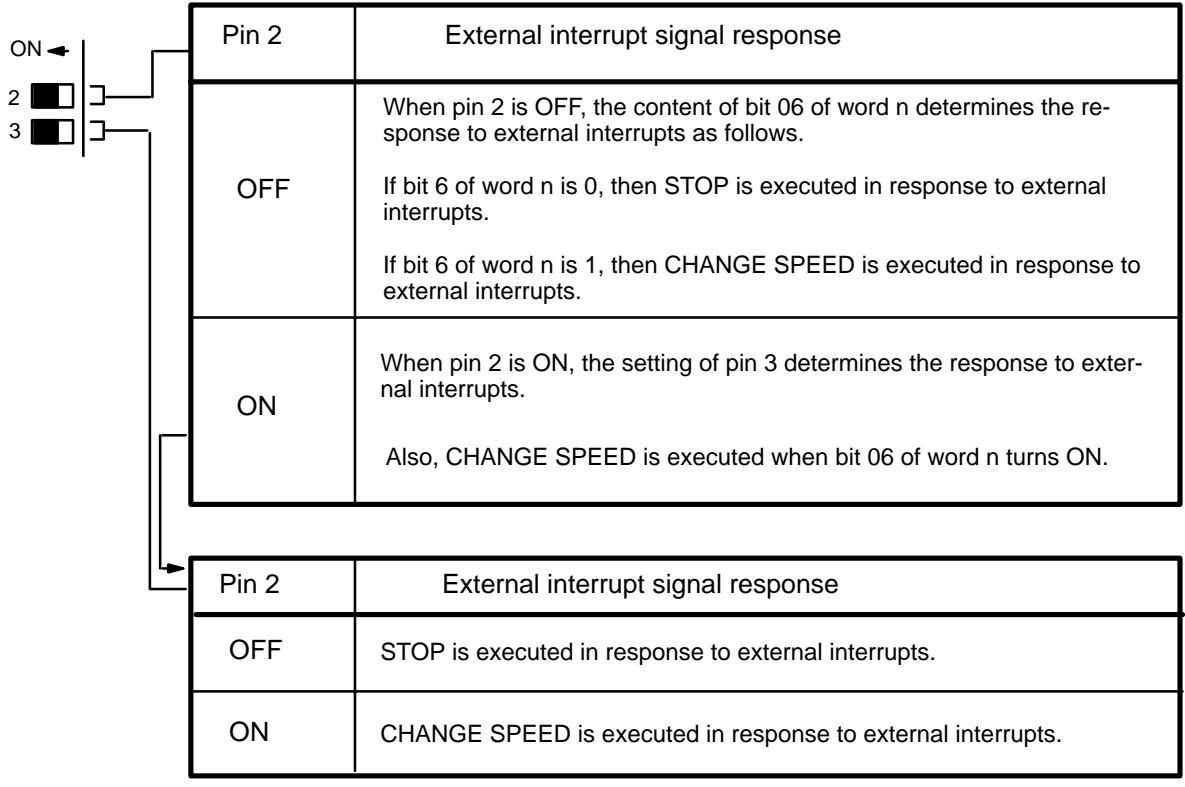

There are thus two ways to execute STOP: through an external interrupt or through the command bit, bit 15 of word n. Both of these methods are available at the same time if bit 06 of word n is ZERO and pin 2 is OFF, or if pin 2 is ON and pin 3 is OFF.

There are also two ways to execute CHANGE SPEED: through an external interrupt, or if pin 2 is ON, directly with bit 06 of word n as the command bit. Execution through an external interrupt is available if bit 06 of word n is ONE and pin 3 is OFF, or if pins 2 and 3 are both ON. In the latter case, execution through the command bit and external interrupt are both available.

Note that START cannot be executed as long as STOP (either from bit 15 of word n or from an external interrupt signal) is in effect.

**IR Area Settings In addition to bits 15 and 06 of word n (described under DIP Switch Settings** above), set bits 05 to 00 of word n+2. If these bits are set to ZERO, the next speed number after the one currently being executed will be taken as the target speed for CHANGE SPEED. If they are set to from 01 to 15, then that will specify the speed number to be taken as the target speed.

> When executing CHANGE SPEED with an external interrupt signal, the data from this area must be written in at least one scan time before the interrupt signal. When executing CHANGE SPEED with a work bit (bit 06 of word n), it can be written simultaneously with the rising edge of the work bit.

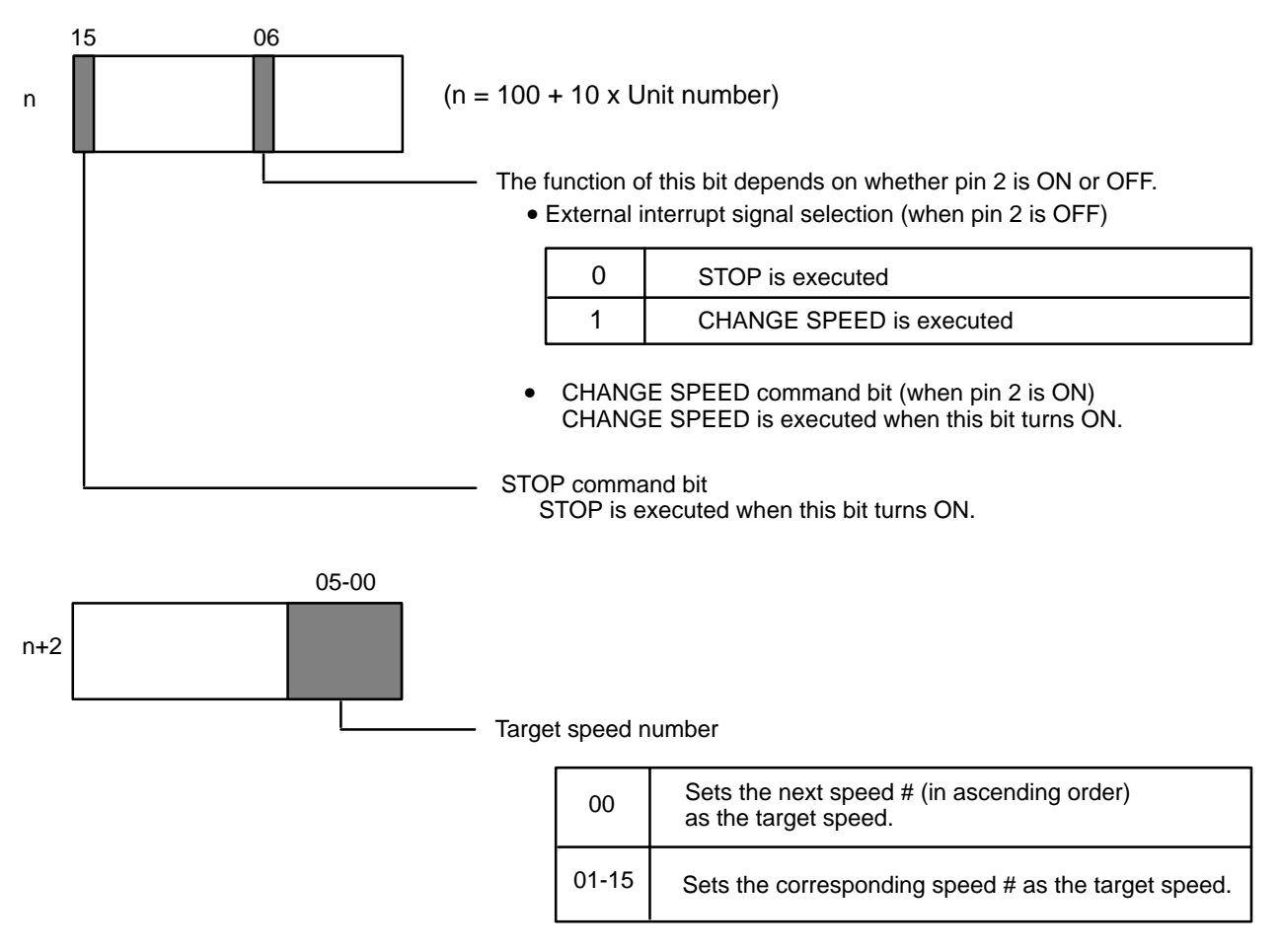

When an external interrupt signal functions as the CHANGE SPEED command signal, this area cannot be written to more than 1 scan prior to signal input. When the IR area (bit 06 of word of word n) functions as the CHANGE SPEED command bit, setting this bit and writing to word n+2 are done simultaneously.

# **6-7 STOP**

STOP can be executed during pulse output for START, ORIGIN SEARCH, ORI-GIN RETURN, HIGH-SPEED JOG, and LOW-SPEED JOG to decelerate to a stop (effective on signal's rising edge). Note, however, that the next START cannot be executed as long as STOP (either from bit 15 of word n or from an external interrupt signal) is in effect.

When the STOP command bit is set during execution of a positioning action under START, the positioning completed flag is not turned ON, and the positioning action number not changed. When START is next executed, the target position and speed of that action will be used, as long as the target position has not been exceeded. The busy flag, however, turns OFF, allowing manual operations to be used up to the next START. **STOP Executed During START**

Consider, for example, execution using the following DM words and data.

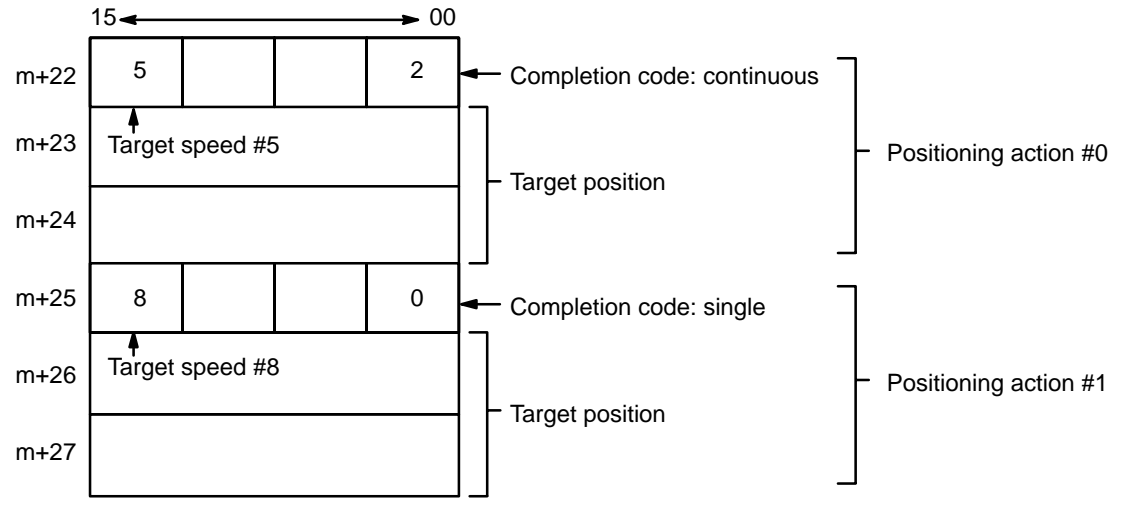

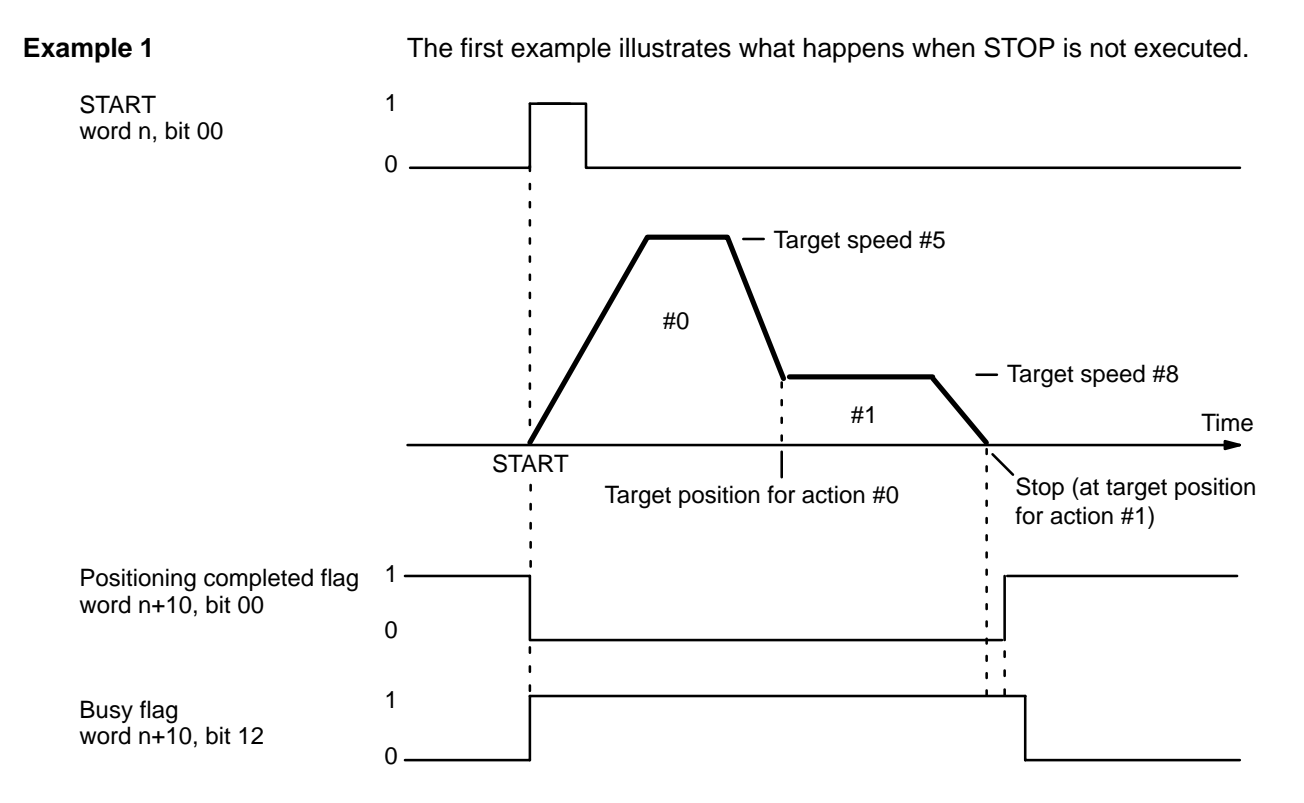

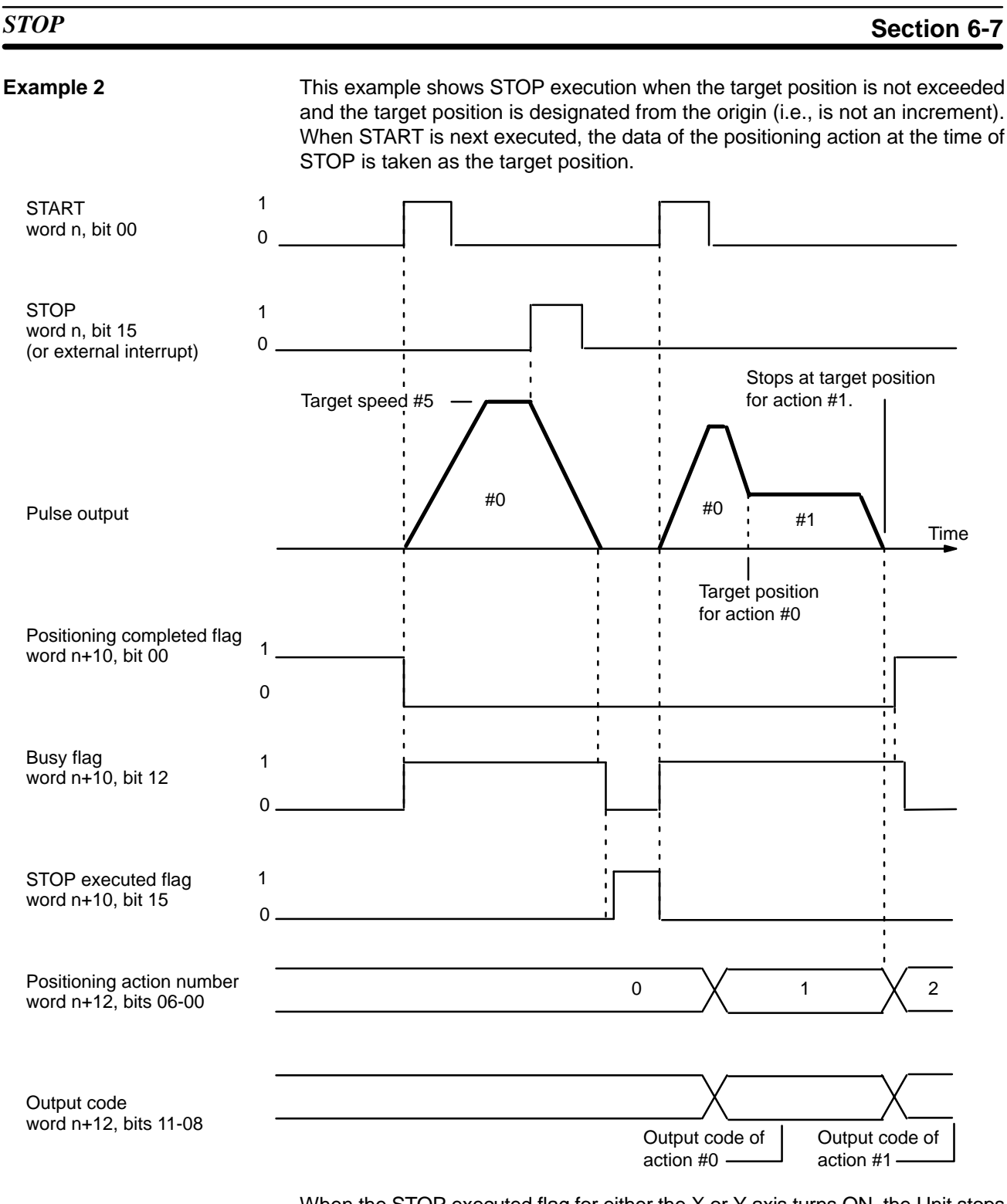

When the STOP executed flag for either the X or Y axis turns ON, the Unit stops interpolation. Restart using the X-axis START command.

**Example 3** This example shows execution when a target position designated from the origin (i.e., not an increment) is exceeded during deceleration of STOP, which can happen if STOP is executed at the end of a continuous positioning action. If START is executed again before this situation is corrected, the feeding direction for the action will be wrong, and an error (code 5020) will be generated because the action cannot begin. The Unit can be restarted after manually feeding (with JOG) back to the other side of the target position for action #0.

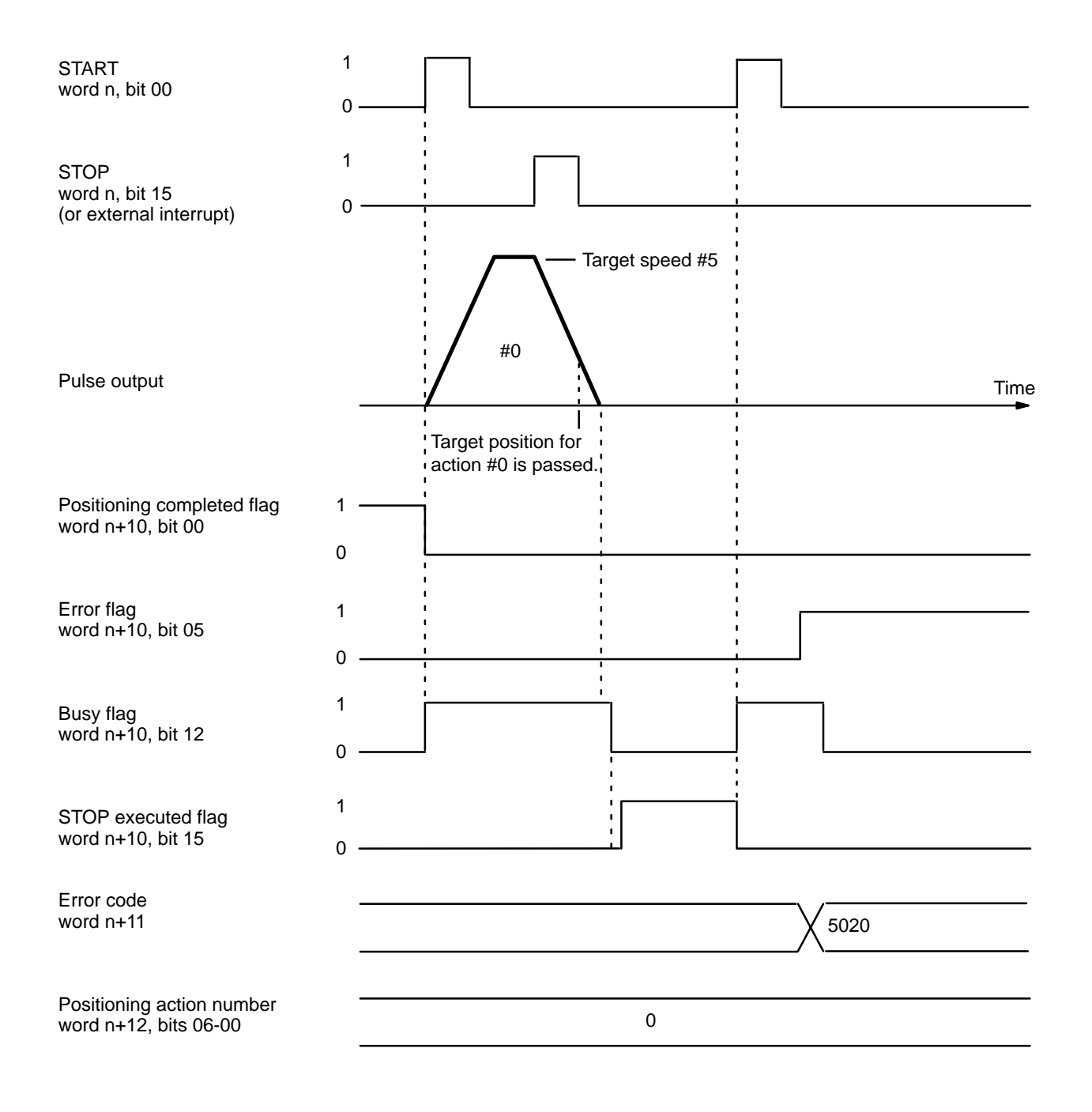

This error is also generated if the target position for action #0 is exceeded by manual operations before START is executed following STOP. With interpolation, use JOG to return to the target position on both the X and Y axes.

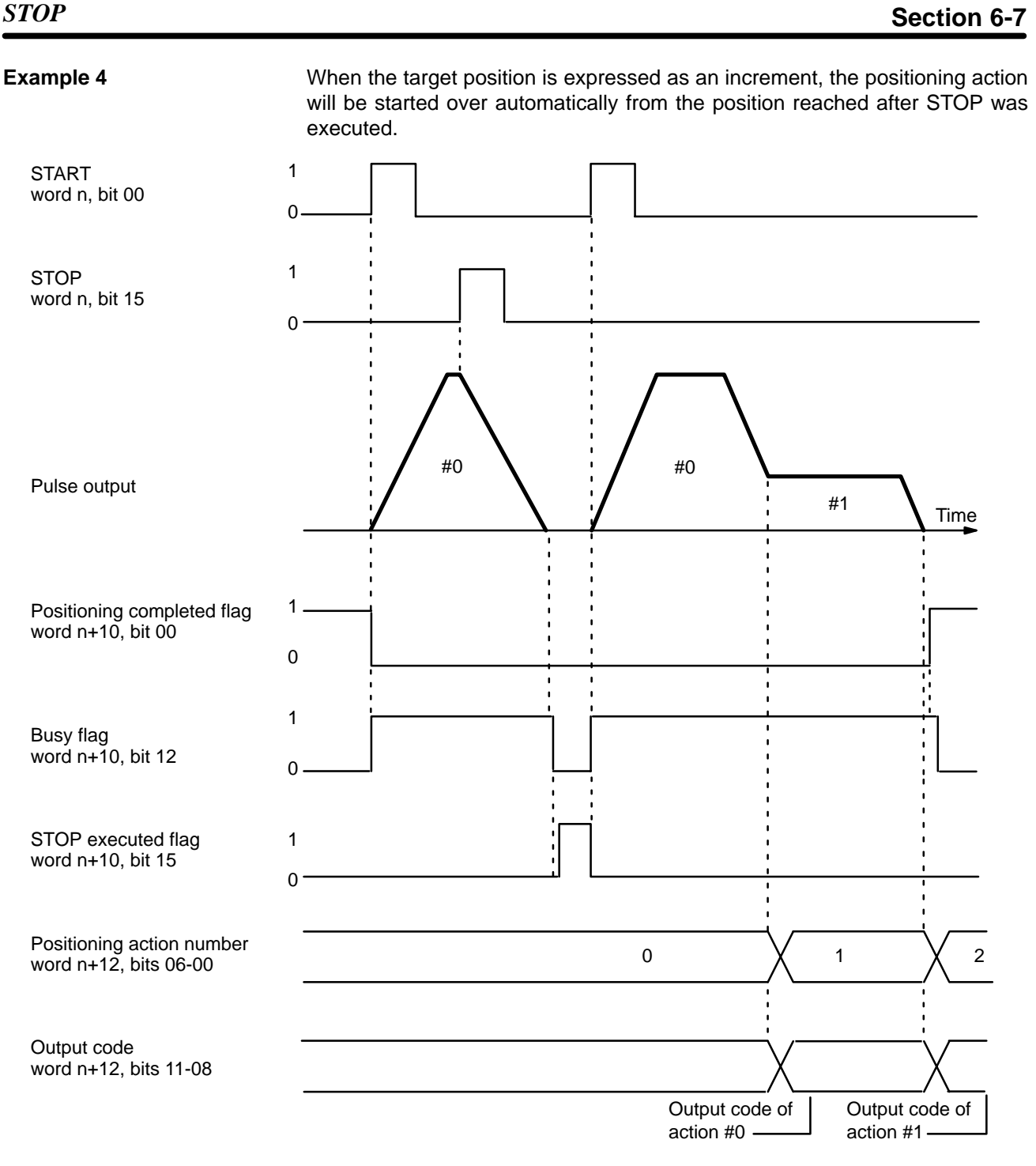

For interpolation, the operation is the same as above, even if the target position is expressed as relative positions on both axes.

### *STOP* **Section 6-7**

### **Cautions for Using STOP during Interpolation**

During interpolation, STOP is executed when the STOP executed flag of either the X or Y axis turns ON (X: bit 15 of word n+10; Y: bit 15 of word n+15). Restart via the X axis START command bit (bit 00 of word n). If restarting is executed via the Y axis START command bit (bit 00 of word n=5), positioning action is carried out for only the Y axis. Restarting uses the data in the same way as restarting a single axis.

Be aware that a restart when one axis is in an absolute position and the other is in an incremental (relative) position begins execution with the axes in those states (one axis absolute, the other incremental).

**X Axis: Relative Position Y Axis: Absolute Position**

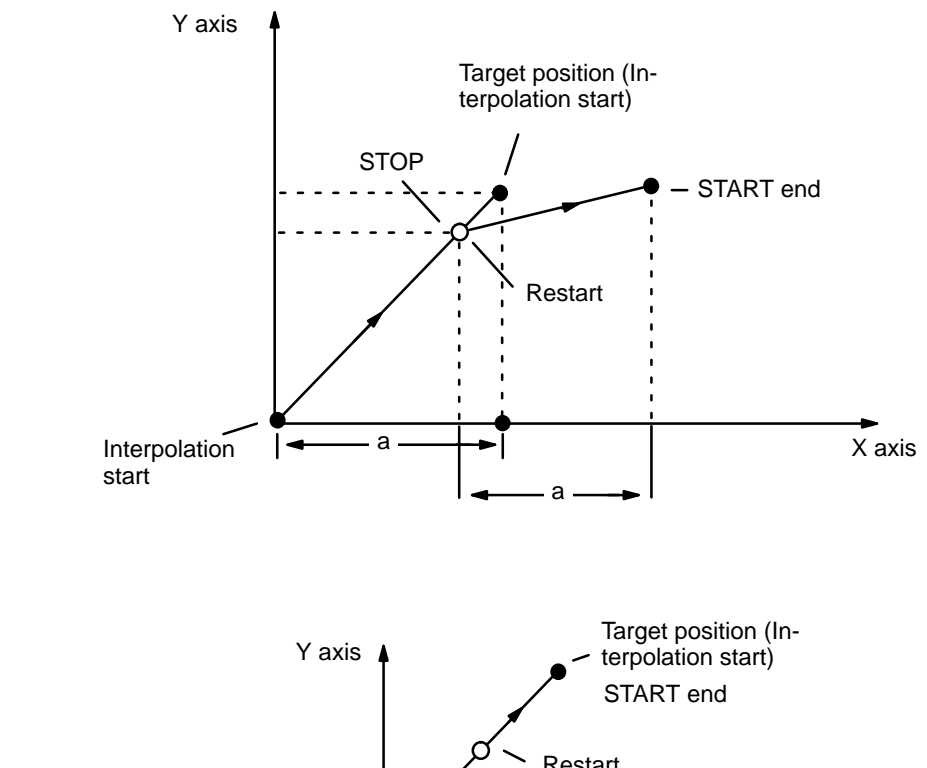

**X Axis: Absolute Position Y Axis: Absolute Position**

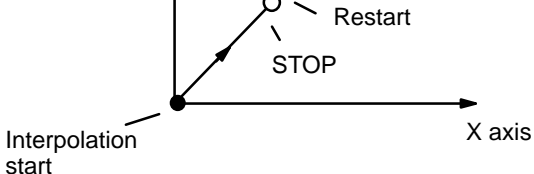

**X Axis: Relative Position Y Axis: Relative Position**

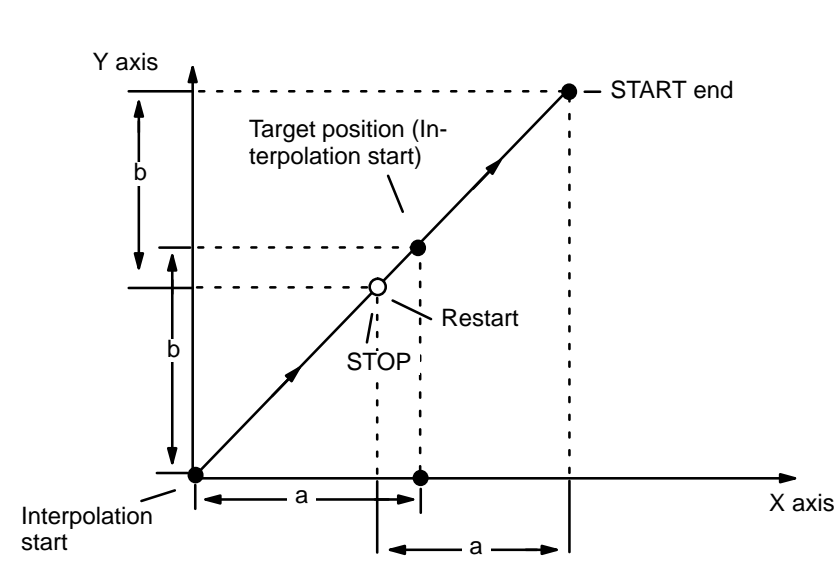

**STOP During ORIGIN SEARCH**

Feeding will be decelerated to a stop and the command must be reexecuted from the position reached at the end of STOP.
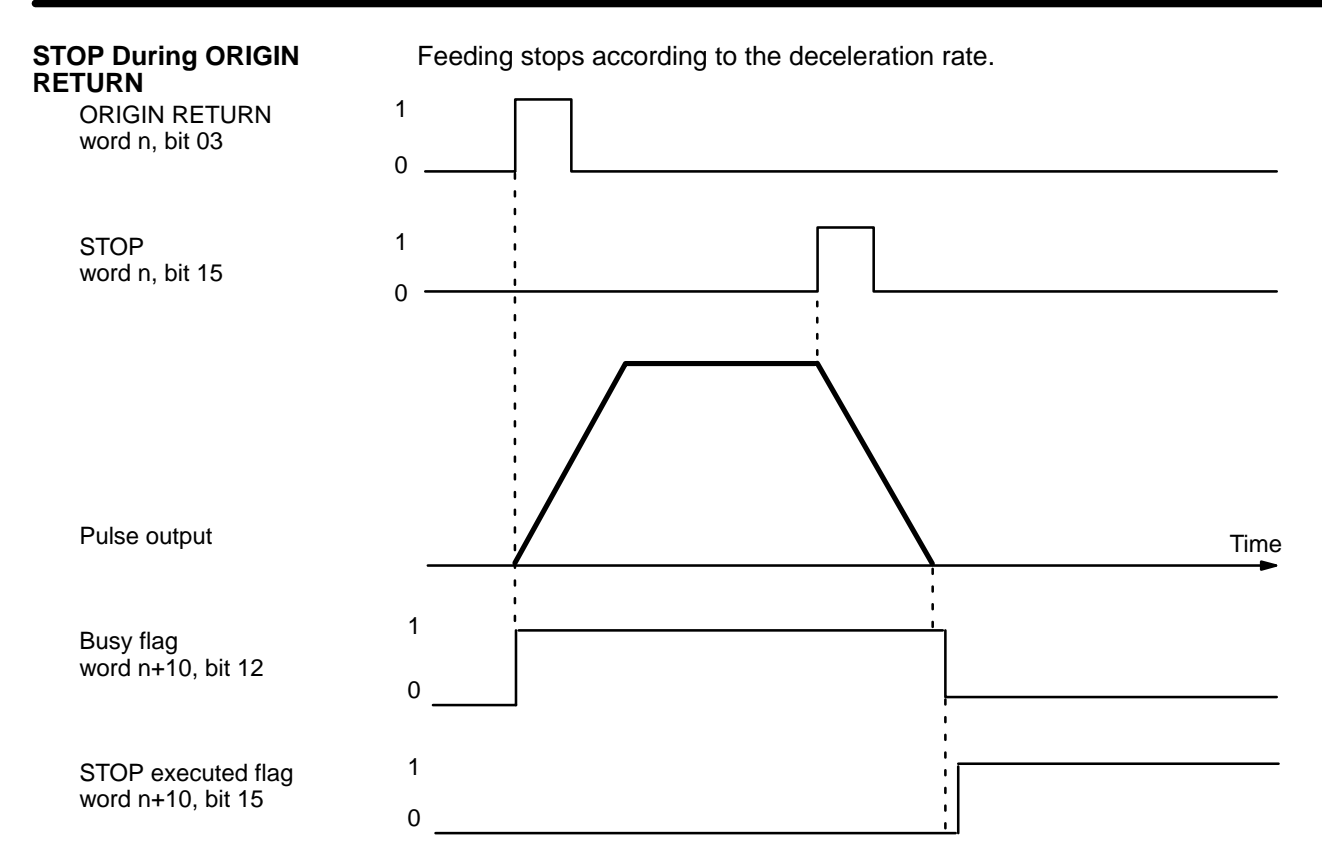

### **STOP During HIGH-SPEED JOG**

If STOP is executed during HIGH-SPEED JOG, feeding will be stopped just as if the HIGH-SPEED JOG command bit (bit 11 of word n) were reset to ZERO. The command bit, however, will remain at ONE.

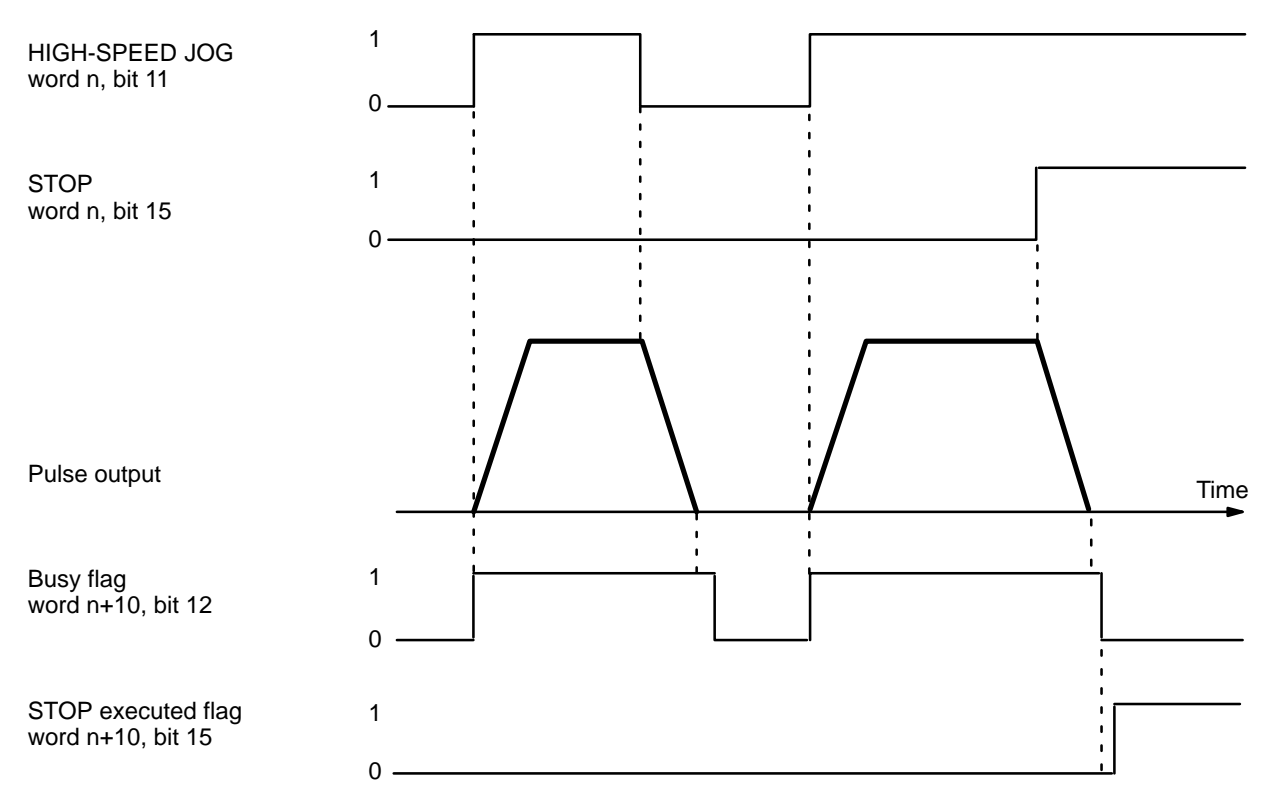

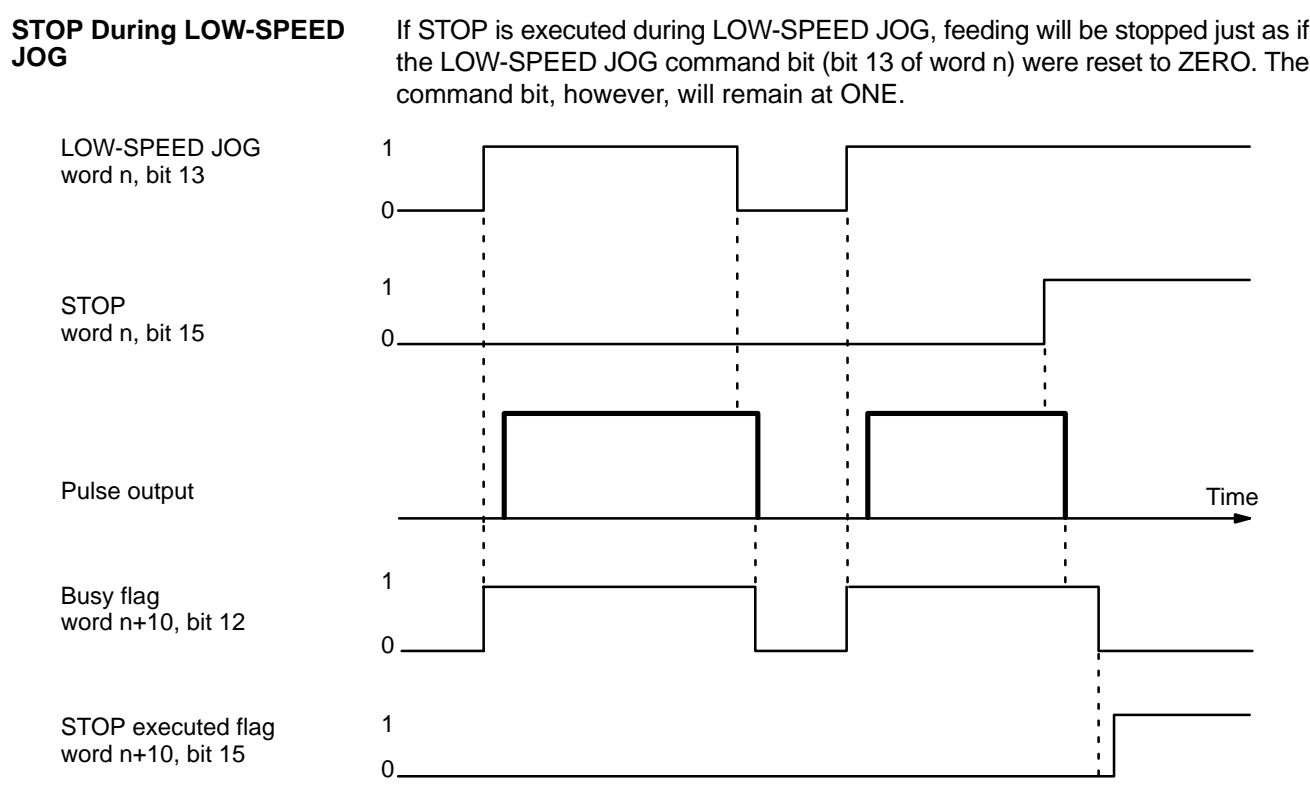

### **STOP During a Completion Code 5 Positioning Action**

When STOP is executed for the first time during a positioning action with a completion code of 5, positioning will be executed according to whatever position data is set. When it is executed for a second time (see the example diagram on the following page), positioning is interrupted and decelerates to a stop.

Positioning cannot be restarted as long as the signal defined as the STOP command (either word n, bit 15 or an external interrupt signal) is ON, i.e., set to ONE. For details on defining either word n, bit 15 or an external interrupt signal as the STOP command, refer to DIP Switch Settings under 6-6 External Interrupt Commands.

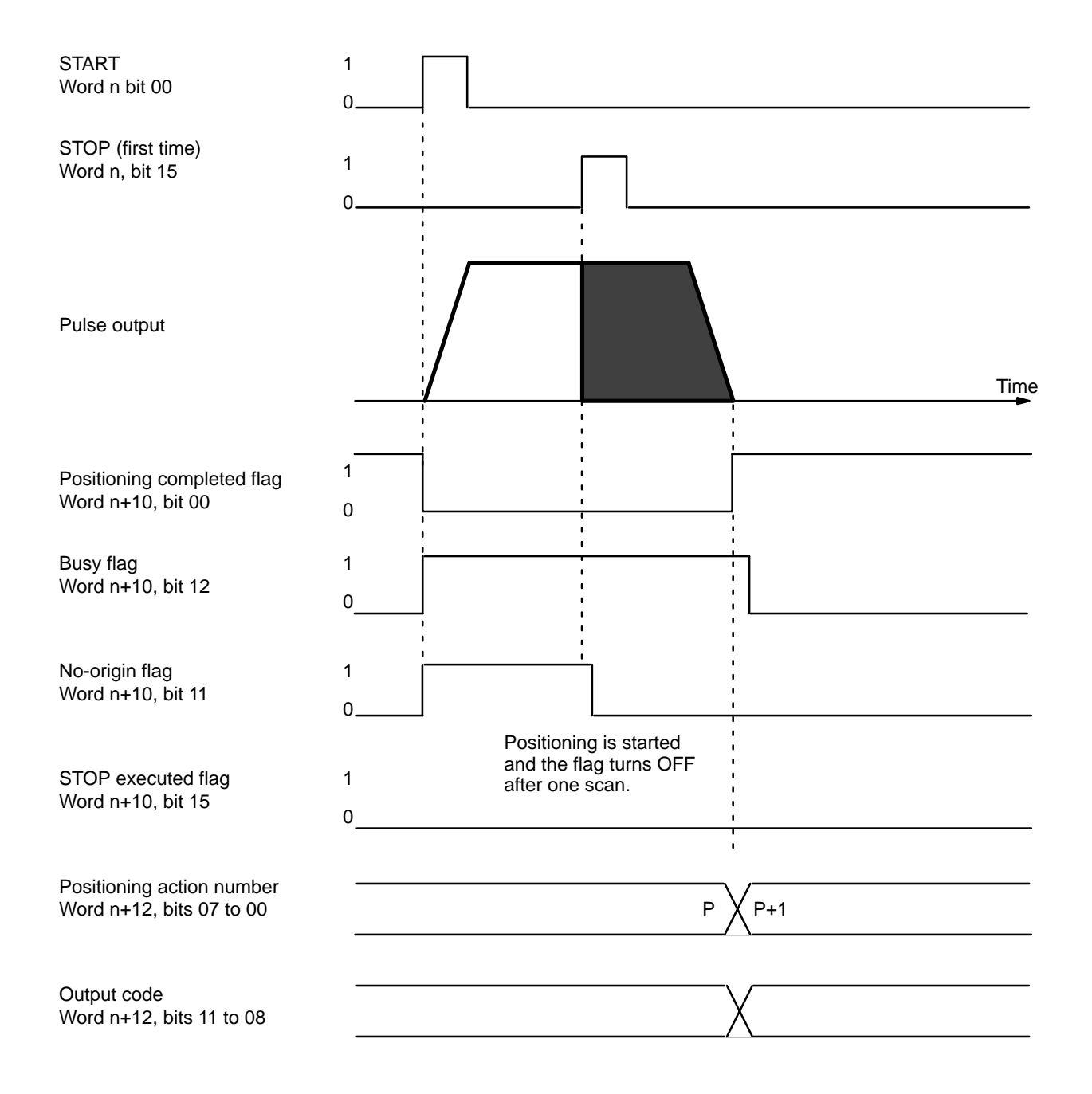

When STOP is executed for the second time, positioning is interrupted and deceleration comes to a stop.

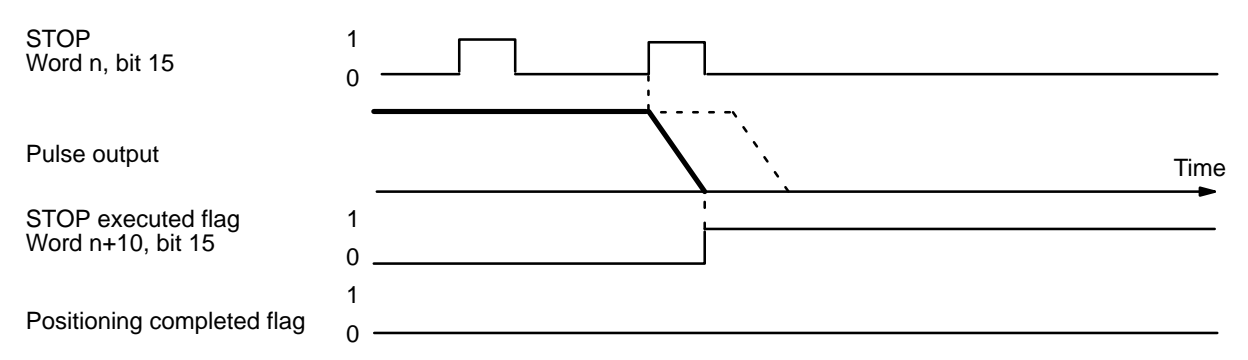

The positioning action number and output code will not be updated.

# **6-8 CHANGE SPEED**

CHANGE SPEED can only be executed during positioning initiated with START. When executing CHANGE SPEED several times consecutively, you can either choose to have speed numbers incremented one by one, or select specific speed numbers to be executed in any order. Set the speed numbers in bits 05 to 00 of IR word n+2. (Refer to IR Area Settings and DIP Switch Settings under 6-6 External Interrupt Commands). If you set these bits to 00, the speed numbers will be incremented in order beginning with the one currently being executed. You can select specific speed numbers by setting the bits anywhere from 01 to 15. It is also possible to execute CHANGE SPEED with bit 06 of IR word n, depend-

ing on the DIP switch settings. If bit 06 is used, the data will simultaneously be input to word n+2. With an external interrupt signal, however, you must input the data at least one scan before the scan in which it is to be used.

When the target position is being approached, CHANGE SPEED will not affect deceleration for that purpose. In other words, normal deceleration to end at the target position will be carried out for single, pause, or bank end positioning actions and the target speed for the next positioning action will take priority for a continuous positioning action.

**Execution Example** In the following example diagram, speed number 1 is used for the positioning action executed first.

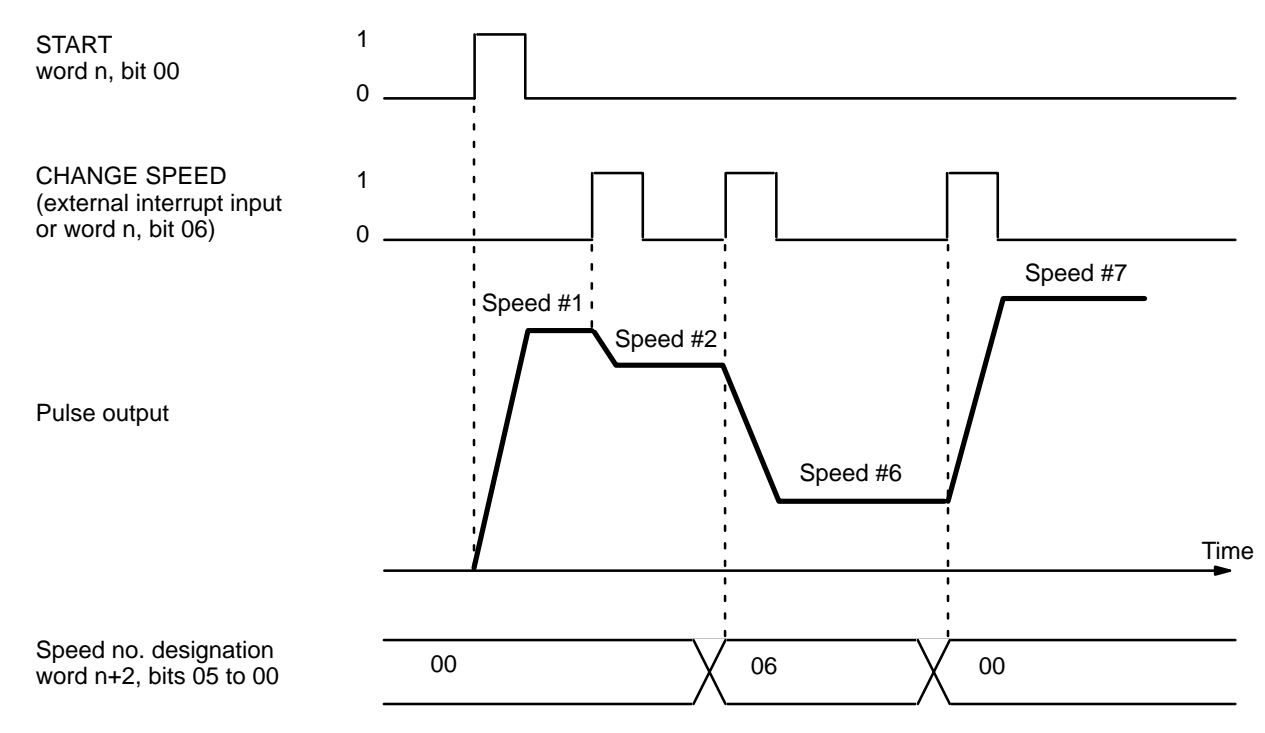

CHANGE SPEED is effective only for X axis commands. Y axis commands are ignored. X axis data becomes the interpolation data.

# **6-9 CHANGE SPEED COEFFICIENT**

- X: Bit 07 of word of word n+1
- Y: Bit 07 of word of word n+6

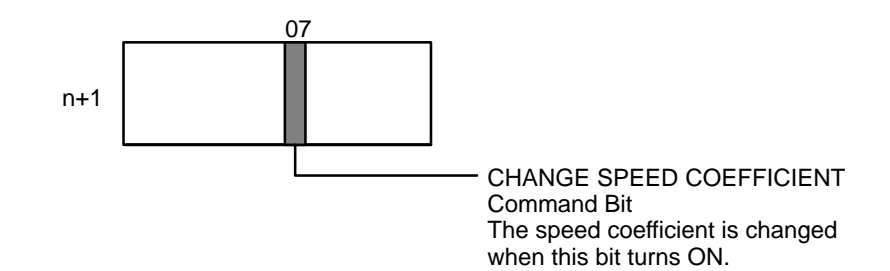

Used when the coefficient of the target speed is to be changed during positioning. After the coefficient is set in bits 05-00 of word n+2, this bit turns ON to change the speed coefficient. When START is executed with the valid speed coefficient bit ON, the coefficient set at that times is used without change. The CHANGE TARGET SPEED COEFFICIENT command cannot be executed within the same scan as START. If you want to use this command with START, be sure to turn this bit ON before executing START.

### **Operation of CHANGE SPEED COEFFICIENT Command**

When the CHANGE SPEED COEFFICIENT command bit turns ON, all operations use the new coefficient. When the speed coefficient becomes invalid during operation (the coefficient becomes 1.0), set the value of the target speed coefficient to 0 or10 and set the CHANGE SPEED COEFFICIENT command bit to ONE.

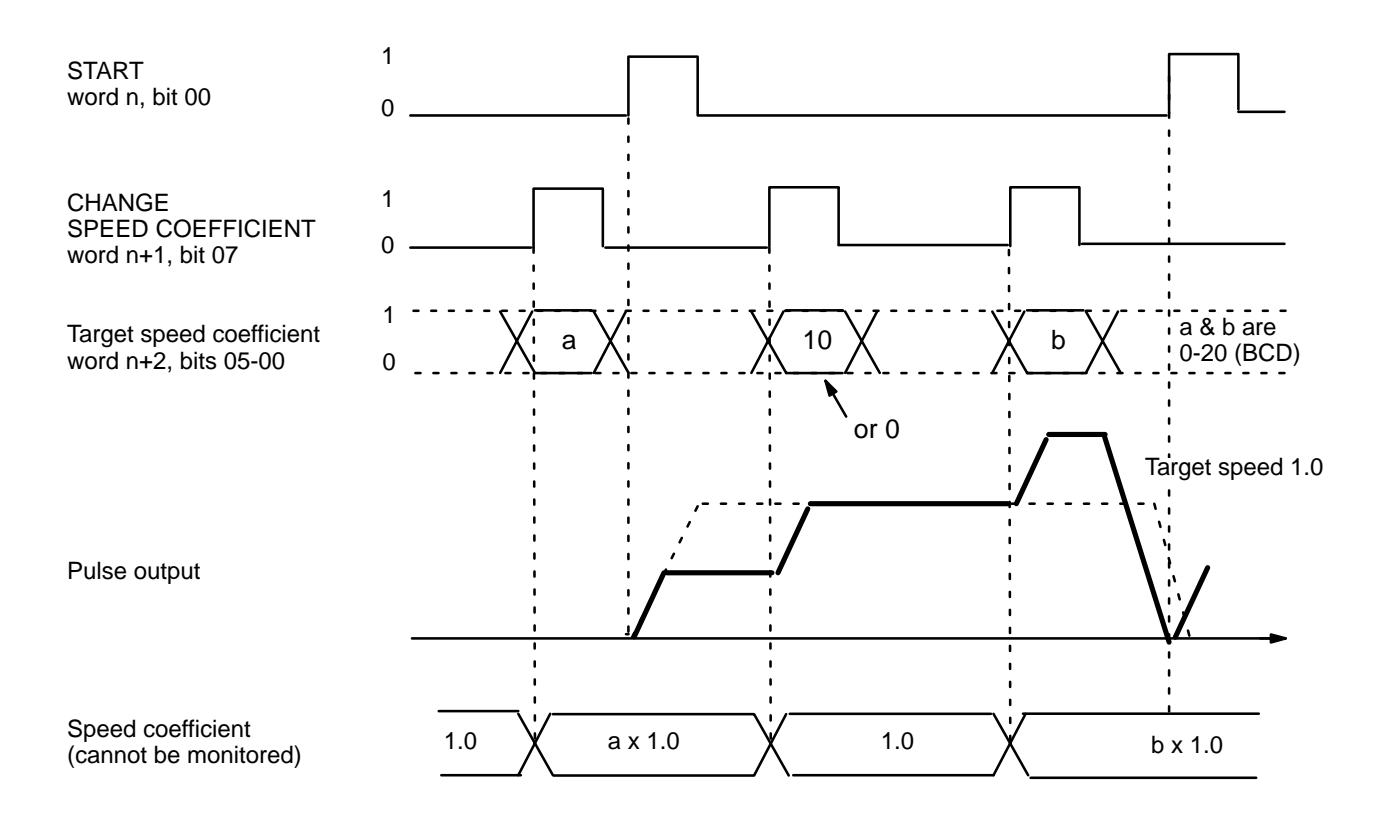

## *CHANGE SPEED COEFFICIENT* **Section 6-9**

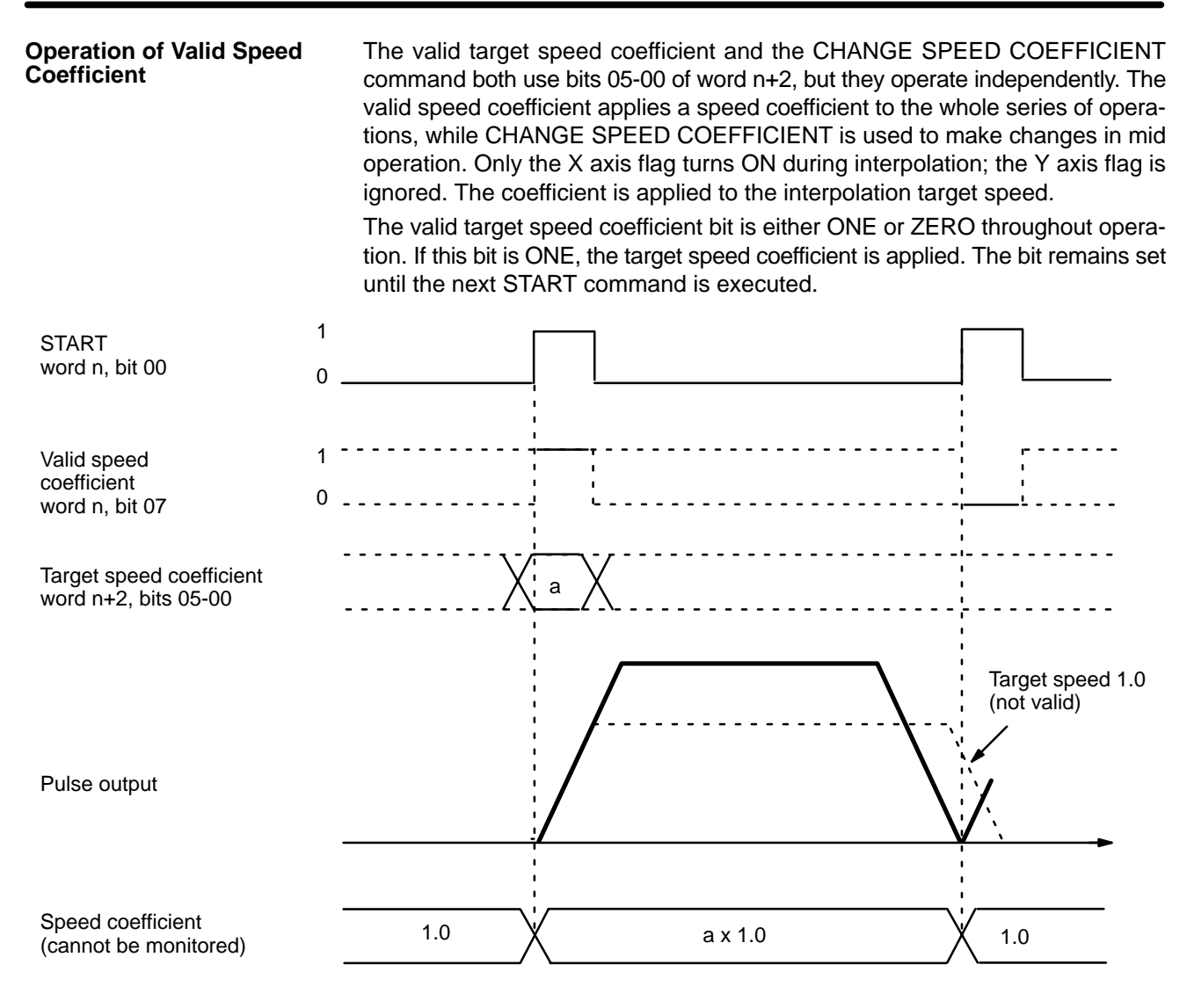

### **Combined Operation with START**

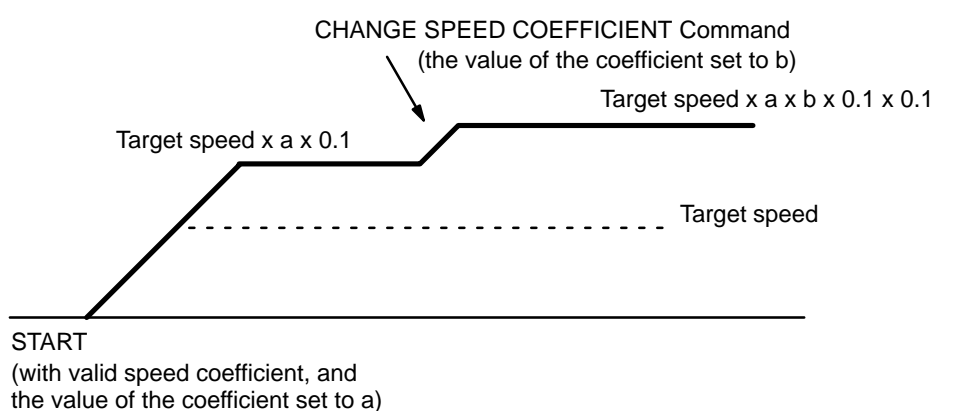

This example illustrates how the CHANGE SPEED COEFFICIENT command works with a valid target speed coefficient upon execution of START. Here the coefficient setting is 0 or 10. When CHANGE SPEED COEFFICIENT is executed, valid speed coefficient becomes invalid (the coefficient becomes 1.0). When setting the coefficient to 1.0, set bits 05-00 of word n+2 to1/a (1/a will be an integer between 0 and 20), and then execute the CHANGE SPEED COEFFI-CIENT command.

# **SECTION 7 The TEACH Command**

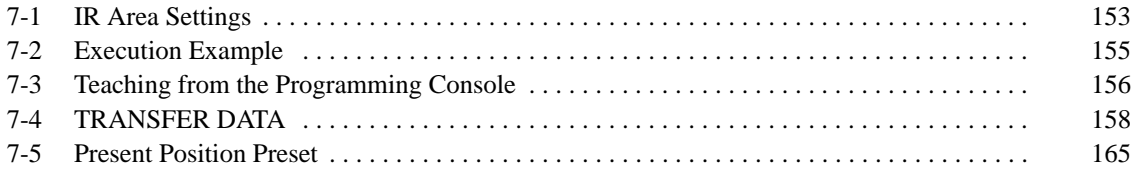

**Section Overview** This section explains the TEACH command. When the origin and present position are defined (i.e., when the no-origin flag is OFF), you can use TEACH to write the present position as fixed data into the C200H PC's DM area available for use by Special I/O Units. Setting the TEACH command bit (bit 09 of word n for the X axis, bit 09 of word n+5 for the Y axis) writes the present position as the target position for the designated positioning action. Data are set as absolute positions rather than increments. TEACH can be executed within a single scan. The following diagram uses Unit #10 as an example and refers to the X axis. The case of the Y axis is the same.

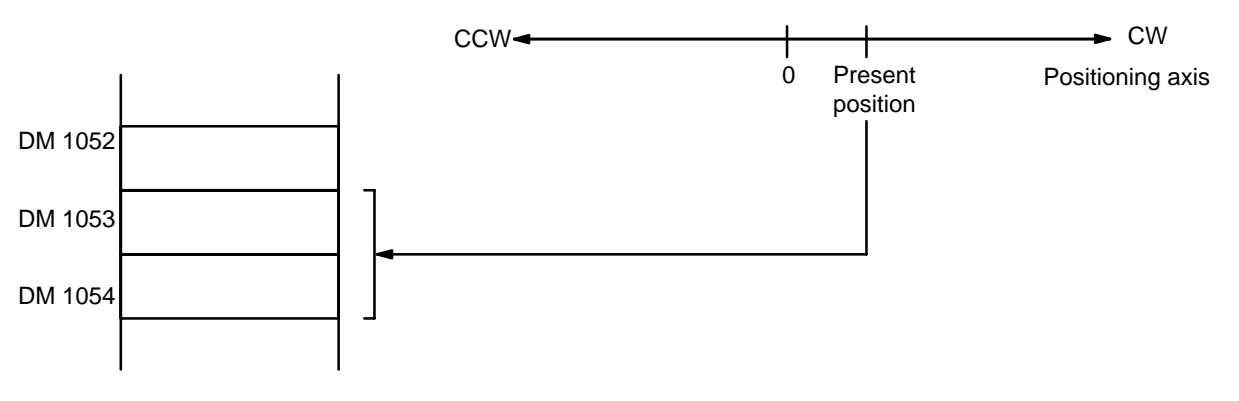

Data set using TEACH is valid immediately and can be used for positioning actions without turning off the power or transferring data. Note that data rewritten using the Programming Console is not valid until data has been transferred again.

# **7-1 IR Area Settings**

In C200H PCs, IR words 100 to 199 are used for Special I/O Units. When a Position Control Unit is used, they are allocated as I/O refresh areas. For a detailed table of words and bits in the IR area, refer to Section 5-1 IR Area Allocations.

**Present Position** When the no-origin flag is OFF, and pulse output is stopped at the position to be taught, the present position is set in words n+13 and n+14.

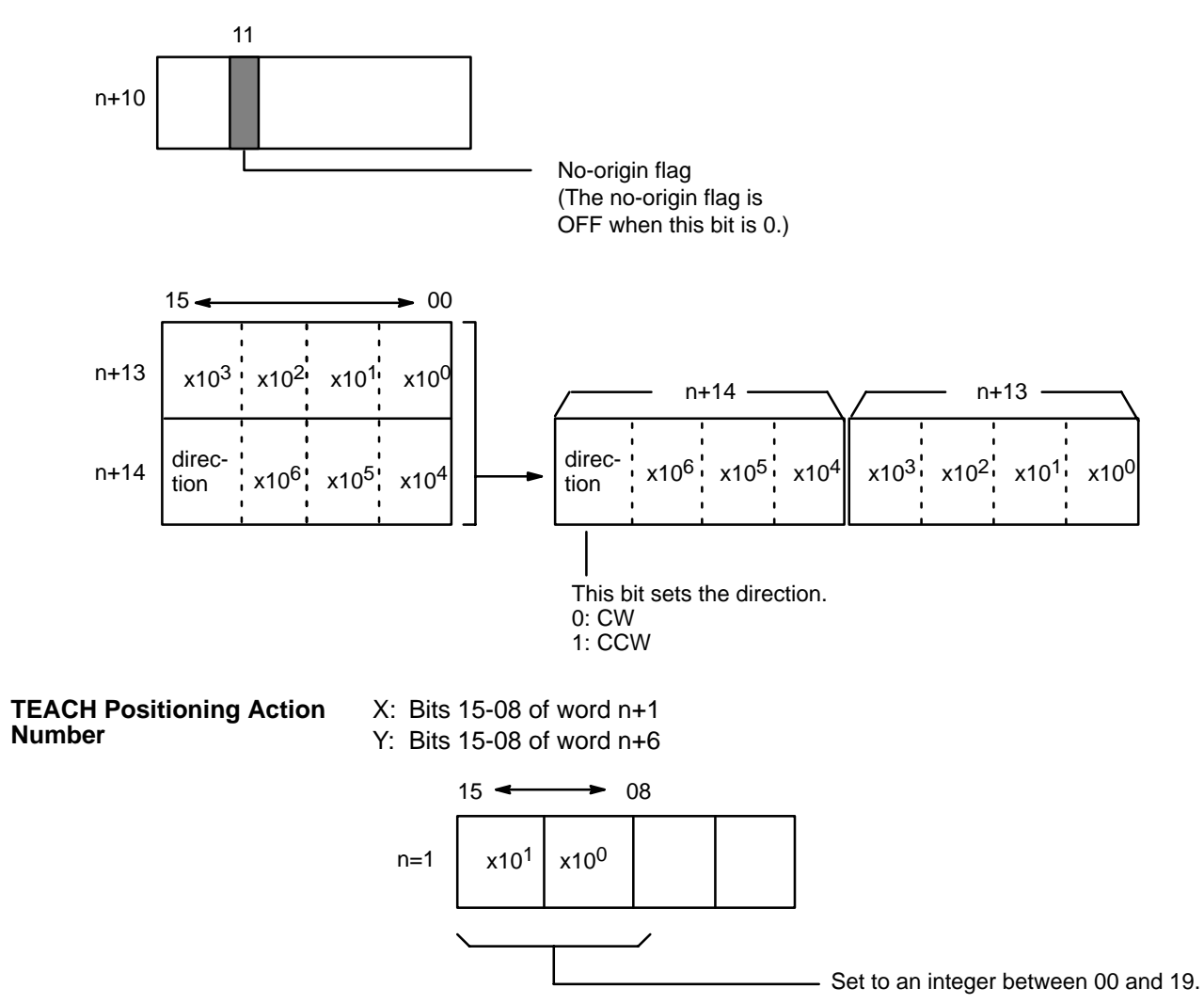

The number set here indicates the positioning action under START for which the present position is to be set as the target position.

- **TEACH Command Bit** X: Bit 09 of word n
	-
	- Y: Bit 09 of word n+5

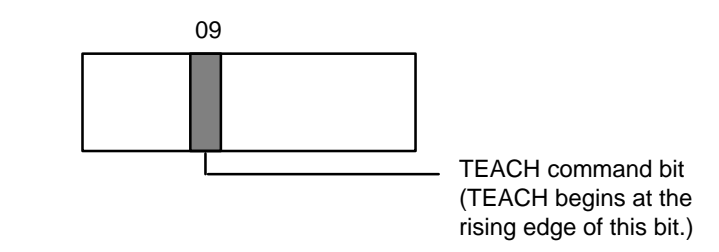

When this bit turns ON, the settings it enables are effective in the same scan.

# **7-2 Execution Example**

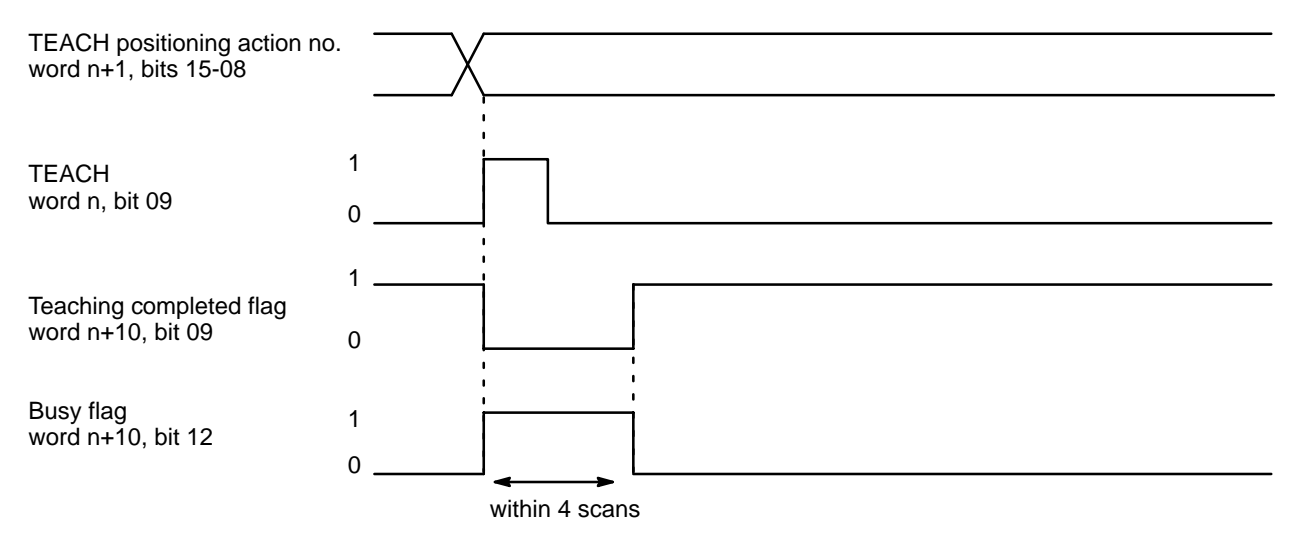

# **7-3 Teaching from the Programming Console**

The following example shows how to teach positions from the Programming Console for Unit No. 0. It assumes that ORIGIN SEARCH has been executed, and writes the present position into words DM 1053 and 1054 as an absolute position (i.e., relative to the origin).

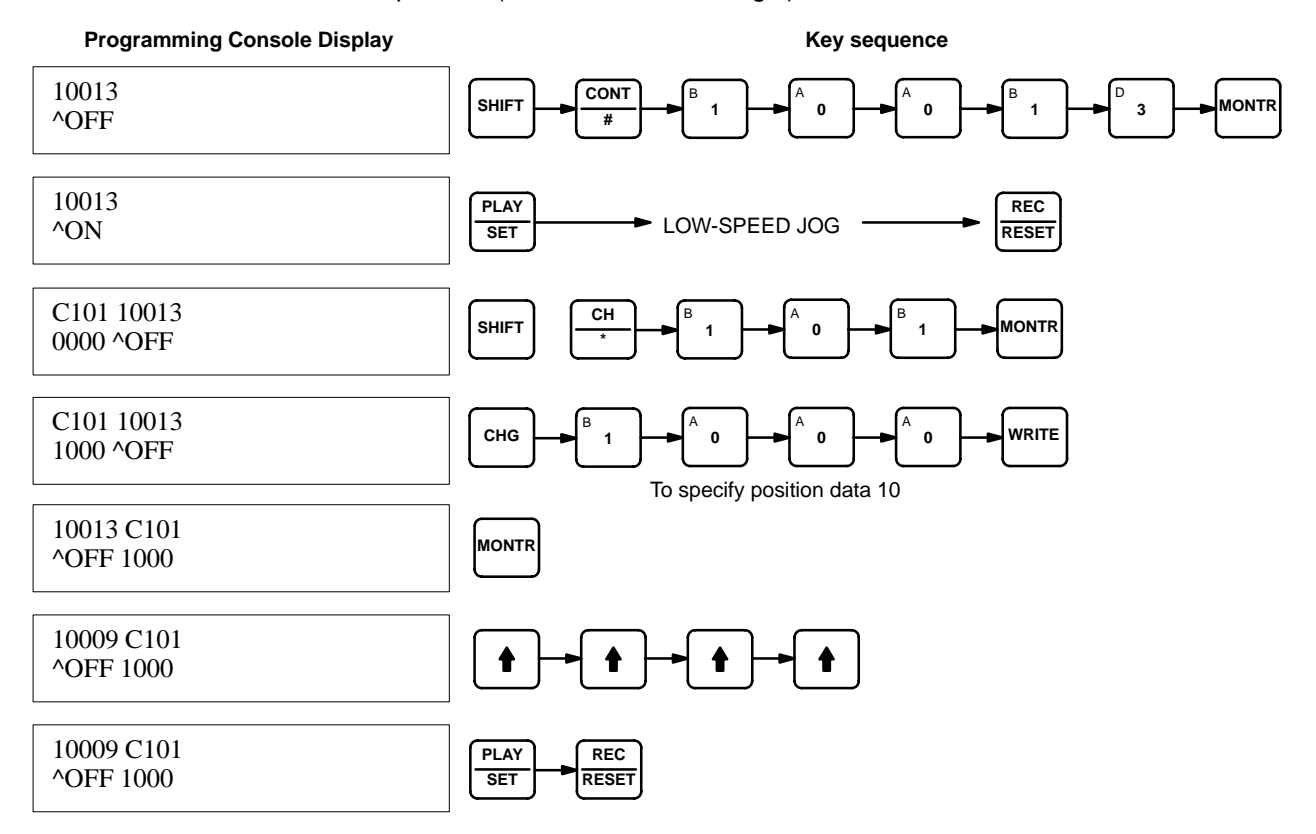

## **TEACHING From a Program**

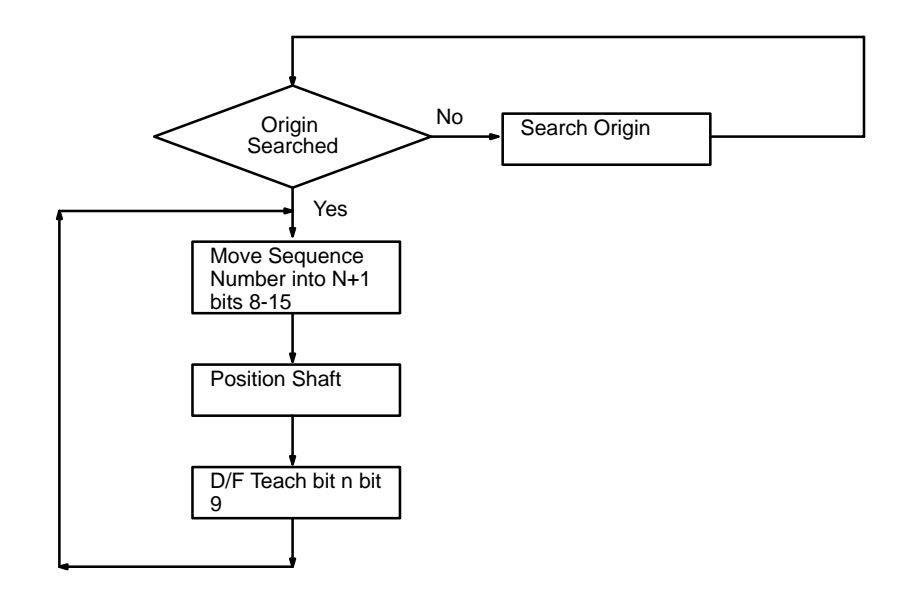

# **7-4 TRANSFER DATA**

Use TRANSFER DATA when the set data automatically transferred from the C200H PC to the Position Control Unit is insufficient. Although only the data from the area designated for any particular Unit is automatically transferred when the Unit is powered up or restarted by the AR area restart bit, TRANSFER DATA can also be used to access data from any data area in the PC. In other words (as described in Section 3-2 Data Configuration and Allocation), Position Control Units are consecutively allocated 200 words each from the DM area, and this data is automatically transferred. TRANSFER DATA, however, can transfer data from other parts of the DM area, as well as from the LR, HR, and other areas. Transfer can take place during positioning actions. After transfer, the contents of the buffer must also be transferred. Be sure to execute transfer of buffer contents during a pause while in operating mode. Position, speed, acceleration, and deceleration data are all transferable. Transfer overwrites the RAM of the NC211, but does not affect the DM area in the C200H.

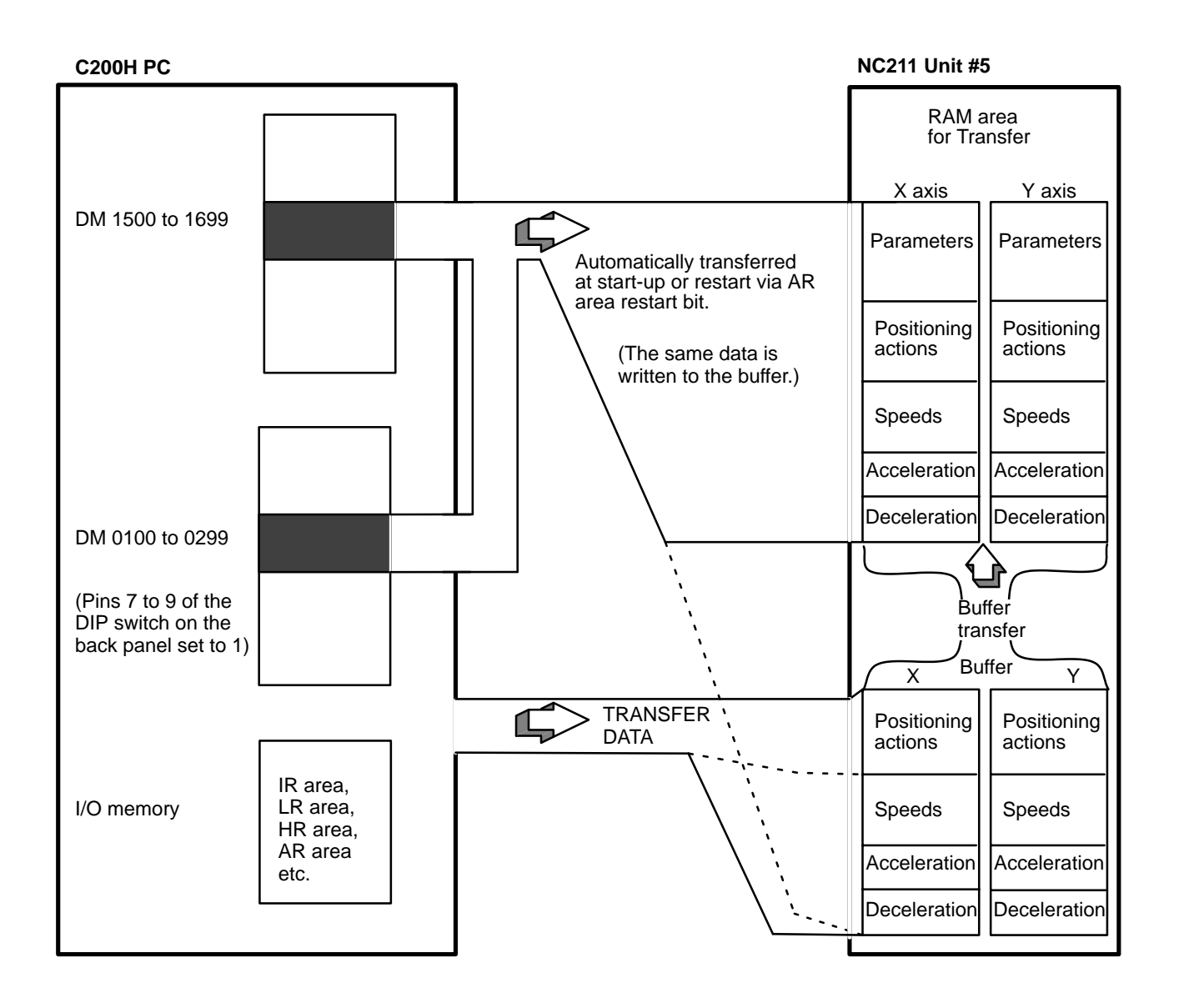

**Note** If expanded DM is not used, the data for speed, acceleration, and deceleration cannot be transferred with the data for positioning actions.

## **Normal Transfer**

Positioning actions, speeds, acceleration, and deceleration can be transferred from a data area of the PC other than the one allocated to the Position Control Unit. Any data area in the C200H PC may be designated. This data is directly transferred from the designated area to memory within the Unit; the data set for the Unit in the allocated section of DM area is not affected. Parameters set in DM words m through m+21 are not changed when TRANSFER DATA is executed.

**Data Preparation** Up to 26 transfers (three words each) can be made each time normal TRANS-FER DATA is executed. Each transfer consists of one positioning action, three speeds, or speed units, acceleration, and deceleration. In any case, three words are required for each transfer. This data must be prepared in a PC data area in the required format and in consecutive words. (Refer to 3-3 DM Area Allocations for the content of each word/bit.) With data expansion, 59 transfers are possible.

### **PC Data Areas Available for TRANSFER DATA**

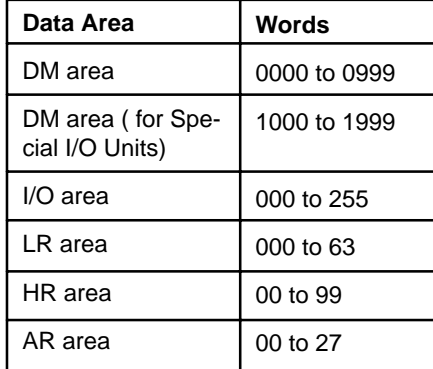

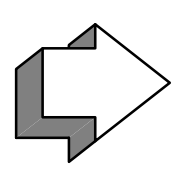

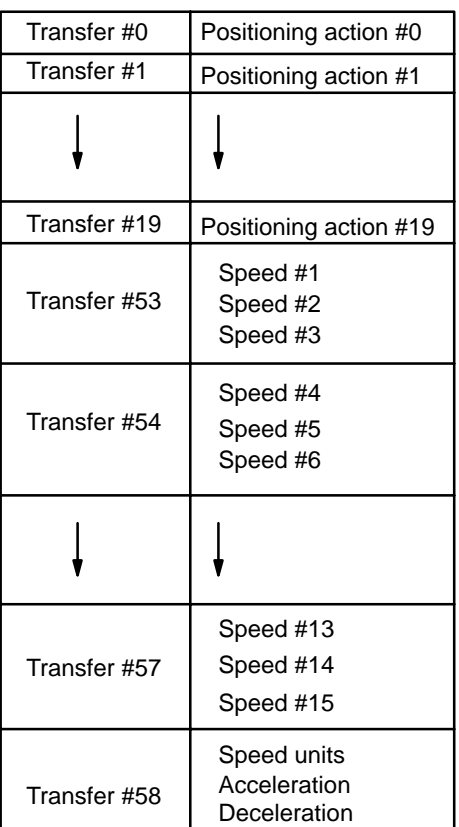

### **Positioning Action Data Expansion**

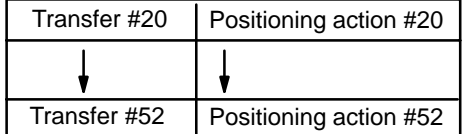

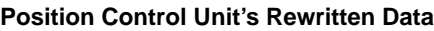

**Data Transfer Time** When executing TRANSFER DATA, the transfer completed flag (bit 10 of word n+12) will be OFF during data transfer and processing for the following period:

A maximum of  $0.2 s + k$  (scan time)

The value of k depends on the number of transfers being made, as illustrated in the following table. (When transferring data for both axes simultaneously, add the two k values.)

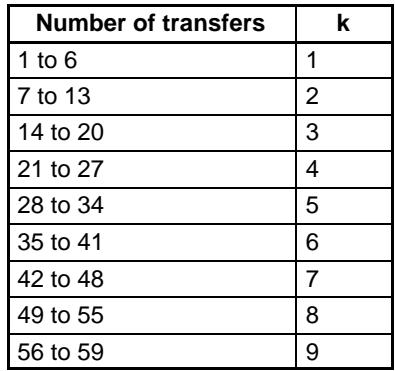

**Influence on PC Scan Time** Mounting one Position Control Unit on a PC extends the PC's scan time by about 7 ms. In addition, when transferring data, the scan time during which data is transferred increases by another 5 ms. For example, to transfer all 52 positioning actions, TRANSFER DATA only needs to be executed once, but both the PC and Position Control Unit require eight scans. Each of these scan times will be 5 ms longer than the normal scan time.

## **IR Area Settings**

In C200H PCs, IR words 100 to 199 are used for Special I/O Units. When a Position Control Unit is used, some of these words are allocated as I/O refresh areas. For a detailed explanation, refer to Section 3-2 Data Configuration and Allocation. For a detailed table of words and bits in the IR area, refer to Section 5 IR Area Allocations.

```
Beginning Transfer Number X: Bits 14-08 of word n+2
```
Y: Bits 14-08 of word n+7

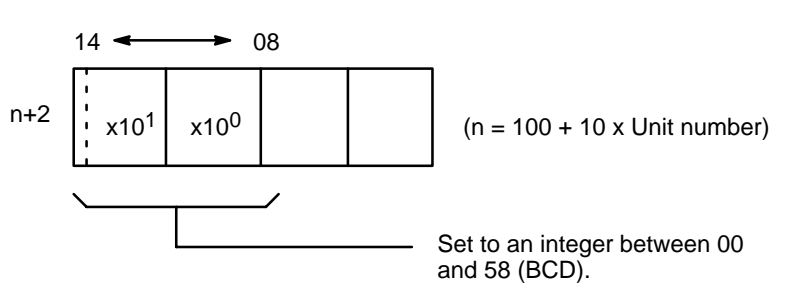

This number indicates the position where the first transfer is to be made. The designated number of transfers (set by bits 14-08 of word n+4) will be transferred continuously beginning at this point.

Refer to 3-3 DM Area Allocations for the words transferred with each transfer number.

**Number of Transfers** 

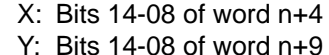

**Beginning Word Number** X: Word n+3

Y: Word n+8

**PC Data Area** X: Bits 07-00 of word n+4

Y: Bits 07-00 of word n+9

This is the first word in the PC data area that is to be transferred into the Position Control Unit beginning at the transfer number designated above. The beginning word and ending word (computed from the number of transfers) must be within one of the data areas designated during data preparation.

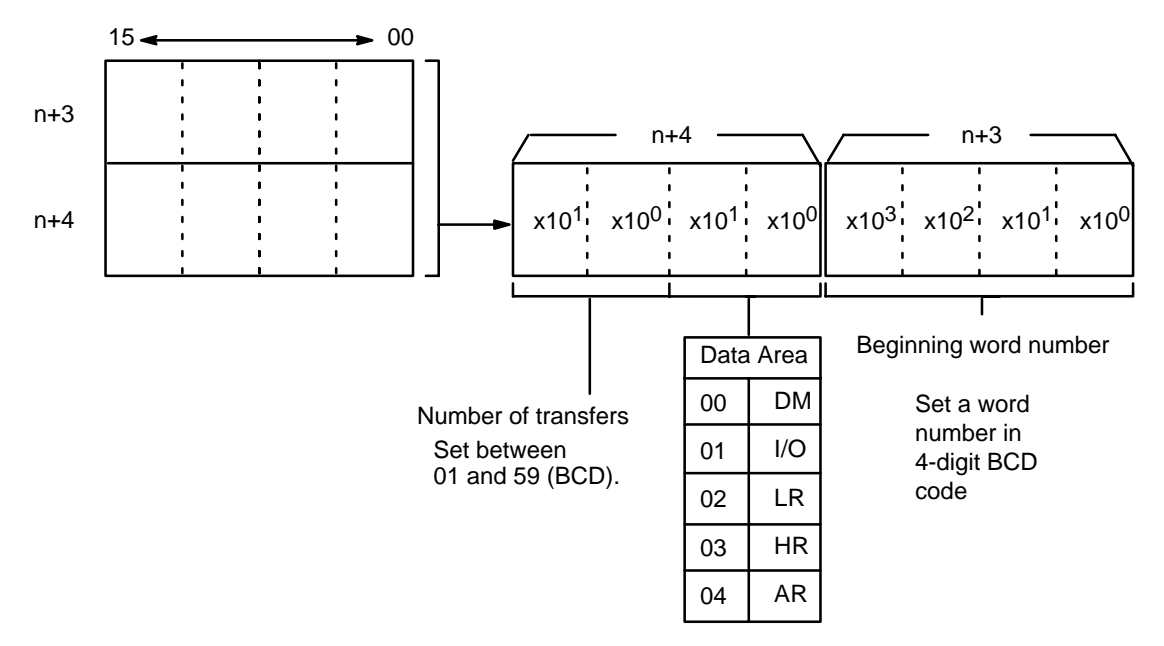

If expanded DM is not used, the data for speed, acceleration, and deceleration (transfer data #53-58) cannot be transferred with the data for positioning action (transfer data # 0-19). In that case, be sure to transfer the data separately.

### **TRANSFER DATA Command Bit**

X: Bit 10 of word n Y: Bit 10 of word n+5

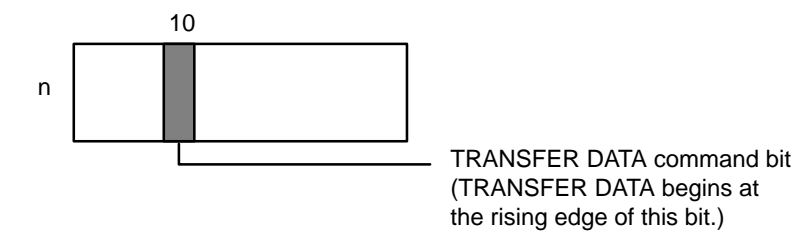

When this bit turns ON, the settings it enables are effective in the same scan.

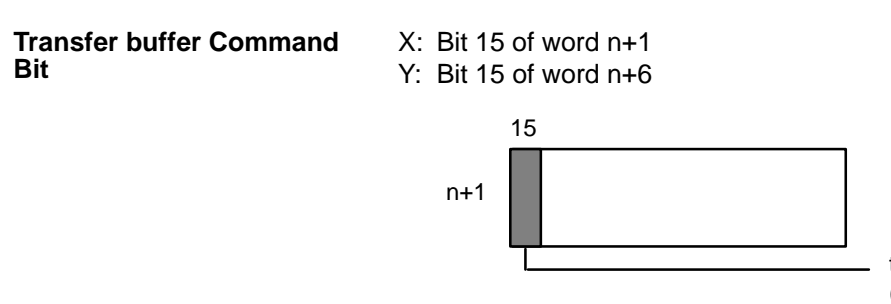

transfer buffer command bit (After TRANSFER DATA has been executed, Transfer buffer begins at the rising edge of this bit)

If the contents of the buffer are not transferred after TRANSFER DATA has been executed, the positioning action data contained in the buffer is lost. Be sure to execute Transfer buffer after TRANSFER DATA is completed and positioning stopped, but while the PC is in RUN mode. TRANSFER DATA can be executed repeatedly before executing Transfer buffer. For example, if partial transfers of positioning action and speed data have been made, a single execution of transfer buffer is adequate. Because all data in the buffer is transferred to the memory area of the PC200H, words n+2 through n+4 do not need to be set when transfer buffer is executed. Transfer buffer does not alter the contents of the buffer.

## **TRANSFER DATA** Section 7-4

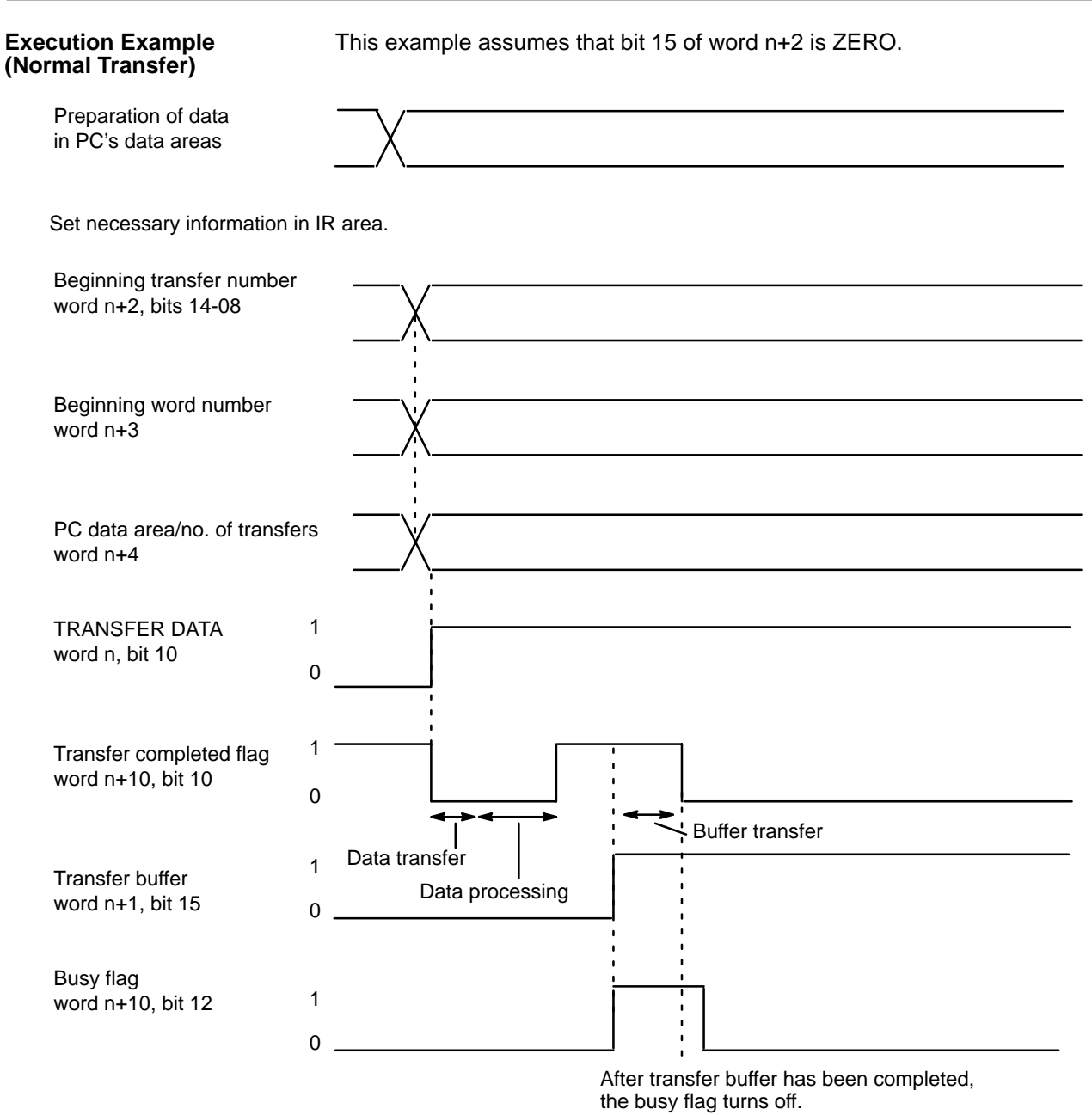

TRANSFER DATA can be executed whether the busy flag is ON or OFF. The TRANSFER DATA command bit and transfer completed flag do not affect the busy flag. The transfer buffer is disabled while the busy flag is ON. Do not attempt to execute transfer buffer while TRANSFER DATA is being executed. Do not attempt to execute TRANSFER DATA while transfer buffer is being executed.

# **7-5 Present Position Preset**

If bit 15 of word n+2 is ONE, setting the TRANSFER DATA command bit (bit 10 of word n) either presets or changes the present position. This command eliminates the need to execute ORIGIN SEARCH to establish position. Because the origin and present position are unknown when the Unit is powered up, ORIGIN SEARCH must normally be executed before any positioning action. However, when you want to know the absolute position and set a particular numerical value, use present position preset. You can also use the preset function to change the present position.

**Retaining Present Position** No data is retained in the Position Control Unit after power is turned OFF. If the present position needs to be retained, copy it (words n+13 and n+14) to either the HR or DM area; it can then be restored by executing TRANSFER DATA the next time the Unit is powered up.

> The following programming example shows word n+13 data being sent to word HR 00 and word n+14 data to word HR 01. If there is no origin, bit 11 of word n+10 (the no-origin flag) turns ON. As long as there is an origin and the present position data is valid, the present position will be transferred. Be sure to execute DATA TRANSFER for present position preset during a pause, but while the PC Unit is in operating mode.

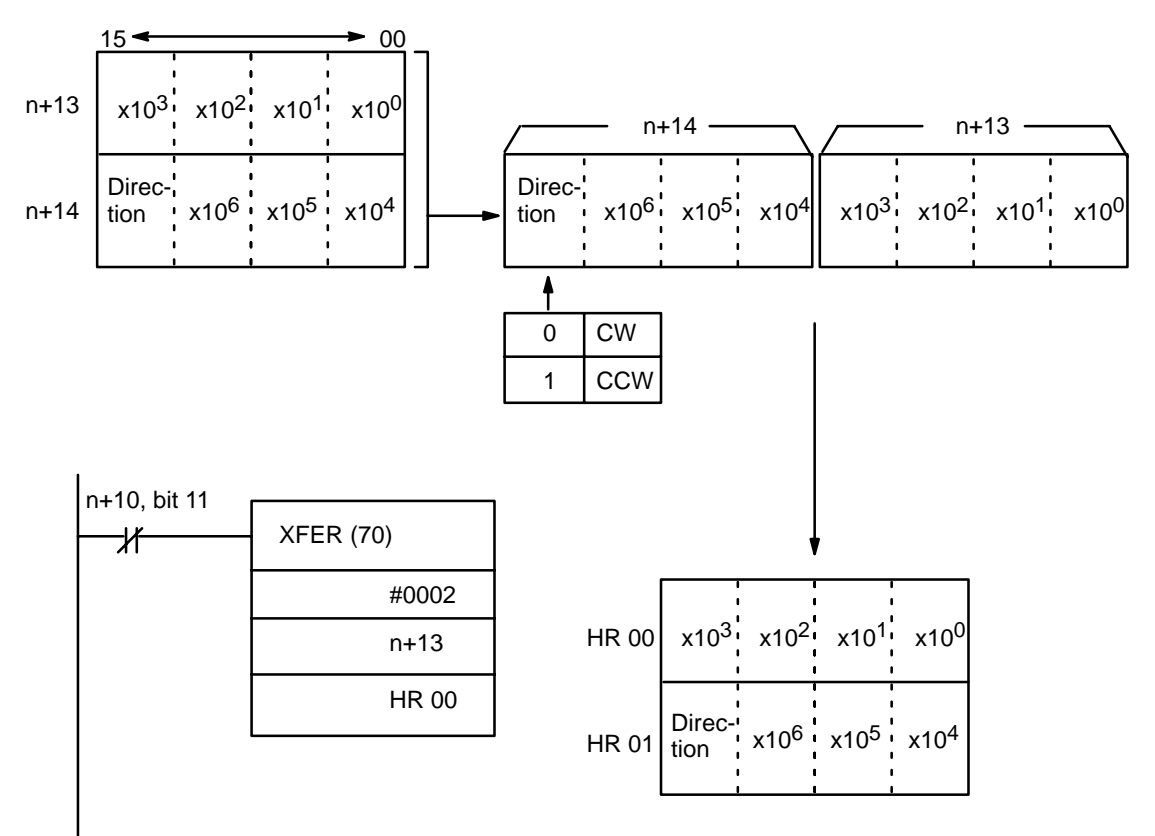

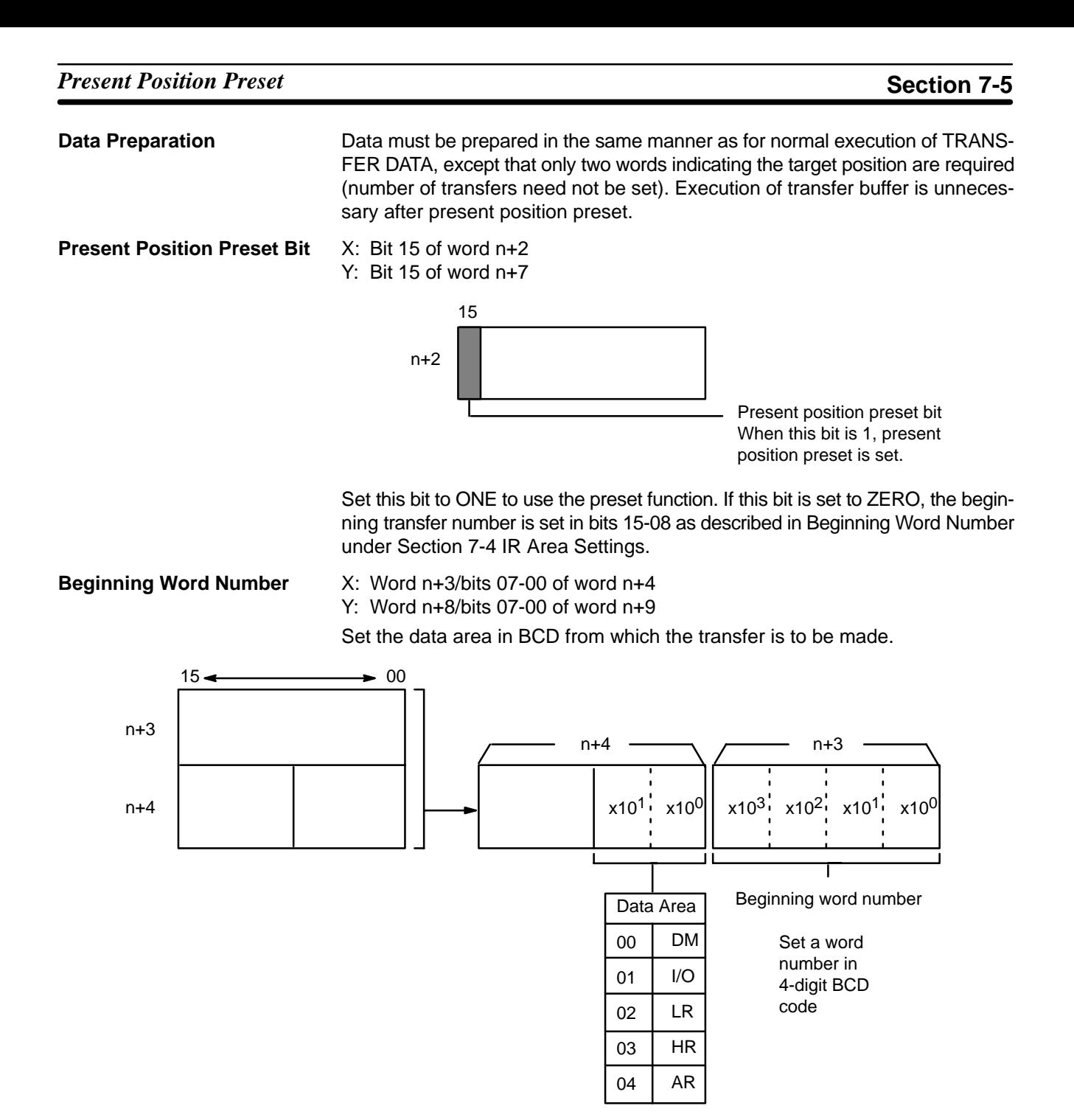

This number indicates the first of the two words to be transferred as the present position. The two words must be within one of the data areas designated for Data Preparation under Section 7-4 Transfer Data.

## *Present Position Preset* **Section 7-5**

**PC Data Area** X: Word n+3/bits 07-00 of word n+4

Y: Word n+8/bits 07-00 of word n+9

Set the data area (in four digits BCD) from which the transfer is to be made.

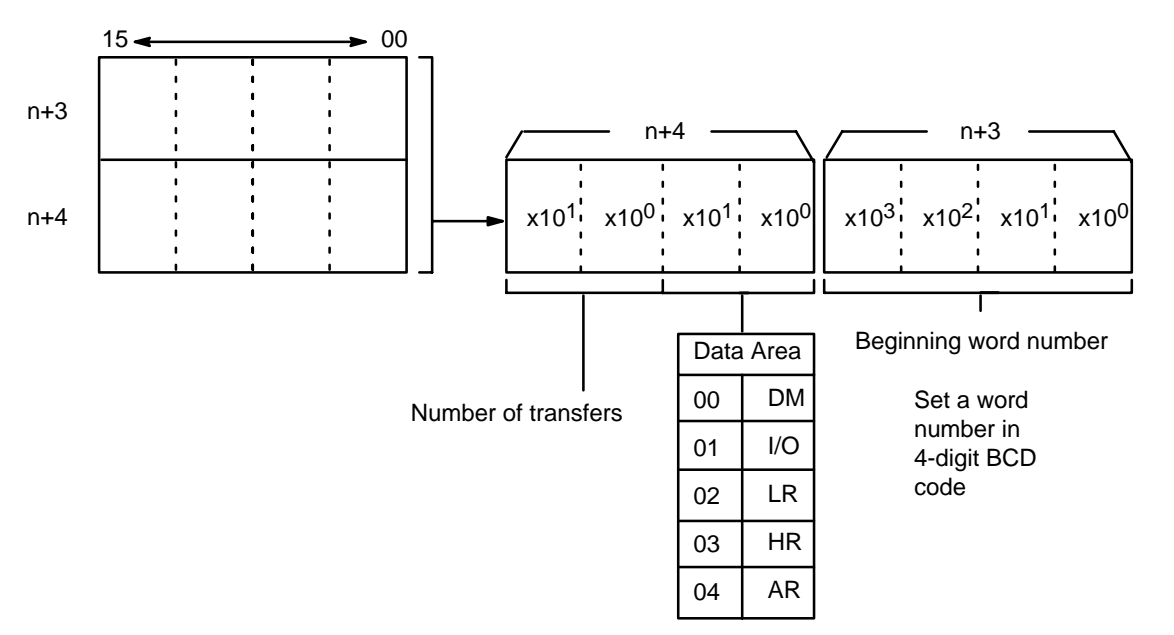

Here the number of transfers is fixed at 2 words, and no setting needs to be made for transfer quantity.

### **TRANSFER DATA Command Bit**

The TRANSFER DATA command bit setting is the same as described previously for normal transfer under Section 7-4 IR Area Settings.

**Execution Example (Preset)** The following example assumes that bit 15 of word n+2 has been set to ONE.

Set necessary information in IR area.

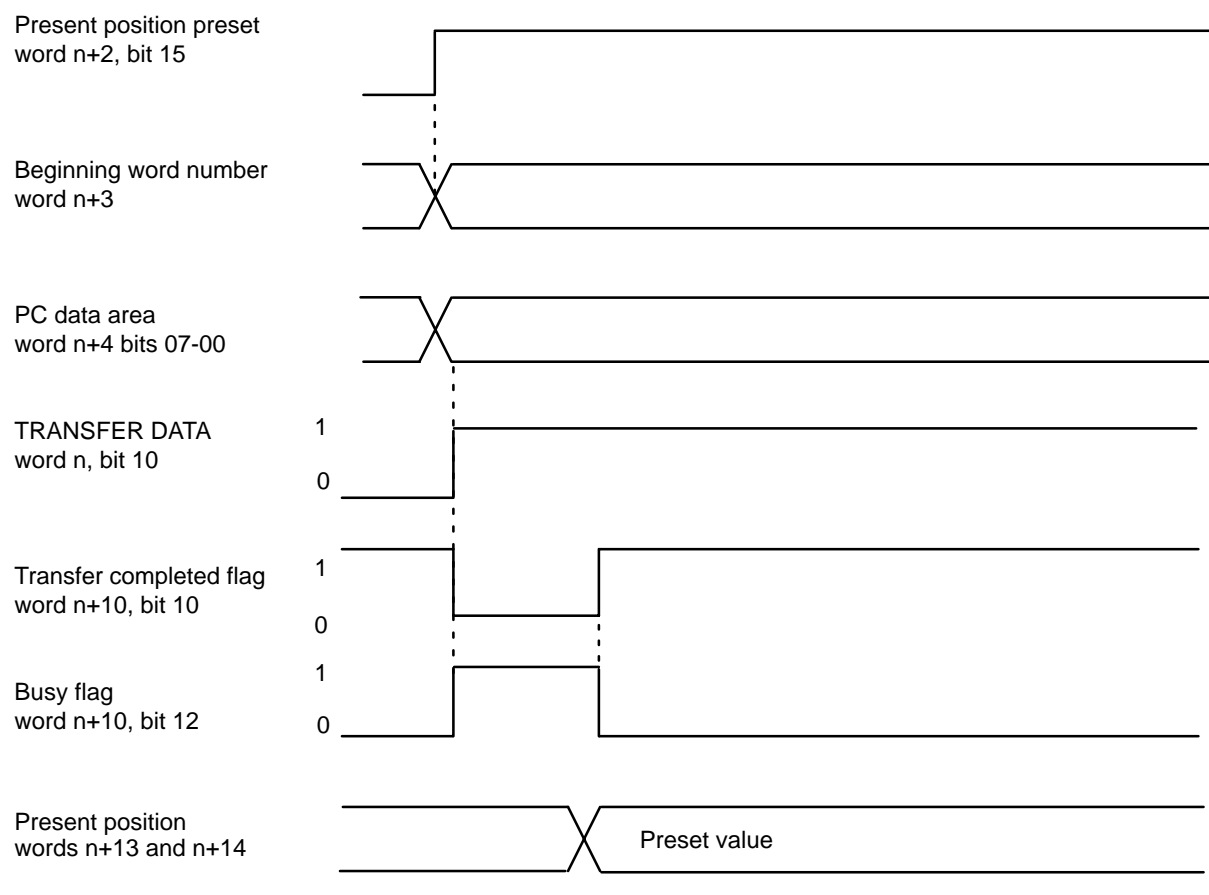

TRANSFER DATA cannot be executed for present position preset when the busy flag is OFF.

# **SECTION 8 Error Processing**

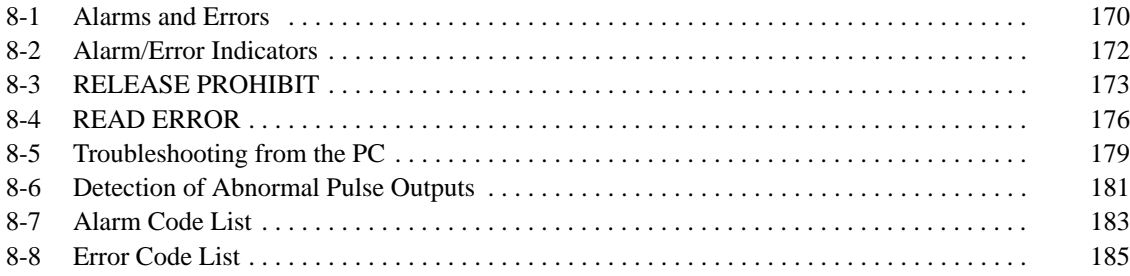

**Section Overview** This section presents information about Alarms, Errors, and troubleshooting. It explains what to do when errors occur and how to avoid errors before they happen. The end of this section presents a complete list of Alarm Codes and Error Codes.

## **8-1 Alarms and Errors**

**Alarms** Whenever the Position Control Unit is powered up, or data is transferred into the Unit, checks are performed to ensure that the data is in the proper form and can be used for operation. If an error exists in speed or positioning action data at this time, an alarm code is generated. Errors that result in alarms include BCD errors, out-of-range data, and no-data errors (when required data is set at 0). An alarm will thus be generated, for example, if the required settings are not made in the DM area of the PC. Operation can be continued even after an alarm has been generated, however, as long as the data that generated the alarm is not used.

**Errors If operation is attempted with data for which an alarm has been generated, an** error code will be generated and further operation will not be possible. Error codes can also be generated during pulse output, e.g., when an emergency stop results from CW limit input.

### **Relationship between Alarms and Errors**

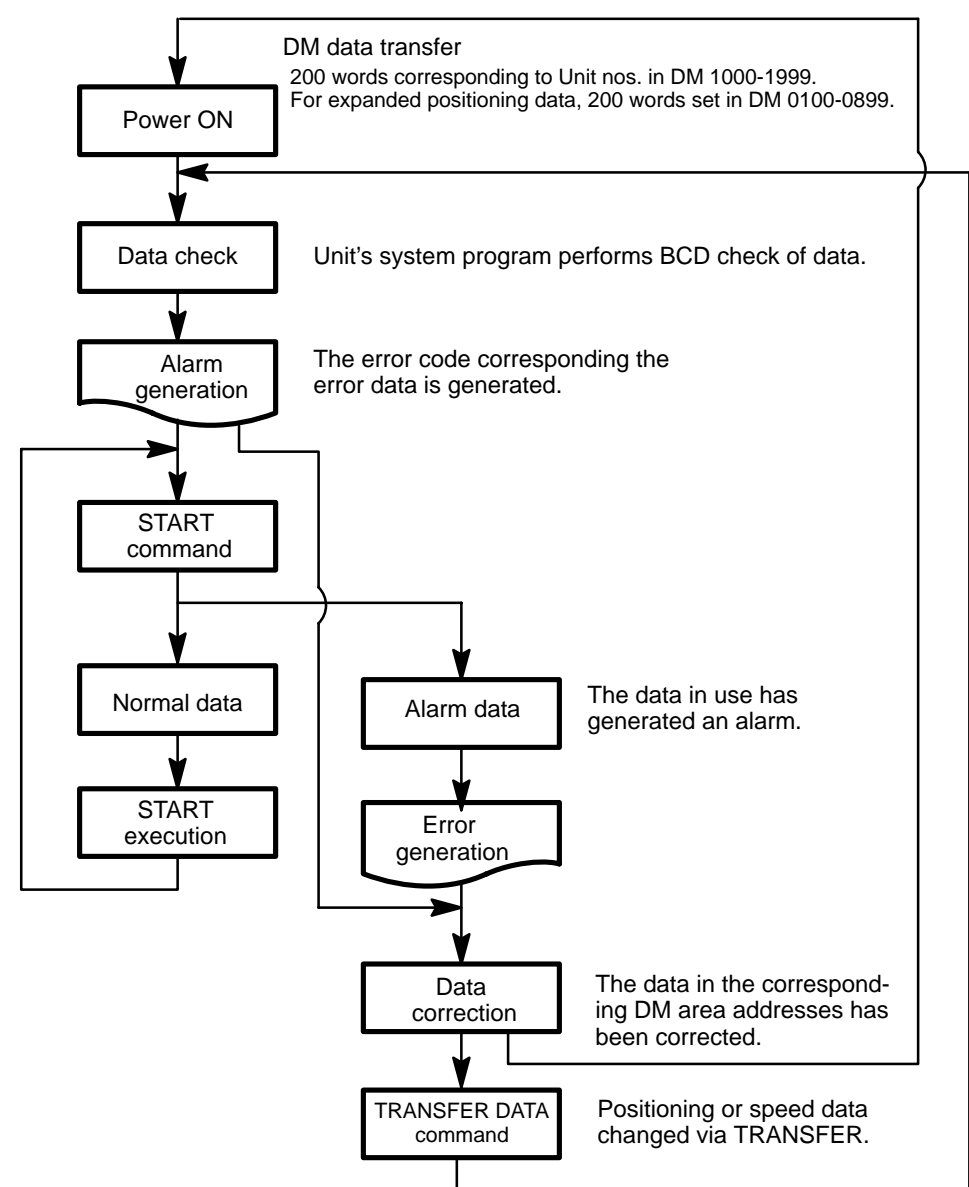

# **8-2 Alarm/Error Indicators**

The existence of an alarm or error code is indicated both by the alarm/error LED on the front panel (see figure below) and by the flags (see above) in the IR area of the PC.

**Front Panel LED**

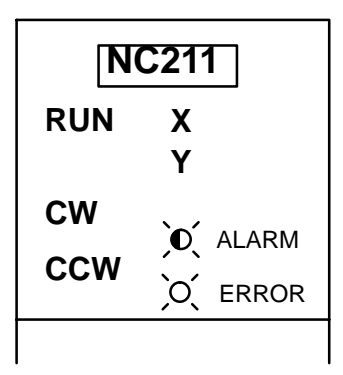

ALARM indicator flashes when an alarm code has been output and the ERROR indicator lights when an error has occurred.

## **Outputs to the IR Area**

Twenty words from DM 100-199 allocated for each Unit number.

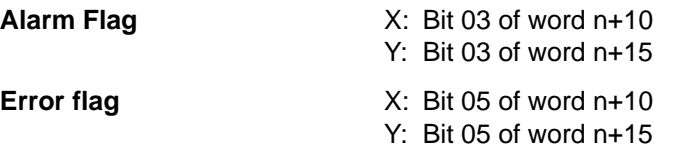

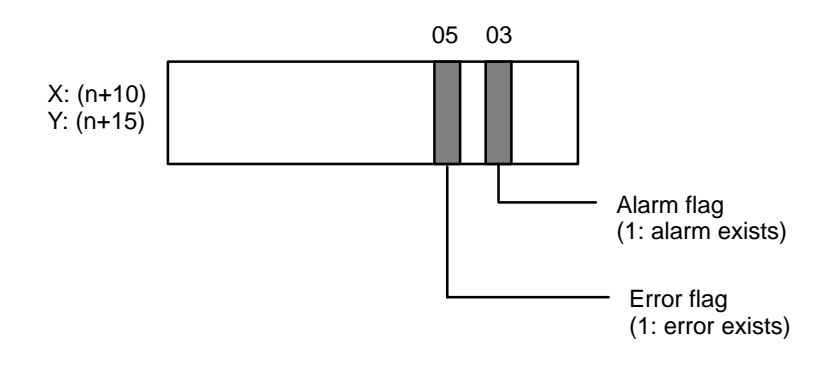

# **8-3 RELEASE PROHIBIT**

When Position Control Unit operation is stopped as a result of input of an emergency stop, CW limit, or CCW limit signal, (i.e., when the N.C. input of any of these turns ON), further pulse output is prohibited. In order to resume pulse output, it is necessary to cancel this prohibition by means of the RELEASE PRO-HIBIT command bit (bit 04 of word n) and release of the external emergency stop switch.

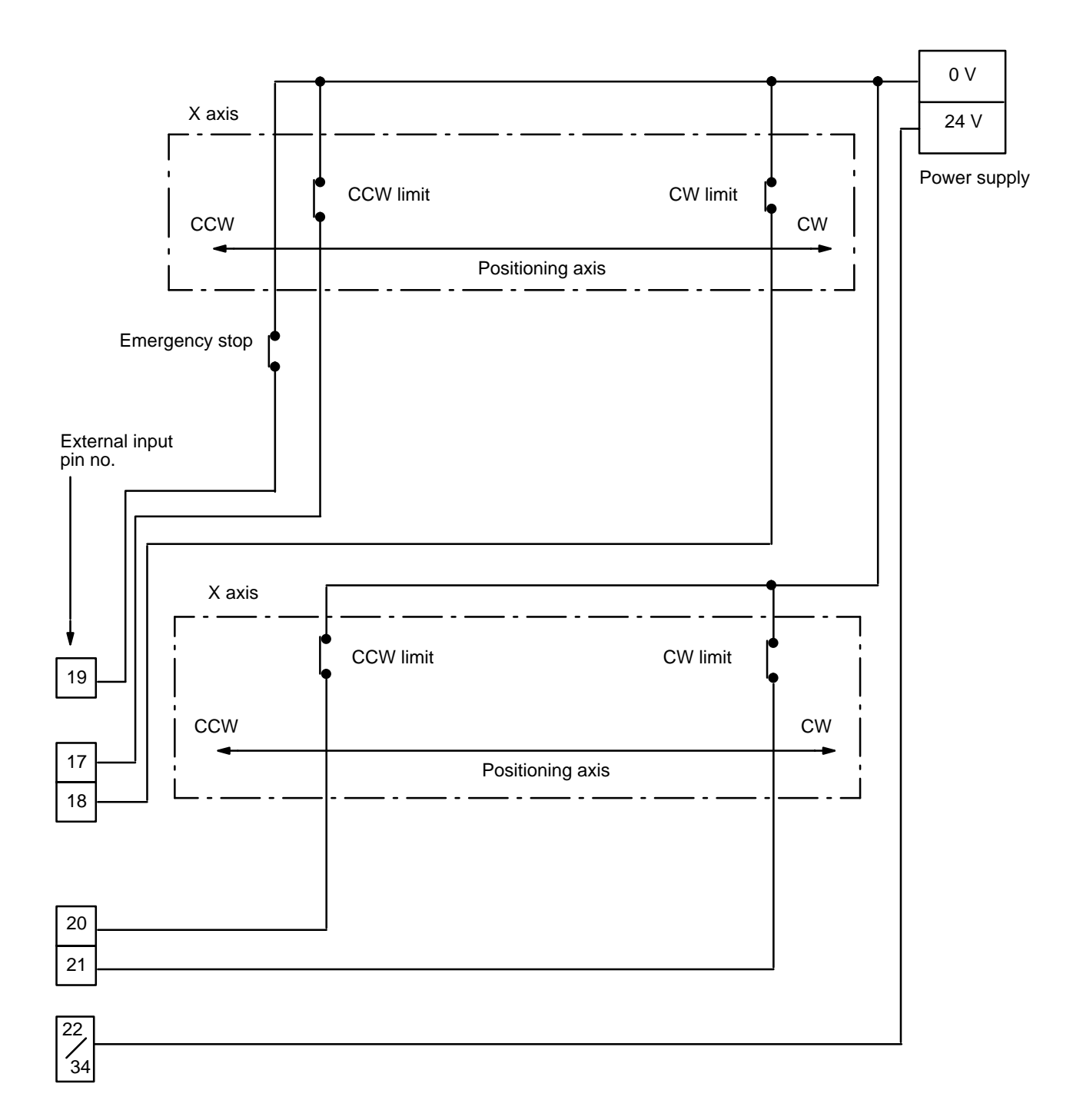

## **Execution Examples**

**Example 1: Emergency Stop**

The present position is lost during an emergency stop, and positioning cannot be started again directly after RELEASE PROHIBIT. Execute ORIGIN SEARCH before proceeding. Although the following explanation is made with respect to the X axis, the case of the Y axis is essentially the same. The error flag is turned OFF after executing the ORIGIN SEARCH.

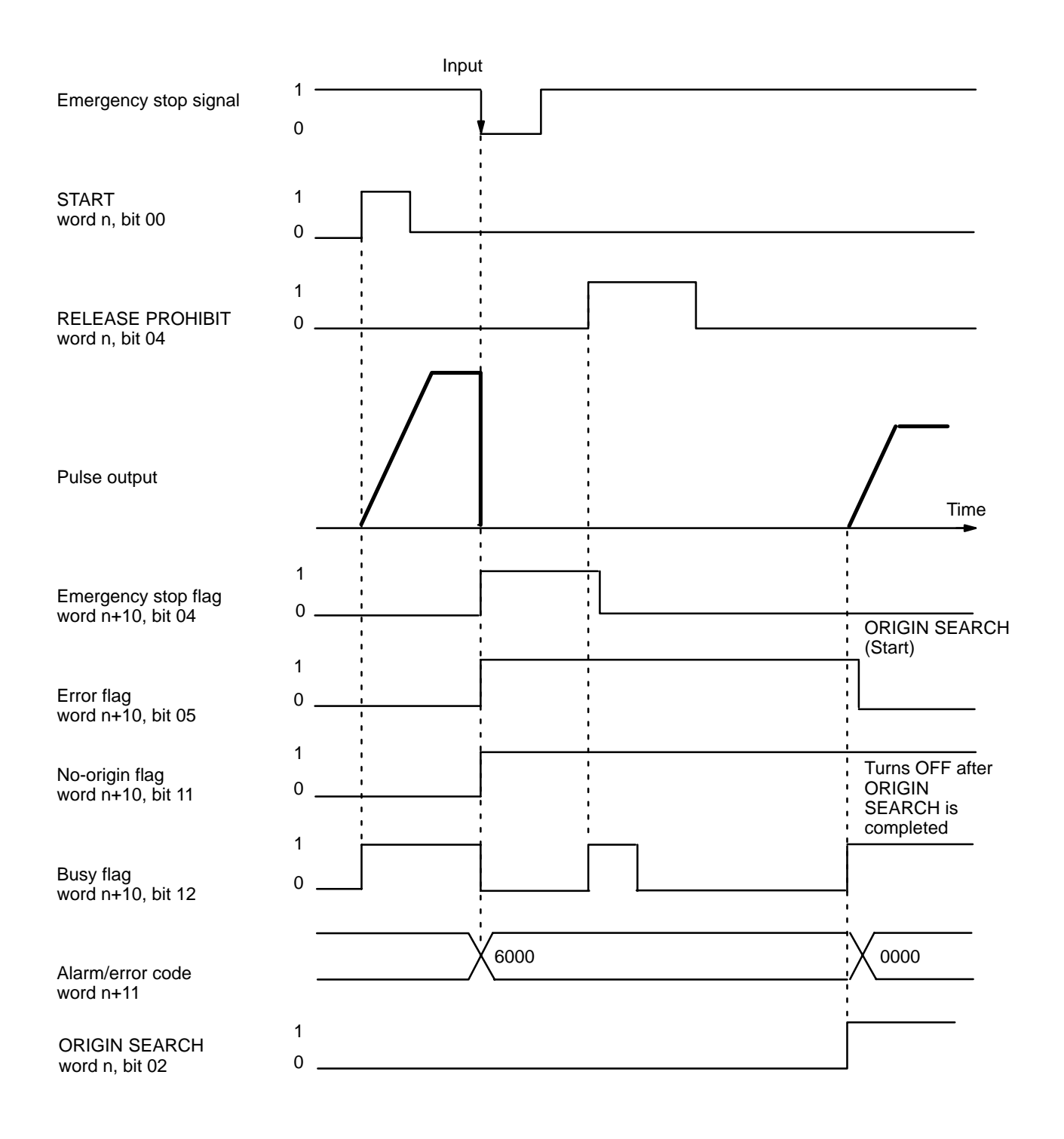

## *RELEASE PROHIBIT* **Section 8-3**

### **Example 2: Exceeding CW or CCW Limit**

The emergency stop flag is not affected by exceeding the CW or CCW limit. If a limit is exceeded, pulse output is possible in the opposite direction only. The CW limit is exceeded here, so only CCW output is possible. This example uses JOG to clear the limit flag, but ORIGIN SEARCH may also be used.

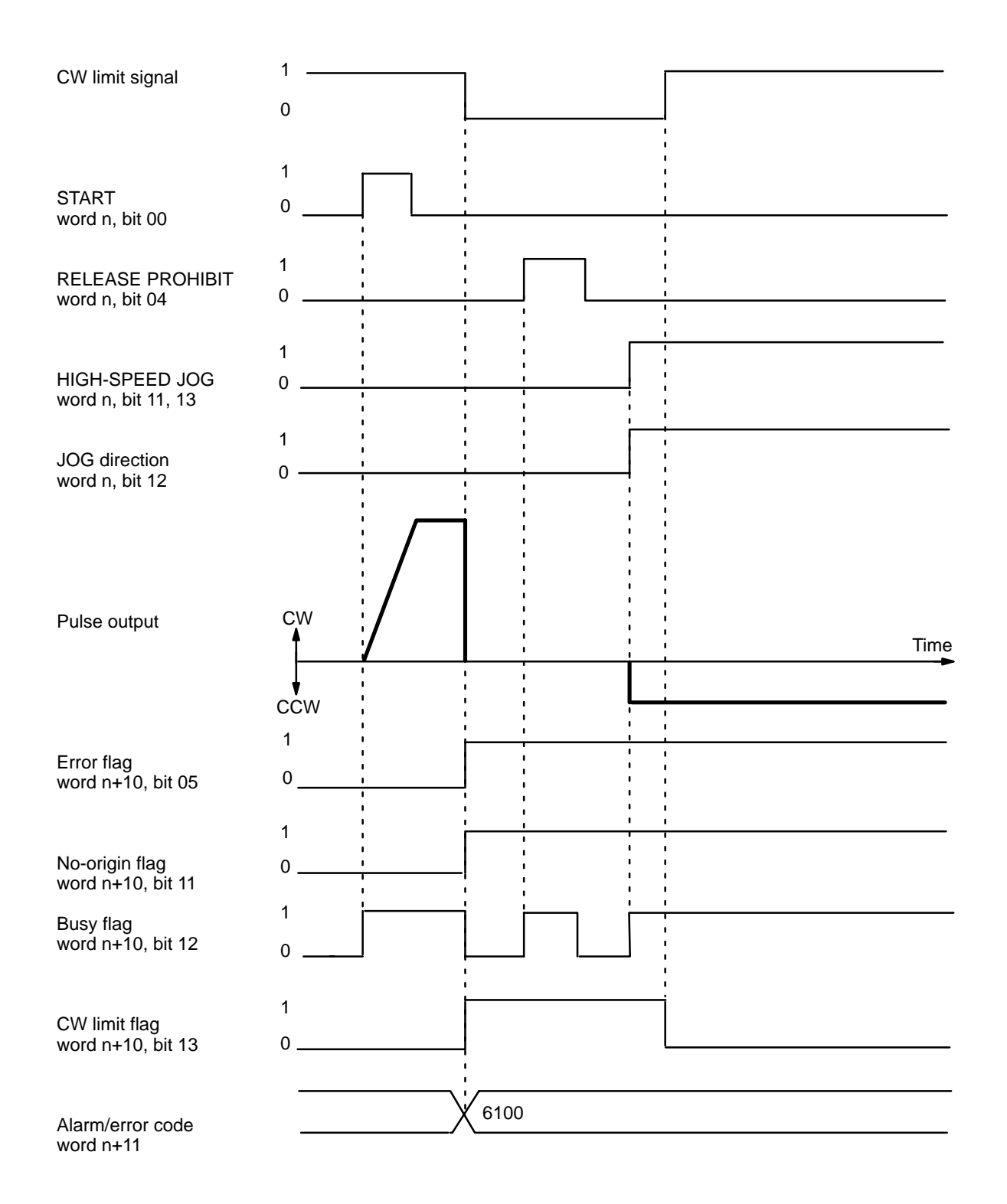

# **8-4 READ ERROR**

The READ ERROR command bit, bit 05 of word n, is set to access error and alarm codes when more than one of these is present (effective on the signal's rising edge).

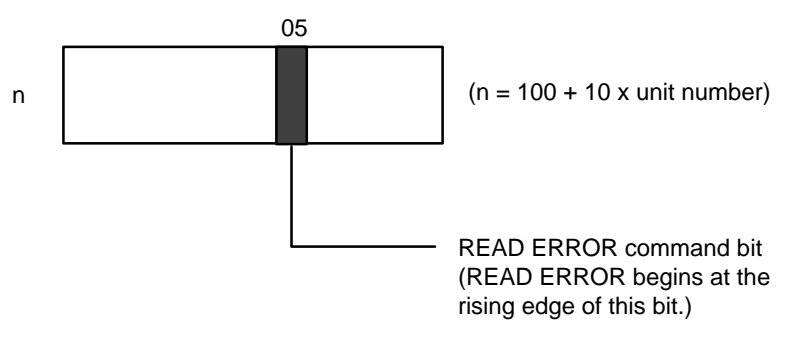

The codes are consecutively output to word n+10. Errors and alarms have separate flags, as follows:

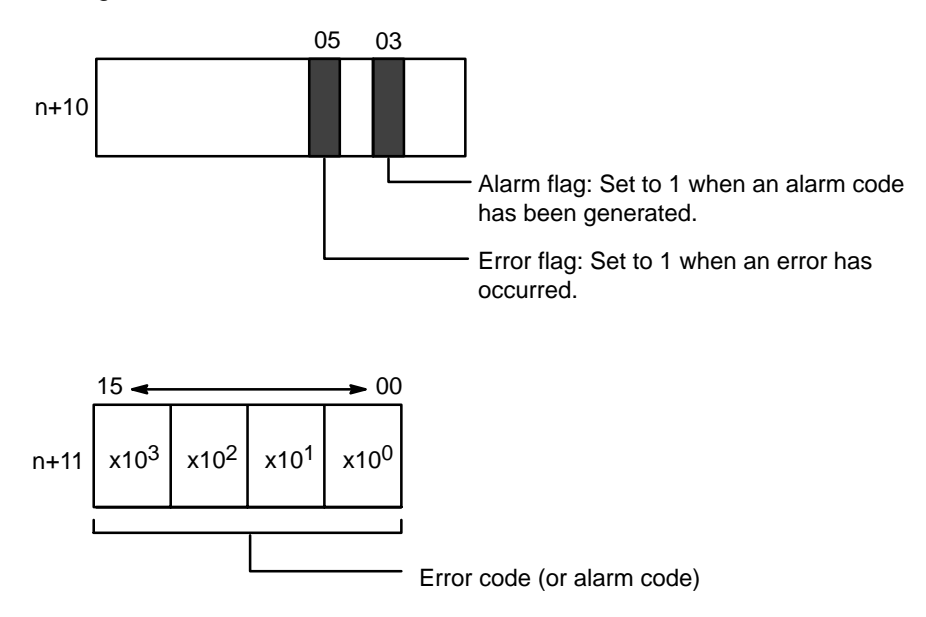

Word n+11 shows four digits in BCD when displayed on the Programming Console. If there are no errors or alarms, 0000 will be displayed. If there are any errors or alarms, they will be displayed in code. The codes will be displayed in order as READ ERROR is executed. (If there is only one code, however, the display will not change when READ ERROR is executed.)

The error or alarm code (word n+11) is updated via I/O refreshing immediately after the READ ERROR command bit is turned ON. The busy flag does not turn ON. READ ERROR can be used within a signal scan.

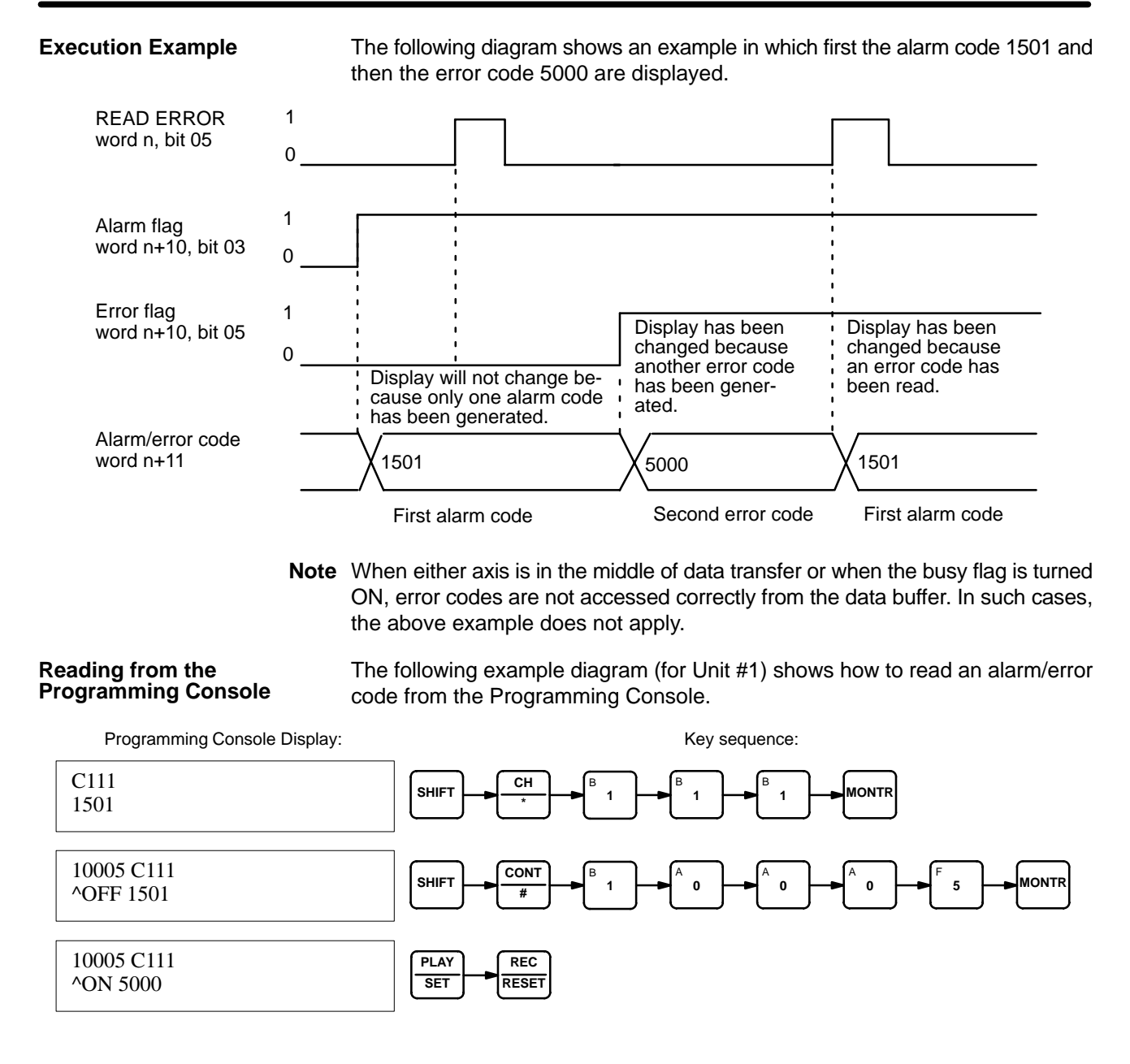
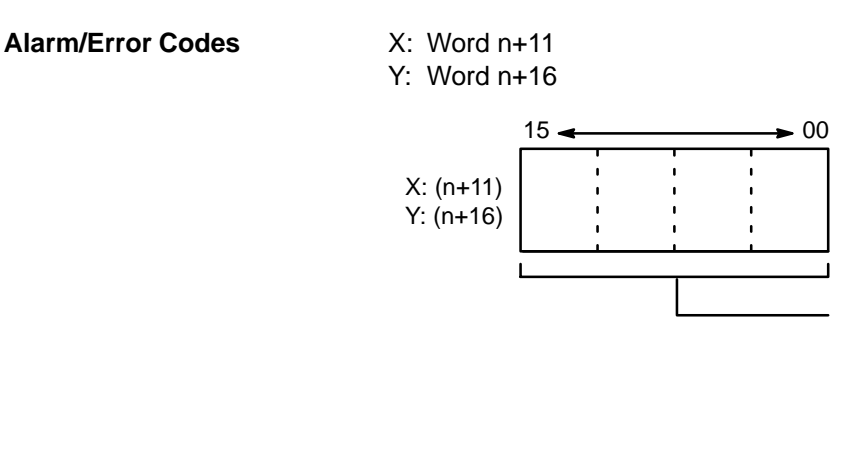

Error code (or alarm code) Generally, a new error (or alarm) outputs a single error code. When the error output bit turns ON, multiple error or alarm codes can be read sequentially.

This word contains only the most recent alarm or error code. Several error codes can be read out in sequence by setting the READ ERROR command bit (X: bit 05 of word n; Y: bit 05 of word n+5). Refer to Section 8-4 READ ERROR.

## **8-5 Troubleshooting from the PC**

Abnormalities in the Position Control Unit can be monitored from the C200H PC. The C200H PC is monitored as a Special I/O Unit, and as such is treated in the same as a High-Speed Counter.

### **Error List for Special I/O Units**

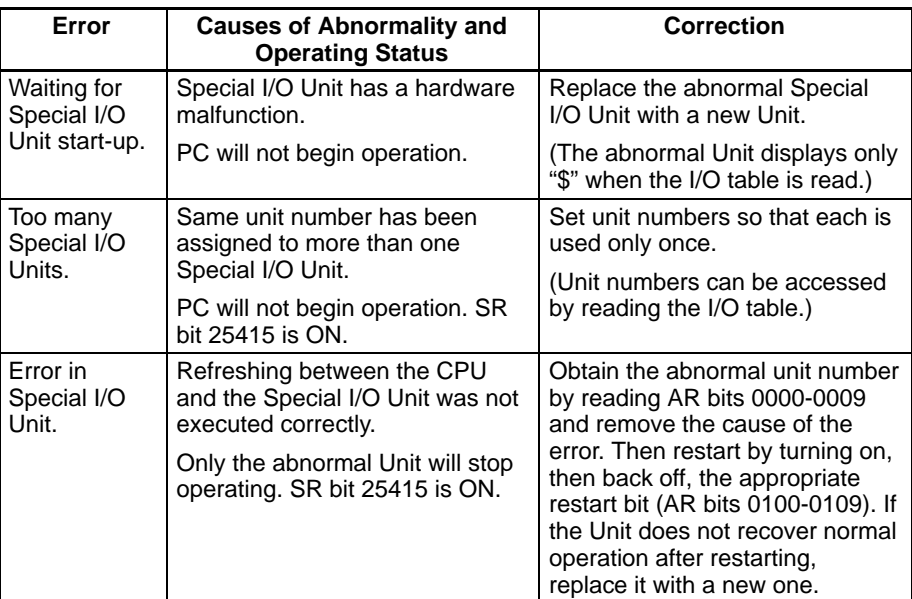

### **AR Area Error and Restart Bits for Special I/O Units**

**Error Flags** The following error flags will turn ON when the same unit number is assigned to more than one Special I/O Unit, or when the refreshing operation between the PC and the Special I/O Unit is not executed properly.

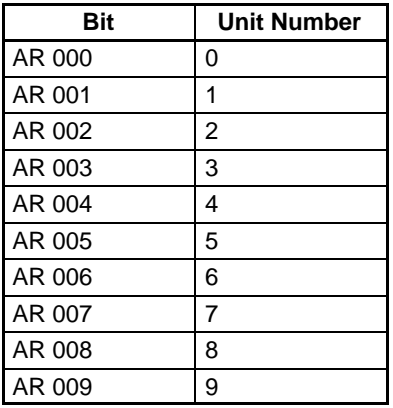

Restart Bits These restart bits are turned OFF, ON, and back OFF again to restart Special I/O Units. Turning OFF power to the Unit is necessary when using its restart bit.

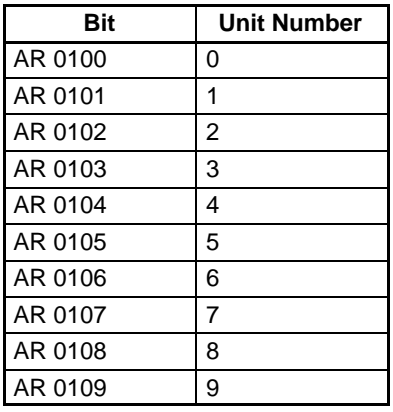

## **8-6 Detection of Abnormal Pulse Outputs**

The Position Control Unit outputs pulse trains in accordance with the programmed data. When tracing an abnormality, the following should be taken into consideration.

**Number of Pulses** The Unit only outputs the number of pulses required to reach the target position. Count the number of pulses being output with an up/down counter and check to see if the proper number of pulses is being output.

#### **Frequency of Pulse Train Output**

The frequency of pulse train output can be observed on a synchroscope at the constant speed interval of the trapezoidal acceleration/deceleration. To measure the frequency during acceleration and deceleration, an F/V converter and X-Y recorder can be used. For regular maintenance, observation of the frequency at staple speed intervals with a synchroscope is sufficient.

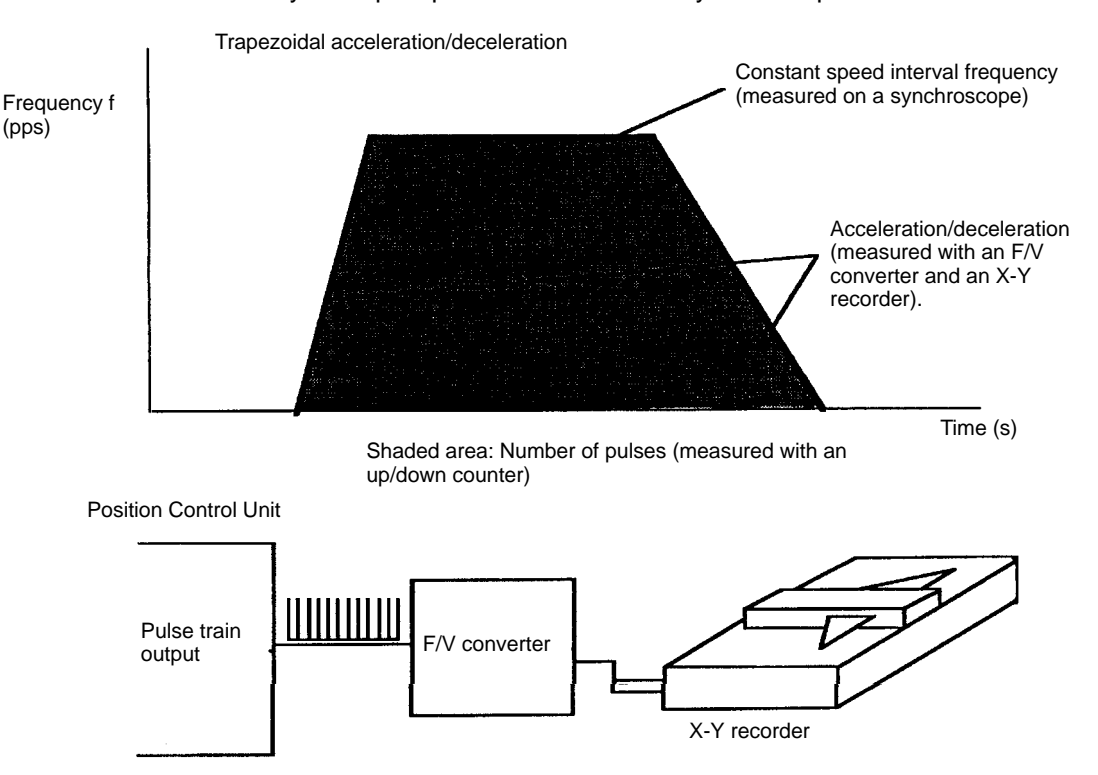

### **Connections to an Up/Down Counter**

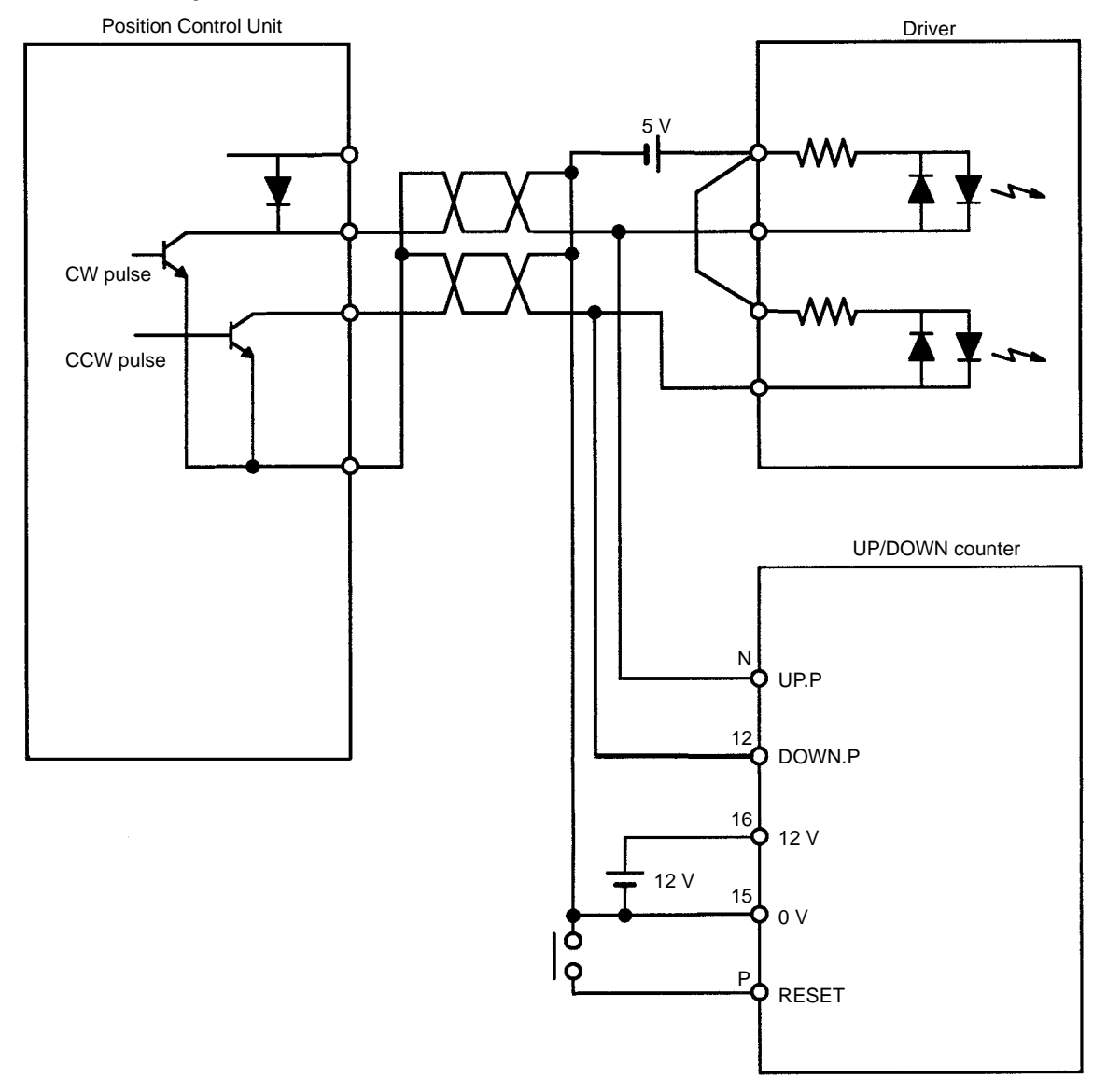

# **8-7 Alarm Code List**

**Note** When interpolating, the Y axis error code is also output to the X-axis alarm/error code word  $(n + 11)$ .

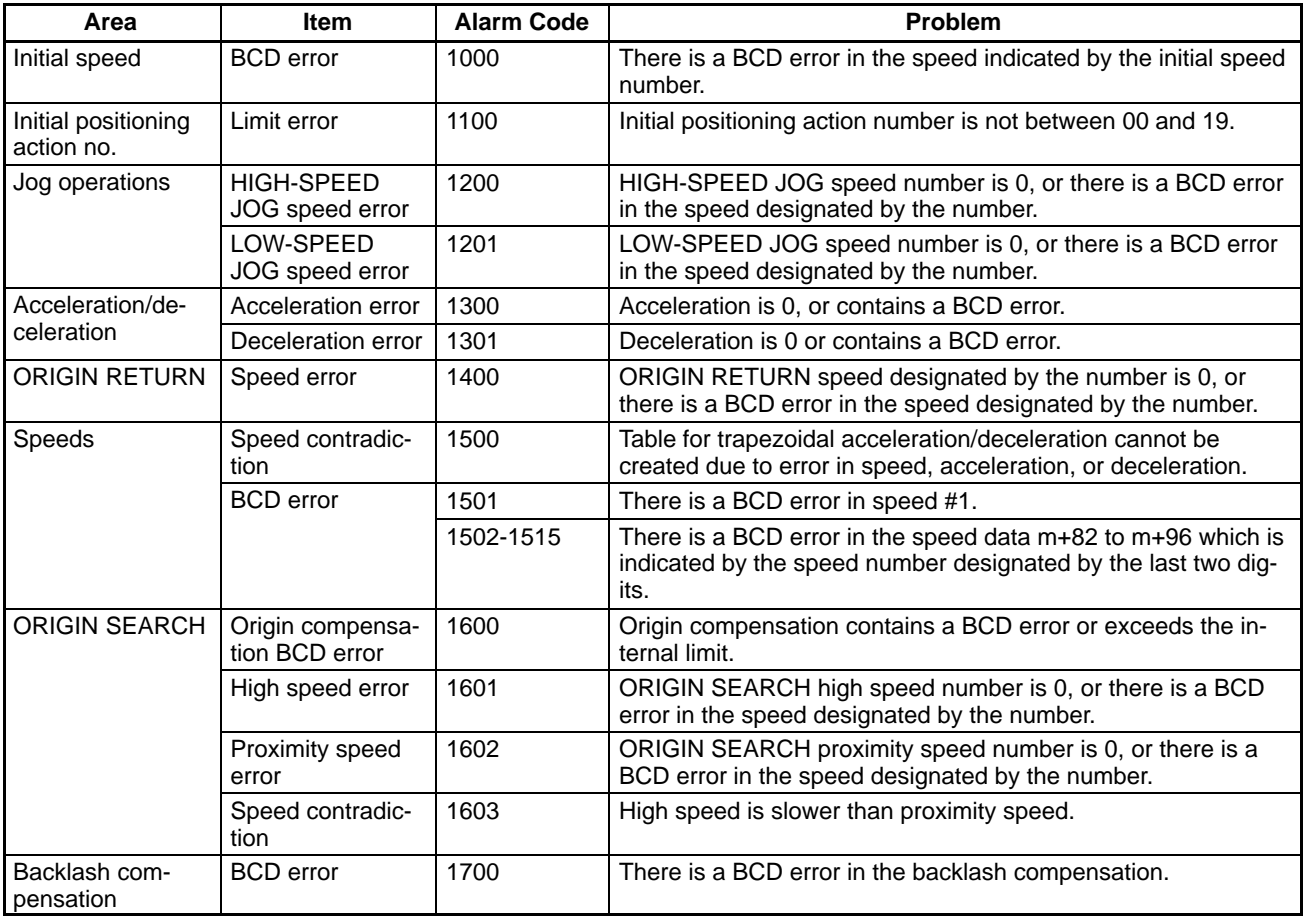

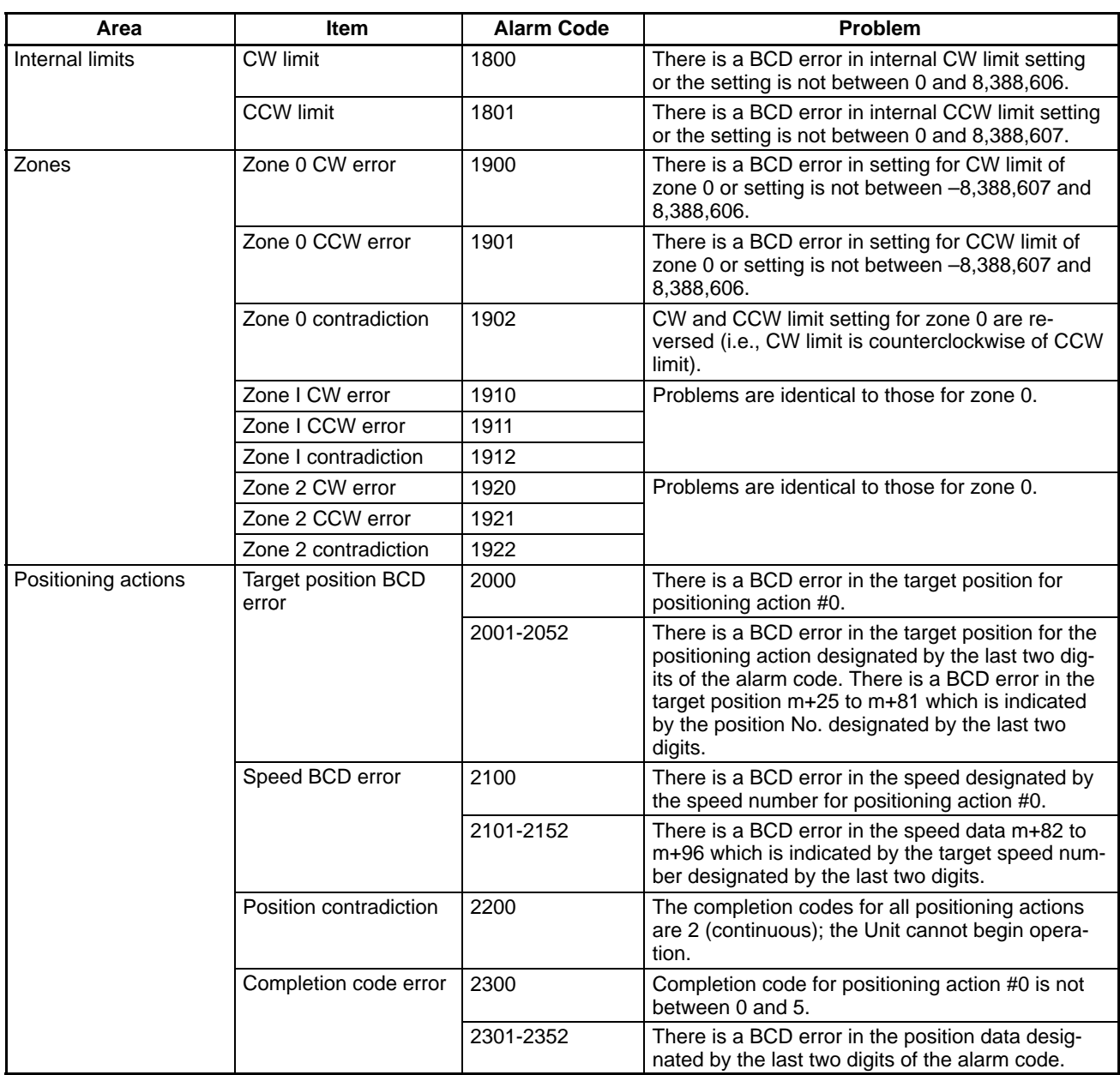

#### Continued . . .

# **8-8 Error Code List**

**Note** When interpolating, the Y axis error code is also output to the X-axis alarm/error code word  $(n + 11)$ .

| Error                            | Error code | <b>Problem</b>                                                                                                    | <b>Correction</b>                                                                                                    |
|----------------------------------|------------|----------------------------------------------------------------------------------------------------|----------------------------------------------------------------------------------------------------|
| <b>START</b>                     | 5000       | Pulses cannot be output for START com-<br>mand because of data that generated an<br>alarm. This data includes the initial speed,<br>initial positioning action number, accelera-<br>tion, deceleration, backlash compensation,<br>internal CW limit, internal CCW limit, speed<br>and target position. | Read out alarm code and correct<br>data accordingly. The error code will<br>be erased for the next START if<br>data has been properly corrected. |
| Interpolation data               | 5010       | Single-axis and interpolation data are<br>mixed at initialization. This is a prohibited<br>completion code.                                                                                                    | Check the program. This error code<br>is cancelled at the next data trans-<br>fer.                                                               |
| Direction reversed               | 5020       | Pulse output is not possible because the<br>direction was reversed following a continu-<br>ous positioning action.                                                                                                    | Check positioning actions and cor-<br>rect data.                                                                                                 |
| <b>CW limit</b>                  | 5030       | Pulse output is not possible because the<br>internal CW limit would be passed.                                                                                                    |                                                                                                    |
| <b>CCW limit</b>                 | 5031       | Pulse output is not possible because the<br>internal CCW limit would be passed.                                                                                                    |                                                                                                    |
| Present position un-<br>defined  | 5040       | Execution of START, TEACH, or ORIGIN<br>RETURN is not possible because the pres-<br>ent position has not been established.                                                                                                    | Execute ORIGIN SEARCH, RESET<br>ORIGIN, or preset the present posi-<br>tion with TRANSFER DATA.                                                  |
| Stopped at CW limit              | 5060       | An attempt was made to feed clockwise<br>using HIGH-SPEED JOG, LOW-SPEED<br>JOG, or INCH following RELEASE PRO-<br>HIBIT after feeding had been stopped at<br>CCW limit.                                                                                                    |                                                                                                    |
| Stopped at CCW<br>limit          | 5061       | An attempt was made to feed counterclock-<br>wise using HIGH-SPEED JOG, LOW-<br>SPEED JOG, or INCH following RELEASE<br>PROHIBIT after feeding had been stopped<br>at CCW limit.                                                                                                    |                                                                                                    |
| Manual CW limit                  | 5070       | The internal CW limit was reached and<br>feeding stopped during execution of HIGH-<br>SPEED JOG, LOW-SPEED JOG, or INCH.                                                                                                    | Feed counterclockwise.                                                                                                    |
| Manual CCW limit                 | 5071       | The internal CCW limit was reached and<br>feeding stopped during execution of HIGH-<br>SPEED JOG, LOW-SPEED JOG, or INCH.                                                                                                    | Feed clockwise.                                                                                                    |
| <b>ORIGIN SEARCH</b><br>disabled | 5100       | ORIGIN SEARCH cannot be executed be-<br>cause of data for the origin compensation,<br>search speeds, or backlash compensation<br>that generated an alarm code.                                                                                                    | Read out alarm code and correct<br>data accordingly.                                                                                             |

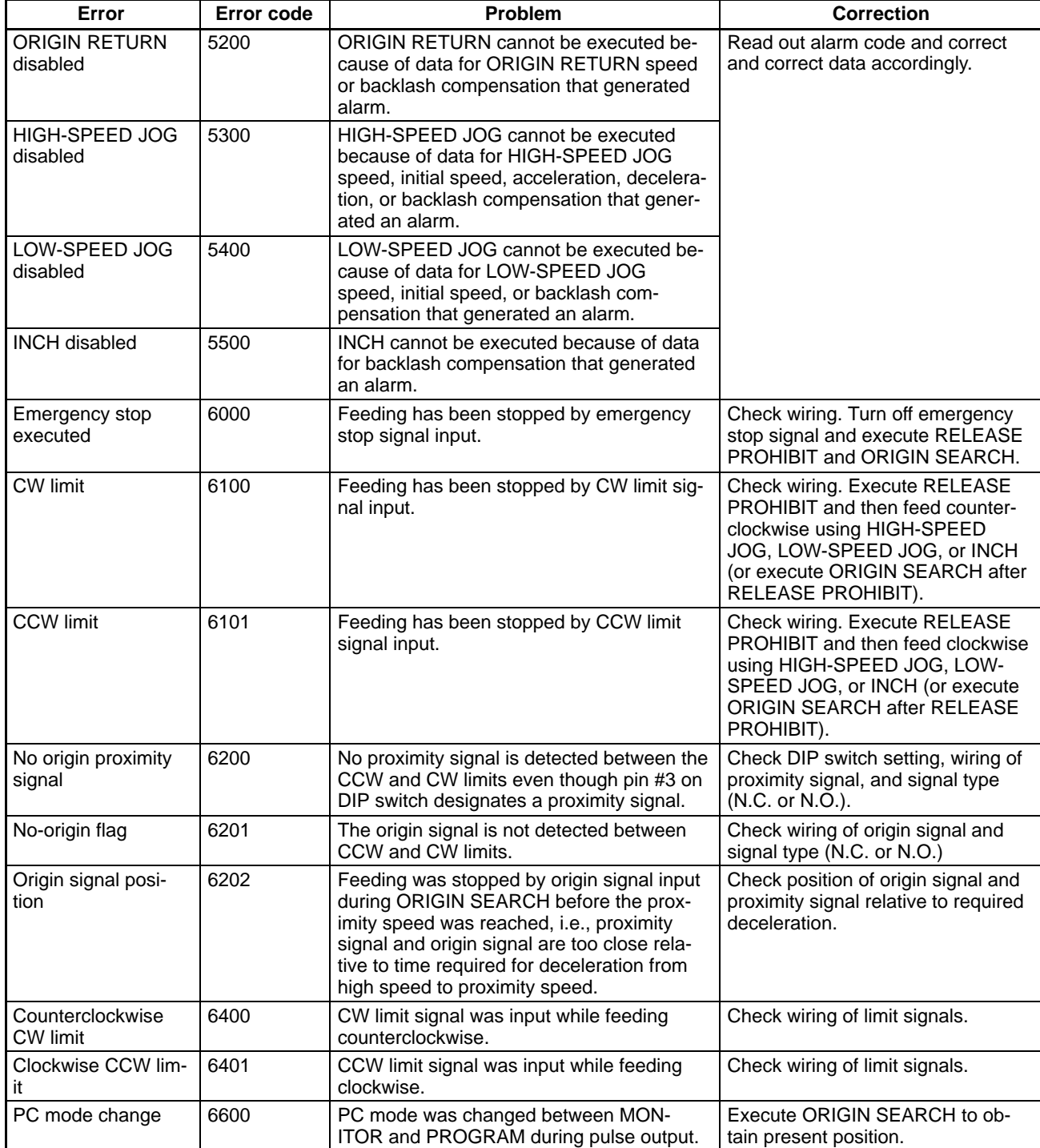

Continued . . .

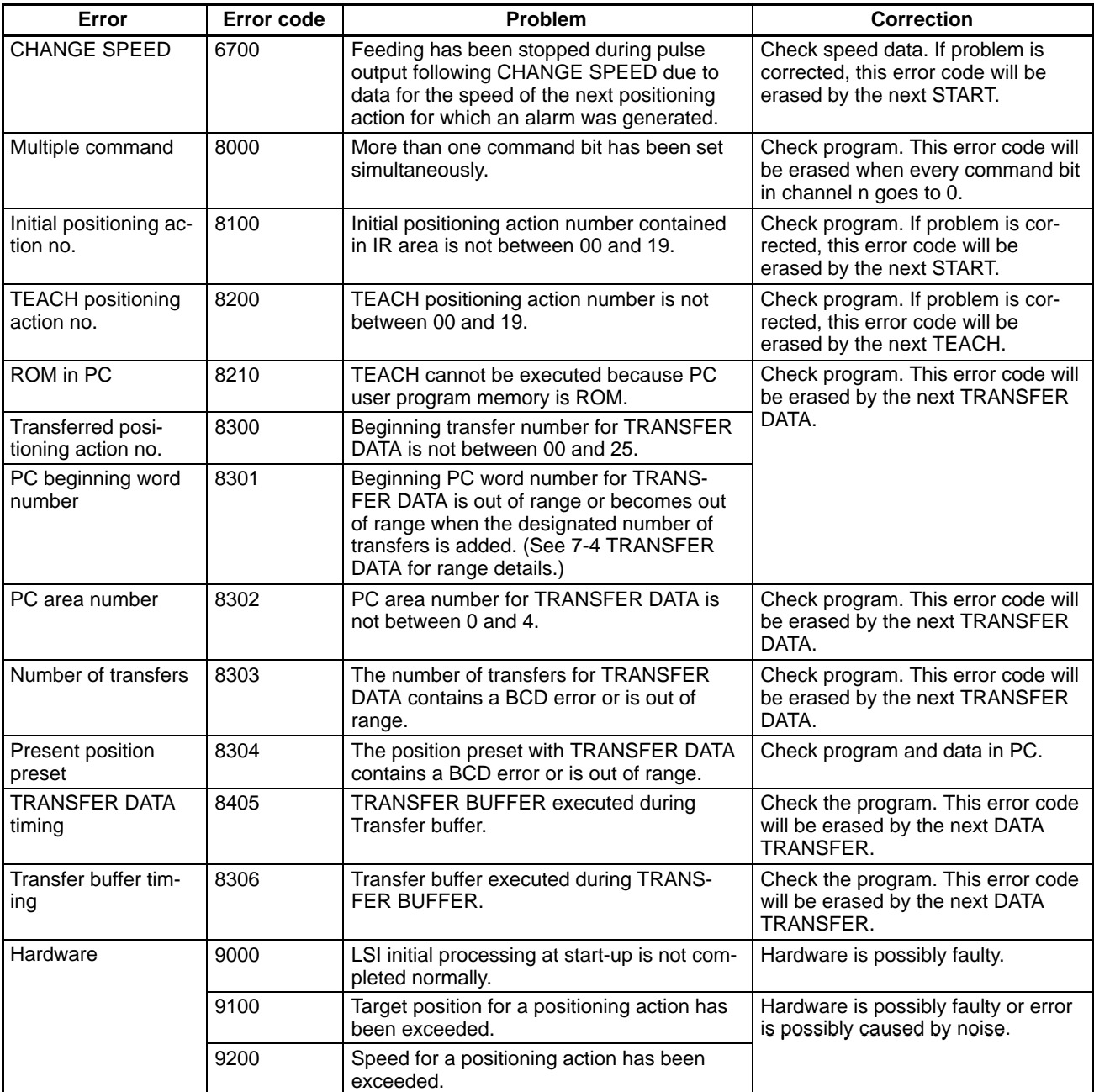

#### Continued . . .

# **SECTION 9 Programming Examples**

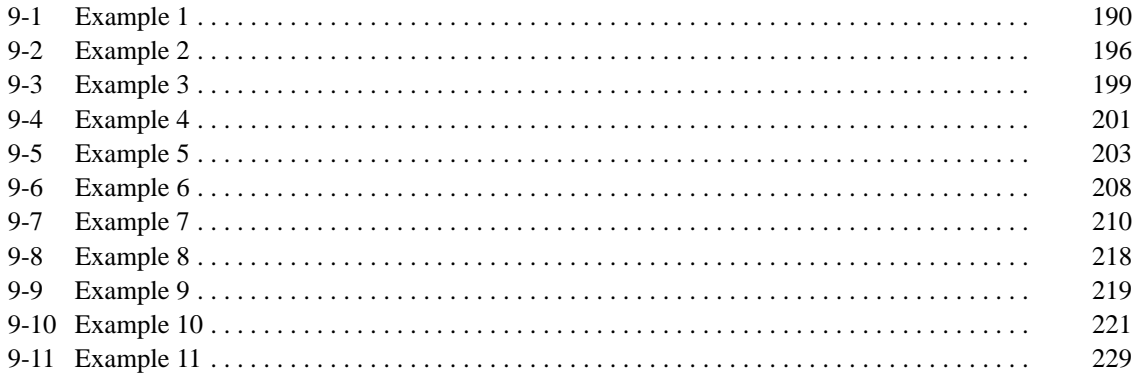

**Section Overview** This section presents programming examples which illustrate how to use the many different commands and settings in operating the Position control Unit.

## **9-1 Example 1**

#### **Operation with Minimum Data: Displaying JOG Positions**

**Wiring** The illustration below shows the simplest possible wiring for operation of the Position Control Unit.

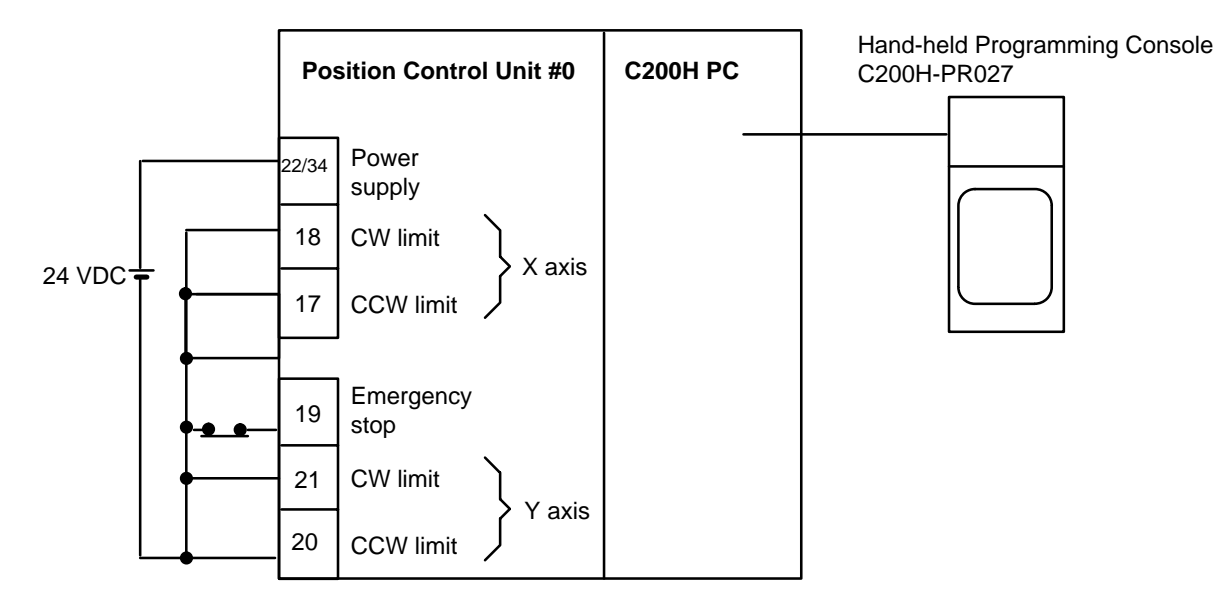

**DM Area Settings** The data settings shown below are the minimum required to prevent the alarm/ error LED from flashing.

**X axis:**

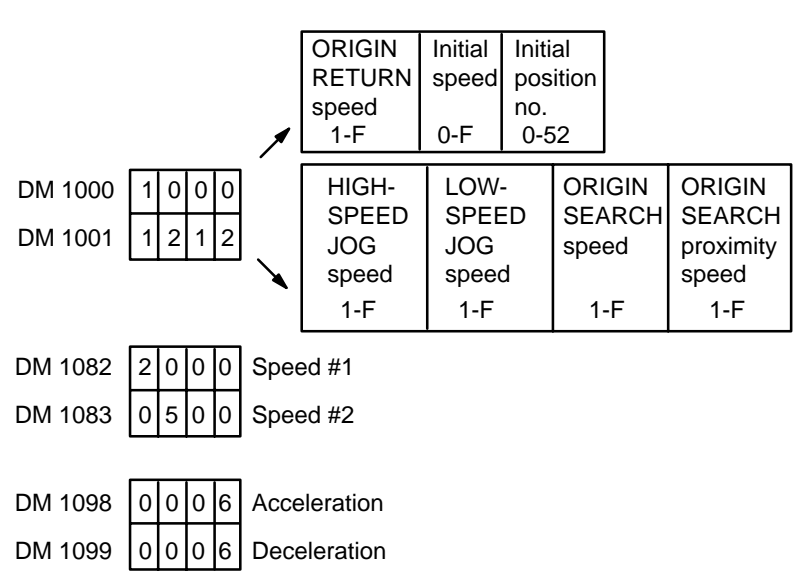

**Y axis:**

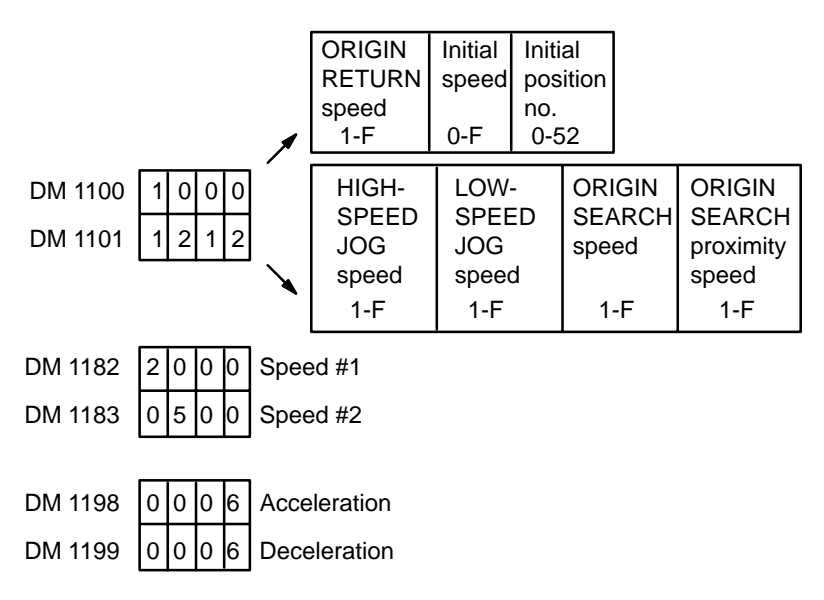

#### **Procedure for the X Axis**

- *1, 2, 3...* 1. Set the PC to PROGRAM mode, and then begin operation from the Programming Console.
	- 2. Write data into the DM area and restart.

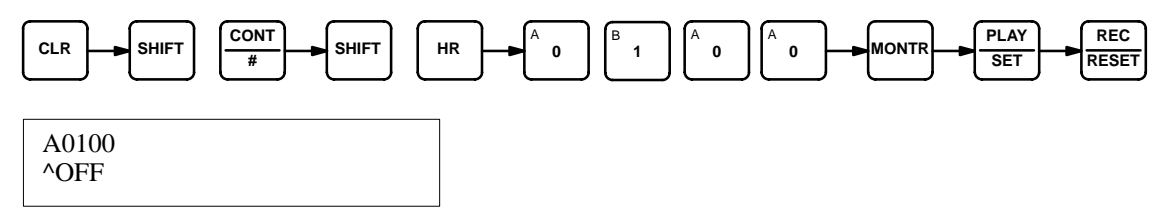

3. Monitor the present position words.

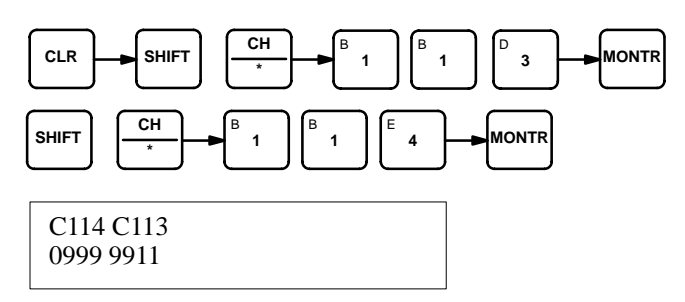

4. Monitor the RESET ORIGIN command bit.

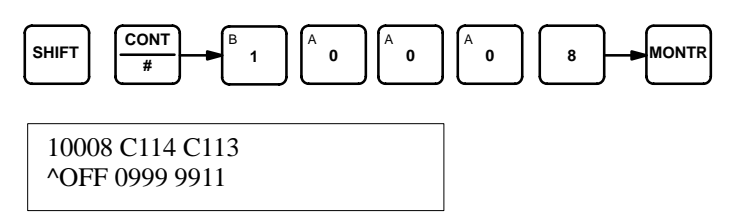

5. Reset the present position.

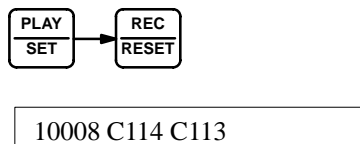

^OFF 0000 0000

6. Set LOW-SPEED JOG command bit.

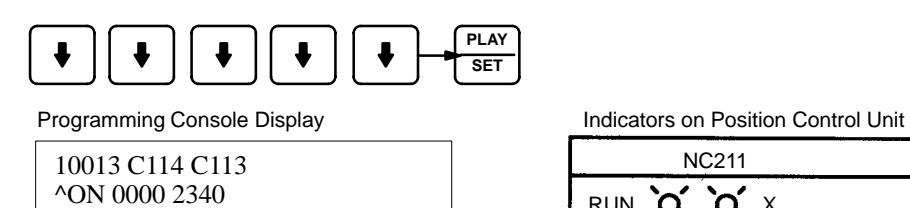

The values of the present position increase or decrease.

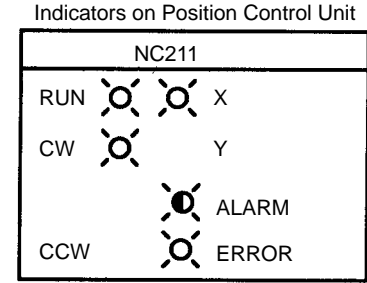

CW and busy LEDs light. (with 10012, direction, OFF)

7. Stop LOW-SPEED JOG.

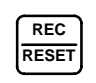

10013 C114 C113 ^OFF 0001 0615

#### **Procedure for the Y Axis**

- *1, 2, 3...* 1. Set the PC to PROGRAM mode, and then begin operation from the Programming Console.
	- 2. Write data into the DM area and restart.

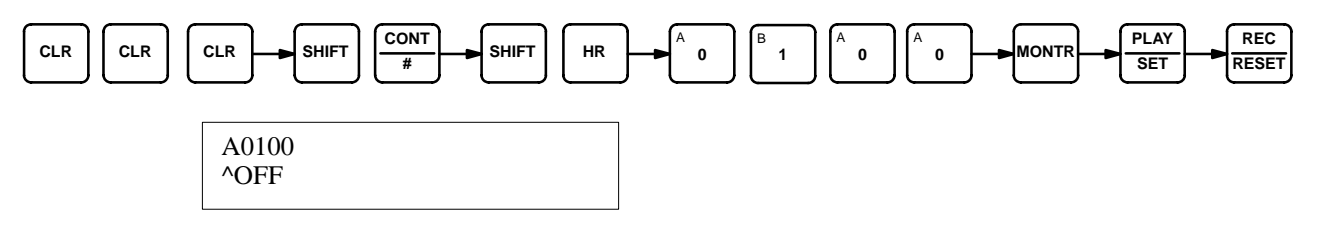

3. Monitor the present position words.

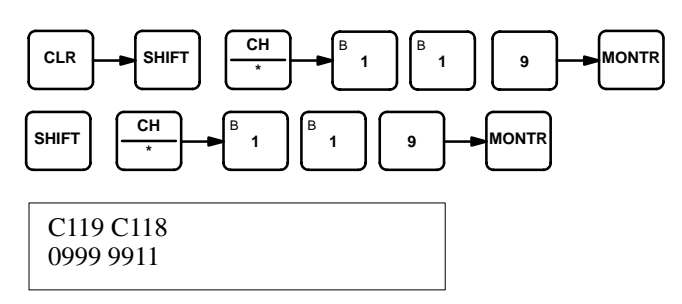

4. Monitor the RESET ORIGIN command bit.

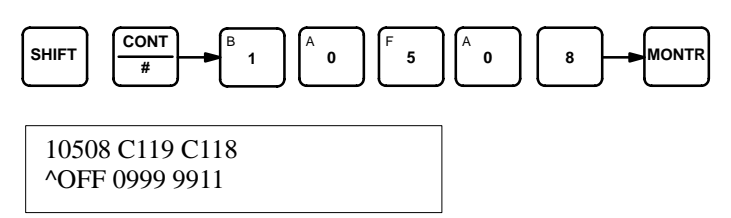

5. Reset the present position.

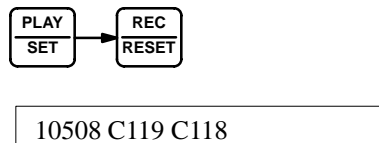

^OFF 0000 0000

6. Set LOW-SPEED JOG command bit.

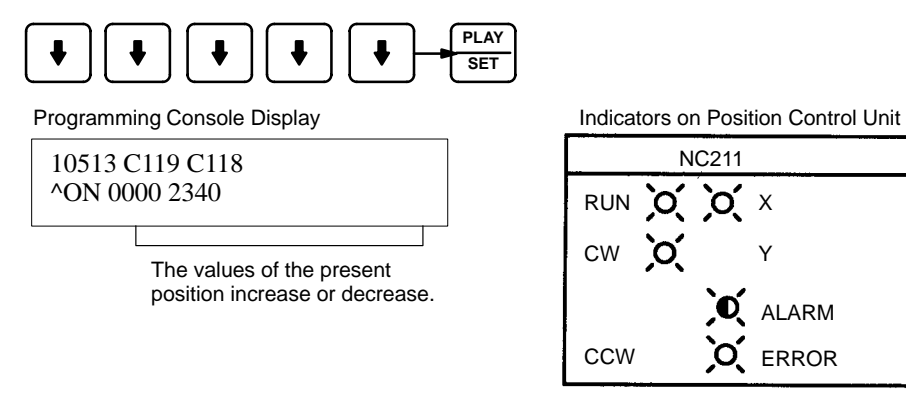

CW and Y LEDs light.

ERROR

Y

7. Stop LOW-SPEED JOG.

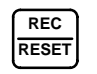

10053 C119 C118 ^OFF 0001 0615

## **9-2 Example 2**

### **Positioning at an Interval: Using RESET ORIGIN**

In this example, the Position Control Unit is assumed to be assigned unit number 0. (Single-axis START)

**Operation Feeding is executed to positions lying at equal distances in the same direction** from a specific point; it is executed repeatedly using the same positioning action followed by RESET ORIGIN.

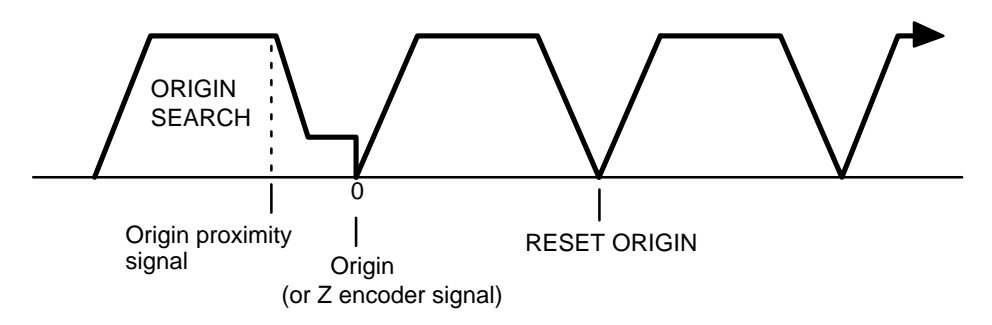

#### **DM Area Settings for the X Axis**

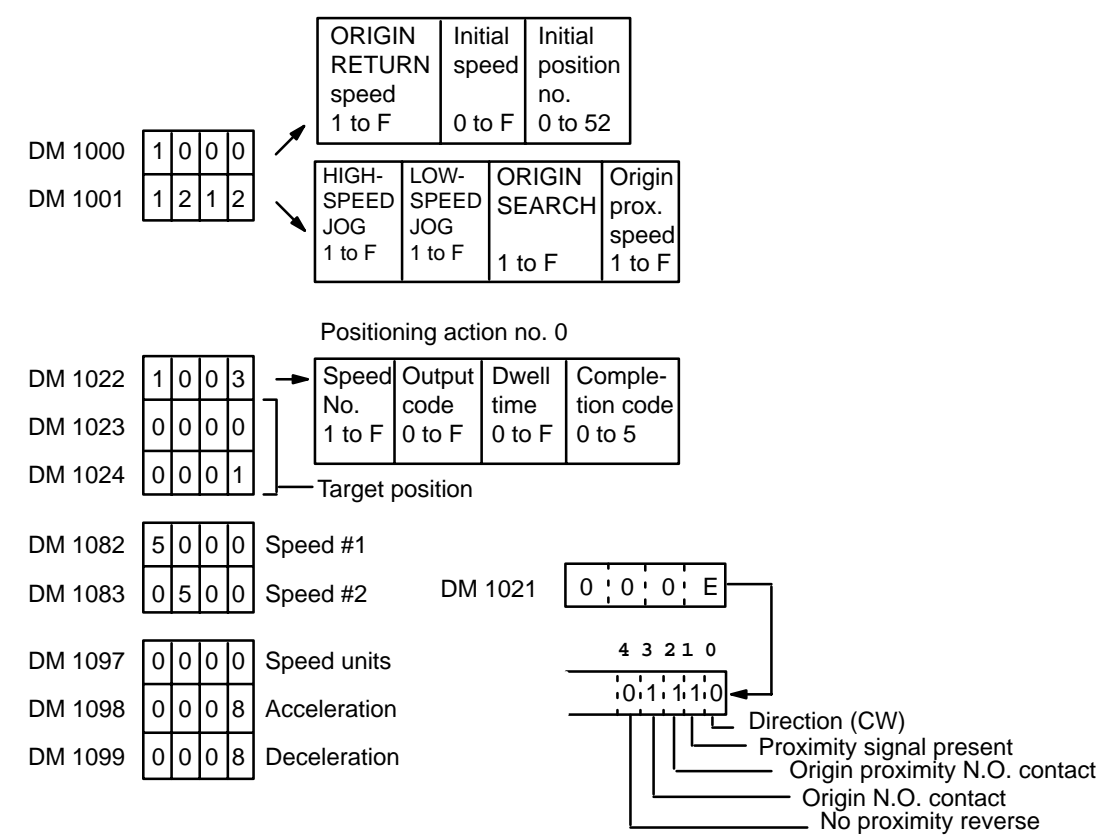

### **DM Area Settings for the Y Axis**

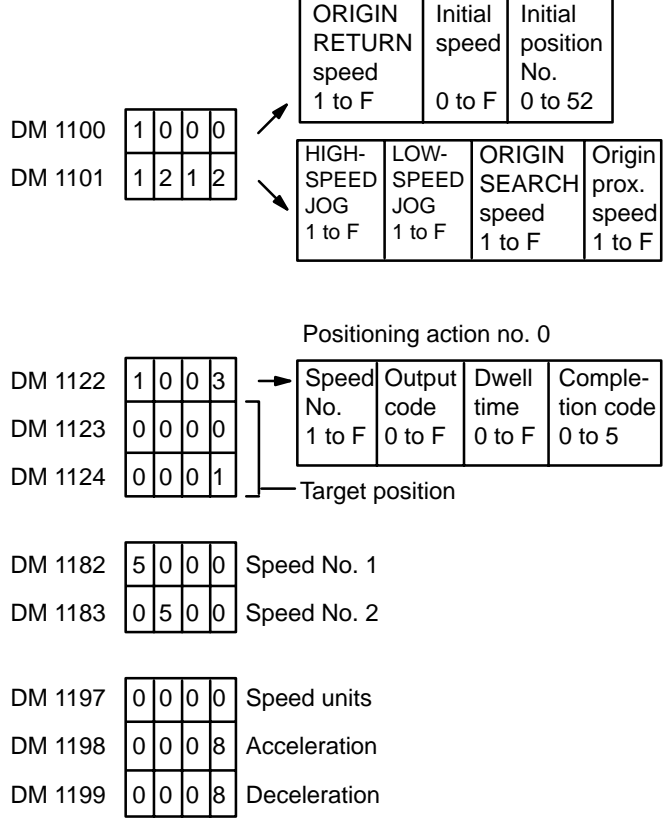

#### **Program**

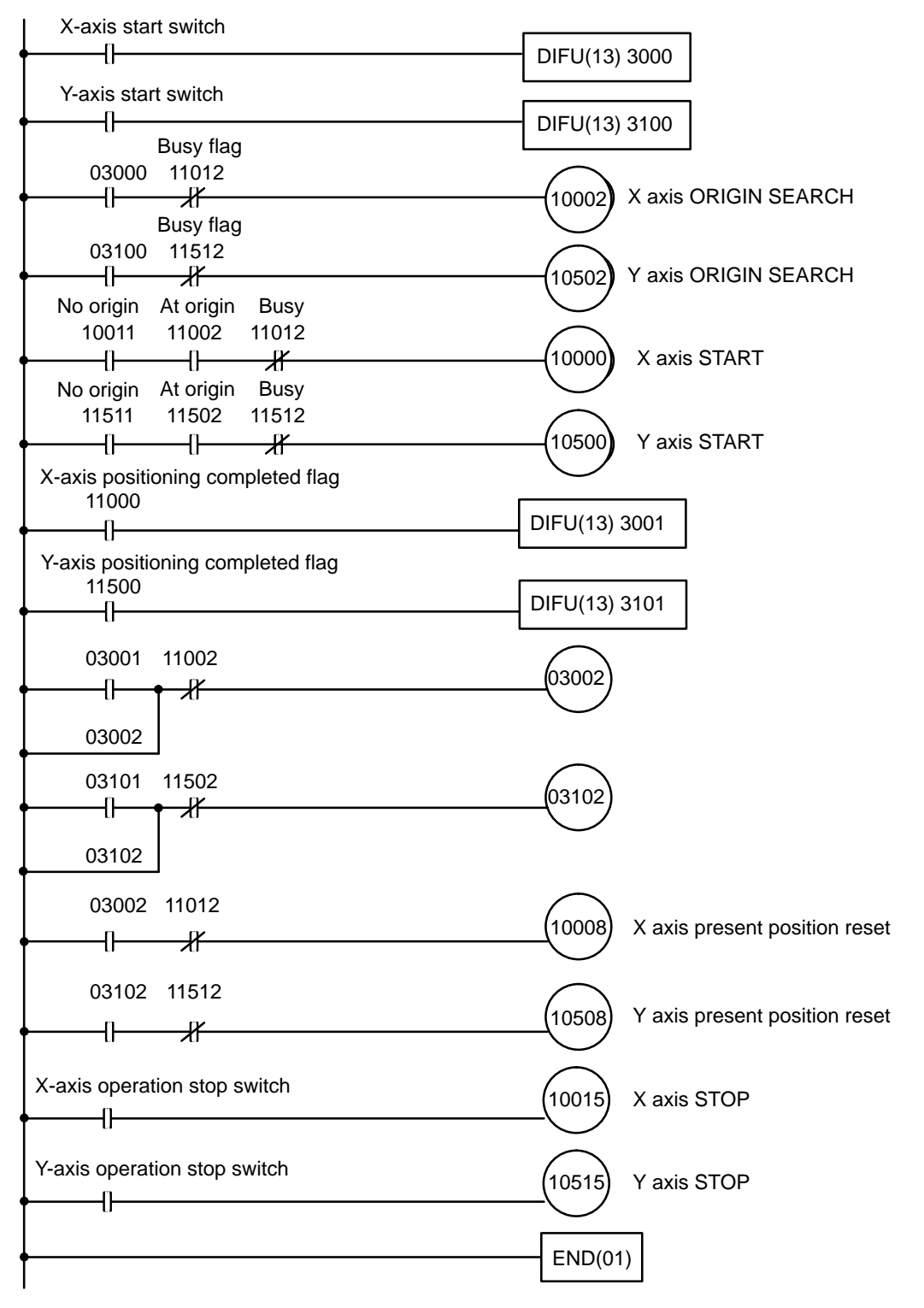

## **9-3 Example 3**

### **Using the Origin and Origin Proximity Signals**

### **Configuration (mode 0)**

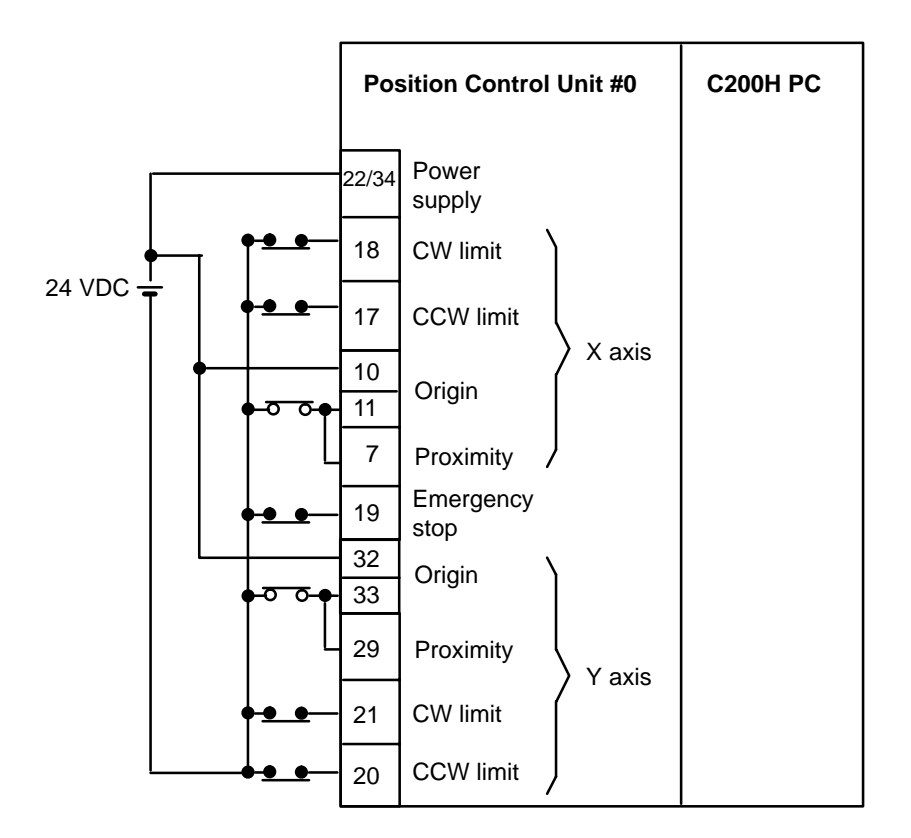

#### **DM Area Settings**

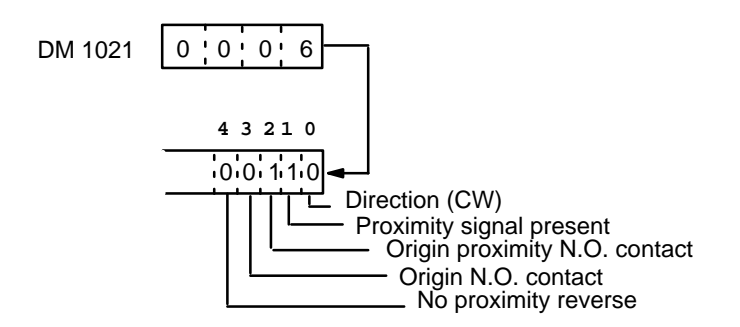

### **Operation**

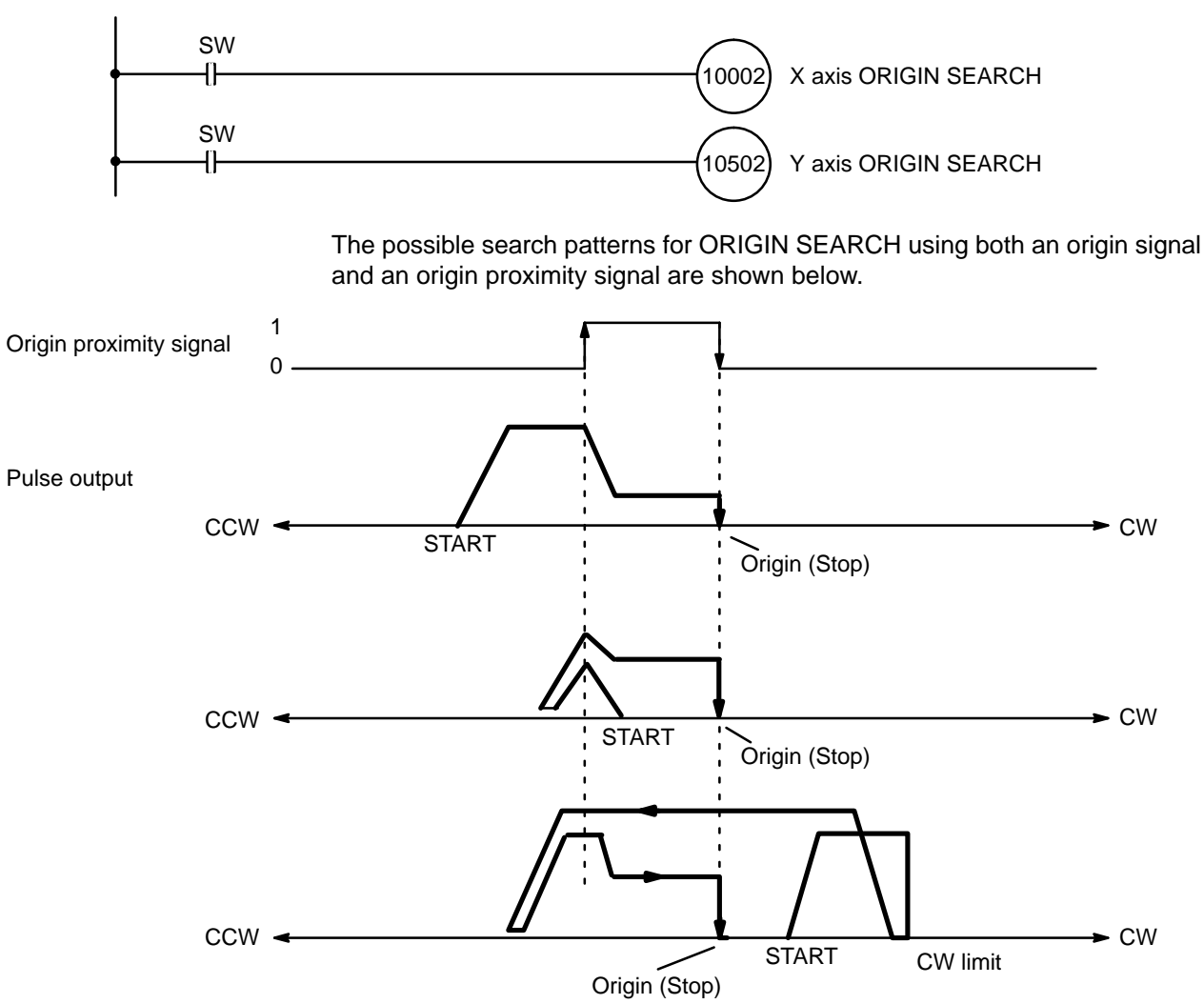

## **9-4 Example 4**

### **Positioning After ORIGIN SEARCH**

**Operation Operation** alternates between an initial positioning action and ORIGIN RE-TURN, using a point on the X axis as a reference (point A in the diagram below). After STOP switch input, operation returns to the origin and stops.

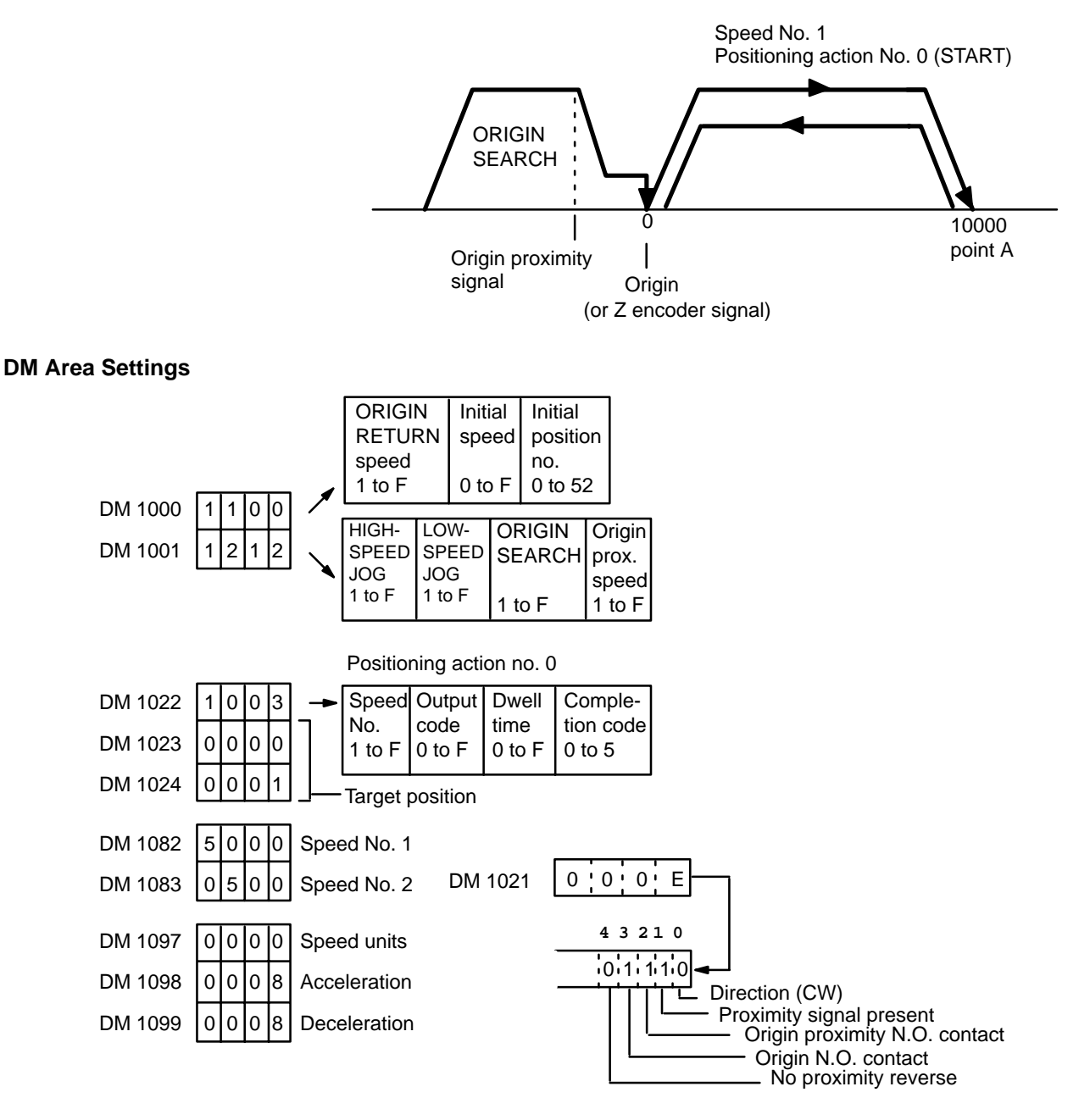

### **Program**

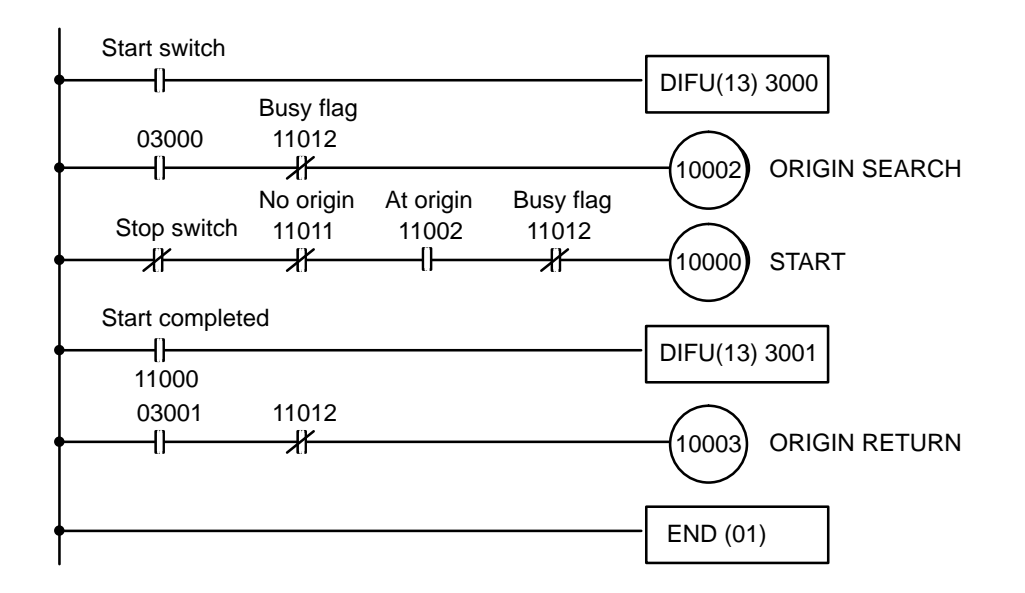

## **9-5 Example 5**

#### **Point to Point Operation on Both the X and Y Axes**

This example shows how to use ORIGIN SEARCH, present position reset, or START after present position reset to operate simultaneously on both the X and Y axes. (Unit No. 0 is used for the purpose of this example.)

#### **1. Independent Operation**

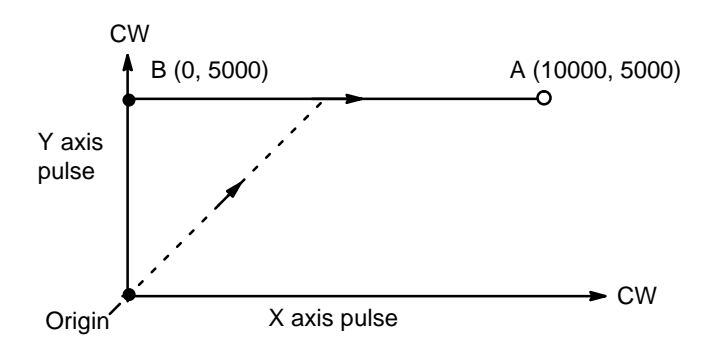

In the diagram above, single axis positioning is executed from the origin (0, 0) to point B (0, 5000) on the Y axis, followed by point A (10000, 5000) on the X axis. X axis START use the Y axis positioning completed flag (bit 00 of word n+15). When simultaneous operation on both axes is executed with the same DM area settings, X axis START receives priority. It takes 10-50 ms to process X axis START, and Y axis START must wait for that processing to finish.

#### **DM Area Settings**

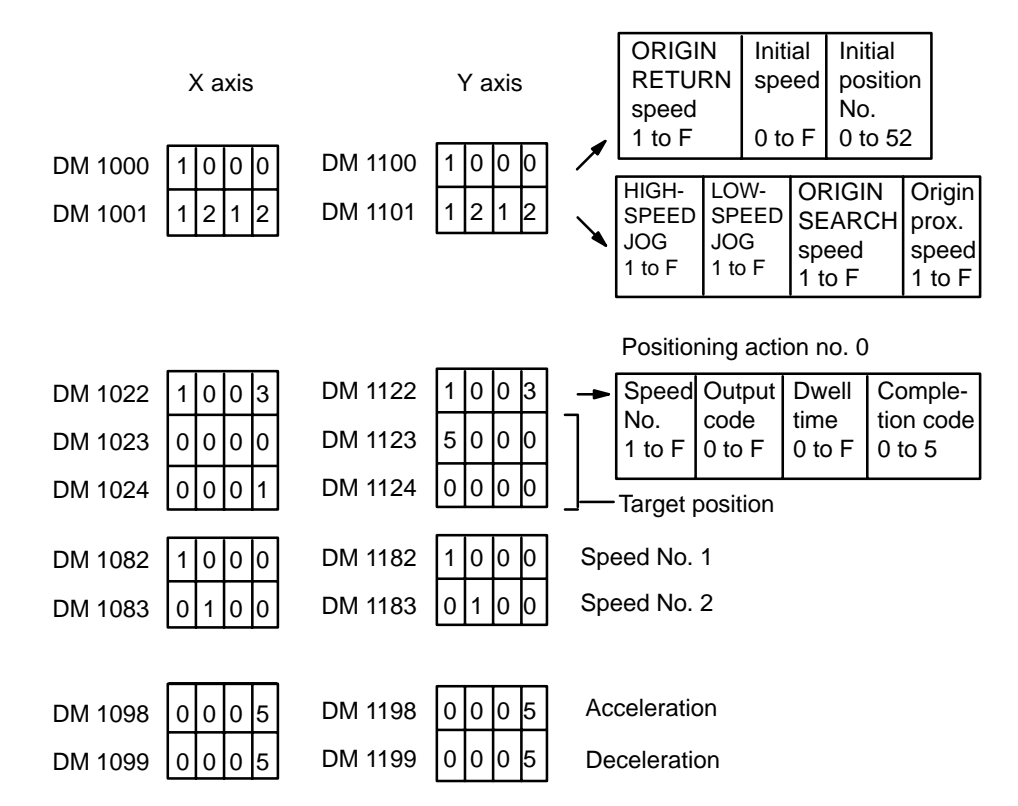

**Program** The following diagram shows a program for executing START independently on each axis.

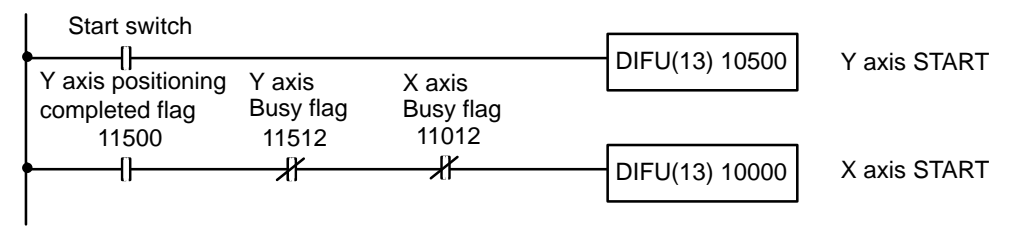

The next diagram shows the program for simultaneous START on both axes.

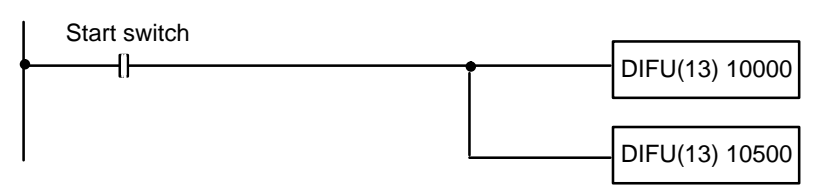

**Note** When operations are started on both axes simultaneously, the X axis receives priority. It takes 10-50 ms to process X axis START, and Y axis START must wait for that processing to finish.

#### **2. Interpolation Operation with Independent Axis START**

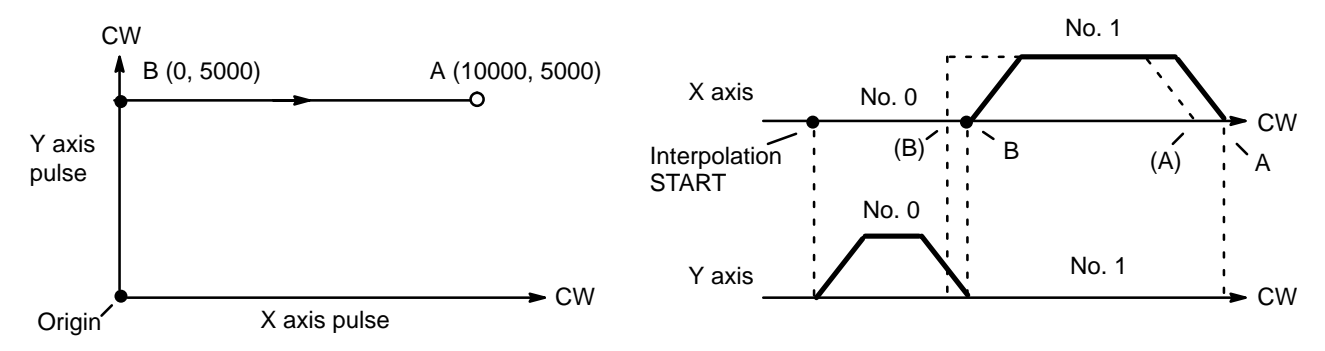

The same operation as in Example 1 is possible with interpolation; there are more DM area settings to make, but the program itself is simpler. The completion code in DM word 1022 changes from #1 (Single) to #2 (Continuous), allowing continuous operation (shown by the dotted lines in the diagram). For interpolation START, use X axis START.

#### **DM Area Settings**

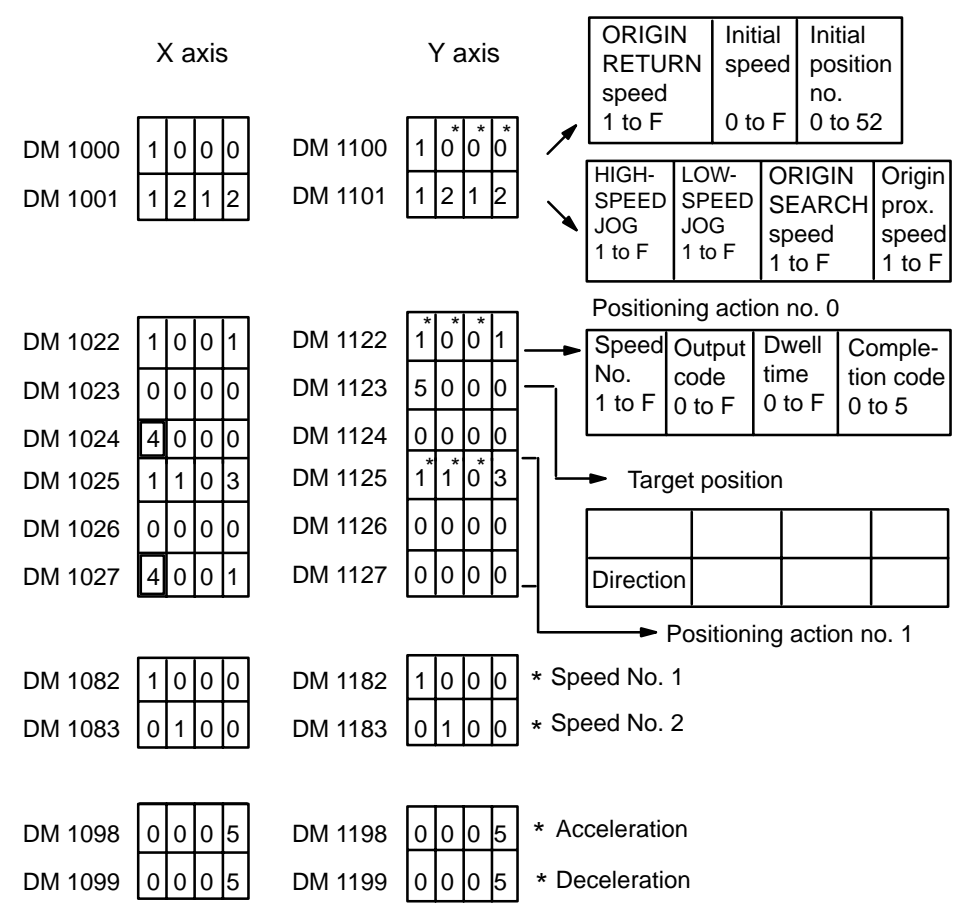

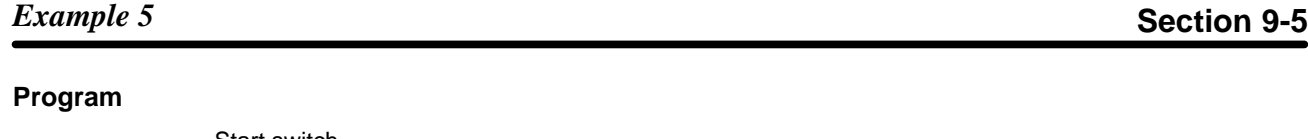

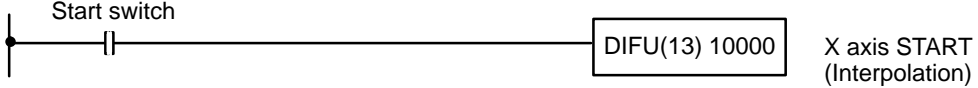

When the direction of the X axis positioning action is set from 4 to 7, it becomes interpolation data. The speed, acceleration, deceleration, output code, and dwell time settings for interpolation become X axis values. Y axis settings (marked with an asterisk \*) are ignored, but data must be input to prevent an alarm form being generated.

#### **3. Linear Interpolation Operation**

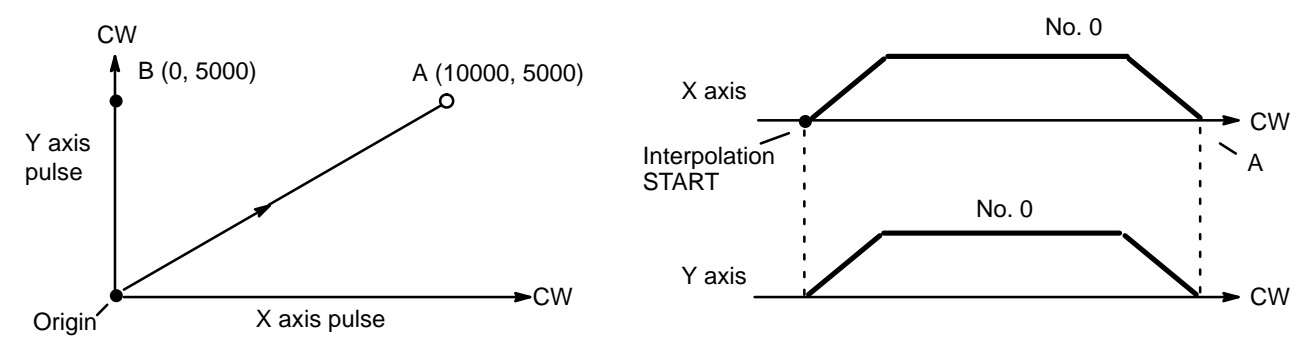

In this example, linear positioning is carried out from the origin (0, 0) to point A (10000, 5000). The speed of interpolation is the speed set for the X axis.

#### **DM Area Settings**

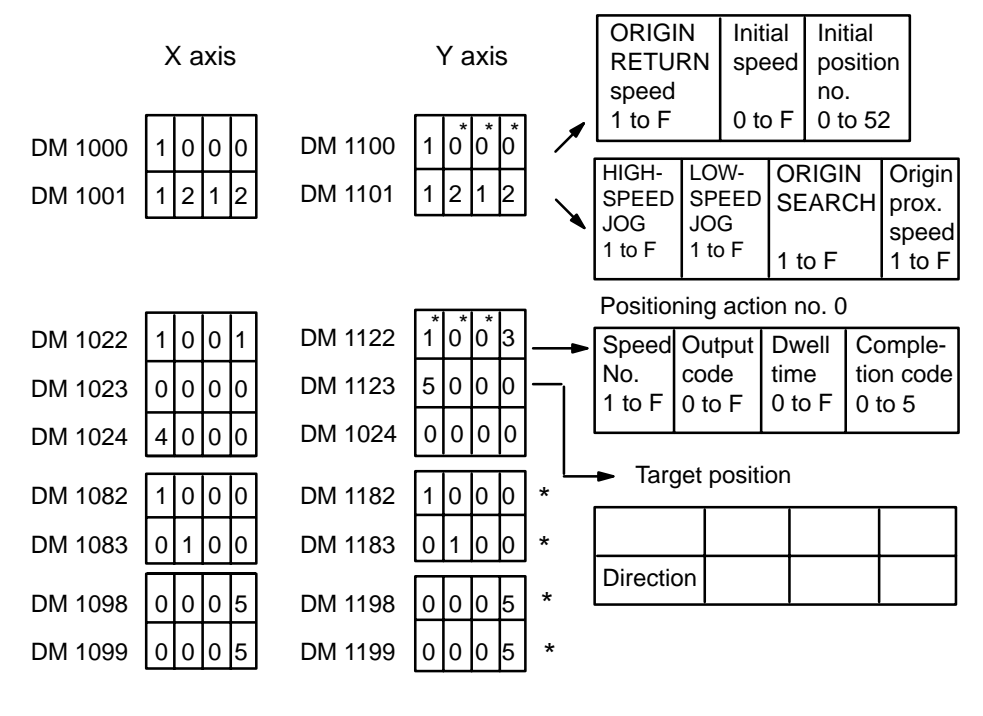

#### **Program**

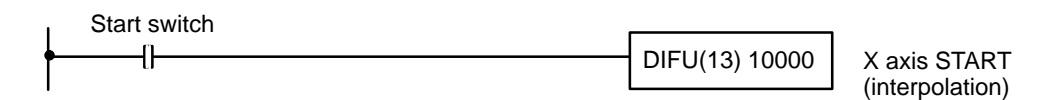

## **9-6 Example 6**

### **Feeding Selectively with START**

**Configuration** The configuration here is the same as that for Example 1. There is no origin or origin proximity signal used. With the following data and program, the user can select feeding 4,000, 5,000, or 6,000 pulses at a time at 2,000 pps. The data settings shown below are the minimum required to prevent the alarm/error LED from flashing. The positioning actions are all CW (incremental) bank completion actions.

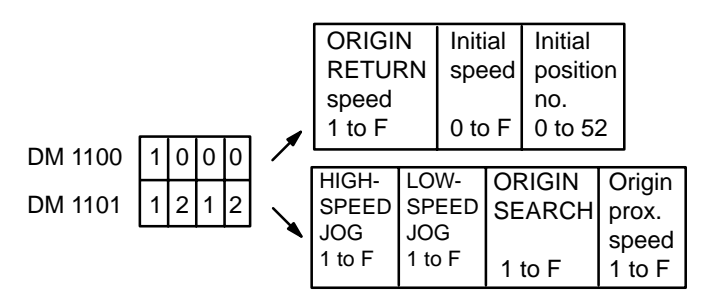

Positioning action no. 0

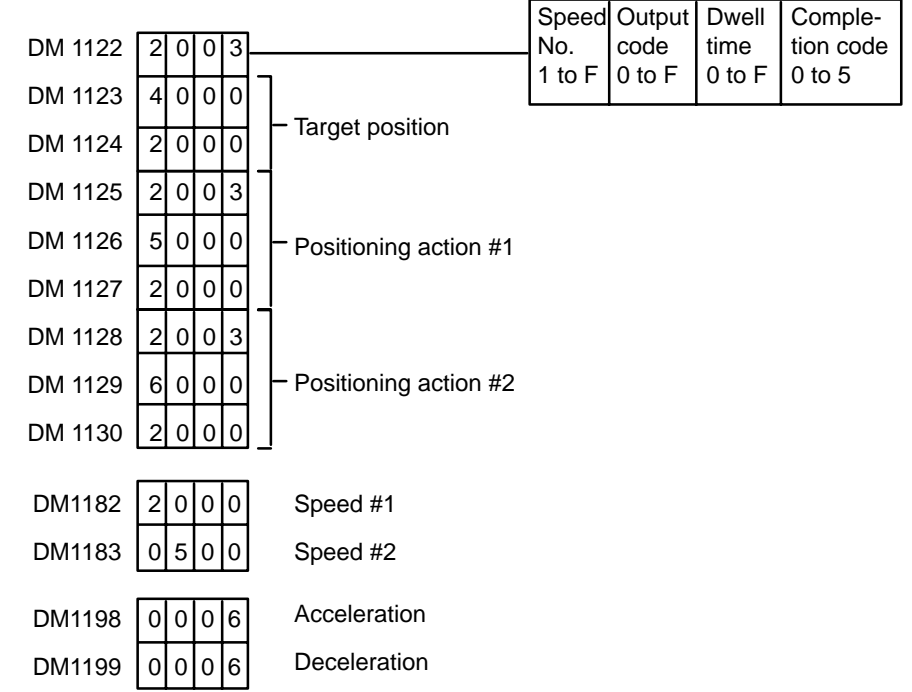

**Program** With the following program, input A, B or C can be selected and START executed to feed the desired number of pulses.

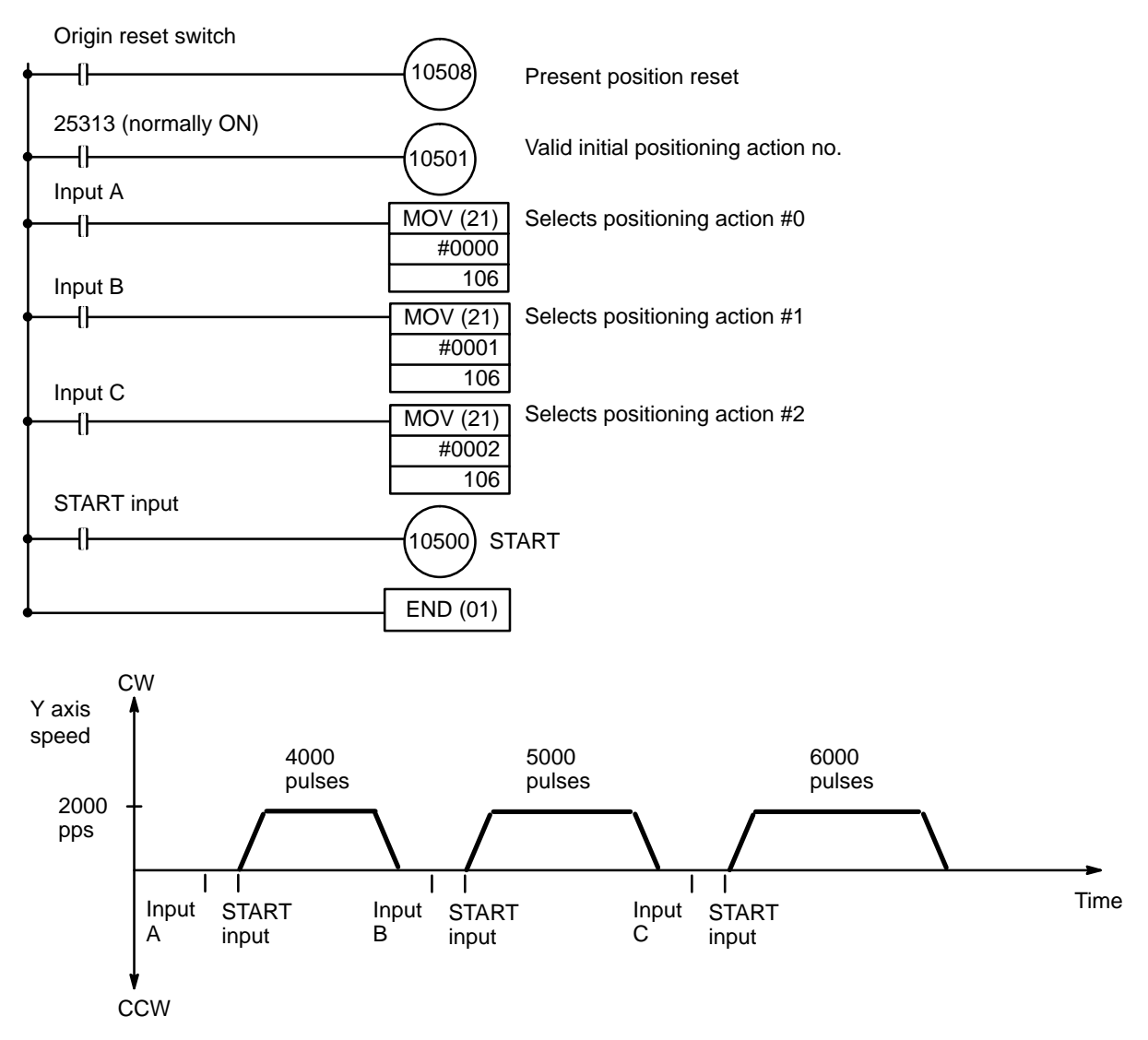

## **9-7 Example 7**

### **Using START To Carry Out Positioning Actions**

#### **Wiring (Details Omitted)**

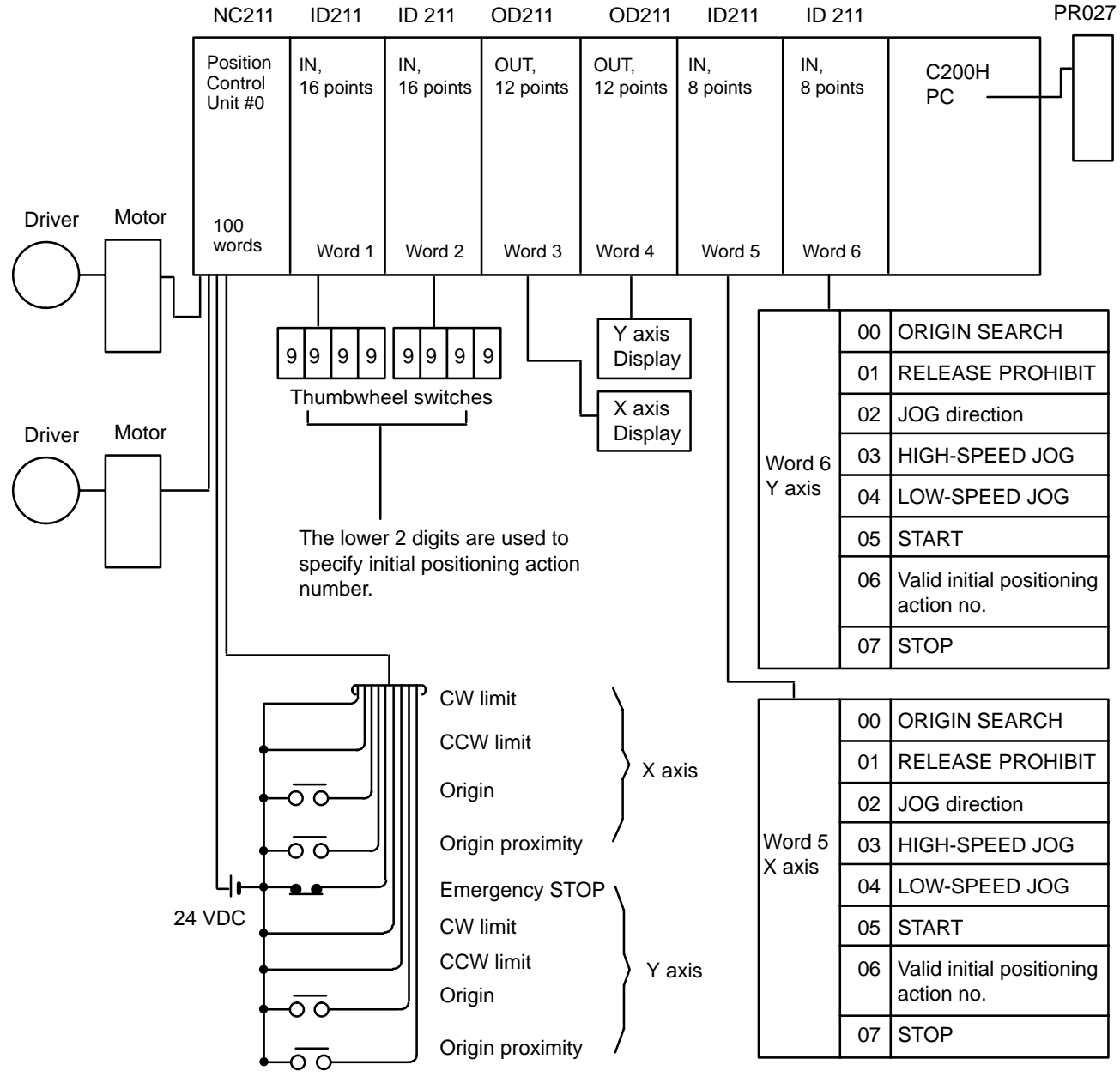

To execute positioning in autoincrement mode, turn ON 05 only. To forcibly execute the number specified by the thumbwheel switch, turn ON 06 and then 05.

To execute ORIGIN SEARCH, first turn ON switch 00, and then manually turn ON the origin proximity signal to stop feeding.

#### **Program**

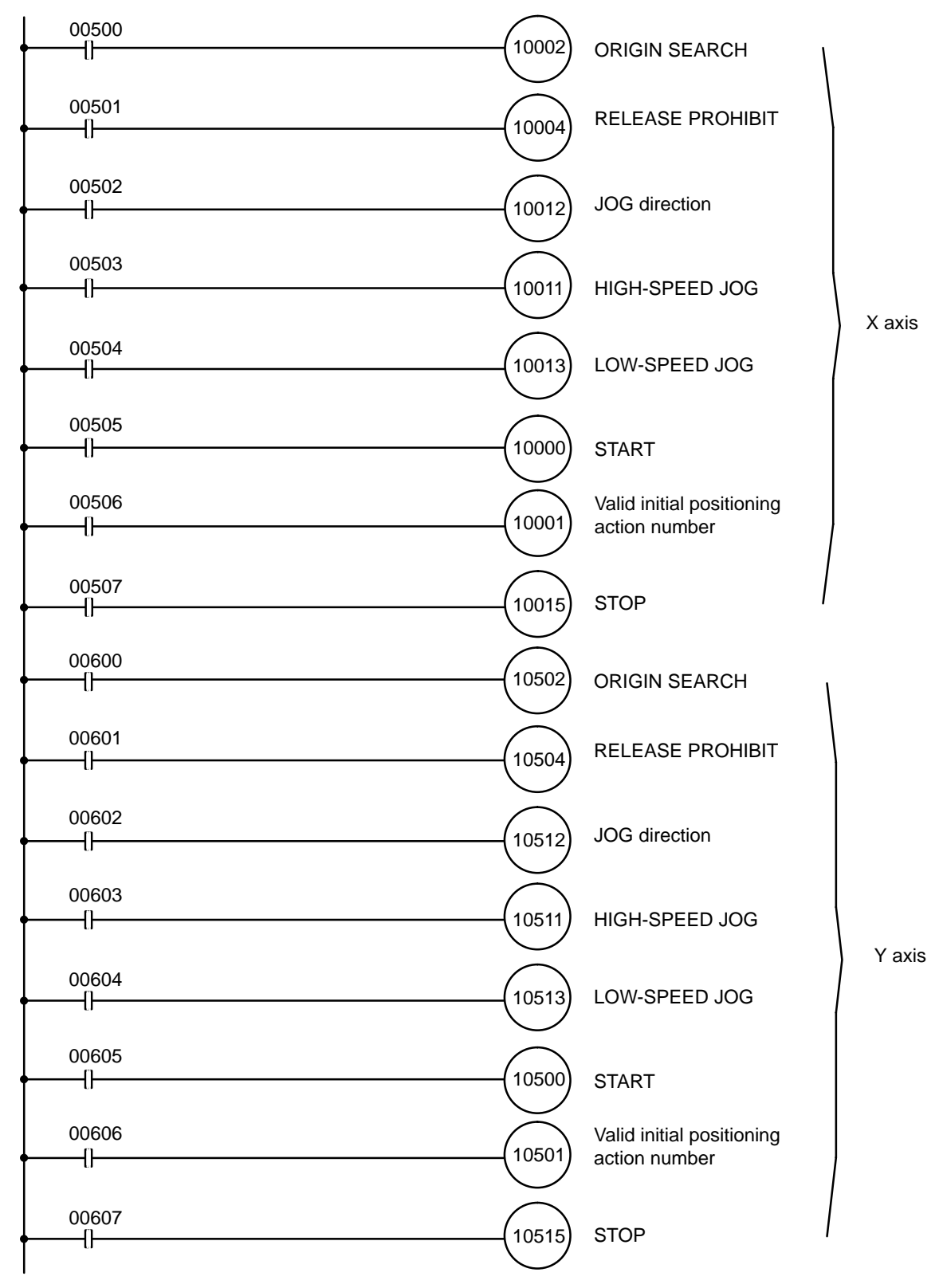

(continues on next page)

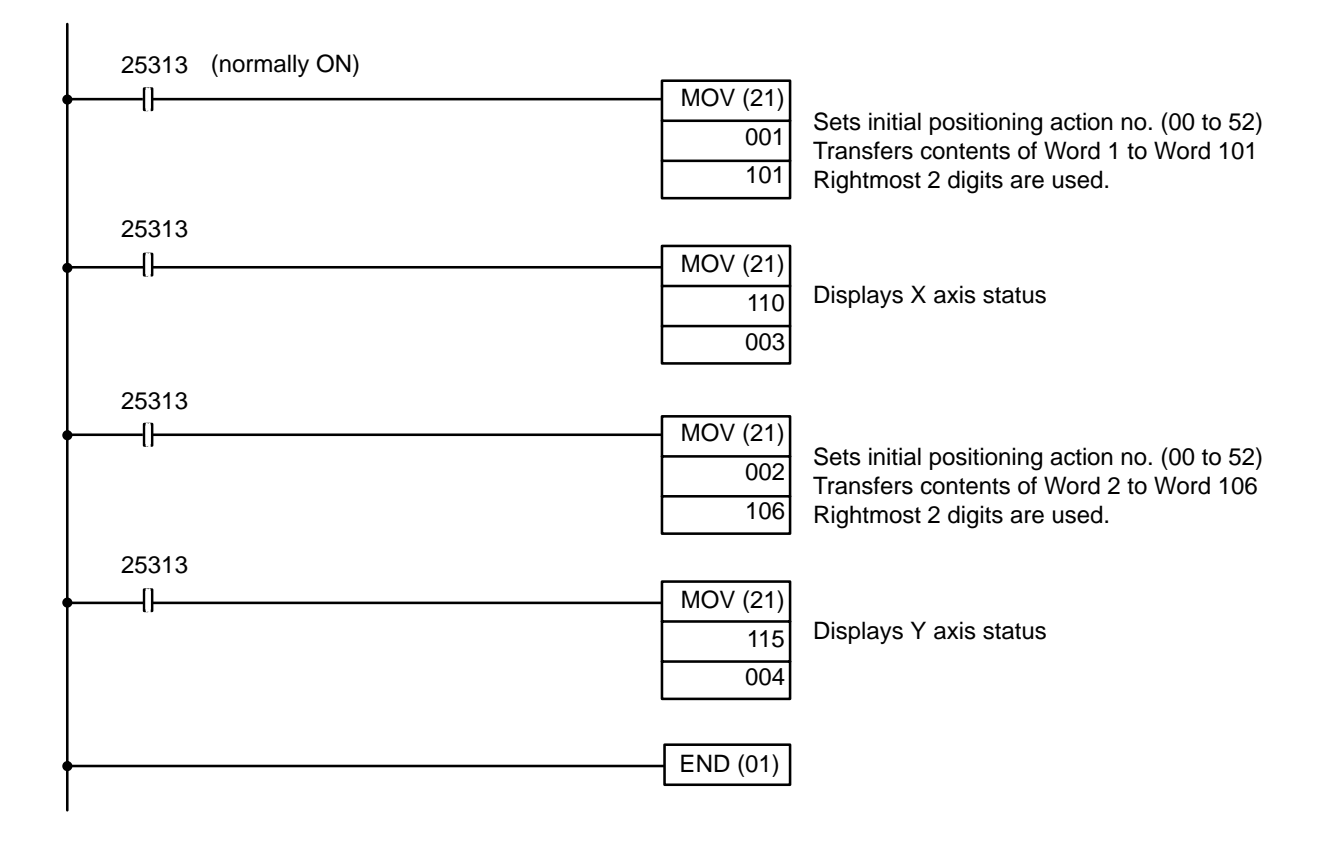

#### **DM Area Coding Sheet** Unit Number: 0

Allocated DM words

DM 1000 through DM 1099

The first two digits of each word number have been eliminated from the tables on the following two pages. These digits are the same for all words and can be obtained by computing the first DM word allocated to the Unit, which in this example is DM 1000. This word, designated m, is equal to 1000 plus 100 times the unit number.

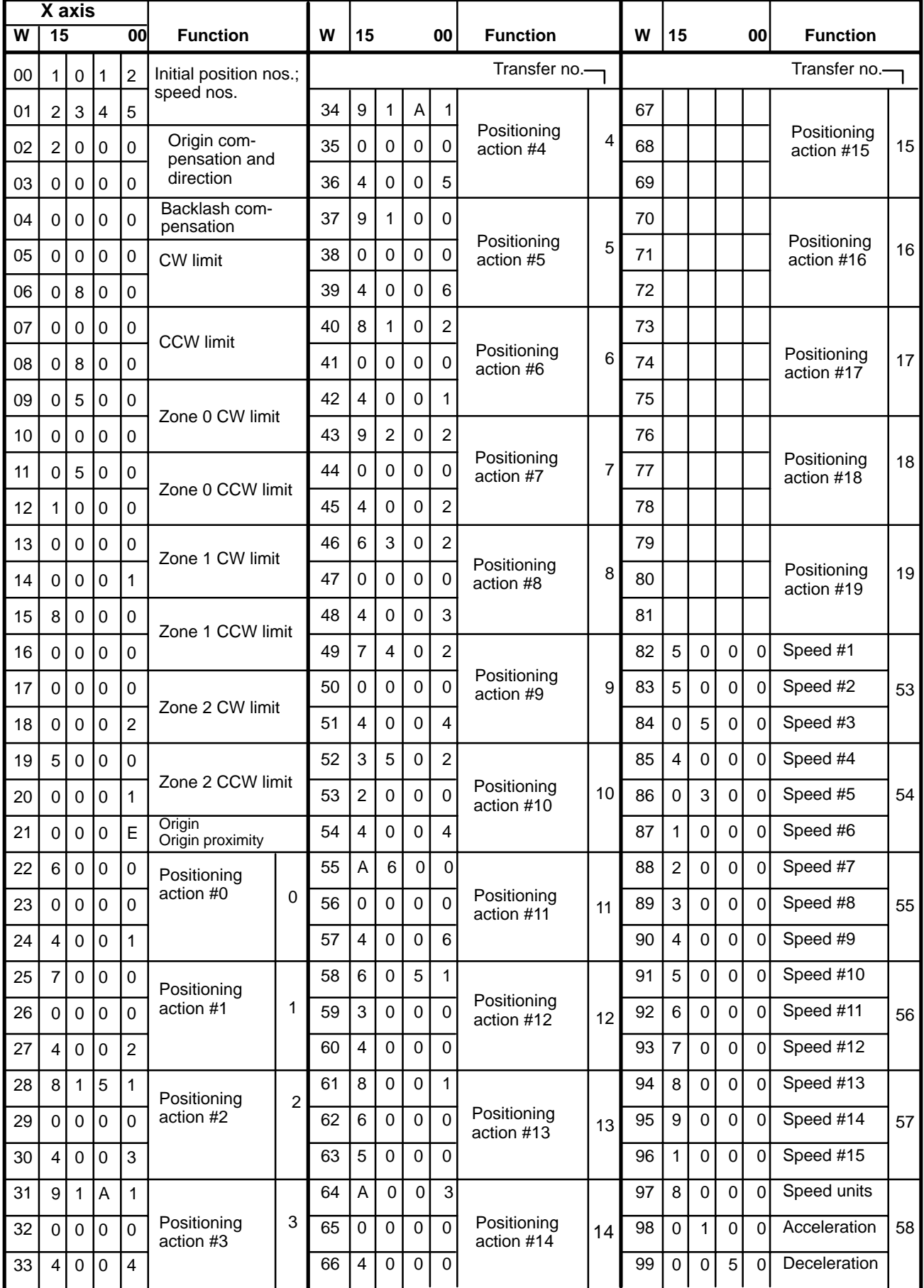
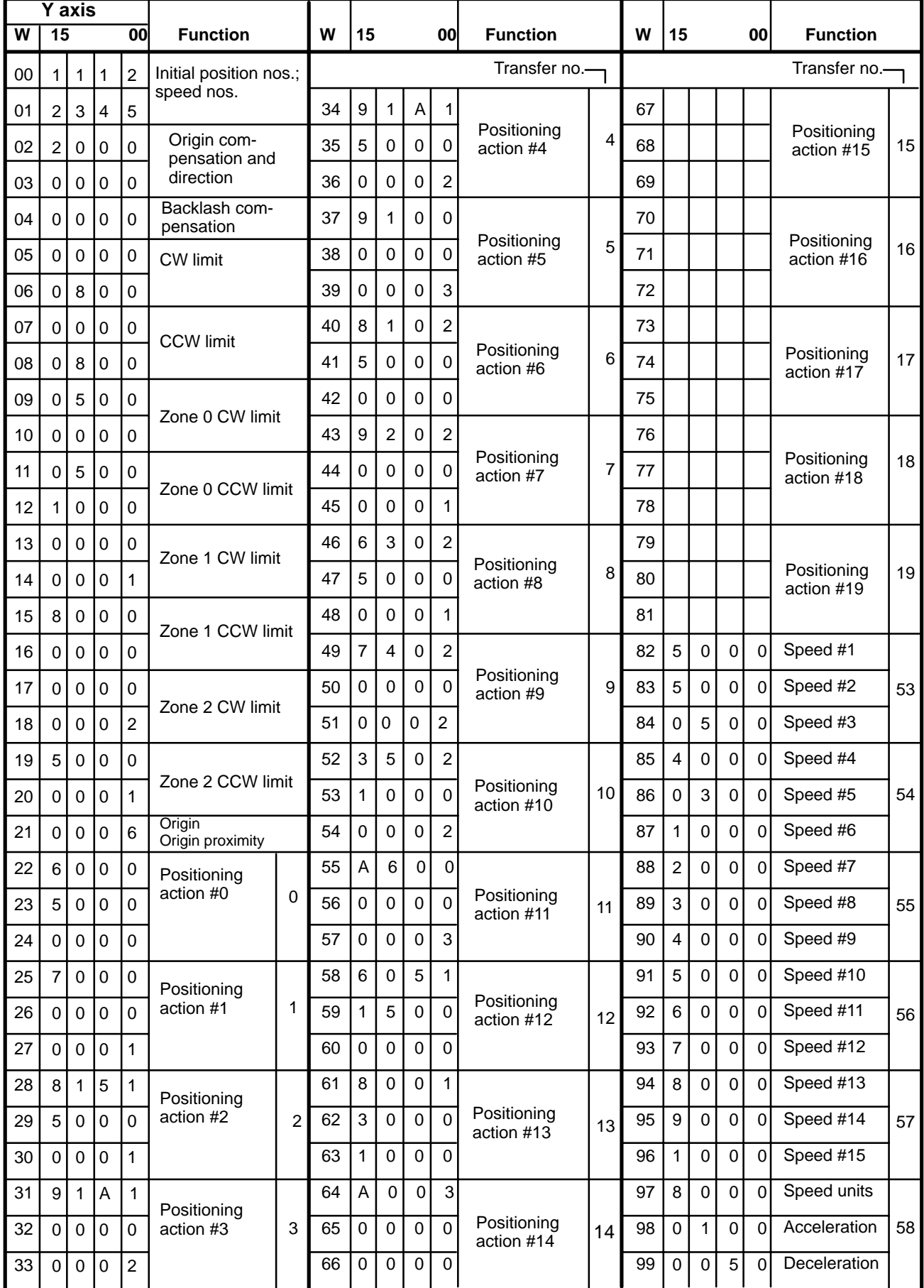

### **Feeding Pattern**

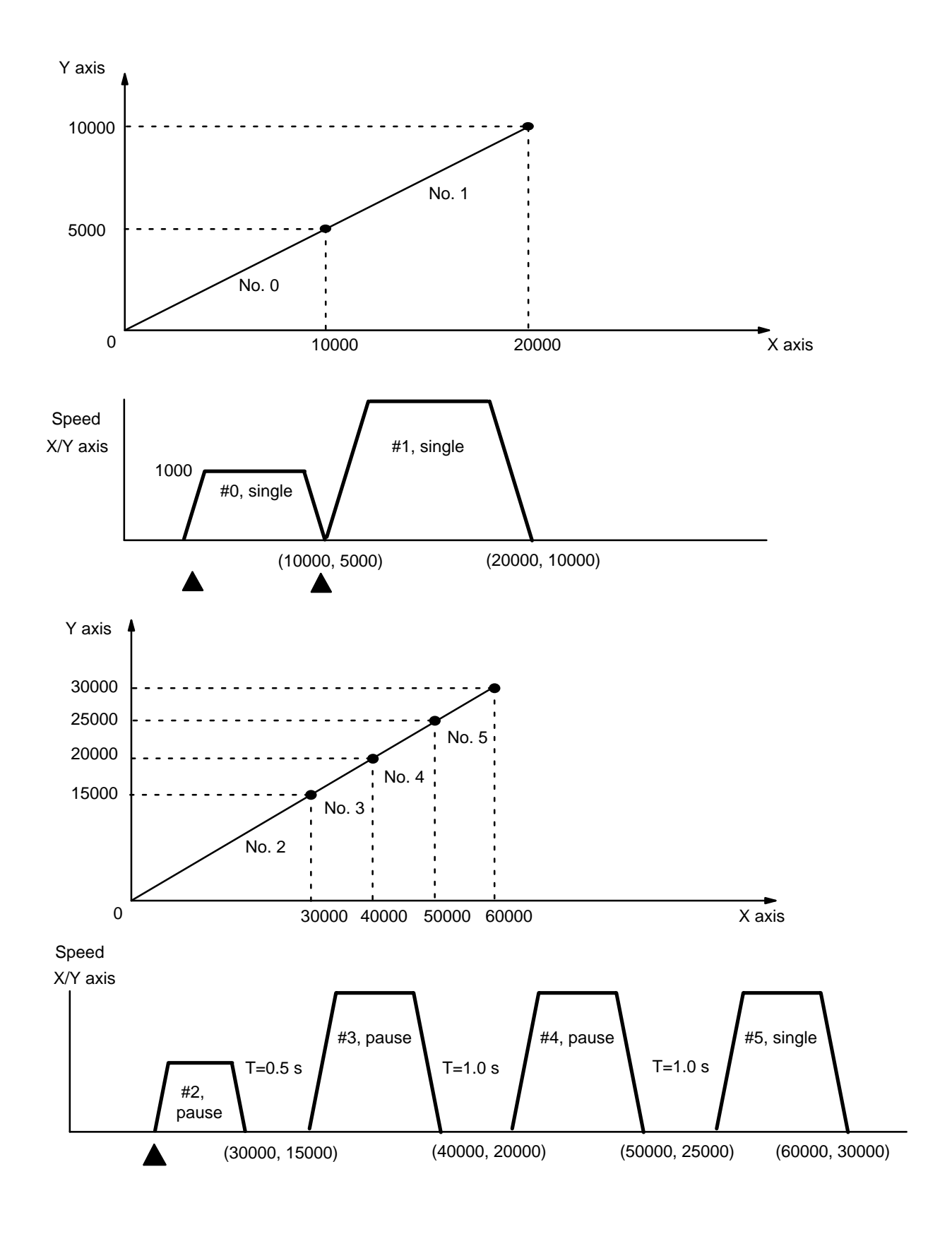

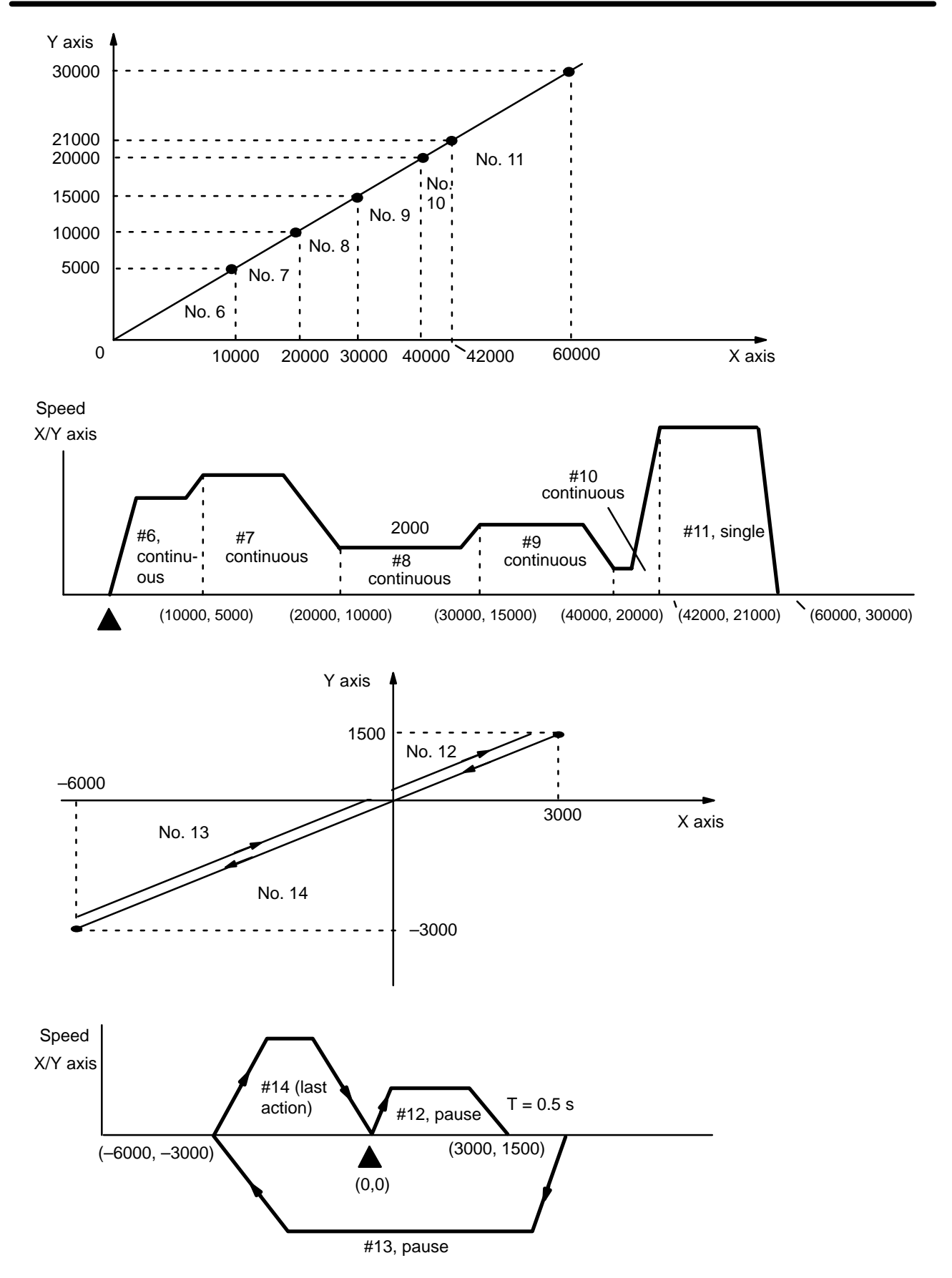

## **9-8 Example 8**

### **Setting Speed**

**Multiplying the Speed Unit By 10**

**Multiplying the Speed Unit By 100**

This example uses Unit no. 0 and the X axis.

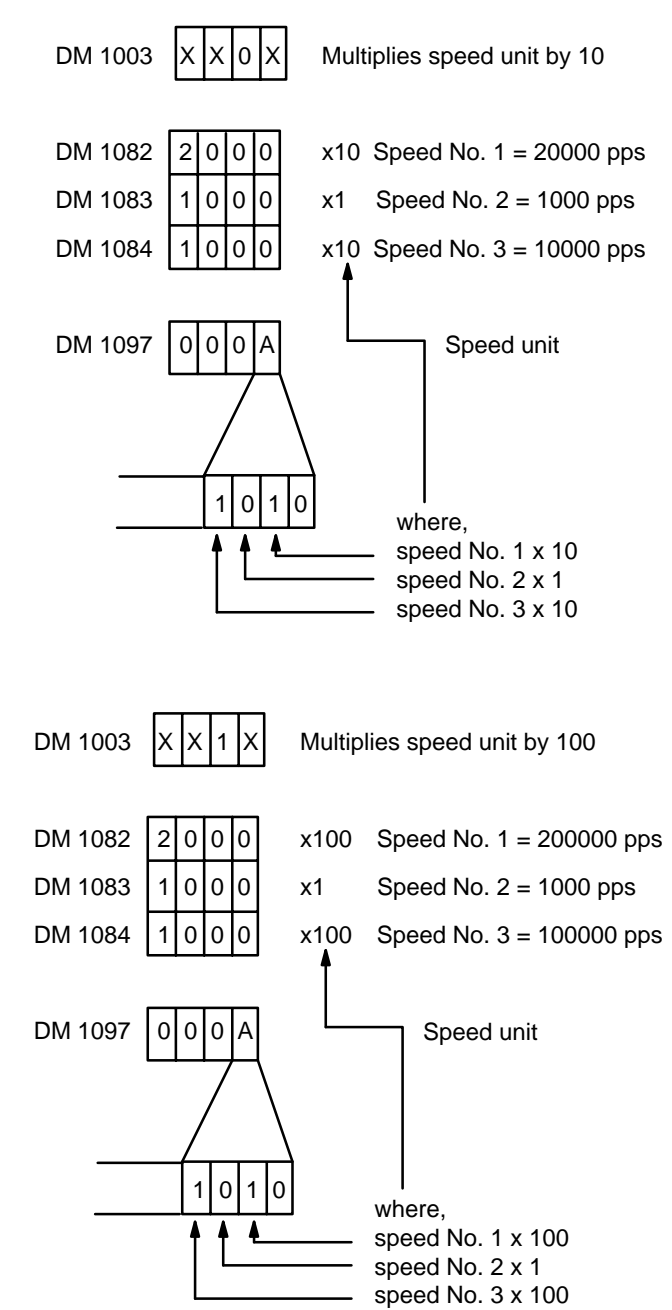

## **9-9 Example 9**

## **Changing the Target Speed Coefficient**

Turning ON switches 1 through 3 during operation before a positioning action is started changes the target speed coefficient, and thus the speed of operation. This example use Unit no. 0 and the X axis for the purpose of illustration.

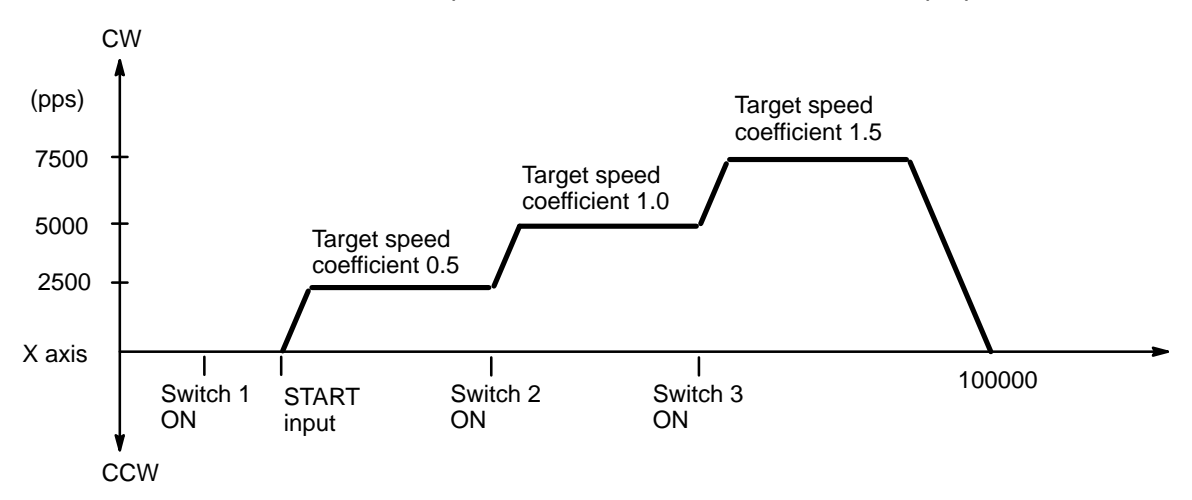

### **DM Area Settings**

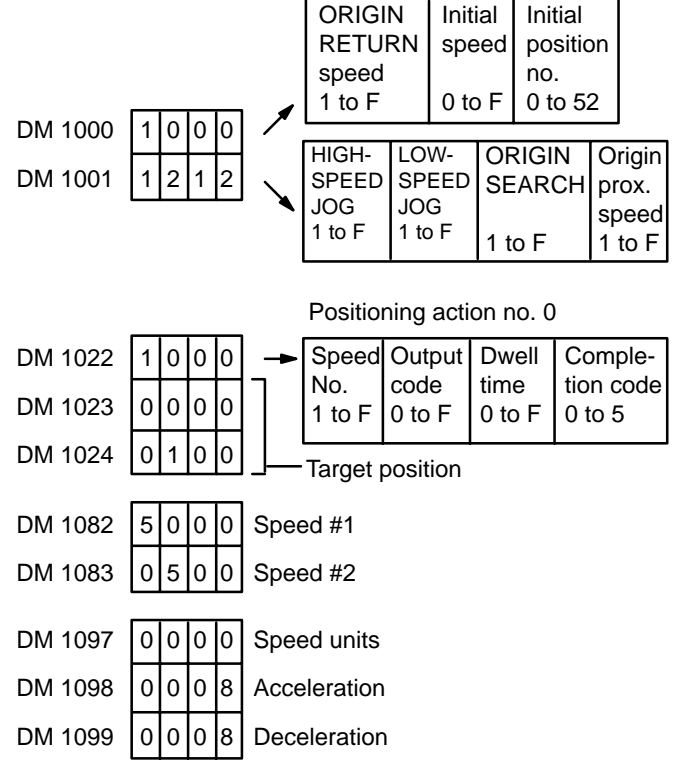

### **Program**

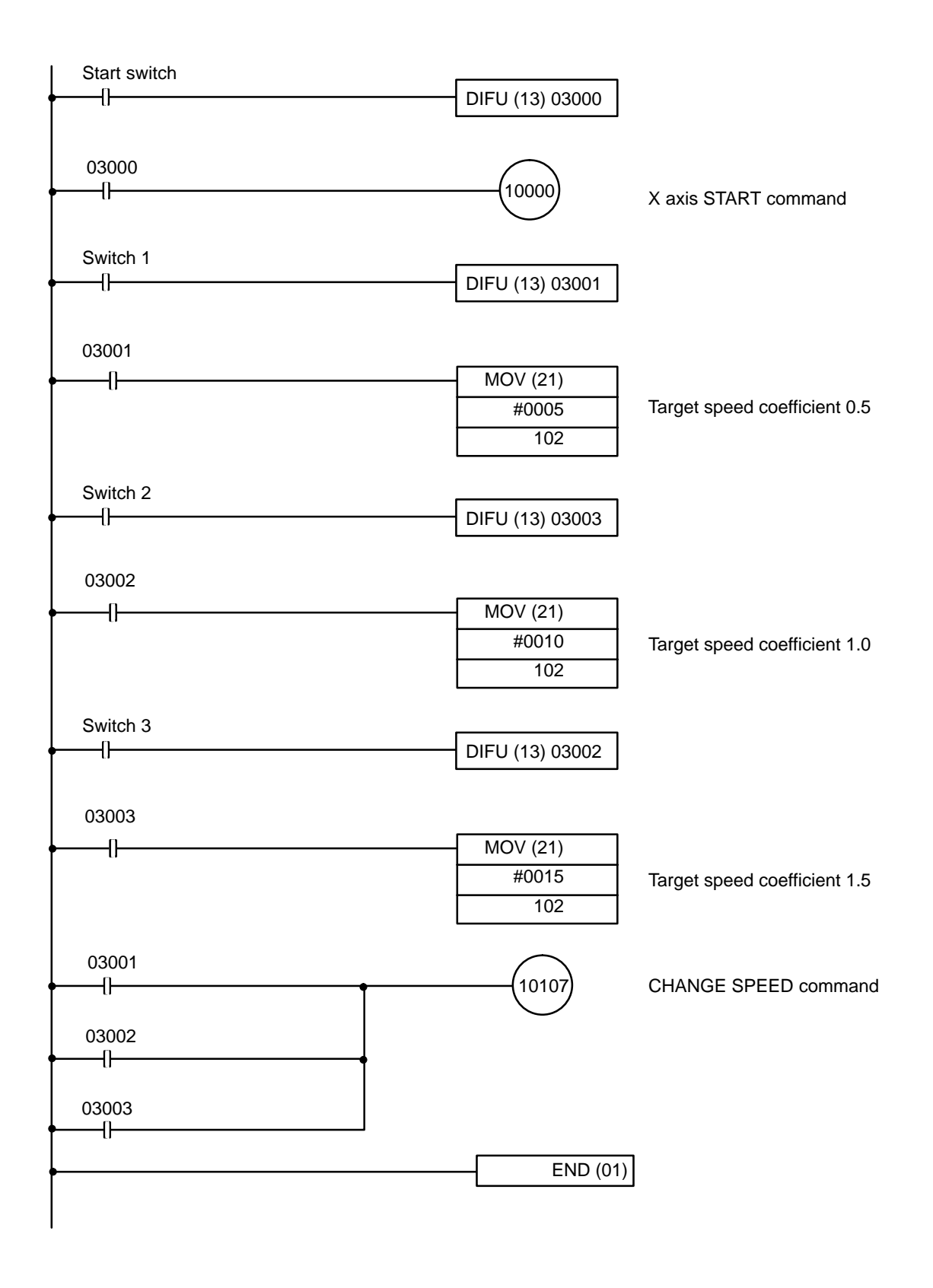

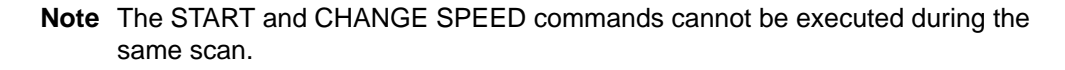

## **9-10 Example 10**

### **Changing Positioning Actions and Using TRANSFER DATA with START**

### **DM Area Settings for the X Axis**

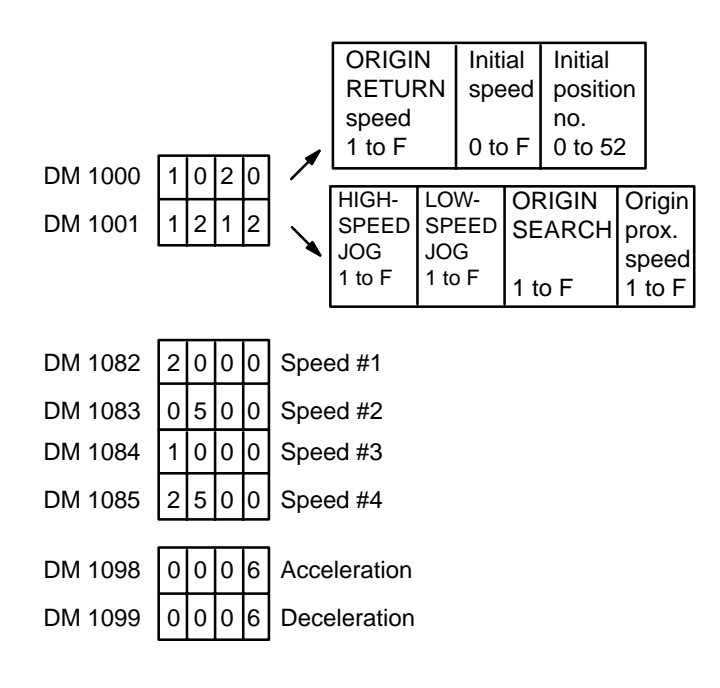

### **DM Area Settings for the Y Axis**

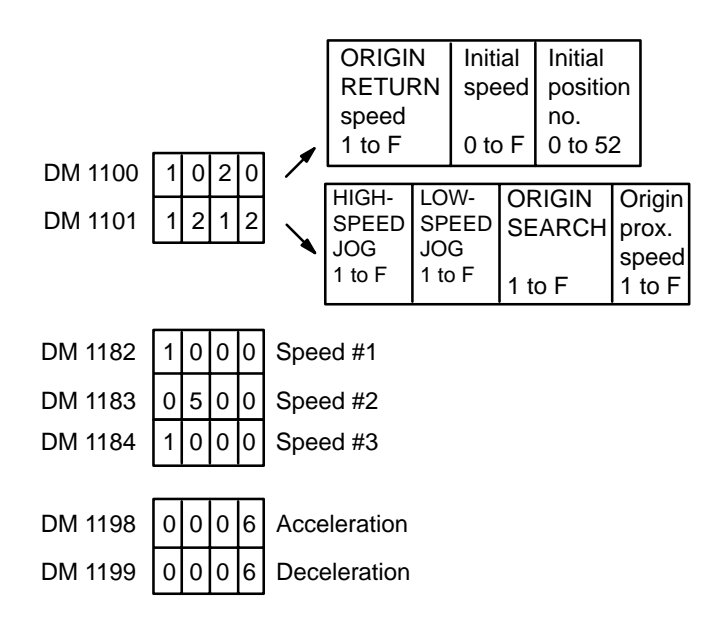

**Note** Although the speeds, acceleration, and deceleration for the Y axis are ignored during interpolation, this data must be input to prevent generation of an alarm.

### **X Axis Positioning Data**

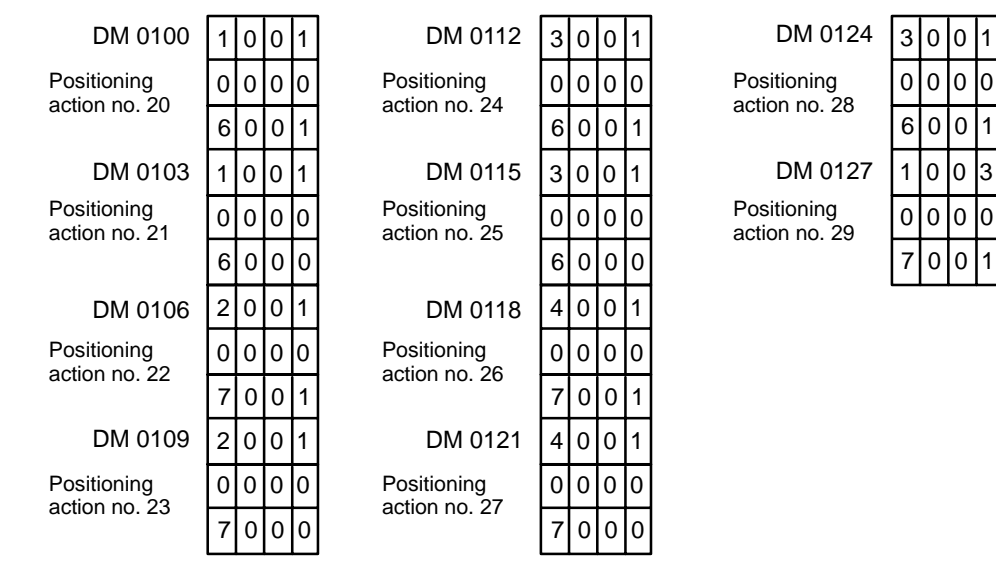

**Back Panel Switch Settings**

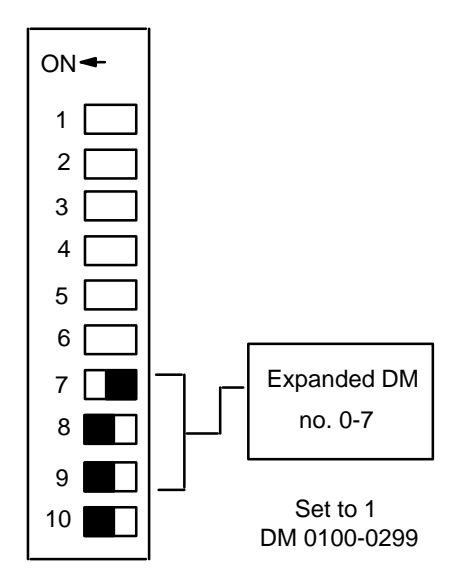

**Note** Within the C200H DM area (DM 0000-1999), DM 0000 to DM 0999 are read/ write addresses. DM 1000-1999 is read-only memory. The MOV command can rewrite the contents of DM 0000-0999, but not contents of DM 1000-1999.

### **Y Axis Positioning Data**

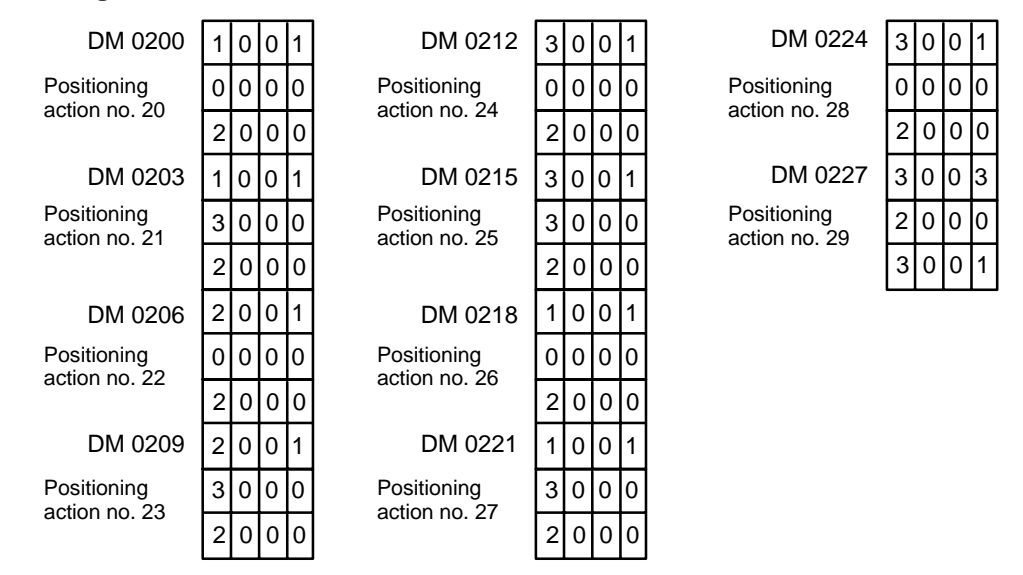

**Operation** During XY interpolation, the user program changes the X axis data, which is then sent to the NC buffer. After START is executed the data transferred to the buffer is reinitialized.

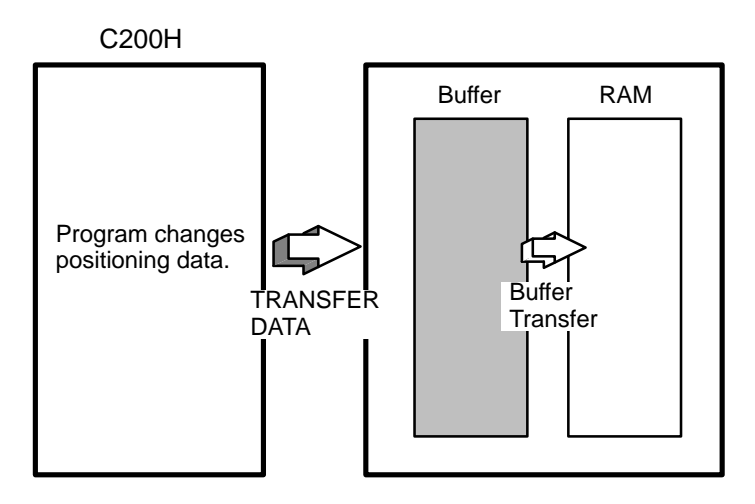

TRANSFER DATA can be executed whether the data flag is ON or OFF. Buffer transfer can be done only when the busy flag is OFF.

### **Program**

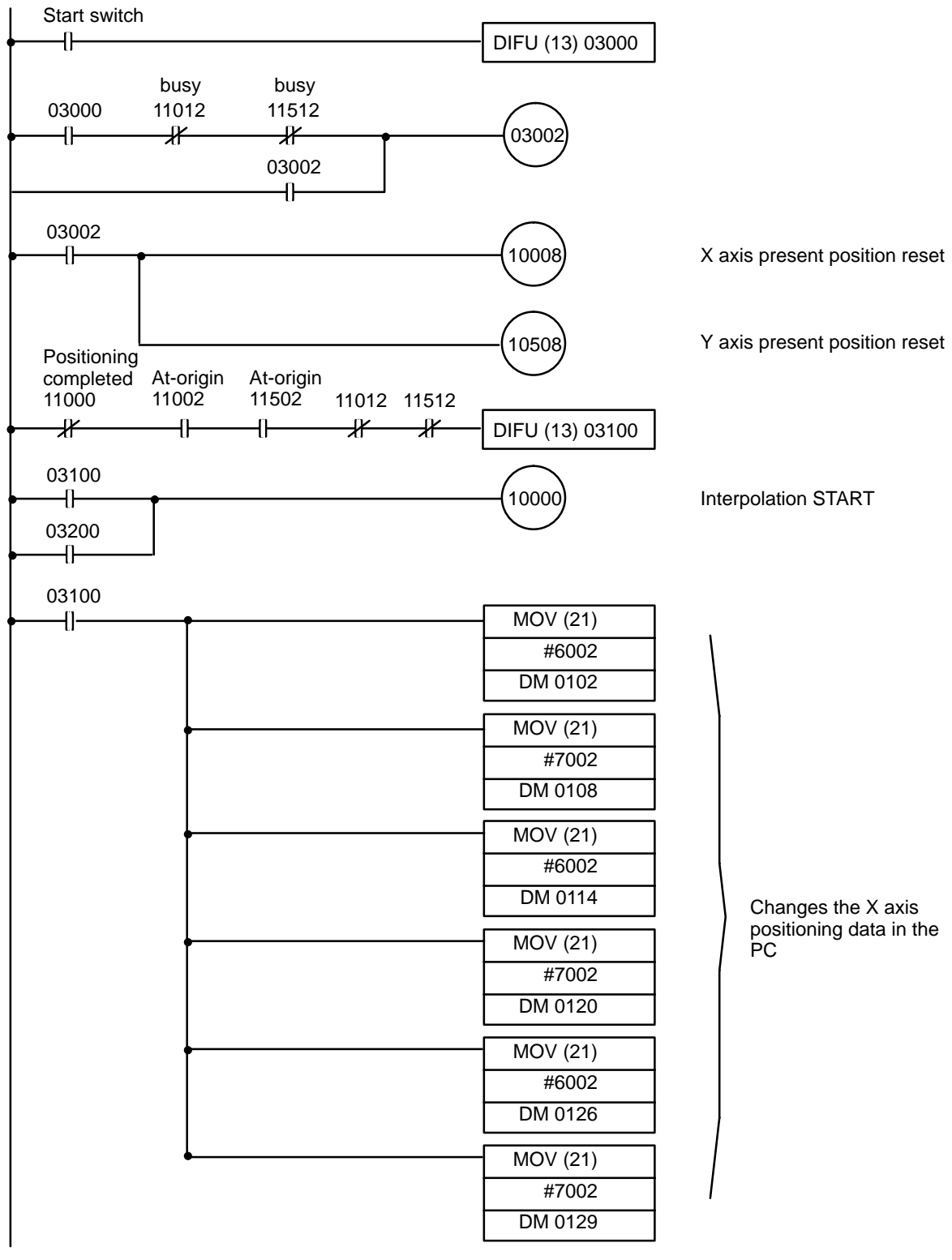

(continues on next page)

## *Example 10* **Section 9-10**

(continued from previous page)

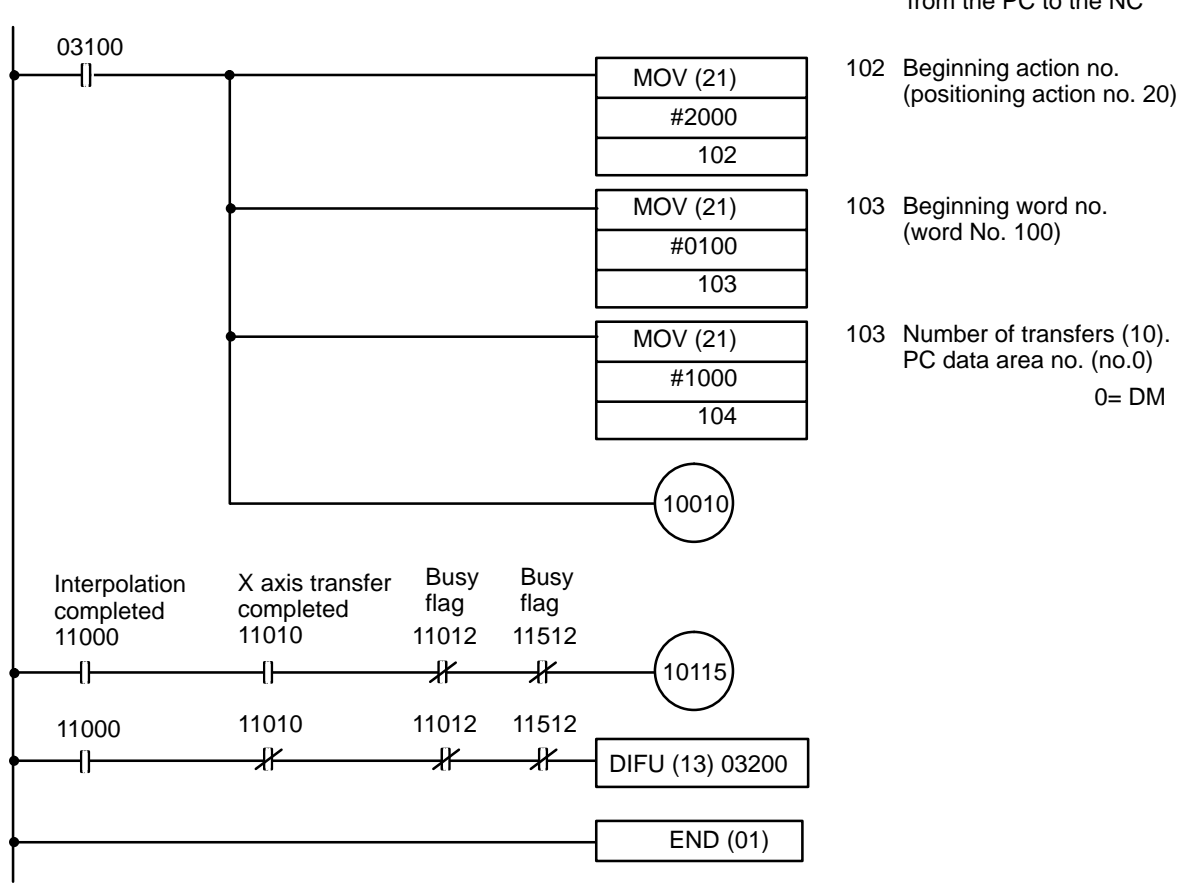

### **Flag Status**

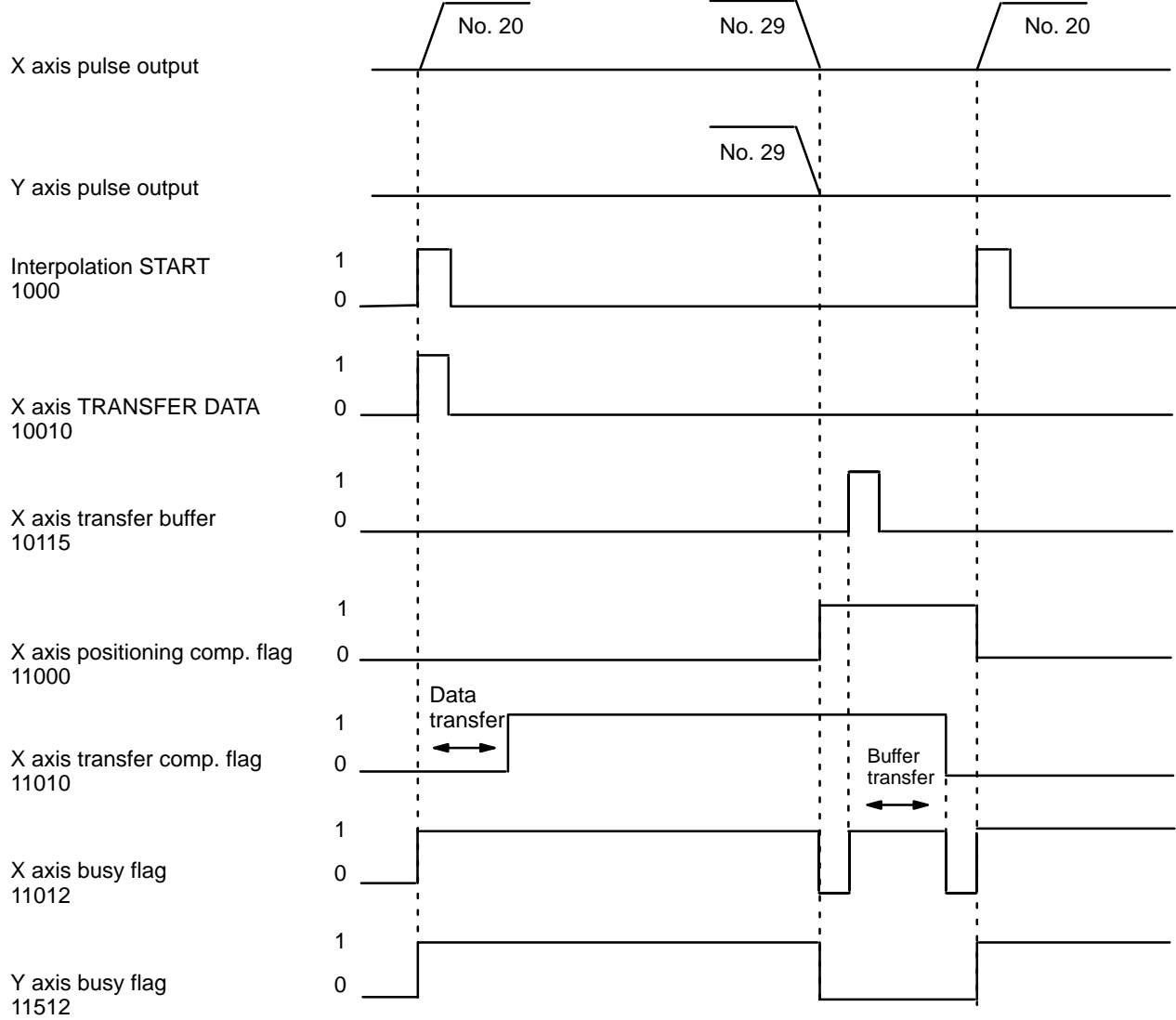

### **Operating Patterns**

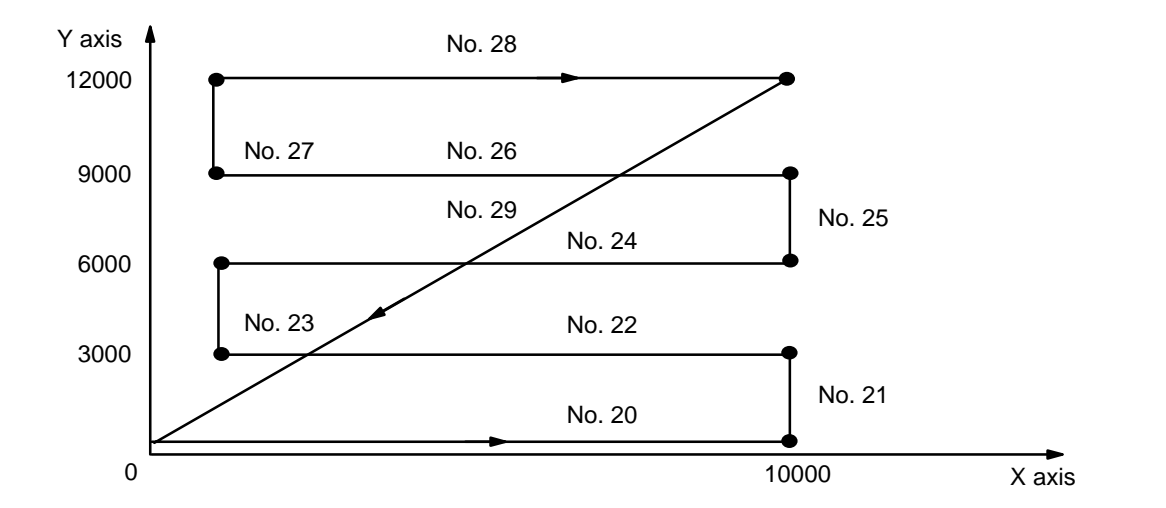

No. 20 Speed X axis 1280 1000 2500 1000 500 2000 No. 22 No. 24 No. 26 No. 26 No. 28 No. 29 0 10000 0 10000 0 10000 0

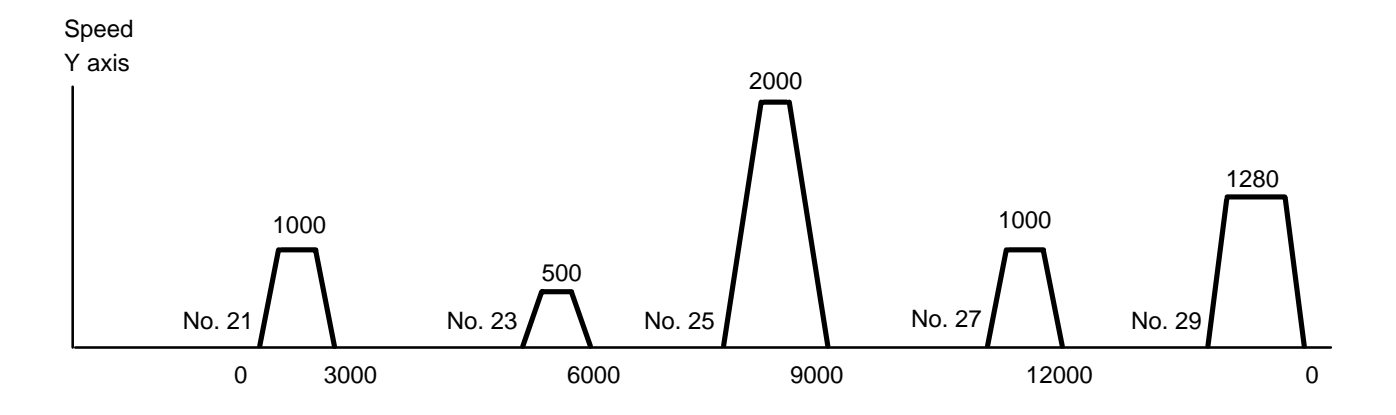

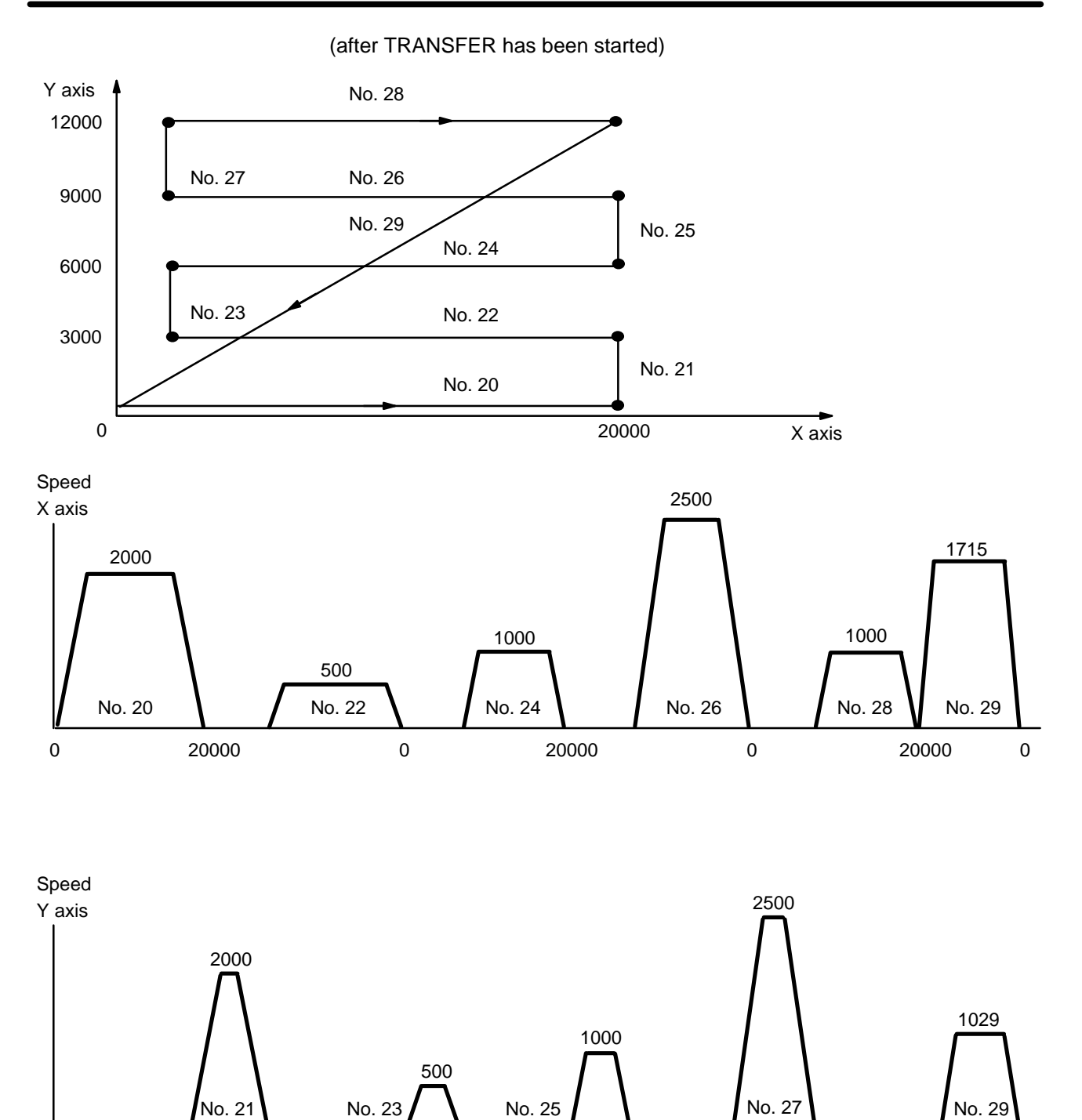

0 3000 6000 0 9000 12000

## **9-11 Example 11**

### **Using a Multiple Bank Program**

In this example, it is assumed that the data from Example 4 has already been input to Unit #0.

The data for first bank is entered into positioning action numbers 0, 1, and 2.

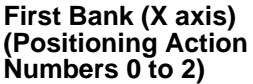

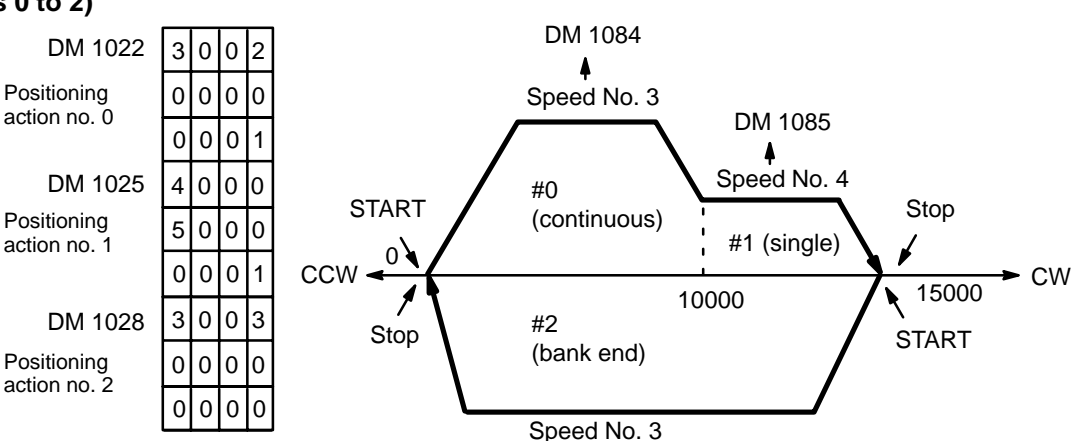

**First Bank (X axis) (Positioning Action Numbers 5 to 7)**

The data for the second bank is entered into positioning action numbers 5, 6, and 7.

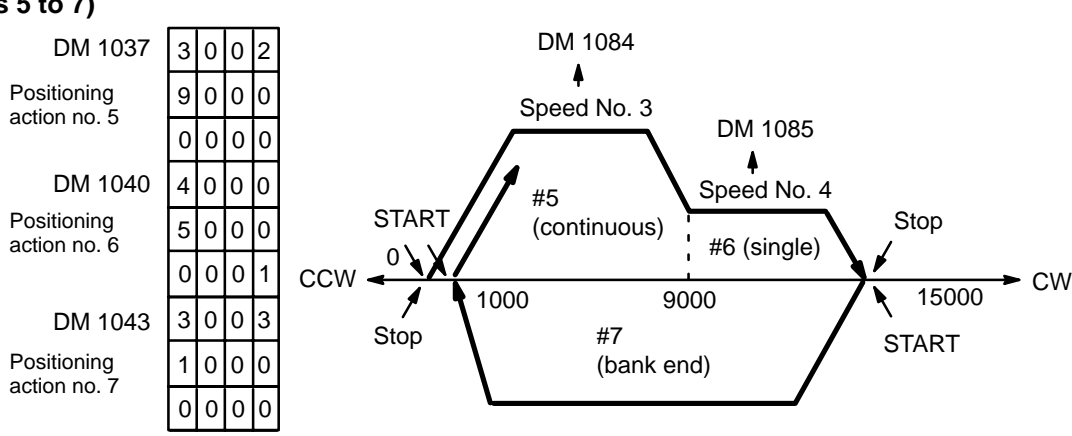

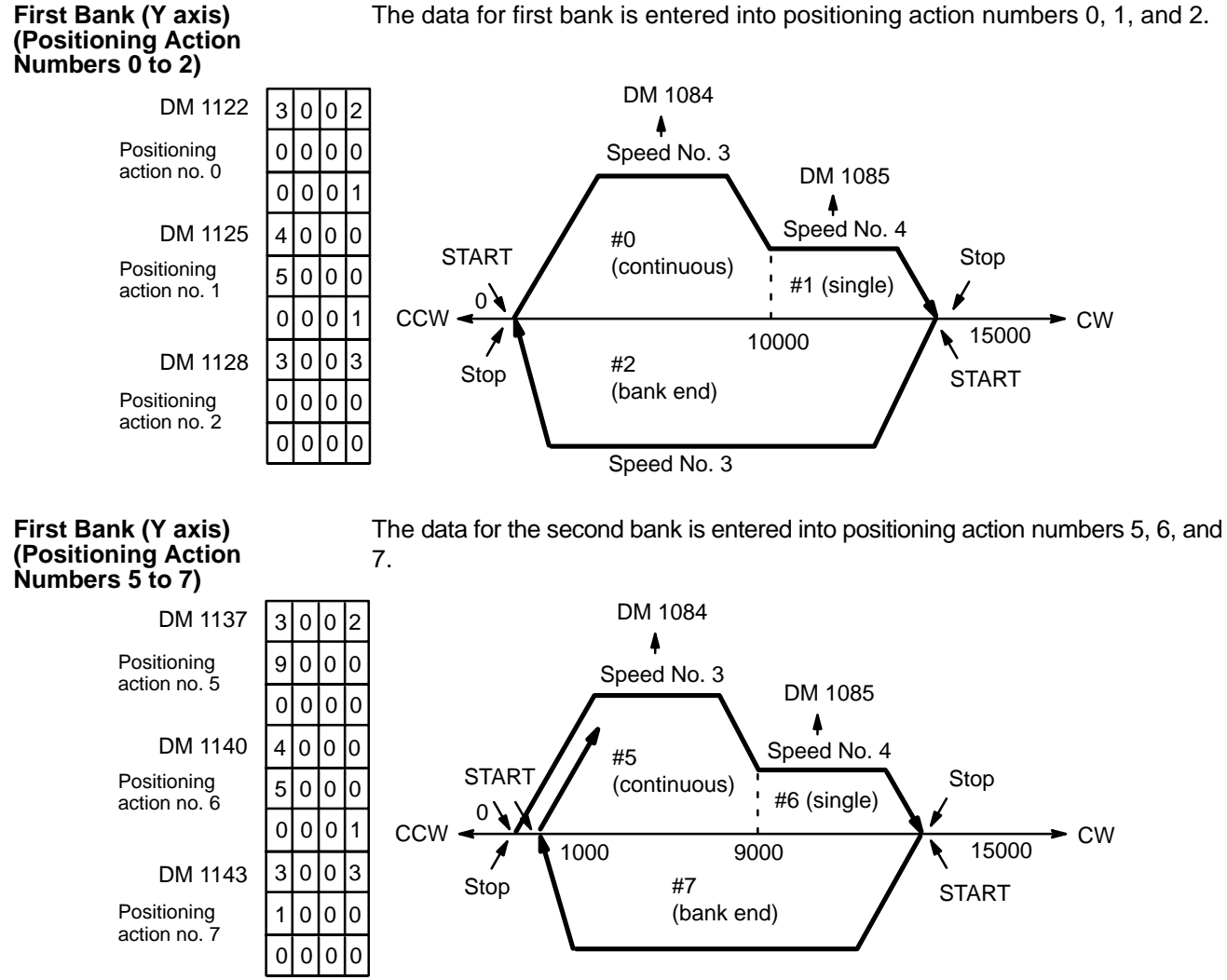

**Program (Unit #0)** This program distinguishes between the two banks shown on the previous two pages (for either the X or Y axis). The program selects and execute either positioning action #0 or #5, it turns the valid bit of the initial positioning number ON, then immediately OFF. To force execution, leave the initial positioning action valid bit ON.

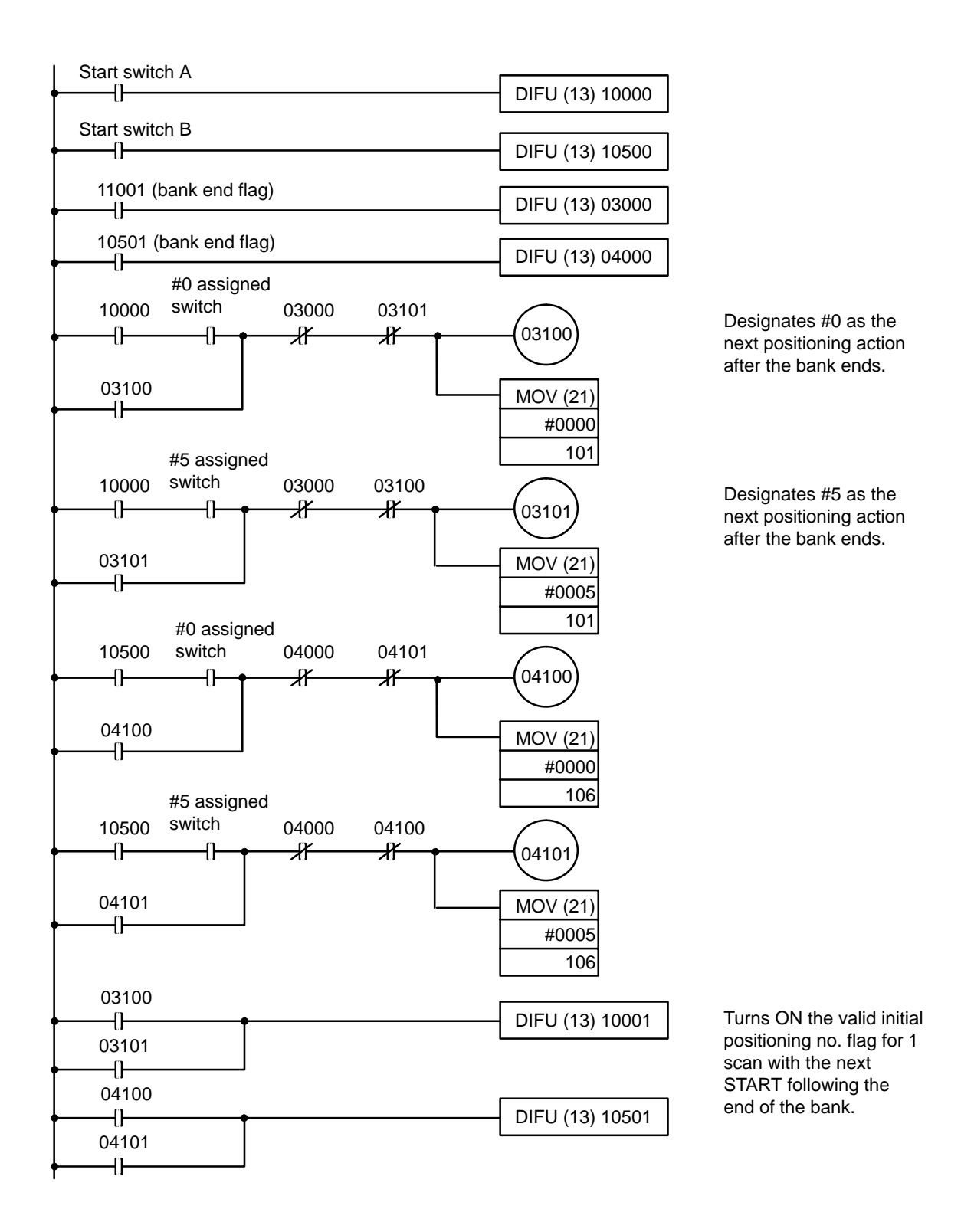

# **Appendix A Application in CS1-series PCs**

## **Precautions for Application in CS1-series PCs**

Observe the following precautions when using the C200H-NC211 in a CS1-series PC.

### **Changes in IR/CIO Area and DM Area Allocation**

- In C200H-series PCs, the allocated IR Area begins with word  $n = 100 + 10 \times$  unit number. In CS1-series PCs, the allocated CIO Area begins with word  $n = 2000 + 10 \times$  unit number.
- In C200H-series PCs, the allocated DM Area begins with word  $m = DM 1000 + 100 \times$  unit number. In CS1-series PCs, the allocated CIO Area begins with word  $m = DM20000 + 100 \times$  unit number.

### **DATA TRANSFER through a Data Area**

The following table shows how to specify the data area region that will contain the position data and speed data. The leading address of this region is specified in words n+3 and n+4 (X axis) or n+8 and n+9 (Y axis).

## **Specifying the Data Area Words Containing Position and Speed Data**

 $n = 2000 + 10 \times$  unit number

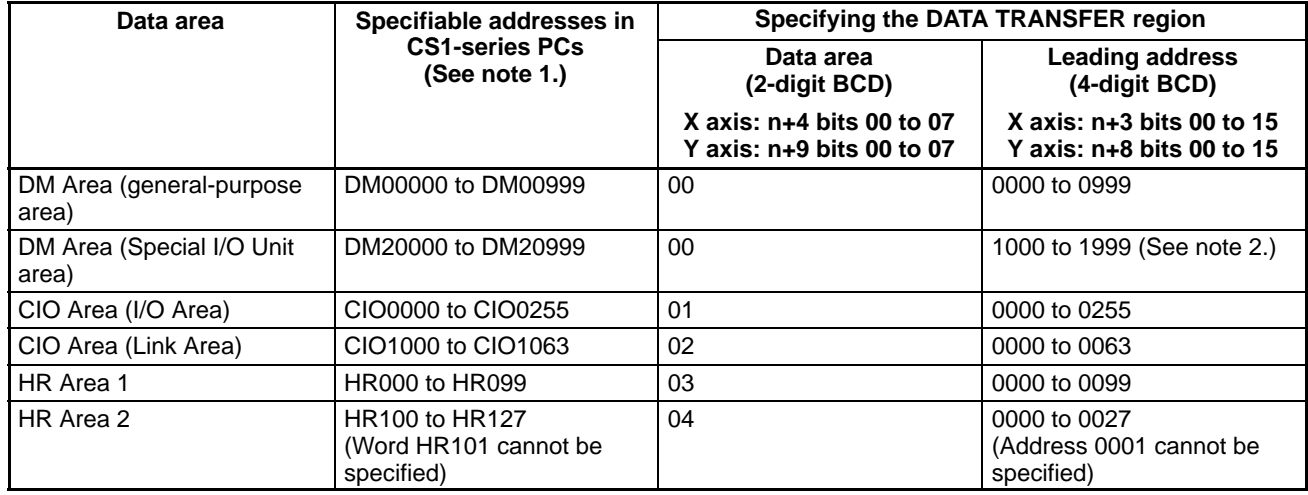

**Note** 1. CS1 data area addresses that are not listed in the table cannot be specified.

2. When specifying words in the DM area that are allocated to Special I/O Units (DM20000 to DM20999), you must specify word addresses used for the Special I/O Unit area in C200HX/HG/HE, C200HS, and C200H PCs (1000 to 1999) rather than the CS1-series word addresses (20000 to 20999).

## **Expanded DM Area (I to I+199) Settings**

Part of the DM Area can be allocated for expanded positioning data storage with DIP Switch pins 7 to 9. The following table shows the expanded DM area specified with the 7 possible settings (binary) of these three pins. (Pin 7 is 2<sup>0</sup>, pin 8 is  $2^1$ , and pin 9 is  $2^2$ .)

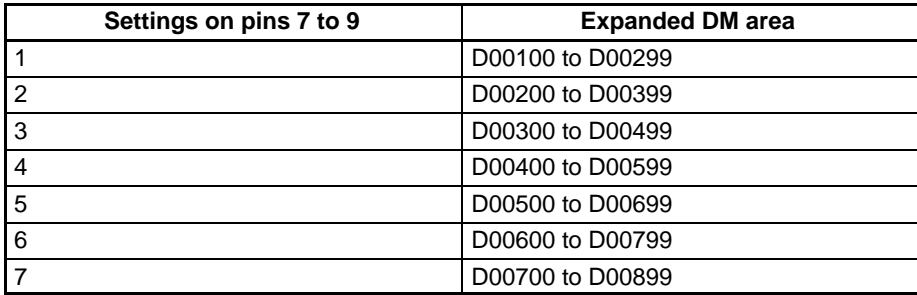

## **Data Configuration**

## **Allocated CIO Area**

 $n = 2000 + 10 \times$  unit number

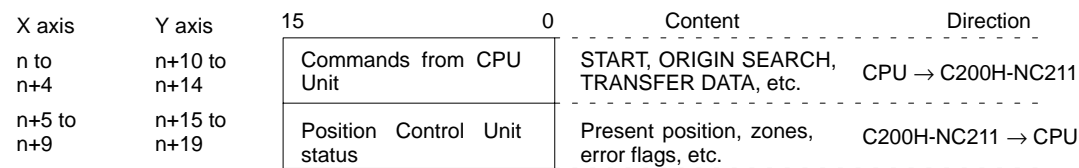

## **Allocated DM Area**

 $M = DM20000 + 100 \times$  unit number

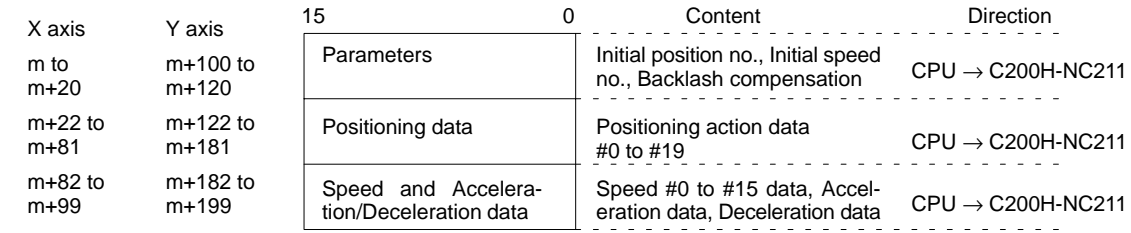

## **Expanded DM Area for Positioning Action Data**

 $I = DM00100 + 200 \times$  unit number

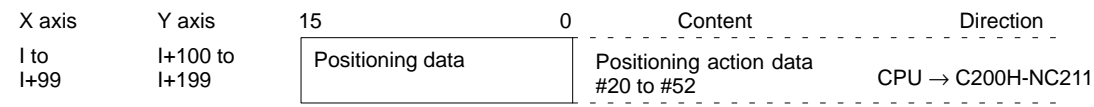

## **Operating Procedures**

## **Initial Settings (Hardware)**

- *1, 2, 3...* 1. Set the unit number (Machine no.) and operation mode with the rotary switches on the Position Control Unit's front panel. Refer to *2-2 Switch Settings* for details.
	- 2. Set the DIP switch on the Position Control Unit's back panel to select the output pulse format, external interrupt signal, external interrupt function, and Expanded DM Area settings. Refer to *2-2 Switch Settings* for details.
	- 3. Install the Position Control Unit in a CS1 CPU Rack, C200H Expansion I/O Rack, CS1 Expansion Rack, or SYSMAC Bus Remote Slave I/O Rack. Up to 5 Units can be mounted in a basic system. (The mounting location is not restricted.)
	- 4. Connect the I/O connector.
	- 5. Connect a Programming Device to the PC.
	- 6. Turn ON the PC's power supply.
	- 7. Create the I/O table.

## **Initial Settings (Software)**

- *1, 2, 3...* 1. Set the parameters, position, speed, and acceleration/deceleration data in the allocated DM area (m to m+99.)
	- 2. If the allocated DM area (m to m+99) isn't large enough to contain all of the position, speed, and acceleration/deceleration data, set the extra position data in the Expansion DM Area. (The first ad-

dress of the Expansion DM Area is set with pins 7, 8, and 9 of the DIP switch on the back of the Position Control Unit.)

3. Turn the power supply OFF and ON again or turn the Unit's Restart Bit OFF and ON again.

## **TRANSFER DATA Command**

This command can be used during operation if it is necessary to change the position, speed, and acceleration/deceleration data that was set in the initial settings.

- *1, 2, 3...* 1. Turn the TRANSFER DATA Bit (bit 10 of n or n+5) from OFF to ON to transfer the data in the specified words (specified in words n+3 and n+4 or n+8 and n+9) beginning with the specified beginning transfer number (00 to 58, specified in bits 08 to 14 of n+2 or n+7.)
	- 2. When the data transfer operation is completed, turn the BUFFER TRANSFER Bit (bit 15 of n+1 or n+6) from OFF to ON to execute the buffer transfer operation.
- **Note** If the buffer transfer is not executed after the data transfer, the data cannot be used as positioning data. The buffer transfer operation is an internal process that transfers the data from the CPU Unit's data exchange buffer to the RAM area used for operation.

## **START Command**

- *1, 2, 3...* 1. Use an instruction such as MOV(021) to set the initial positioning action number in bits 00 to 06 of n+1 or n+6.
	- 2. Use an instruction such as OUT to turn the START Bit (bit 00 of n or n+5) from OFF to ON.

## **Programming Considerations**

### **Transferring Data to the Expanded DM Area**

- *1, 2, 3...* 1. Program the Busy Flag (bit 12 of n+10 or n+15) as a normally closed input condition and use an instruction such as MOV(021) to set the data transfer area information (parameters defining the data transfer area) in n+3 and n+4 or n+8 and n+9.
	- 2. Use the same input condition from step 1 and use an instruction such as OUT to turn the TRANS-FER DATA Bit (bit 10 of n or n+5) from OFF to ON.
	- 3. Program the Transfer Completed Flag (bit 10 of n+10 or n+15) as a normally open input condition and the Busy Flag (bit 12 of n+10 or n+15) as a normally closed input condition and use an instruction such as OUT to turn the BUFFER TRANSFER Bit (bit 15 of n+1 or n+6) from OFF to ON.

## **Setting Data in the Allocated DM Area and Starting Operation**

Program the Busy Flag (bit 12 of n+10 or n+15) as an input condition and use an instruction such as MOV(021) to set the initial positioning action number in bits 00 to 06 of n+1 or n+6. At the same time, turn the START Bit (bit 00 of n or n+5) and Enable Initial Positioning Action Number Bit (bit 01 of n or n+5) from OFF to ON.

## **Programming Examples**

## **Two-axis Operation (Point-to-Point Operation)**

Start operation after performing an ORIGIN SEARCH, Present Position Reset, or Present Position Preset operation on both axes.

### **Example 1: Independent Two-axis Operation**

### **Operation**

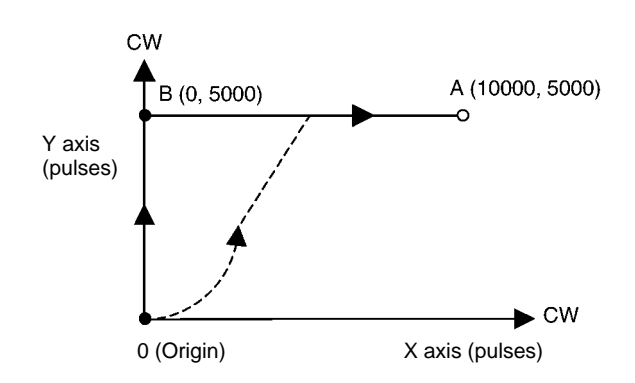

This example program performs positioning from the origin (0, 0) to point B (0, 5,000) with independent Y-axis operation and performs positioning from point B (0, 5,000) to point A (10,000, 5,000) with independent X-axis operation.

The Y-axis' Positioning Completed Flag (bit 00 of n+15) is used to start the X-axis operation.

If both axes are started simultaneously with the same DM Area settings, the X axis starts first and the Y-axis startup will be delayed by 10 to 50 ms while internal startup processing is being performed. (The dashed line shows simultaneous operation of both axes.)

### **DM Area Settings**

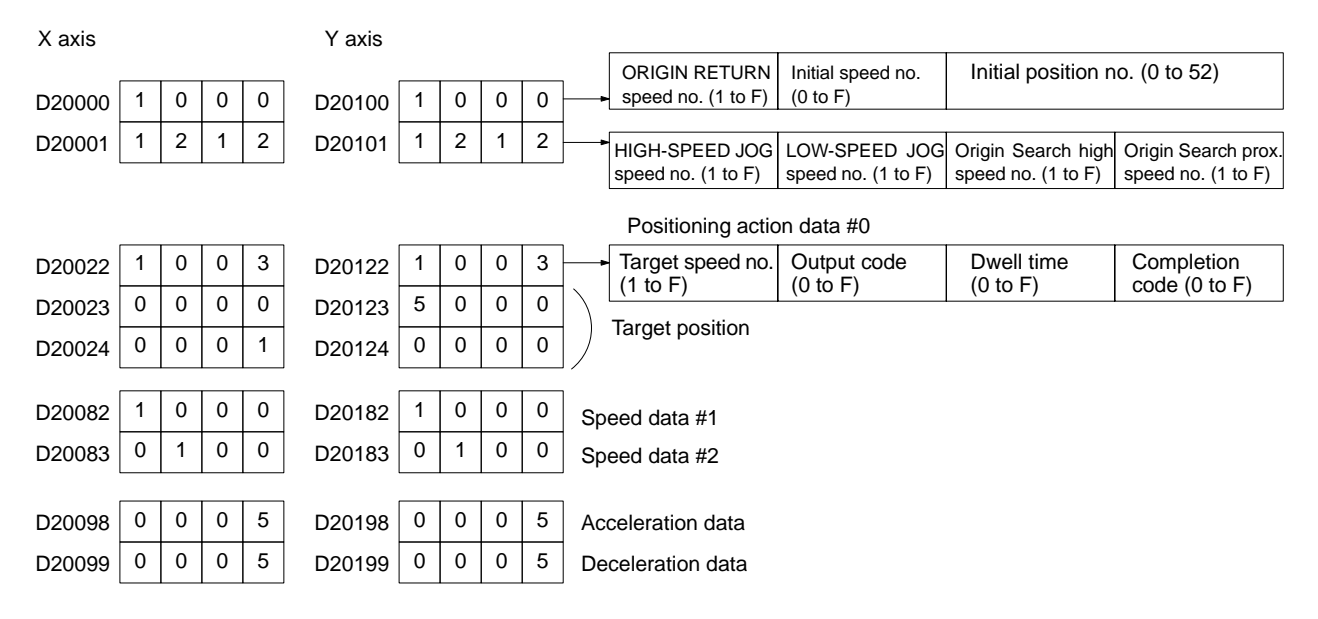

### **Ladder Program Examples**

• Operating One Axis at a Time

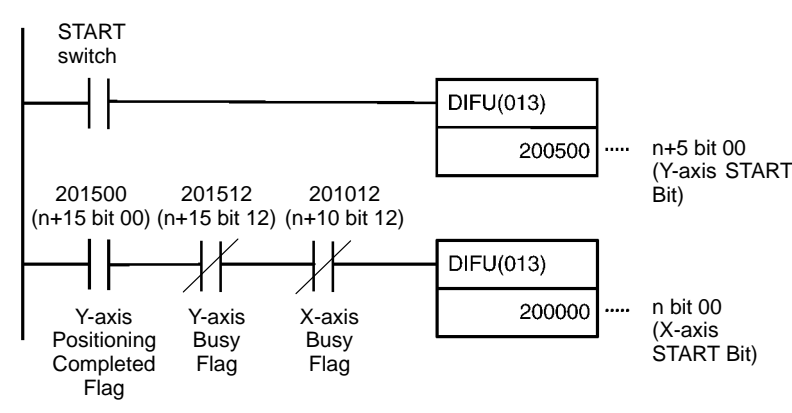

### • Operating Both Axes Simultaneously

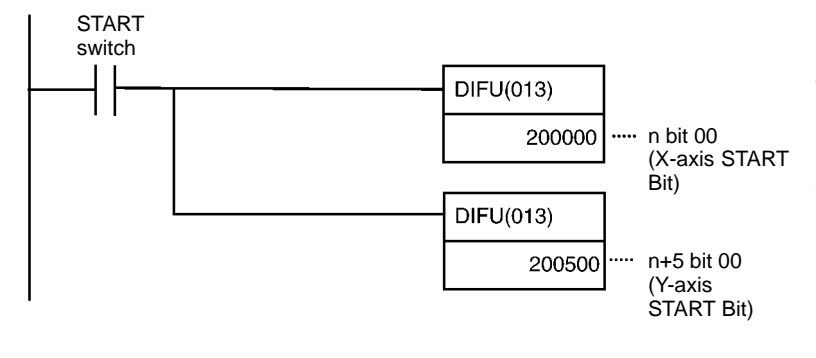

When the START switch goes ON, the Yaxis START Bit (bit 00 of n+5) is turned ON for one cycle.

When the Y-axis Positioning Completed Flag (bit 00 of n+15) goes ON, the X-axis START Bit (bit 00 of n) is turned ON for one cycle as long as the X-axis and Y-axis Busy Flags are both OFF.

When the START switch goes ON, the Xaxis START Bit (bit 00 of n) and Y-axis START Bit (bit 00 of n+5) are turned ON for one cycle.

**Note** When both axes are started at the same time, the X axis starts first and the Y-axis startup will be delayed by 10 to 50 ms while internal startup processing is being performed.

### **Example 2: Interpolation (Operating One Axis at a Time)**

### **Operation**

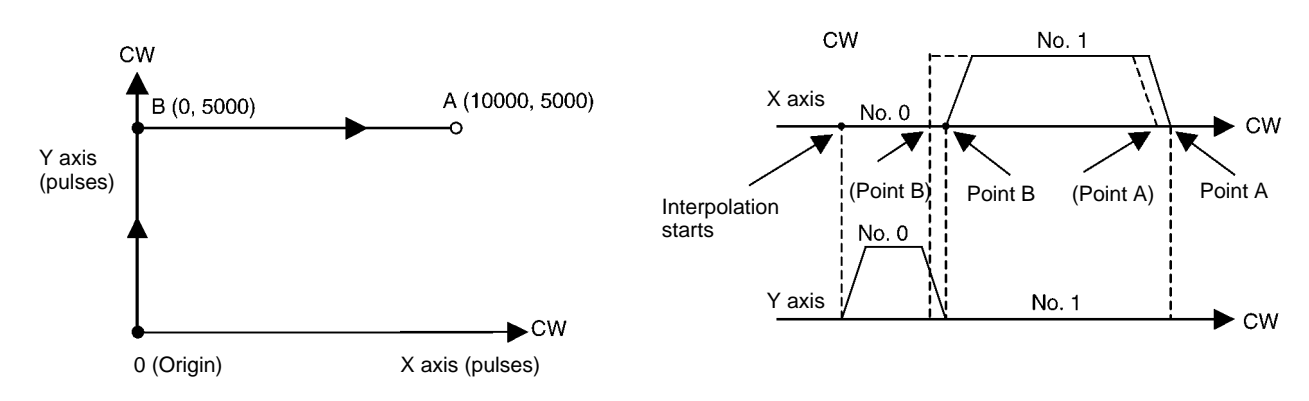

Interpolation can be used to perform the same operation as example 1. There are more DM Area settings with interpolation operation, but there is less ladder programming.

The completion code in DM01022 changes from 1 (Single) to 2 (Continuous), allowing continuous operation (indicated by the dashed lines in the diagram). For interpolation START, use X axis START.

### *Application in CS1-series PCs* **Appendix A**

### **DM Area Settings**

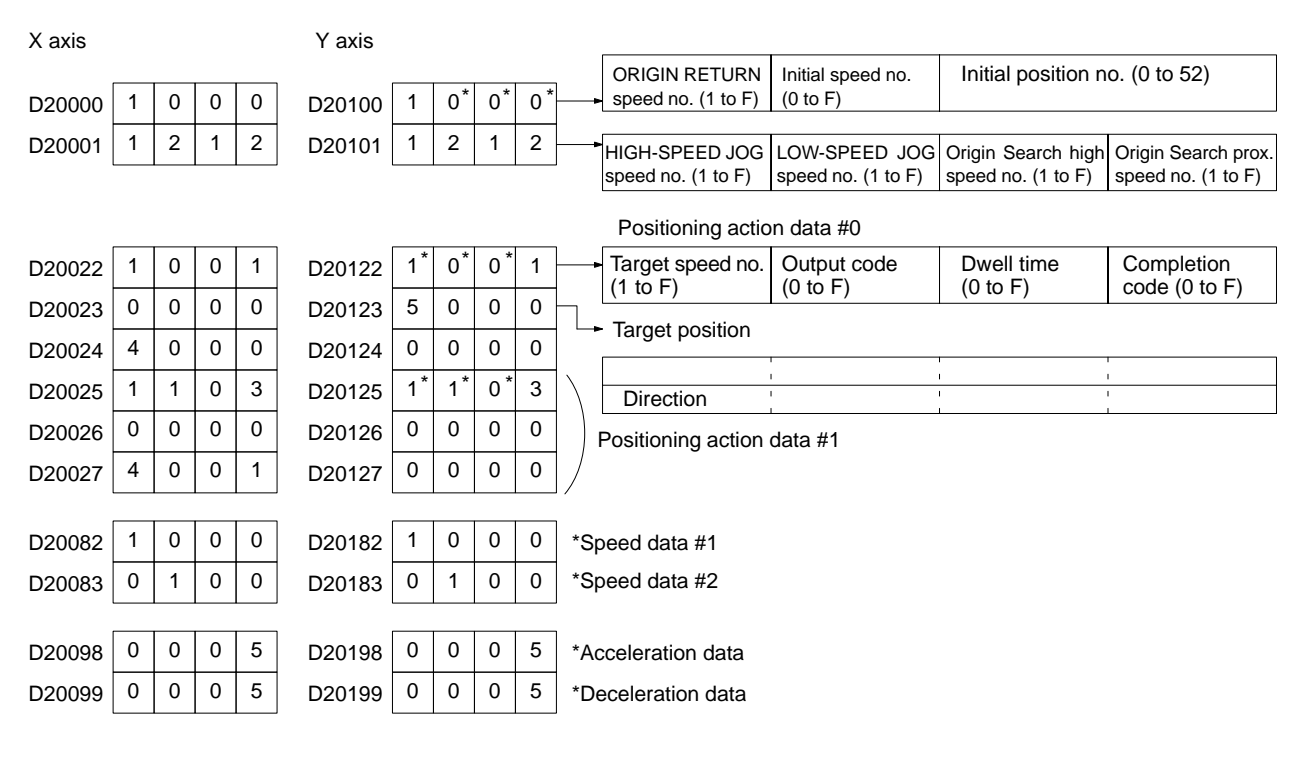

### **Ladder Program Example**

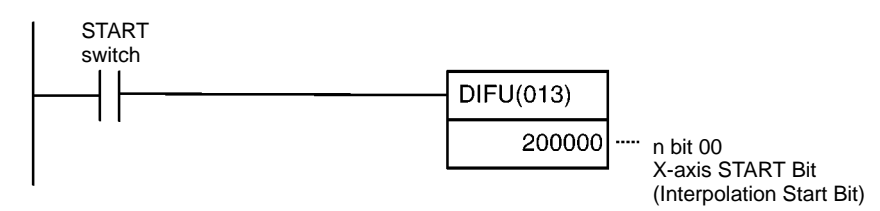

### Interpolation Settings

When the direction of the X axis positioning action is set to a value between 4 and 7, the settings are interpreted as interpolation data. The speed, acceleration, deceleration, output code, and dwell time settings for interpolation are determined by the X axis values only. Y axis settings (marked with an asterisk \*) are ignored, but data must be input to prevent an alarm from being generated.

### **Example 3: Linear Interpolation**

This example program performs positioning from the origin (0, 0) to point A (10000, 5000) using linear interpolation. The speed of interpolation is determined by the speed set for the X axis.

### **Operation**

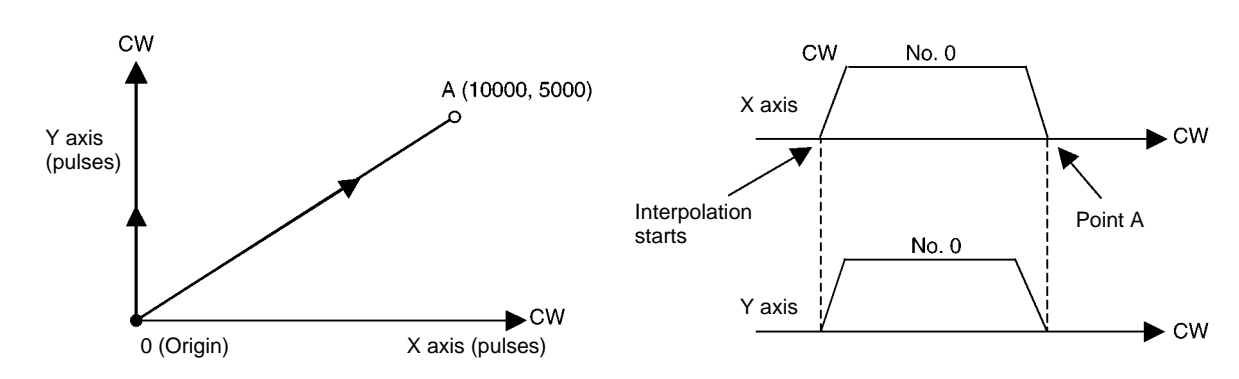

### *Application in CS1-series PCs* **Application** *Appendix A*

### **DM Area Settings**

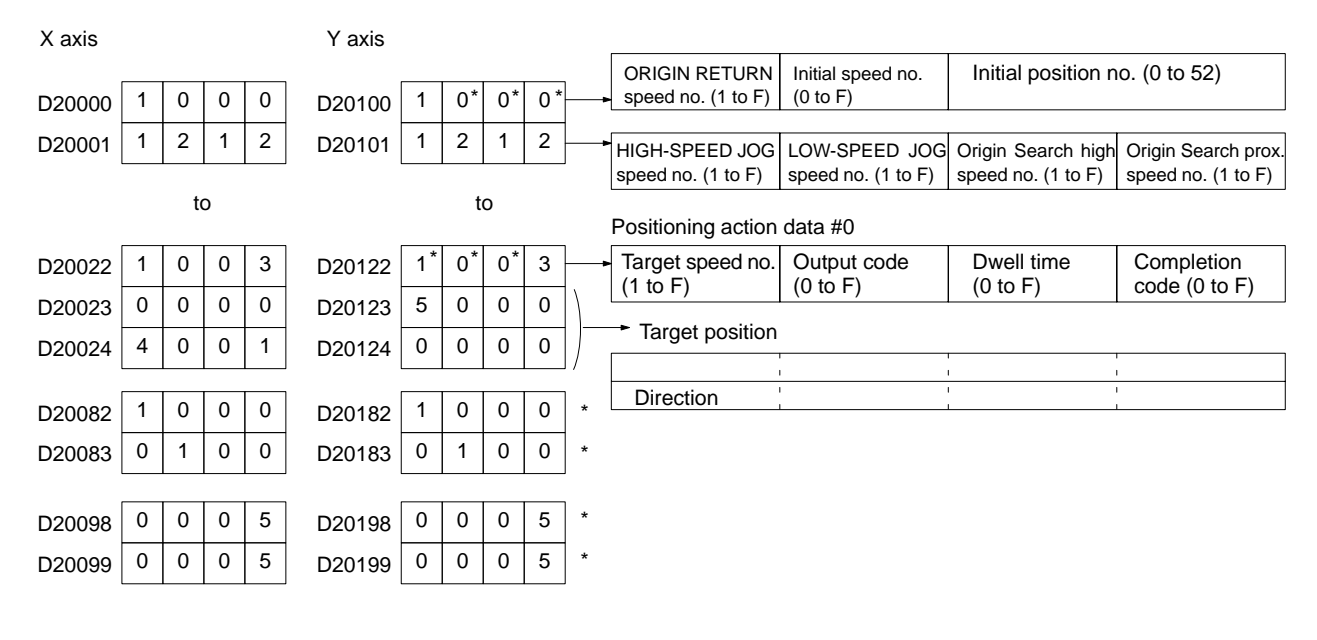

### **Ladder Program Example**

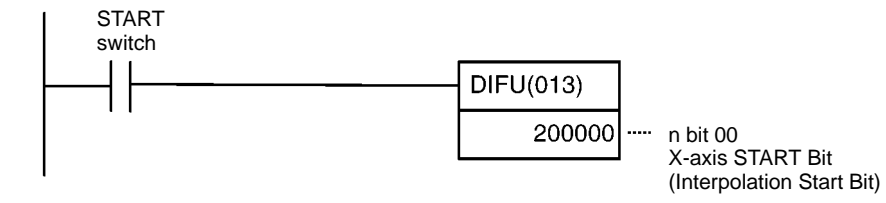

# **Appendix B Specifications**

## **General**

The unit conforms to C-series specifications.

## **Performance Specifications**

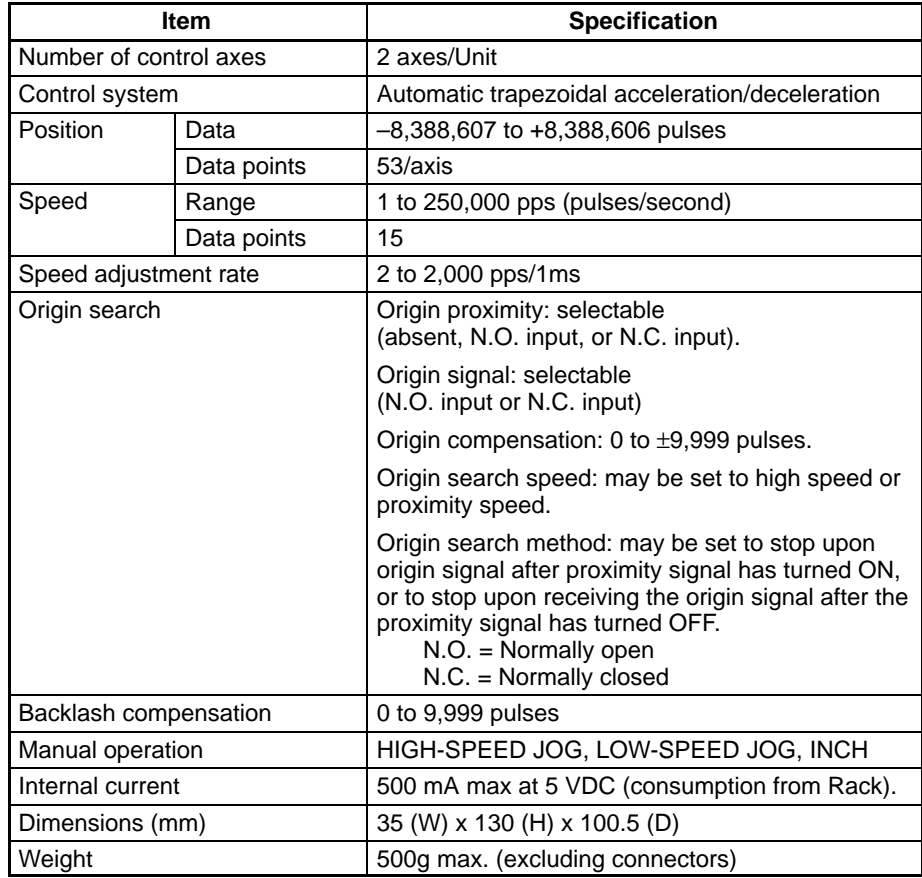

## **Input Specifications**

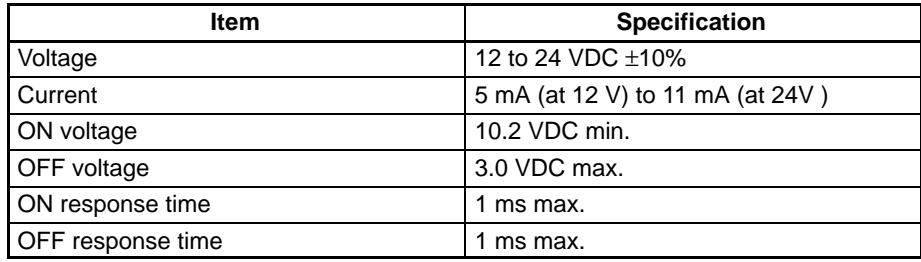

## **Origin-signal Input Specifications**

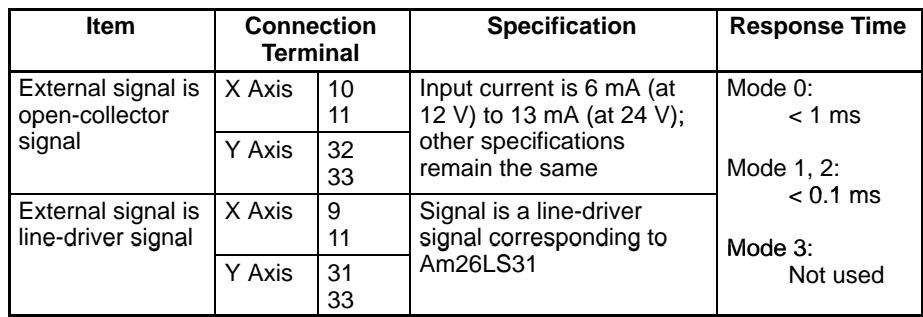

## **Output Specifications**

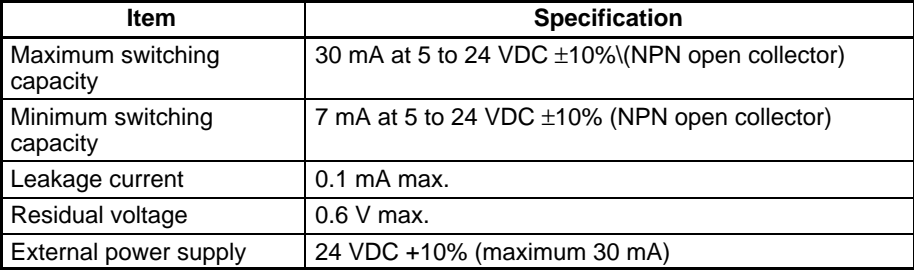

# **CW/CCW Pulse Output Specifications**

## **Minimum Pulse Width**

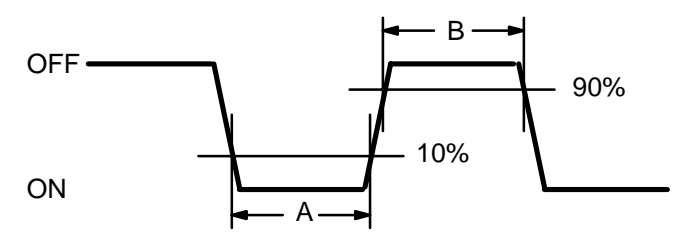

Note: The OFF/ON refers to the transistor. The output transistor is ON at level "L."

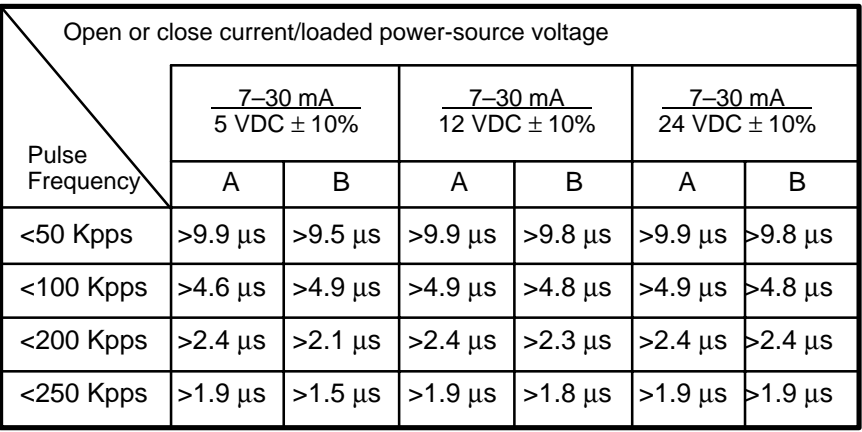

**Note** Specifications other than those above correspond to the output specifications of the preceding page.

# **Appendix C Standard Models**

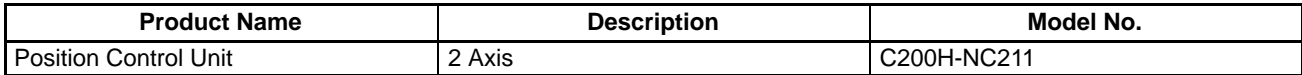

# **Glossary**

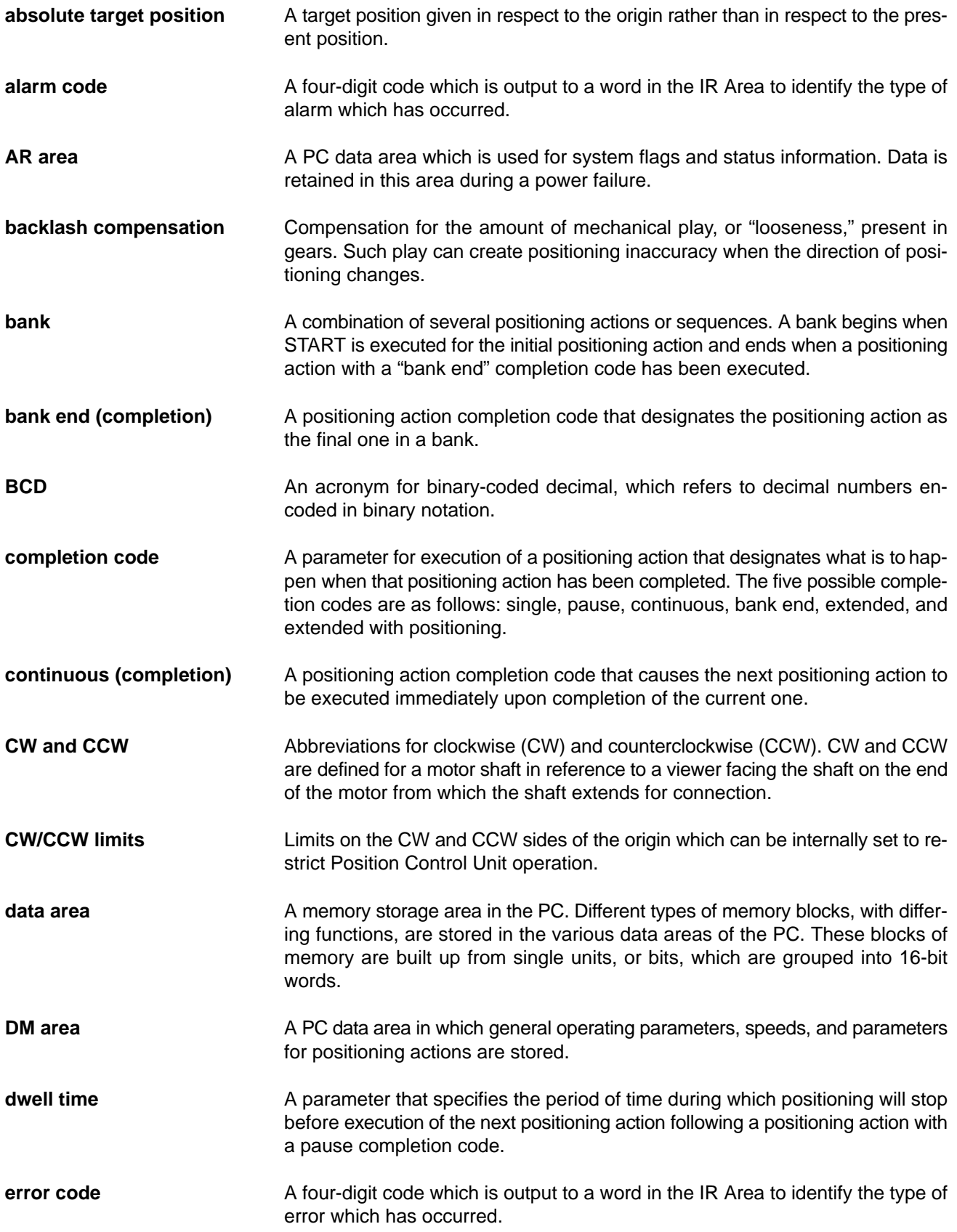

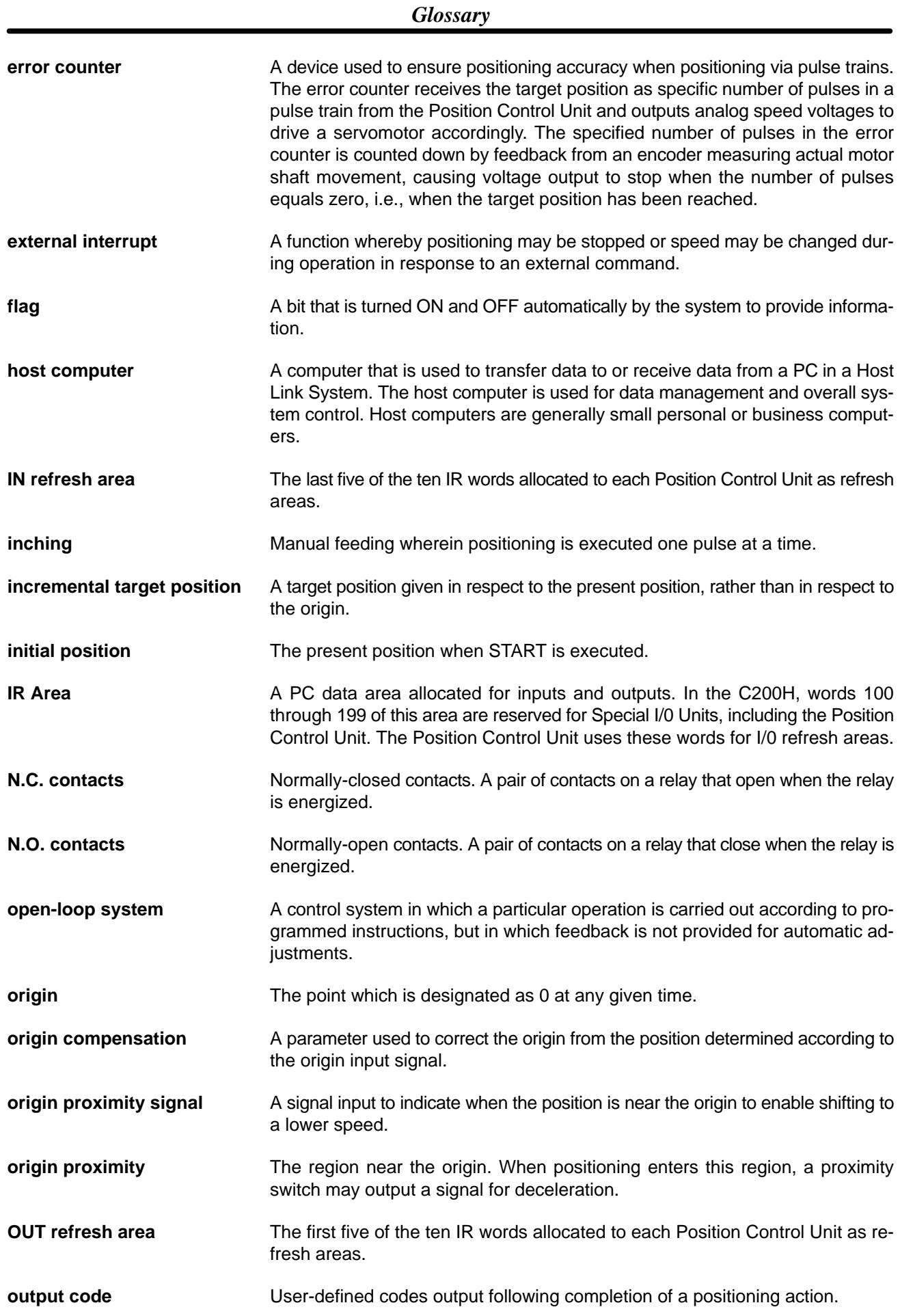

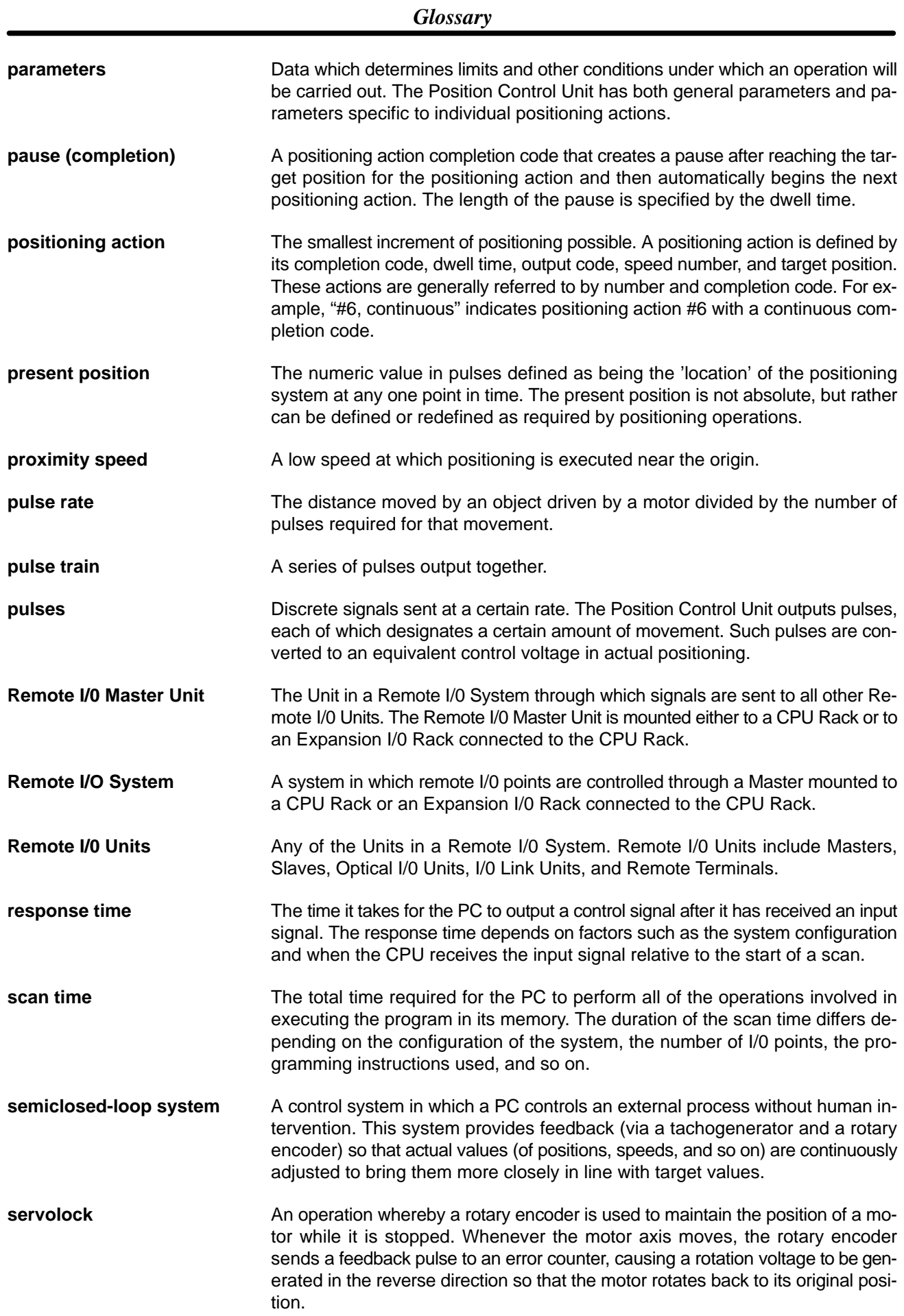

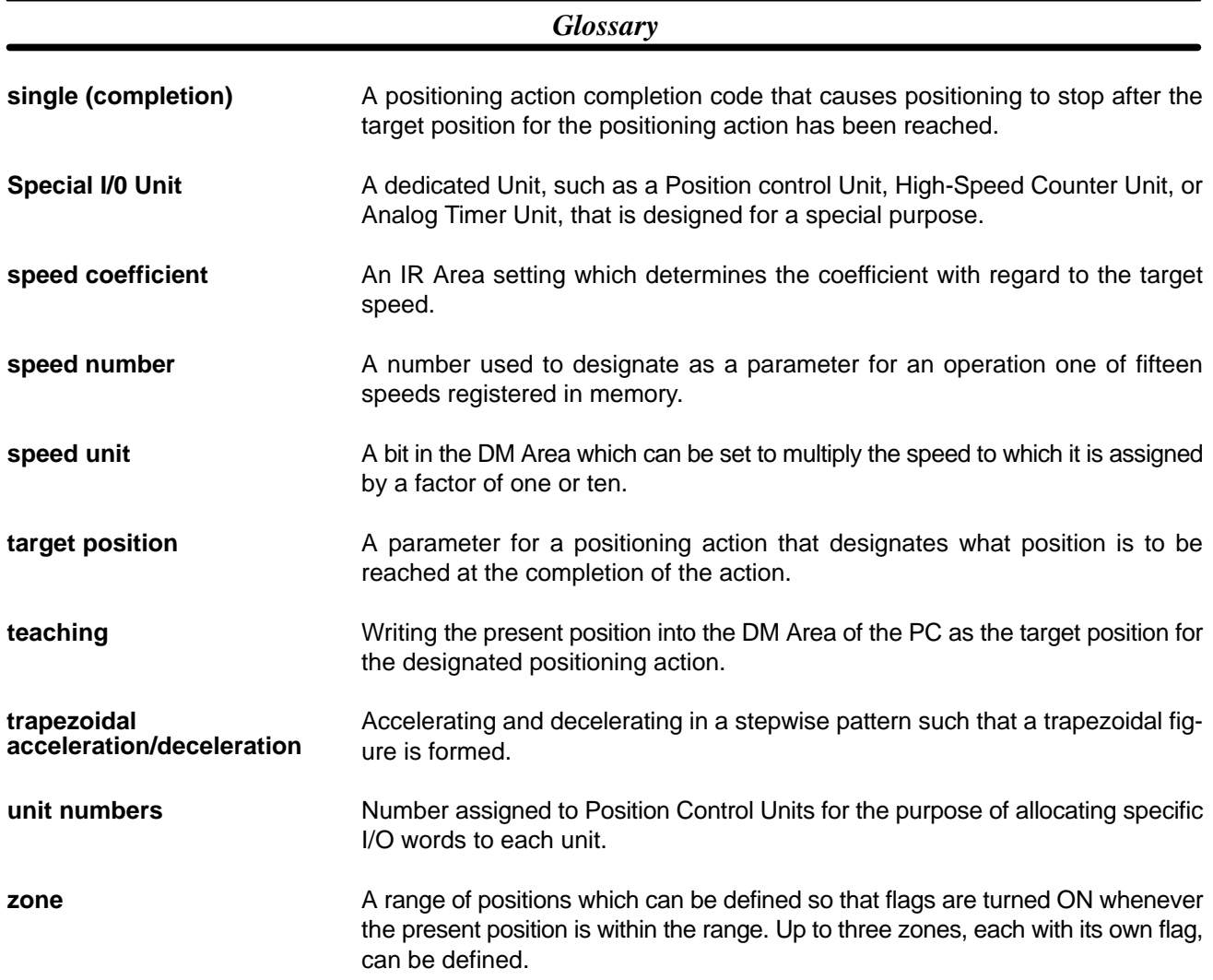

## **Index**

# $A - B$

acceleration, setting for START, 94

alarms, 170 alarm codes, 176, 178 alarm flag, 172, 176 indicators, 172–187

AR Area, restart flag, 50

backlash compensation, setting parameters for, 73

bank end (completion code), 81

banks, multiple, 229

# C

C200H-112, differences with C200H-112, 3 cables, 35, 47 CCW limits internal, 75 recovery from exceeding, 173, 175 CHANGE SPEED. *See* commands CHANGE SPEED COEFFICIENT, 5 closed-loop systems, 11 commands, 67 CHANGE SPEED, 146–149 execution example, 146 CHANGE SPEED COEFFICIENT, 147 external interrupt, 131–149 HIGH-SPEED JOG, 127 used to clear CW or CCW limit flag, 175 INCH, 129 LOW-SPEED JOG, 128 manual operations, 125–149 IR Area settings, 126–149 ORIGIN SEARCH completion examples, 119–124 examples in mode 0, 24 examples in mode 1, 26 examples in mode 2, 28 examples in mode 3, 30 executed after emergency stop, 174 execution examples, 106–124 IR Area settings, 105–124 READ ERROR, 176–187 execution example, 177 reading from the Programming Console, 177 RELEASE PROHIBIT, 173–187 RESET ORIGIN, 130–149 execution examples, 196 **START** command bit, 122 DM Area settings, 68–96 executing positioning actions, 210 execution examples, 208, 210

STOP, 134–149 executed during backlash compensation, 73 executed during completion code 5, 144 executed during HIGH-SPEED JOG, 142 executed during LOW-SPEED JOG, 143 executed during ORIGIN SEARCH, 140 executed during pulse output, 123 executed during START, 134 execution examples, 136, 137, 138 TEACH, 151–168 execution example, 155–168 IR Area settings, 153 setting positioning action number, 153 teaching from the Programming Console, 156 TRANSFER DATA, 158–168 and trapezoidal tables, 94 beginning transfer number, 161 beginning word number (for normal transfer), 161 beginning word number (present position preset), 166 data preparation (normal), 159 data preparation (present position preset), 166 execution example (normal transfer), 164 execution example (preset present position), 168 IR Area settings, 161–168 normal transfer, 159–168 PC data areas available, 159 present position preset, 165–168 setting PC data area (for normal transfer), 162 setting PC data area (present position preset), 167 completion codes, 79, 80 cautions for using continuous completion, 88 STOP during completion code 5, 144 components, 9–16 connector pins, arrangement, 34 control system principles, 11–16 CW limits internal, 75 recovery from exceeding, 173, 175

# D

data, writing into DM Area, 50–65 data coding, 54 data flow diagram, 12 data transfer, 2 deceleration, setting for START, 94 delay time, 83 deviation counter reset, 111 wiring, 43 digital-to-analog converters, 11 dimensions, 48 DIP switch pins 1 and 4, 23

pins 2, 5, 3 and 6, 23 pins 3-7, 23 pins 7-9, 3 settings, 9 table of, 22 settings for external interrupt, 132 DM Area allocations, 54–65 coding sheet, 54, 213 minimum data settings, 191, 208 positioning data expansion, 3 settings for START, 68–96 transferring data from, 51 writing data into, 50 writing into with TEACH, 152 zones, 76 DM area, positioning data expansion, 23 dwell time, 84, 114

## $E-F$

emergency stop, 173 flag, 175 recovery after, 174 emergency stop switch, 173 error counters, 12, 15 errors, 170 BCD errors, 170 error code generation, 170 error code list, 185–187 error codes, 176, 178 error flags, 176 AR Area, 180 IR area, 172 error list for Special I/O Units, 179–187 error processing, 169 indicators, 172 no-data errors, 170 out-of-range data errors, 170 extended (completion code), 81 extended with positioning (completion code), 82 external I/O connections, 33 external interrupt commands, 131–149 external interrupt signal, connection for, 132 feedback, 11, 15 flags alarm flag, 176 busy flag, 176 emergency stop flag, 175 error flags, 176 AR Area, 180 no-origin flag, 152 status of, 226

## $H-M$

high speed number, setting for ORIGIN SEARCH, 70 HIGH-SPEED JOG. *See* commands I/O connections, external, 33 I/O refresh areas, 123 INCH. *See* commands indicators (LEDs), alarm/error, 172 inductive loads, 47 initial positioning action number, setting for START, 68, 123 initial speed number, setting for START, 69 Input Units, 6 Interpolation, settings, 86 interpolation linear, 207 using STOP during, 139 with independent axis START, 205 IR Area alarm/error outputs, 172 allocations, 98 data format, 100 settings for external interrupt, 133 settings for manual operations, 126–149 settings for ORIGIN SEARCH, 105–124 settings for TRANSFER DATA, 161–168 LOW-SPEED JOG. *See* commands magnetizing distribution circuits, 12 manual operations. *See* commands modes mode 0 connection, 20 DIP switch settings (example), 24 ORIGIN SEARCH executed in, 106–124 mode 1 connection, 21 DIP switch settings (example), 26 ORIGIN SEARCH executed in, 110 mode 2 connection, 21 DIP switch settings (example), 28 ORIGIN SEARCH executed in, 114–124 mode 3 connection, 21 DIP switch settings (example), 30 ORIGIN SEARCH executed in, 115–124 mode switch, 20, 24–48

mounting, Position Control Unit to CPU Rack, 8

# $N-<sub>O</sub>$

N.O. and N.C. inputs, 44 noise (electronic), prevention, 47 open-loop systems, 11, 13–16 origin adjustment command, 117 wiring, 43 origin compensation, 119, 120, 121 setting for ORIGIN SEARCH, 71 origin proximity reverse, 106, 108, 110, 112, 115, 117 origin proximity signals, 119, 199 origin signals, 199 output code, 84

## P

pause (completion code), 80 positioning accuracy, computation of, 14 positioning actions bank end, 81 continuous, 80 errors in data for, 170 executed with START, 210 extended, 81 extended with positioning, 82 initial positioning action number, 68, 123 pause, 80 setting positioning action number for TEACH, 153 single, 80 power amplifiers, 12, 15 power lines, 47 power supply, 41, 47 24 VDC, 42 24-VDC, 41 present position setting for TEACH, 153 when using TEACH, 152 Programming Console programming examples, 192, 194 reading error/alarm codes from, 176, 177 three-channel change operation, 50 used for teaching, 156 writing data via the, 50–65 programming examples, 189 proximity speed number, setting for ORIGIN SEARCH, 69 pulse frequency, computation of, 14 pulse generators, 12 pulse output, prohibited, 173 pulse trains, 6, 12, 13 counting pulses, 181 detection of abnormalities, 181 measuring frequency, 181

## $R-S$

READ ERROR. *See* commands RELEASE PROHIBIT. *See* commands RESET ORIGIN. *See* commands resistors, built-in, 40, 41 restart bits, 50, 51 AR area, 180 rotary encoders, 11, 12, 15 search patterns, 200 semiclosed-loop systems, 11, 15–16 servolock, 15 Servomotor driver, connection, 7 servomotor drivers, 2, 6, 11, 12, 15, 32 and origin adjustment, 116 servomotors, 11, 12, 15 Settings, interpolation, 86 signals origin, 25 origin adjustment, 32 origin proximity, 25, 27, 29, 32 origin proximity signal, 106, 110, 111 origin search completed, 46 origin signal, slit disc used as, 106 positioning completed, 32, 46 Z-phase, 27 single (completion code), 80 slit disc, used for origin signal, 106 solenoids, 47 Special I/O areas, 52 Special I/O Units error list for, 179–187 maximum number connectable to PC, 8 maximum number connectable to remote I/O, 8 speed coeffecient, setting for START, 123 speed coefficient, changing, 219 speed number, setting for ORIGIN RETURN, 69 speed units, example of multiplying, 218 speeds calculating data for, 91 example of setting, 218–231 Stepping motor connection, 6 with continuous completion, 88 stepping motor drivers, 2, 6, 12 stepping motors, 11, 12, 13 angle of rotation, 13 STOP *See also* commands cautions for using during interpolation, 139 surge absorbers, 47 switches mode switch, 20, 24–48 settings, 20–48

# $T-U$

table creation, 95 tachogenerators, 11, 12, 15 target position, setting for START, 85 target speed number, setting for START, 85 TEACH. *See* commands Transfer buffer, 5 command bit, 163 TRANSFER DATA. *See* commands trapezoidal acceleration/deceleration, 94 troubleshooting, from the PC, 179–187 Unit number, conflicts between Units, 20 up/down counters, connections to, 182

## $V - Z$

valid initial positioning action number, setting for START, 123

valid speed coeffecient, setting for STOP, 123

wiring, 33–48 deviation counter reset, 43 I/O circuit diagrams, 37 input connection examples, 44–48 origin input, 45 origin line driver input, 45 positioning completed, 46 origin adjustment command, 43 output connection examples, 40–48 precautions, 47–48 to connectors, 35 with multi-core cable, 35

zones, 76
## **Revision History**

A manual revision code appears as a suffix to the catalog number on the front cover of the manual.

Cat. No. W166-E1-03

- Revision code

The following table outlines the changes made to the manual during each revision. Page numbers refer to the previous version.

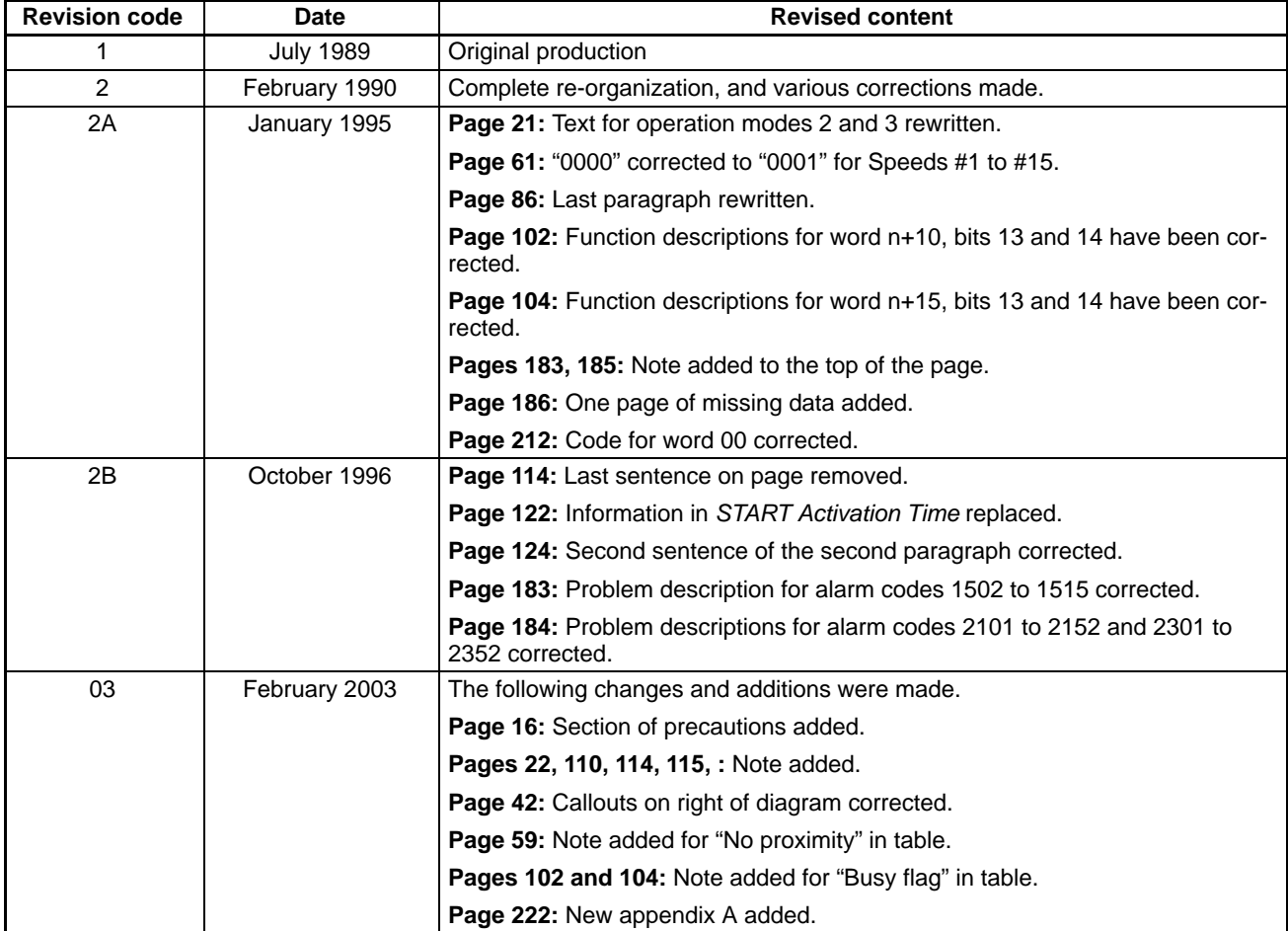